## **UBND TỈNH BẮC NINH TRƯỜNG CAO ĐẲNG CÔNG NGHIỆP BẮC NINH**

## **GIÁO TRÌNH**

# **GIA CÔNG CNC CƠ BẢN**

*(Luu hành nội bộ)*

**Bắc Ninh, năm 2017**

## **TUYÊN BỐ BẢN QUYỀN**

Giáo trình này sử dụng làm tài liệu giảng dạy nội bộ trong Khoa Công nghệ Cơ khí - Trường Cao đẳng Công nghiệp Bắc Ninh

Trường Cao đẳng Công nghiệp Bắc Ninh không sử dụng và không cho phép bất kỳ cá nhân hay tổ chức nào sử dụng giáo trình này với mục đích kinh doanh.

Mọi trích dẫn, sử dụng giáo trình này với mục đích khác hay ở nơi khác đều phải được sự đồng ý bằng văn bản của Trường Cao đẳng Công nghiệp Bắc Ninh.

## **LỜI GIỚI THIỆU**

Trong chiến lược phát triển và đào tạo nguồn nhân lực chất lượng cao phục vụ cho sự nghiệp công nghiệp hóa và hiện đại hóa đất nước. Đào tạo nguồn nhân lực phục vụ cho công nghiệp hóa nhất là trong lĩnh vực cơ khí – Nghề cắt gọt kim loại là một nghề đào tạo ra nguồn nhân lực tham gia chế tạo các chi tiết máy móc đòi hỏi các sinh viên học trong trường cần được trang bị những kiến thức, kỹ năng cần thiết để làm chủ các công nghệ sau khi ra trường tiếp cận được các điều kiện sản xuất của các doanh nghiệp trong và ngoài nước. Khoa Cơ khí trường Cao đẳng Công nghiệp Bắc Ninh đã biên soạn cuốn giáo trình gia công CNC cơ bản. Nội dung của mô đun để cập đến các công việc, bài tập cụ thể về phương pháp và trình tự gia công các chi tiết.

Căn cứ vào trang thiết bị của các trường và khả năng tổ chức học sinh thực tập ở các công ty, doanh nghiệp bên ngoài mà nhà trường xây dựng các bài tập thực hành áp dụng cụ thể phù hợp với điều kiện hoàn cảnh hiện tại.

Mặc dù đã rất cố gắng trong quá trình biên soạn, song không tránh khỏi những sai sót. Chúng tôi rất mong nhận được những đóng góp ý kiến của các bạn và đồng nghiệp để cuốn giáo trình hoàn thiện hơn.

Mọi ý kiến đóng góp xin gửi về địa chỉ: Khoa Cơ khí – Trường Cao đẳng Công nghiệp Bắc Ninh;

 *Bắc Ninh, ngày tháng năm 2017*

 **Tham gia biên soạn**

Giáo viên khoa Công nghệ Cơ khí

## **MỤC LỤC**

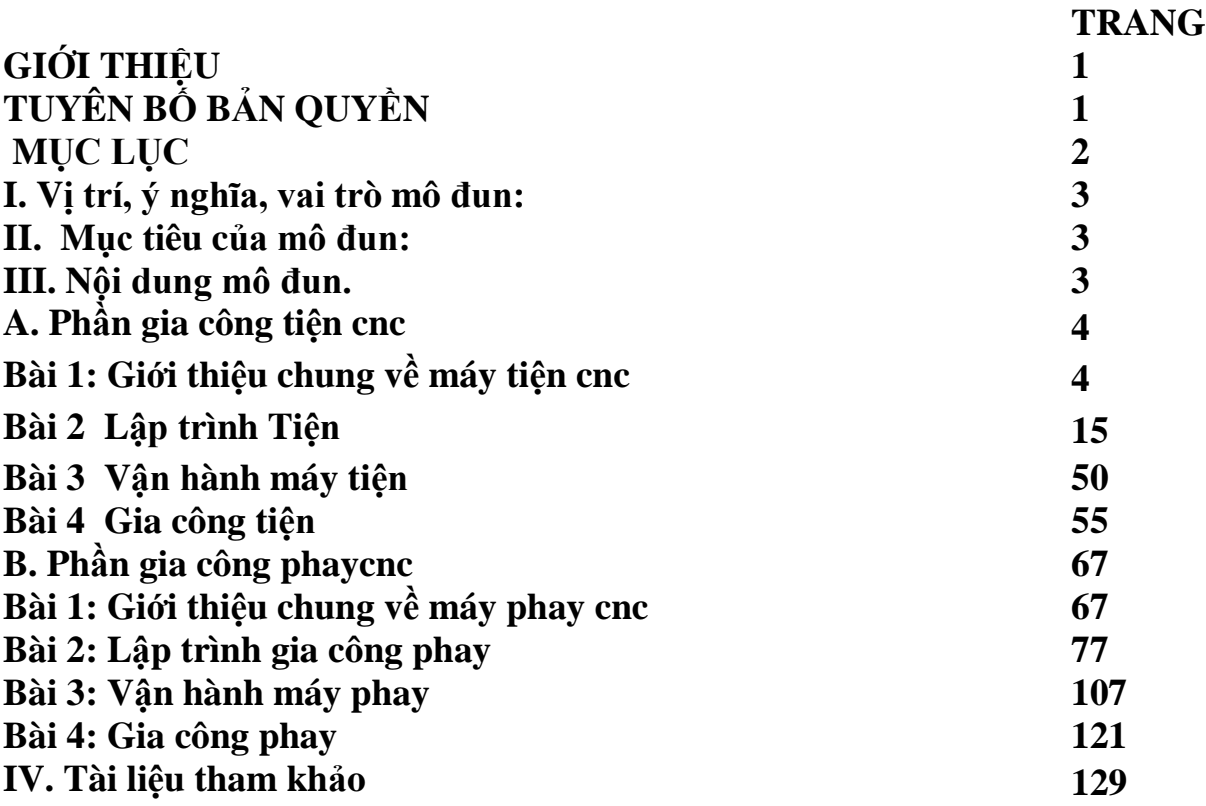

#### **MÔ ĐUN: GIA CÔNG CNC CƠ BẢN**

#### **I. VỊ TRÍ, TÍNH CHẤT MÔ ĐUN**

- Vị trí:

+ Trước khi học mô đun này sinh viên phải hoàn thành: MH07; MH08; MH09; MH10; MH11; MH12; MH15; MH20; MĐ21; MĐ22; MĐ23.

- Tính chất:

+ Đây là mô đun đầu tiên học sinh sinh viên tiếp cận công nghệ CNC.

 $+$  Là mô-đun chuyên môn nghề thuộc mô đun đào tạo bắt buộc.

#### **II. MỤC TIÊU MÔ ĐUN:**

- Kiến thức:

+ Lập được chương trình tiện, phay CNC trên phần mềm điều khiển.

+ So sánh điểm giống nhau và khác nhau giữa máy công cụ truyền thống vá máy CNC

- Kỹ năng:

 $+$  Cài đặt được chính xác thông số phôi, dao.

 $+$  Vận hành thành thạo máy tiện, phay CNC để gia công các biên dạng trong, biên dạng ngoài và các biên dạng có chu trình đúng qui trình qui phạm, đạt cấp chính xác 8-6, độ nhám cấp 7-10, đạt yêu cầu kỹ thuật, đúng thời gian qui định, đảm bảo an toàn cho người và máy.

+ Giải thích được các dạng sai hỏng, nguyên nhân và cách khắc phục khi tiện trên máy CNC.

-Sửa và bổ sung các lệnh cho phù hợp với phần mềm điều khiển từ chương NC xuất bằng phần mềm CAD/CAM.

- Năng lực tự chủ và trách nhiệm:

 + Rèn luyện tính kỷ luật, kiên trì, cẩn thận, nghiêm túc, chủ động và tích cực sáng tạo trong học tập.

#### **III. NỘI DUNG MÔ ĐUN:**

## **PHẦN I. LẬP TRÌNH GIA CÔNG TIỆN CƠ BẢN BÀI 1: GIỚI THIỆU CHUNG VỀ MÁY TIỆN CNC**

#### **Mục tiêu:**

- Trình bày được cấu tạo chung của máy và các bộ phận chính của máy tiện CNC;

- So sánh điểm giống nhau và khác nhau giữa máy tiện vạn năng và máy tiện CNC;

- Nêu được đặc tính kỹ thuật của máy CNC;

- Rèn luyện tính kỷ luật, kiên trì, cẩn thận, chủ động và tích cực trong học tập.

#### **1. Quá trình phát triển của máy tiện CNC**

Điều khiển số *(Numerical Control*) ra đời với mục đích điều khiển các quá trình công nghệ gia công cắt gọt trên các máy công cụ. Về thực chất, đây là một quá trình tự động điều khiển các hoạt động của máy (như các máy cắt kim loại, robot, băng tải vận chuyển phôi liệu hoặc chi tiết gia công, các kho quản lý phôi và các sản phẩm...) trên cơ sở các dữ liệu được cung cấp là ở dạng mã số nhị nguyên bao gồm các chữ số, số thập phân, các chữ cái và một số ký tự đặc biệt tạo nên một chương trình làm việc của thiết bị hay hệ thống.

Trước đây, cũng đã có các quá trình gia công cắt gọt được điều khỉên theo chương trình bằng các ký thuật chép hình theo mẫu, chép hình bằng hệ thống thuỷ lực,cam hoặc điều khiển bằng mạch logic...Ngày nay, với việc ứng dụng các thành quả tiến bộ của Khoa học – Công nghệ, nhất là trong lĩnh vực điều khiển số và tin học đã cho phép các nhà chế tạo máy nghiên cứu đưa vào máy công cụ các hệ thống điều khiển cho phép các nhà Chế tạo máy nghiên cứu đưa vào các máy công cụ các hệ thống điều khiển cho phép thực hiện các quá trình gia công một cách linh hoạt hơn, thích ứng với nền sản xuất hiện đại và mang lại hiệu quả kinh tế cao hơn.

Về mặt khoa học: Trong những điều kiện hiện nay, nhờ những tiến bộ kỹ thuật đã cho phép chúng ta giải quyết các bài toán phức tạp hơn với độ chính xác cao hơn mà trước đây hoặc chưa đủ điều kiện hoặc quá phức tạp khiến ta phải bỏ qua một số yếu tố và dẫn đến một kết quả gần đúng. Chính vì vậy đã cho phép các nhà chế tạo máy thiết kế và chế tạo các máy với các cơ cấu có hiệu suất cao, độ chính xác truyền động cao cũng như những khả năng chuyển động tạo hình phức tạp và chính xác hơn.

Lịch sử phát triển của NC bắt nguồn từ các mục đích về quân sự và hàng không vũ trụ khi mà yêu cầu các chỉ tiêu về chất lượng của các máy bay, tên lửa, xe tăng... là cao nhất( Có độ chính xác và độ tin cậy cao nhất, có độ bền và tính hiệu quả khi sử dụng cao...)Ngày nay, lịch sử phát triển NC đã trải qua các quá trình phát triển không ngừng cùng với sự phát triển trong lĩnh vực vi xử lý từ 4

bit, 8bit...cho đến nay đã đạt đến 32 bit và cho phép thế hệ sau cao hơn thế hệ trước và mạnh hơn về khả năng lưu trữ và xử lý.

Từ các máy CNC riêng lẻ (CNC Machines – Tools) cho đến sự phát triển cao hơn là các trung tâm gia công CNC *( CNC Engineering – Centre)* có các ổ chứa dao lên tới hàng trăm và có thể thực hiện nhiều nguyên công đồng thời hoặc tuần tự trên cùng một vị trí gá đặt. Cùng với sự phát triển của công nghệ truyền số liệu, các mạng cục bộ và liên thông phát triển rất nhanh đã tạo điều kiện cho các nhà công nghiệp ứng dụng để kết nối sự hoạt động của nhiều máy CNC dưới sự quản lý của một máy tính trung tâm DNC *( Directe Numerical Control)* với mục đích khai thác một cách có hiệu quả nhất như bố trí và sắp xếp các công việc trên từng máy, tổ chức sản xuất và quản lý chất lượng sản phẩm...

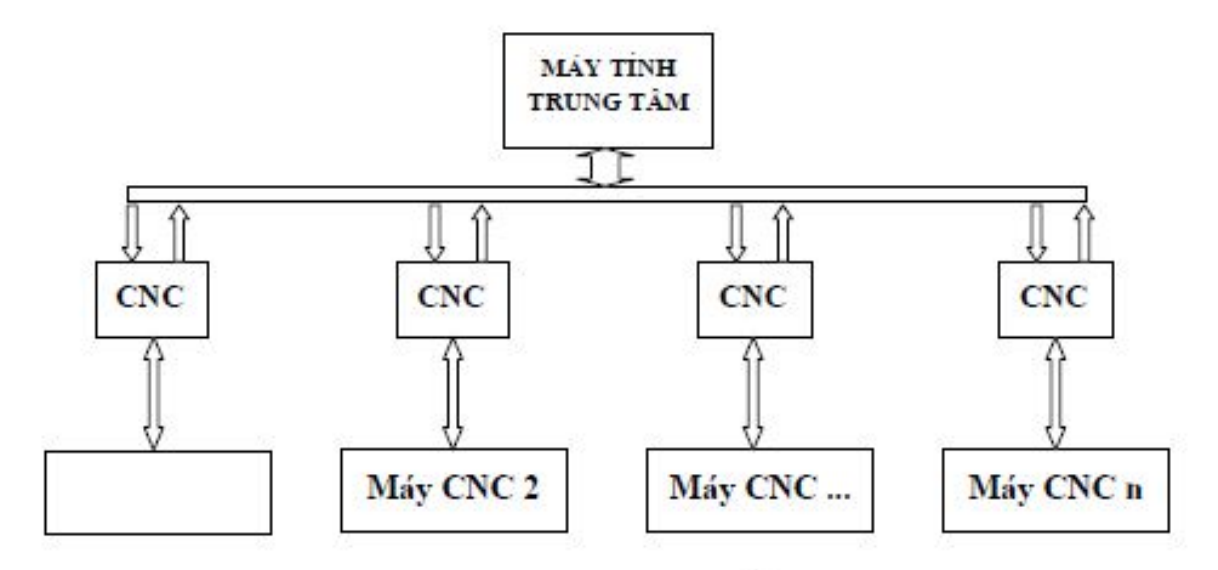

Hình 1-1: Mô hình điều khiển DNC

Hiện nay, lĩnh vực sản xuất tự động trong chế tạo cơ khí đã phát triển và đạt đến trình độ rất cao như các phân xưởng tự động sản xuất linh hoạt và tổ hợp CIM *( Computer Integrated Manufacturing)* với việc trang bị thêm các robot cấp phôi liệu và vận chuyển, các hệ thống đo lường và quản lý chất lượng tiến tiến, các kiểu nhà kho hiện đại được đưa vào áp dụng đã mang lại hiệu quả kinh tế rất đáng kể.

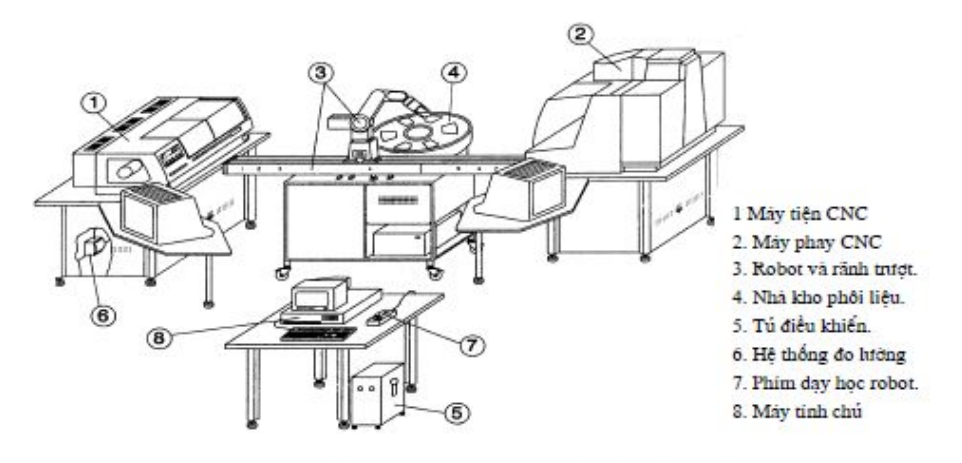

Hình 1-2: Mô hình điều khiến sản xuất tổ hợp CIM

#### **2. Cấu tạo chung của máy tiện CNC**

Máy tiện NC có đặc điểm cấu tạo tương tự như máy tiện thông thường.

Đối với tiện thông thường khi gia công cắt gọt chi tiết người điều khiển phải theo dõi vị trí dao cắt, thao tác kịp thời chế tạo ra những chi tiết đạt yêu cầu kỹ thuật.

Độ chính xác, năng xuất phụ thuộc vào trình độ tay nghề người điều khiển. Máy CNC hoạt động theo một chương trình đã được lập trình theo một quy tắc chặt chẽ phù hợp với quy trình công nghệ được soạn thảo và cài đặt phần mềm trong máy.

*Kết quả làm việc của máy CNC không phụ thuộc vào tay nghề của người điều khiển. Lúc này người điều khiển máy chủ yếu đóng vai trò theo dõi và kiểm tra các chức năng hoạt động của máy.*

#### **Ưu điểm cơ bản của máy điều khiển số so với điều khiển thường:**

- So với máy công cụ điều khiển bằng tay, kết quảlàm việc của máy CNC không phụ thuộc vào tay nghề thuần thục của người điều khiển. Người điều khiển máy chủ yếu đóng vai trò theo dõi kiểm tra các chức năng hoạt động của máy.

- So với các máy điều khiển tự động theo chương trình cứng(dùng cam, cữ chặn, công tắc hành trình…), máy CNC có tính linh hoạt cao trong công việc lập trình, đặc biệt khi có trợ giúp của máy tính, tiếc kiệm thời gian chỉnh máy, đạt được tính kinh tế cao ngay cả với sản xuất loạt nhỏ.

Phương thức làm việc với hệ thống xử lý thông tin "điện tử- số hoá"cho phép nối ghép với hệ thống xử lý số trong phạm vi toàn xí nghiệp, tạo điều kiện mở rộng tự động hoá toàn bộ quá trình sản xuất ứng dụng kỹ thuật quản lý hiện đại thông qua mạng liên thông cụ bộ hay toàn cầu.

Những nét đặc trưng cơ bản của máy tiện (NC, CNC):

- Tự động hoá cao

Máy CNC có năng suất cắt gọt cao và giảm được tối đa thời gian phụ, do mức độ tự động có thể thực hiện cùng một lúc nhiều chuyển động khác nhau , có thể tự động thay dao, hiệu chỉnh sai số dao cụ, tự động kiểm tra kích thước chi tiết và qua đó tự động hiệu chỉnh sai lệch vị trí tương đối giữa dao và chi tiết, tự động tưới nguội, tự động hút phoi ra khỏi khu vực cắt.

- Tốc độ dịch chuyển và tốc độ quay lớn (hơn 1000 vòng/phút)

- Độ chính xác cao (sai lệch kích thước <0,001mm)

Giảm được hư hỏng do sai sót của con người. Đồng thời cũng giảm được cường độ chú ý của con người khi làm việc. Có khả năng gia công chính xác hàng loạt. Độ chính xác lặp lại, đặc trưng cho mức độ ổn định trong suốt quá trình gia công là điểm ưu việt tuyệt đối của máy CNC. Máy CNC với hệ thống điều khiển khép kín có khả năng gia công được những chi tiết chính xác cả về

hình dáng đến kích thước. Những đặc điểm này thuận tiện cho việc lắp lẫn, giảm khả năng tổn thất phôi liệu ở mức thấp nhất.

- Năng suất gia công cao.

+ Cải thiện tuổi bền dao nhờ điều kiện cắt tối ưu. Tiết kiệm dụng cụ cắt gọt, đồ gá và các phụ kiện khác.

+ Giảm phế phẩm.

+ Tiết kiệm tiền thuê mướn lao động do không yêu cầu kỹ năng nghề nghiệp nhưng năng suất gia công cao hơn

+ Giảm thời gian sản xuất.

+ Thời gian sử dụng máy nhiều hơn nhờ vào giảm thời gian dừng máy.

+ Giảm thời gian kiểm tra vì máy CNC sản xuất chi tiết chất lượng đồng nhất.

+ CNC có thể thay đổi nhanh chóng từ việc gia công chi tiết này sang chi tiết khác với thời gian chuẩn bị thấp nhất.

- Tính linh hoạt cao (tính thích nghi nhanh với đối tượng gia công thay đổi, thích hợp với sản xuất loạt nhỏ)

Chương trình có thể thay đổi dễ dàng và nhanh chóng, thích ứng với các loại chi tiết khác nhau. Do đó rút ngắn được thời gian phụ và thời gian chuẩn bị sản xuất, tạo điều kiện thuận lợi cho việc tự động hóa sản xuất hàng loạt nhỏ, bất cứ lúc nào cũng có thể sản xuất nhanh chóng những chi tiết đã có chương trình.Vì thế, không cần phải sản xuất chi tiết dự trữ, mà chỉ giữ lấy chương trình của chi tiết đó.Máy CNC gia công được những chi tiết nhỏ, vừa, phản ứng một cách linh hoạt khi nhiệm vụ công nghệ thay đổi và điều quan trọng nhất là việc lập trình gia công có thể thực hiện ngoài máy, trong các văn phòng có sự hỗ trợ của kỹ thuật tin học thông qua các thiết bị vi tính, vi xử lý…

- Tập trung nguyên công cao (gia công nhiều bề mặt trên chi tiết trong một lần gá phôi)

Đa số các máy CNC có thể thực hiện số lượng lớn các nguyên công khác nhau mà không cần thay đổi vị trí gá đặt của chi tiết. Từ khả năng tập trung các nguyên công, các máy CNC đã được phát triển thành các trung tâm gia công CNC.

- Chuẩn bị công nghệ để gia công khác với máy thường là phải lập trình NC để điều khiển máy theo ngôn ngữ mà hãng chế tạo máy đã cài đặt cho hệ điều khiển NC, CNC.

- Máy gia công CNC có giá trị kinh tế lớn (giá đắt)

Đặc điểm bên ngoài của máy tiện CNC (hình 1.3).

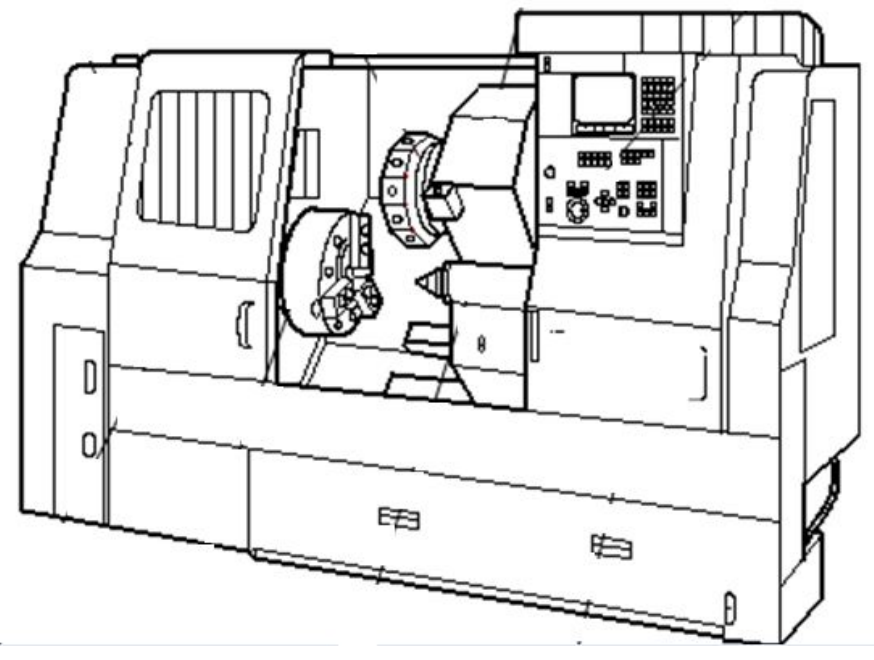

Hỡnh 1.3:Hỡnh dỏng bờn ngo $\Box i$  c $\Box a$  mỏy ti $\Box n$  CNC

#### **3. Các bộ phận chính của máy**

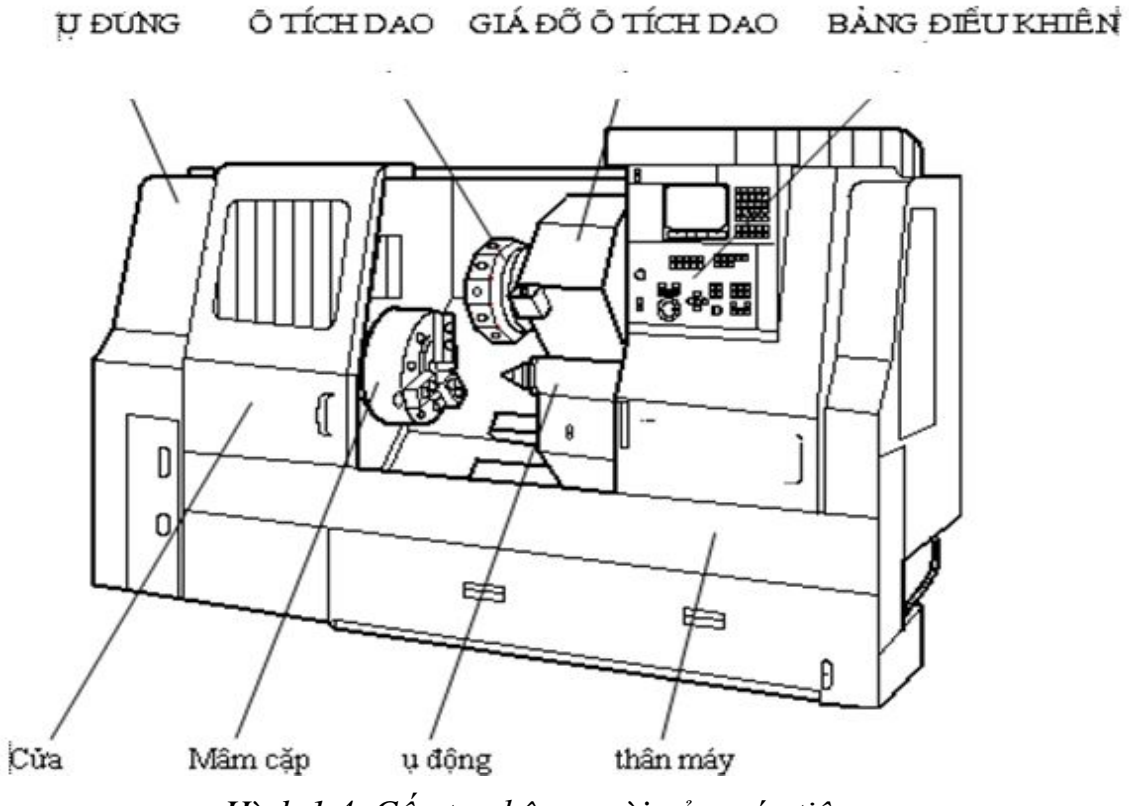

*Hình 1.4. Cấu tạo bên ngoài của máy tiện cnc*

#### 3.1. ụ đứng

 Là bộ phận làm việc chủ yếu của máy tạo ra vận tốc cắt gọt. Bên trong lắp trục chính, động cơ bước (điều chỉnh được các tốc độ và thay đổi được chiều quay). Trên đầu trục chính một đầu được lắp với mâm cặp dùng để gá và kẹp

chặt chi tiết gia công. Phía sau trục chính lắp hệ thống thủy lực hoặc khí nén để đóng, mở, kẹp chặt chi tiết.

#### 3.2. Truyền động chính

 Động cơ của trục chính của máy tiện CNC có thể là động cơ một chiều hoặc động cơ xoay chiều.

 Động cơ dòng một chiều điều chỉnh vô cấp tốc độ bằng kích từ. Động cơ dòng xoay chiều thì điều chỉnh vô cấp tốc độ bằng bộ biến đổi tần thay đổi số vòng quay đơn giản có mô men truyền tải cao.

#### 3.3. **Truyền động chạy dao**

 Động cơ (một chiều, xoay chiều) truyền chuyển động bộ vít me đai ốc bi làm cho từng trục chạy dao độc lập (trục X,Z). các loại động cơ này có đặc tính động học ưu việt cho quá trình cắt, quá trình phanh hãm do mô men quán tính nhỏ nên độ chính xác điều chỉnh cao và chính xác.

Bộ vít me / đai ốc/ bi có khả năng biến đổi truyền dẫn dễ dàng ít ma sát, có thể chỉnh khe hở hợp lý khi truyền dẫn với tốc độ cao (Hình 1.5).

Trong đó :

- 1. Đường nối giữa bảng điều khiển và CPU.
- 2. Đường nối giữa CPU với hệ thống động cơ chạy dao.
- 3. Đường phản hồi từ động cơ đến CPU.
- 4. Đường nối giữa CPU đến đầu ụ đứng.
- 5. Đường phản hồi từ ụ đứng về CPU.

( CPU- Bộ xử lý trung tâm của hệ điều khiển)

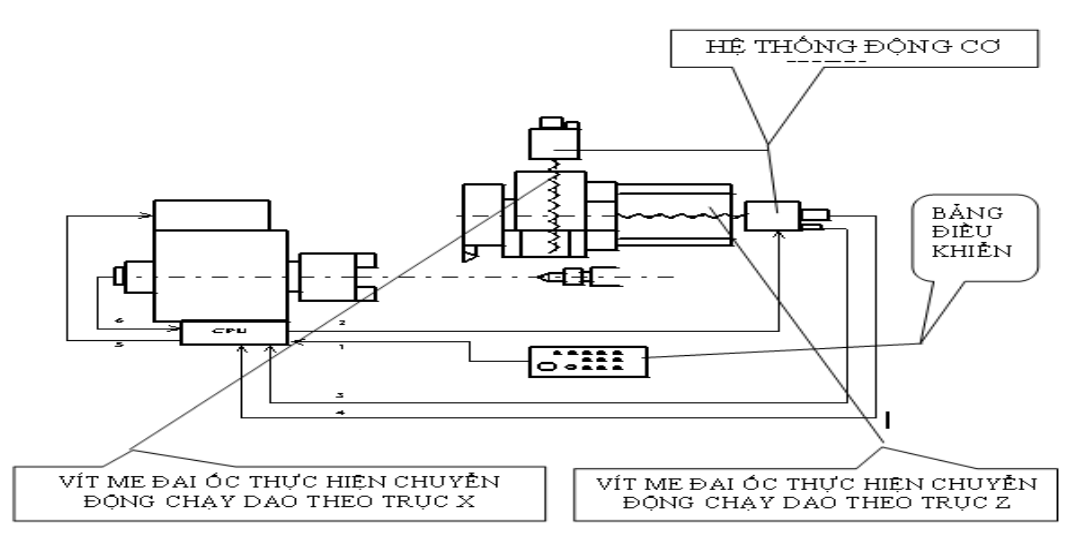

*Hình 1-5. Hệ thống truyền động chạy dao của máy tiện CNC*

 $\langle \cdot, \cdot \rangle$ ,  $\downarrow$ ,  $\circ$ ,  $\pm$ - Các đường truyền liên hệ giữa các động cơ bộ sử lý trung tâm (CPU) của hệ điều khiển.

#### 3.4. **Mâm cặp**

Quá trình đóng mở và hãm mâm cặp để tháo lắp chi tiết bằng hệ thống thuỷ lực (hoặc khí nén) hoạt động nhanh, lực phát động nhỏ và an toàn. Đối với máy tiện CNC thường được gia công với tốc độ rất cao. Số vòng quay của trục chính lớn (có thể lên tới 8000 v/ph - khi gia công kim loại màu ). Do đó lực ly tâm là rất lớn nên các mâm cặp thường được kẹp chặt bằng hệ thống thuỷ lực (hoặc khí nén) tự động.

#### **3.5. ụ động**

Bộ phận này bao gồm nhiều chi tiết dùng để định tâm và gá lắp chi tiết, điều chỉnh, kẹp chặt nhờ hệ thống thuỷ lực (hoặc khí nén).

#### **3.6. Hệ thống bàn xe dao**

Bao gồm hai bộ phận chính sau:

+ Giá đỡ ổ tích dao (Bàn xe dao)

Bộ phận này là bộ phận đỡ ổ chứa dao thực hiện các chuyển động tịnh tiến ra, vào song song, vuông góc với trục chính nhờ các động cơ bước (các chuyển động này đã được lập trình sẵn)

 $+ \dot{O}$  tích dao (Đầu Rovonve)

Máy tiện CNC thường dùng hai loại sau:

- Đầu Rơ von ve có thể lắp từ 10 đến 12 dao các loại;

- Các ổ chứa dao trong tổ hợp gia công với các bộ phận khác (đồ gá thay đổi dụng cụ).

 $+D$ ầu Rovonve cho phép thay nhanh dao trong một thời gian ngắn đã chỉ định, còn ổ chứa dao thì mang một số lượng lớn dao mà không gây nguy hiểm, va chạm trong vùng làm việc của máy tiện.

Trong cả hai trường hợp chuôi của dao thường được kẹp trong khối mang dao tại những vị trí xác định trên bàn xe dao. Các khối mang dao phù hợp với các giá đỡ dao trên máy tiện và được tiêu chuẩn hoá .

Các kết cấu của đầu Rơvonve tùy thuộc vào công dụng và yêu cầu công nghệ của từng loại máy.

Bao gồm các đầu Rơvônve (kiểu chữ thập, các đầu Rơvônve kiểu chữ thập kiểu đĩa kiểu hình trống).

Phổ biến đầu Rơvonve của các loại máy tiện CNC có kết cấu như hình 1.6.

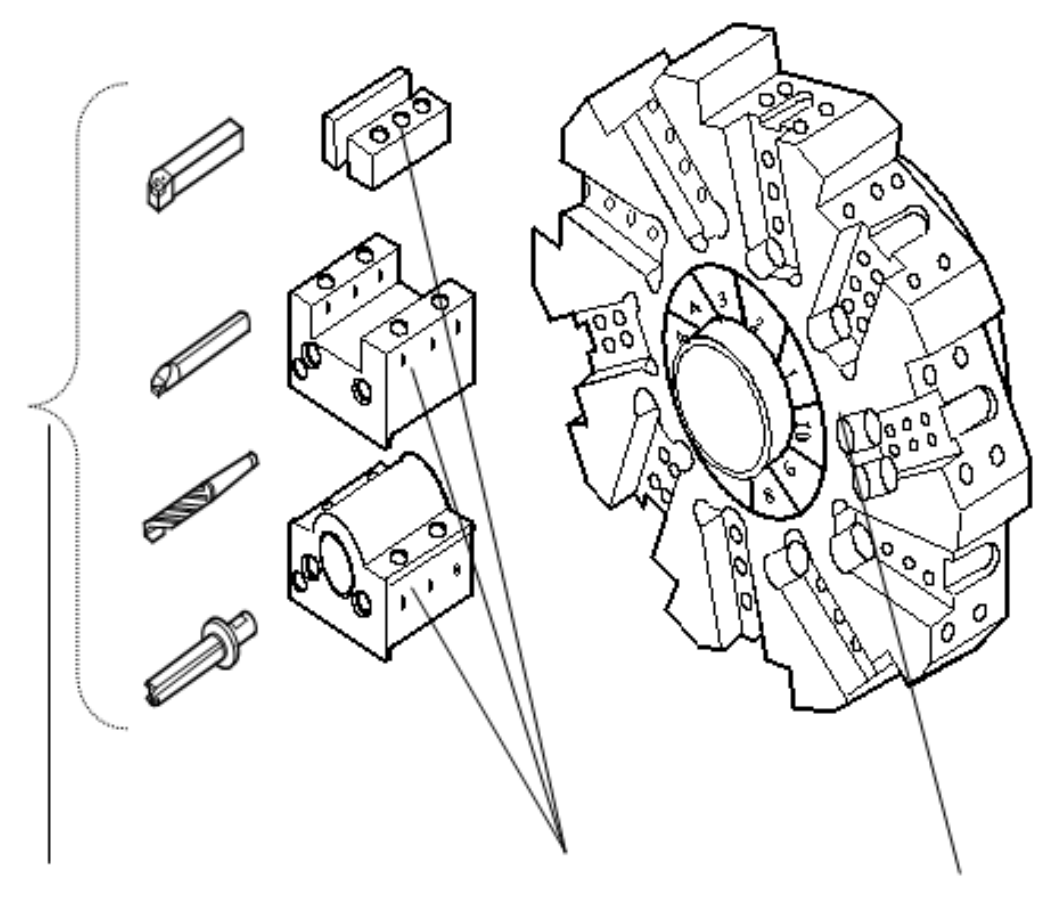

Các loại dụng cụ cắt các khối mang dao Đầu rơ-vôn-ve kiểu đĩa *Hình 1.6. Hệ thống gá đặt dụng cụ*

 Đầu rơ-von-ve có thể lắp được các loại dao: Tiện, phay, khoan, khoét, cắt ren… được tiêu chuẩn hoá phần chuôi có thể lắp lẫn và lắp ghép với các đồ gá ở trên đầu rơ-vôn-ve.

 $+$  Ô chứa dụng cụ dùng cho máy tiên CNC

Các ổ chứa dao cụ thường được sử dụng ít hơn so với đầu rơ-vôn-ve vì việc thay đổi dụng cụ khó khăn so với các cơ cấu của đầu rơ-vôn-ve. Song ổ chứa có ưu điểm là an toàn, ít gây ra va chạm trong vùng gia công, dễ dàng ghép nối một số lớn các dụng cụ một cách tự động mà không cần sự can thiệp bằng tay.

#### **3.7. Bảng điều khiển**

 Bảng điều khiển là nơi thực hiện giao diện giữa người với máy. Kết cấu của bảng có thể khác nhau tùy thuộc vào nơi sản xuất. Thông thường bảng điều khiển của máy tiện CNC có cấu tạo như sau:

 Gồm có màn hình CRT giống như màn hình máy tính và một bàn phím gồm các nút chức năng dùng để nhập các dữ liệu, bản vẽ… Các dữ liệu này được chuyển vào máy và dùng nó để mở các thực đơn điều khiển các chức năng vận hành máy. Trong máy NC các bảng điều khiển được thiết kế riêng rẽ và được lắp trên máy. Người điều khiển máy ở một vị trí làm việc nhất định như hình (1.7).

*\* Vùng điều khiển màn hình bao gồm* :

1. Màn hình CRT (CRT DISPLAY) màn hình máy tính, để biểu diễn tín hiệu điều khiển số.

2. Nút điều khiển RESET, nút khởi động START, nút chọn chức năng phần được hiển thị ở phần cuối của màn hình CRT-SOFT KEY. Nút địa chỉ nút ADDRESS dùng để khai báo các thực đơn. Nút số dùng để nhập dấu và các giá trị số NUMERIC. Nút dùng để thay đổi chức năng các địa chỉ SHIFT. Nút dùng để nhập chữ, biểu tượng và giá trị số vào bộ điêù khiển CNC–INPUT. Nút huỷ bỏ những địa chỉ và giá trị số CANCEL, ngoàii ra còn các nút: di chuyển con trỏ, nút thay đổi trang màn hình, nút thay đổi NC/PC, nút tính toán CALCULATION, nút dùng để nhập khoảng trống AUX (AUXILIARY).

#### **\*** *Vùng điều khiển các chức năng làm việc của máy bao gồm các nút:*

- Chế độ soạn thảo: EDITION MODE;

- Chế độ điều khiển nhớ: MEMORY OPERATION MODE;

- Chế độ điều khiển MDI-MDI OPERATION MODE;

- Các hệ thống công tắc (làm vô hiệu hoá các chức năng và cung cấp nhanh, chọn lọc);

- Các công tắc: Chạy và thực hiện từng câu lệnh, khoá các chế độ làm việc của máy; chạy khô …

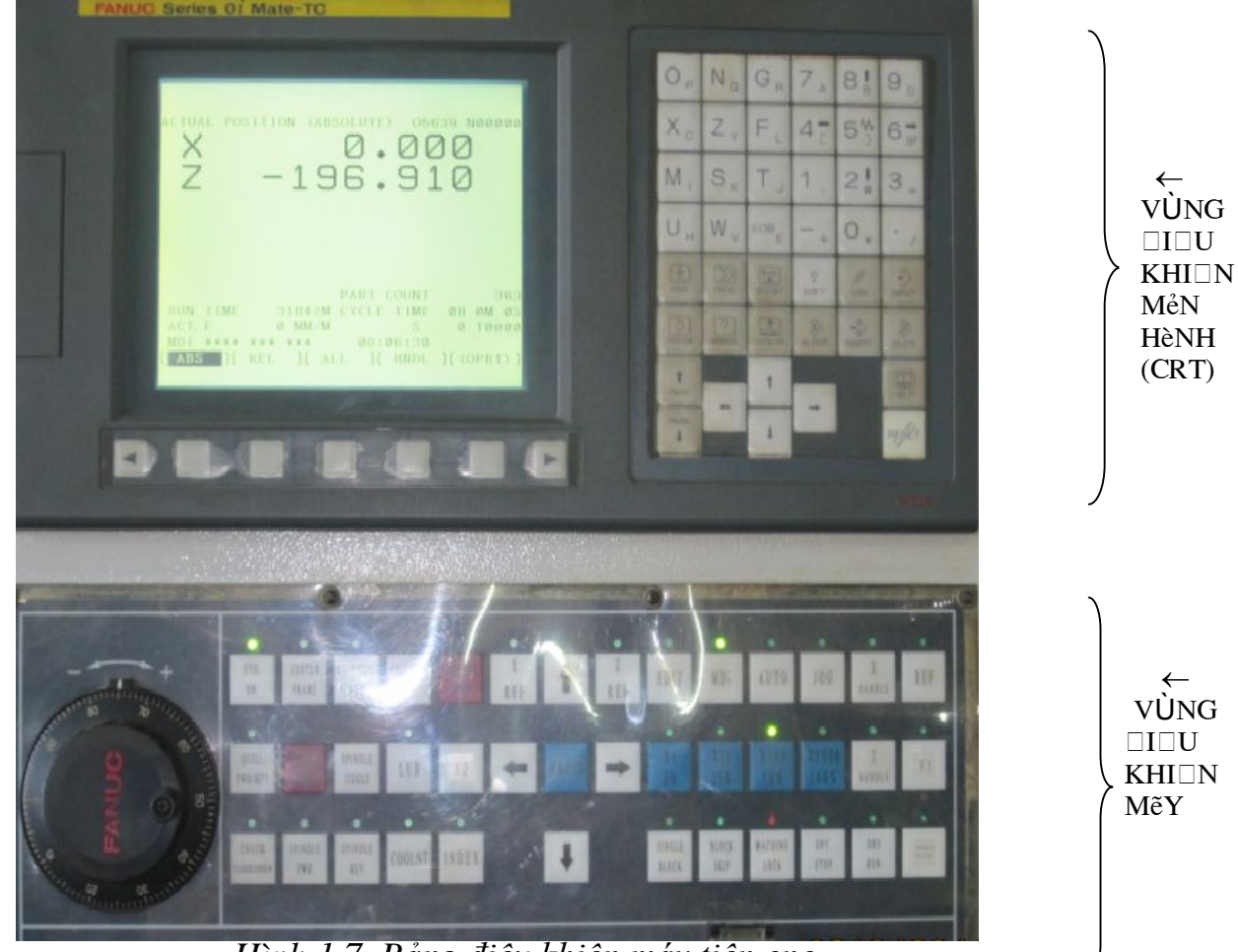

*Hình 1.7. Bảng điều khiển máy tiện cnc*

← - Vùng điều khiển màn hình (CRT) ↑ - Vùng điều khiển máy

#### **4. Đặc tính kỹ thuật cơ bản của máy tiện CNC**

Mỗi một loại máy có đặc tính kỹ thuật khác nhau, phụ thuộc vào từng hãng sản xuất. Thí dụ máy tiện CNC do công ty cổ phần thương mại và công nghệ Á Châu sản xuất có các đặc tính kỹ thuật cơ bản:

#### *Máy tiện CNC* **ký hiệu : SSCK20A**

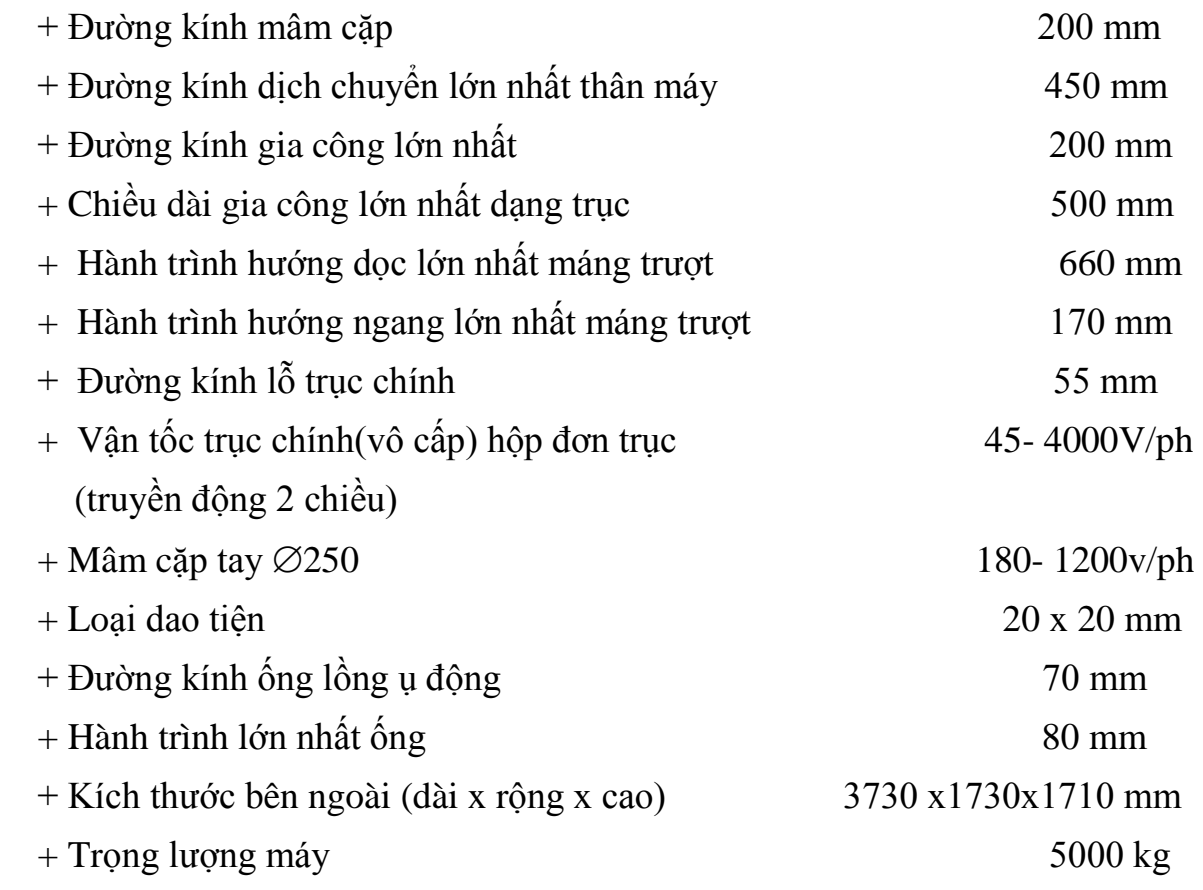

#### **5. Lắp đặt, bảo quản, bảo dưỡng máy tiện CNC**

5.1. Lắp đặt.

Để năng cao hiệu quả sử dụng và độ chính xác trong quá trình gia công, khu vực đặt máy cần chú ý các bước sau:

- Đặt máy ở vị trí chắc chắn, không gây đổ vỡ, không bị ảnh hưởng của hóa chất và tránh rung động, nước mưa và ánh nắng.

- Không đặt máy gần kề với máy phay , máy khoan, máy đột giập để tránh vấn đề hoạt động không hiệu quả của máy.

- Nên đặt máy cách tường và các máy khác một khoảng cách ít nhất là 500mm để có thể dễ dàng vận hành, vệ sinh, bảo dưỡng cũng như mở tủ điện dễ dàng.

Nền đặt máy:

Không cần thiết phải cầu kỳ trong việc làm nền đặt máy bởi vì máy có khả năng đặc biệt chống lại mô men quay, chỉ cần 1 chân đỡ bê tông dày khoảng 150mm và để khoảng trống cần thiết cho bộ phận cân bằng máy.

Có thể đặt máy ở tầng 1 hoặc tầng 2, nhưng chú ý đến điểm đặt máy để tránh xê dich.

Đào 6 hố ở nền bê tông đặt máy để đặt bu lông móng. Đặt bu lông xuống và lắp các hố lại bằng xi măng . Lắp chân máy vào các bu lông khi xi măng đã đông cứng, sau đó cố định bằng các ốc vít.

Trước khi đặt máy hãy chỉnh sửa lại các ốc vít ở chân đế, để máy càng gần với sàn càng tốt và đặt máy thăng bằng để tăng tính ổn định cho máy.

5.2. Bảo dưỡng, bảo quản máy tiện CNC.

Lau sạch hết dầu bảo quản máy trước khi vận hành, tuyệt đối không vận hành máy khi chưa lau. Chú ý khi vệ sinh máy.

- Không dùng dầu hỏa hay các chất dễ bắt lửa để lau máy.

- Vệ sinh sạch sẽ và sau đó bôi trơn các vùng hở của bàn máy và bàn trượt.

Đối với hệ thống bôi trơn tự động có chức năng bôi trơn tự động với van đo tỷ lệ và hệ thống báo động khi độ bôi trơn thấp.Tuy nhiên luôn kiểm tra lượng dầu trước khi vận hành và thêm dầu nếu cần thiết.

Có vị trí để tra dầu nằm ở ụ động, cần tra 10 giọt dầu mỗi ngày vào mỗi vị trí để đảm bảo máy chạy êm

Kiểm tra hẹ thống bôi trơn ở nhiệt độ thông thường khi vận hành máy. Siết chặt lại núm dầu khi có hiện tượng dò rỉ dầu. Kiểm tra lượng dầu hằng ngày.

Sau mỗi giờ vận hành phải lau chùi máy sạch sẽ.

#### **BÀI 2. LẬP TRÌNH TIỆN CNC**

#### **Mục tiêu :**

- Xác định, cài đặt được đơn vị đo trong máy CNC;

- So sánh được chế độ cắt khi tiện máy vạn năng và tiện CNC;

- Phân biệt được các lệnh hổ trợ và lệnh cắt gọt cơ bản cũng như lệnh chu trình trong tiện CNC;

- Lập được các chương trình cắt gọt cơ bản đạt được yêu cầu chi tiết gia công;

- Mô phỏng, sửa được chương trình gia công hợp lý;

- Rèn luyện tính kỷ luật, kiên trì, cẩn thận, chủ động và tích cực trong học tập.

#### **Nội dung chính :**

#### **1. Cài đặt các thông số cơ bản cho phần mềm điều khiển tiện CNC**

Đối với các máy gia công sử dụng điều khiển CNC, quá trình thay đổi dao từ nguyên công này sang nguyên công khác làm phát sinh sai số gia công bởi nhiều yếu tố vì vậy mà ta phải xác định và thiết lập tham số bù kích thước hình học giữa các dao .

#### **2. Cấu trúc chương trình tiện CNC**

Chương trình NC (Numerical Control) là toàn bộ các lệnh cần thiết để gia công một chi tiết trên máy công cụ CNC. Cấu trúc của một chương trình NC đã được tiêu chuẩn hoá.

Một chương trình NC bao giờ cũng được bắt đầu bằng một ký hiệu chương trình. Tuỳ thuộc vào nơi sản xuất hệ điều khiển, các ký hiệu chương trình có thể là các chữ số và các chữ cái.

Một chương trình gia công trên máy NC bao giờ cũng gồm có 3 phần: Đầu chương

trình; Thân chương trình; Cuối chương trình.

#### **+ Đầu chương trình:**

Bao gồm các lệnh như: Tên chương trình; khai báo điểm bắt đầu của

dụng cụ cắt (hay còn gọi là điểm (O) của chương trình, chọn dụng cụ cắt,

chọn tốc độ trục chính…).

 Ví dụ: **O** 001; (ký hiệu của chương trình) G50 X200. Z150; (vị trí của dụng cụ trước khi gia công) G97 S1000 T0101 M03;

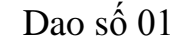

Bộ nhớ 01

Tốc độ trục chính 1000v/p Máy quay cùng chiều kim đồng hồ

#### **+ Thân chương trình:**

Bao gồm một dãy các khối lệnh về gia công và các chế độ gia công. Ví dụ:

N01 G00 X20.Z2; (chạy dao nhanh đến điểm có toạ độ X=20, Z=2)

 N10 G01 X15. Z2.F0.3 M08; (tiến dao cắt đến điểm X=15, Z=2 với lượng tiến dao =  $0.3$  mm/vòng; mở dung dịch làm mát)

#### + **Cuối chương trình** :

Cuối chương trình là các lệnh: Trở về điểm gốc chương trình; Tắt dung

dịch làm mát; Dừng trục chính; Dừng chương trình…

Ví dụ:

N35 G00 X200. Z150. M09; (trở về điểm gốc chương trình; tắt dung dịch làm mát)

N40 M05; (dừng trục chính)

N45 M30; (dừng chương trình)

#### **3. Lệnh, câu lệnh tiện CNC**

*Mục tiêu:*

**-** Trình bày một lệnh và cấu trúc một câu lệnh (Một câu lệnh điều khiển) trong chương trình gia công để vạn dụng vào lập chương trình gia công;

- Lập được chương trình gia công đơn giản bằng các lệnh và câu lệnh đã học.

#### **Cấu trúc của một câu lệnh**

Một khối câu lệnh chương trình được cấu tạo từ các chữ số và các

chữ cái:

 Chữ số: gồm các số từ 0 đến 9 Chữ cái: gồm 26 chữ cái từ A,B……….X,Y,Z

*\* Một khối lệnh có cấu trúc như sau :*

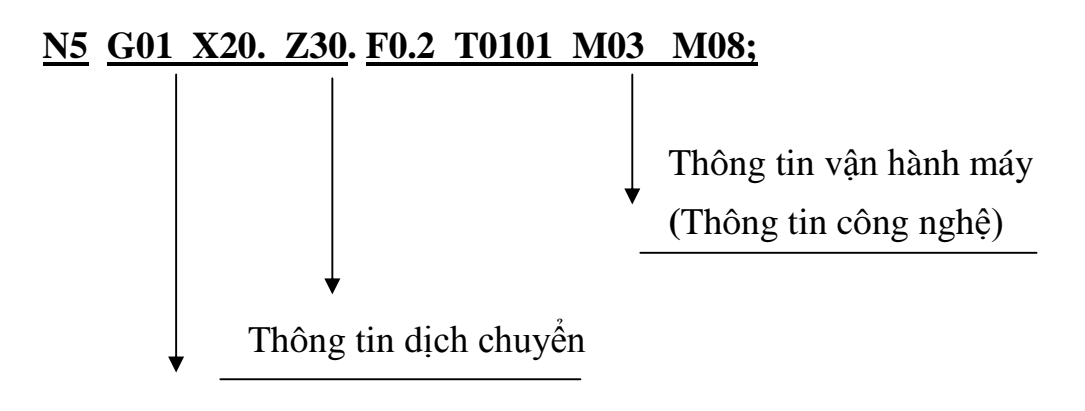

Số câu lệnh

Gồm: - Thông tin vận hành máy;

- Thông tin dịch chuyển;

- Số thứ tự câu lệnh.

Cuối câu lệnh bao giờ cũng có dấu chấm phảy (;).

#### + **Số thứ tự câu lệnh:**

Số thứ tự câu lệnh bao gồm một chữ cái N (Number) và một số tự nhiên đứng đằng sau. Số thứ tự câu lệnh giúp ta tìm dễ dàng các câu lệnh trong bộ nhớ của hệ thống điều khiển, hay trong trường hợp cần sử dụng các lệnh lặp, chu trình…

#### **+ Thông tin dịch chuyển:**

Bao gồm mã dịch chuyển G, kèm theo các con số chỉ kiểu dịch chuyển.

Ví dụ:

 $G00 \rightarrow$  dịch chuyển dao nhanh

 $G01 \rightarrow$  dịch chuyển dao theo đường thẳng

 $G02 \rightarrow$  dịch chuyển dao theo cung tròn cùng chiều kim đồng hồ. Các giá trị toạ độ X, Z kèm theo các con số chỉ vị trí cần dịch chuyển đến của dụng cụ cắt

*Chú ý* : Sau các con số phải có dấu chấm (.) để chỉ giá trị đó tính bằng mm.

Ví dụ:

 $20 = 20$  mm  $20 = 0.02$  mm

#### + **Thông tin vận hành:**

Bao gồm lệnh về lượng dịch dao F (lượng chạy dao), kèm theo số chỉ giá trị dịch chuyển.

Ví dụ :

F0.2 (là lượng dịch dao 0.2 mm/vòng)

- Lệnh về dụng cụ cắt T, kèm theo số chỉ số hiệu dao và số hiệu bộ nhớ dao. Ví dụ:

T0202 (là dao số 02 và bộ nhớ số 02)

- Lệnh về cho trục chính quay M, kèm theo số chỉ chiều quay.

Ví dụ:

M04 (là trục chính quay ngược chiều kim đồng hồ)

- Lệnh về mở dung dịch làm mát M08.

- Lệnh M còn gọi là các chức năng phụ

### **4. Chế độ cắt khi tiện CNC**

*Mục tiêu:*

**-** Trình bày được cách chọn được chế độ cắt khi gia công các chi tiết trên máy tiện CNC;

- Chọn được chế độ cắt phù hợp với chi tiết và vật liệu gia công trên máy tiện CNC;

- Có ý thức trong học tập.

| Dao Flat                |                                                   |                                                          |                                     |                        |  |  |  |  |
|-------------------------|---------------------------------------------------|----------------------------------------------------------|-------------------------------------|------------------------|--|--|--|--|
| D                       | S                                                 | F                                                        | Chiều sâu 1 lớp cắt gọt (Z)<br>(mm) |                        |  |  |  |  |
| 32                      | $250 - 350$                                       | $50 - 70$                                                | $\textbf{Thô: } 1 - 2$              | Tinh: 0.3              |  |  |  |  |
| 32 (R2.5)               | $1000 - 1200$                                     |                                                          | $\textbf{Thô: } 1 - 2$              | Tinh: 0.3              |  |  |  |  |
| 20                      | 400                                               | $70 - 100$                                               | $Thô: 1 - 2$                        | <b>Tinh: 0.3</b>       |  |  |  |  |
| 16                      | 500                                               | $100 - 120$                                              | $\text{Thô: } 1 - 2$                | Tinh: 0.3              |  |  |  |  |
| 10                      | $G/c$ thô: 500 - 2500<br>G/c tinh: 000 - 4000     | $G/c$ thô:<br>$250 - 400$<br>$G/c$ tinh:<br>$600 - 1000$ | $Thô: 0.5 - 1$                      | Tinh:<br>$0.15 - 0.3$  |  |  |  |  |
| 8                       | $G/c$ thô: 2500 - 3000<br>G/c tinh: 4000 - 5000   | $C/c$ thô:<br>$250 - 400$<br>$G/c$ tinh:<br>$600 - 800$  | $Thô: 0.3 - 0.5$                    | <b>Tinh: 0.15</b>      |  |  |  |  |
| 6                       | $G/c$ thô: 3000 - 3500<br>G/c tinh: 5000 - 5500   | $C/c$ thô:<br>$250 - 400$<br>$G/c$ tinh:<br>$400 - 600$  | Thô: 0.3                            | Tinh:<br>$0.1 - 0.15$  |  |  |  |  |
| $\overline{\mathbf{4}}$ | $G/c$ thô: 3500 - 4000<br>$G/c$ tinh: 5000 - 6000 | $C/c$ thô:<br>$250 - 400$<br>$G/c$ tinh:<br>$400 - 600$  | <b>Thô: 0.1</b>                     | <b>Tinh: 0.05</b>      |  |  |  |  |
| 3                       | $G/c$ thô: $4000 - 4500$<br>G/c tinh: 6000 - 8000 | $G/c$ thô:<br>$250 - 400$<br>$G/c$ tinh:<br>$400 - 600$  |                                     | Tinh:<br>$0.03 - 0.05$ |  |  |  |  |
| $\overline{2}$          | $G/c$ tinh:<br>$10000 - 12000$                    | $200 - 400$                                              |                                     | Tinh:<br>$0.01 - 0.02$ |  |  |  |  |
| 1.0                     | $G/c$ tinh:<br>$12000 - 15000$                    | $200 - 300$                                              |                                     | Tinh:<br>$0.01 - 0.02$ |  |  |  |  |
| 0.8                     | G/c tinh: 15000                                   | $200 - 300$                                              |                                     | <b>Tinh: 0.005</b>     |  |  |  |  |
| 0.5                     | G/c tinh: 15000                                   | 200                                                      |                                     | <b>Tinh: 0.003</b>     |  |  |  |  |

*Bảng 2.1. Thông số chế độ cắt của dao*

#### **Lưu ý:**

Thông số trên áp dụng cho dao hợp kim, chủ yếu là dao chip – dao gồm cán và các lưỡi cắt hợp kim lắp thêm vào, yêu cầu tốc độ trục chính rất cao, với vật liệu gia công là thép 45, với các loại vật liệu cứng hơn, nên giảm tốc độ và bước tiến để tránh vỡ lưỡi cắt. Khi áp dụng với các loại dao khác như dao thép gió, dao hợp kimliền một khối nên giảm bớt tốc độ trục chính sao cho hợp lý. Ngoài ra có thể tính bước tiến theo công thức như sau: F1 (theo phương XY)  $= S^*n^*0.15F2$  (theo phương Z) = F1/2.5 Trong đó:

S: tốc độ quay trục chính.n: số lưỡi cắt, số me cắt (thông thường từ dao có đk  $>6$ : số me cắt bằng 4; dao có đk <6, số me cắt bằng 2). Ngoài ra, tất cả các thông số tốc độ quay đều là của các máy CNC đời cao,tốc độ quay tối đa của trục chính có thể đạt tới 15000 v/p; các máy phay CNC thực tế ở các công ty tư nhân chỉ có thể đạt tới tốc độ tối đa là 4500v/p, thông dụng là 3000v/p).

| ு<br>Dao câu   |             |           |  |  |  |  |  |
|----------------|-------------|-----------|--|--|--|--|--|
| $\bf R$        | S           | F         |  |  |  |  |  |
| 6              | 8000-9000   | 2200-2600 |  |  |  |  |  |
| 5              | 9000-10000  | 2200-2600 |  |  |  |  |  |
| 4              | 10000-12000 | 1800-2400 |  |  |  |  |  |
| 3              | 12000-15000 | 1500-2400 |  |  |  |  |  |
| $\overline{2}$ | 15000       | 1500-2200 |  |  |  |  |  |
| $\overline{2}$ | 15000       | 1400-1800 |  |  |  |  |  |
| 1.0            | 15000       | 600-1200  |  |  |  |  |  |
| 0.8            | 15000       | 600-1000  |  |  |  |  |  |
| 0.5            | 15000       | 500-800   |  |  |  |  |  |
| 0.3            | 15000       | 300-600   |  |  |  |  |  |
| 0.15           | 15000       | 200-300   |  |  |  |  |  |

*Bảng 2.2. Thông số chế độ cắt của dao cầu*

Lưu ý:

Dao cầu luôn áp dụng khi cần gia công các bề mặt không phẳng, có ưu điểm là độ chính xác rất cao, nhưng chỉ có 2 lưỡi cắt nên năng suất gia công không cao bằng dao flat.Chiều sâu cắt gọt áp dụng cho dao cầu tương tự như dao flat.

#### *Chiều sâu cắt:*

Chọn tuỳ thuộc vào nhiều yếu tố công nghệ: Công suất máy, độ cứng vững của hệ thống Máy-đồ gá-dao-chi tiết gia công.

Chiều sâu cắt nhỏ nhất không được nhỏ hơn bán kính mũi dao.*Bảng 2.3. Lượng ăn dao*

$$
R = \frac{f^2}{8 \cdot r_{\varepsilon}} \qquad R_a = \frac{R}{3.5}
$$

| Surface                               | Nose radius, $r_{\rm g}$ (mm) |                              |                                        |                                       |                                      |                                      |  |
|---------------------------------------|-------------------------------|------------------------------|----------------------------------------|---------------------------------------|--------------------------------------|--------------------------------------|--|
| finish<br>R <sub>a</sub> value        | 0.2                           | 0,4                          | 0,8                                    | 1,2                                   | 1,6                                  | 2,4                                  |  |
| $(\mu m)$                             | Feed rate, f (mm/rev)         |                              |                                        |                                       |                                      |                                      |  |
| 0,6<br>$1,6$<br>$3,2$<br>$6,3$<br>8,0 | 0,05<br>0,08<br>0,12          | 0,07<br>0,12<br>0,16<br>0,23 | 0, 10<br>0, 16<br>0,23<br>0,33<br>0,40 | 0, 12<br>0,20<br>0,29<br>0,40<br>0,49 | 0,14<br>0,23<br>0,33<br>0,47<br>0,57 | 0,17<br>0.29<br>0,40<br>0,57<br>0,69 |  |

*Bảng 2.4. Vận tốc cắt*

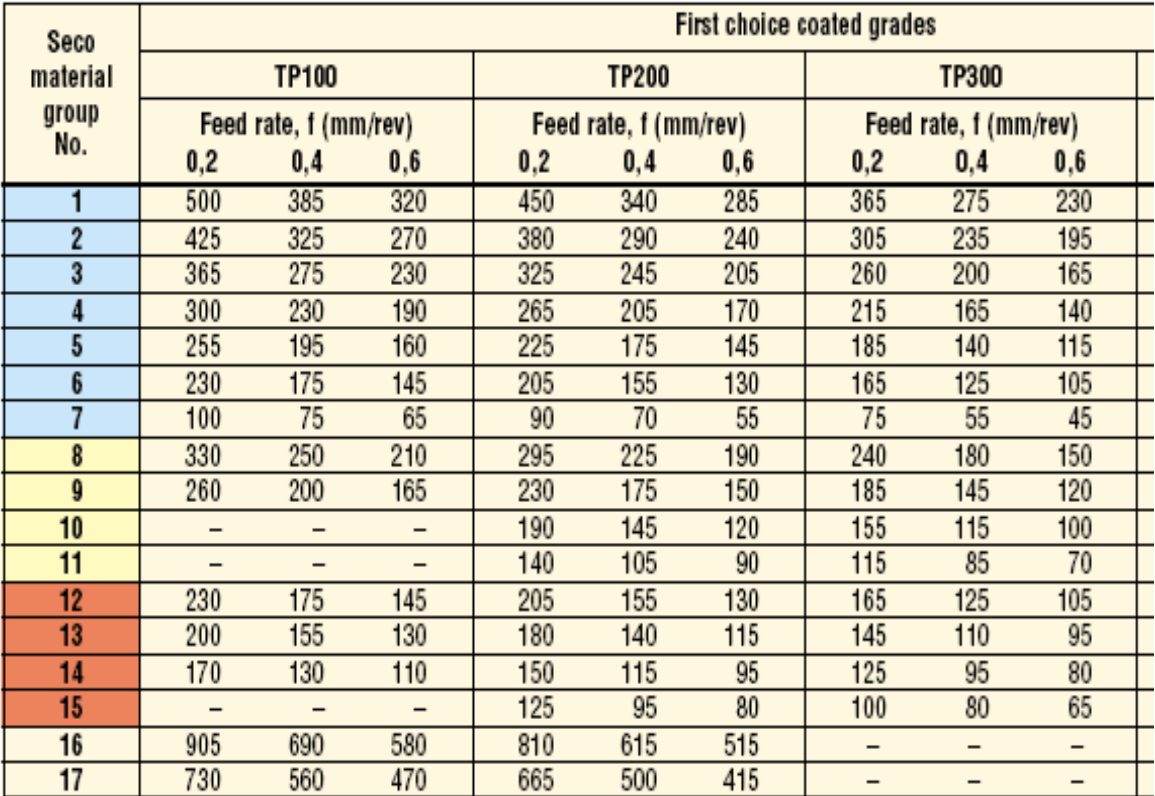

## **5. Giới thiệu các lệnh hỗ trợ tiện CNC**

Hiện nay, hầu hết các máy tiện NC, CNC đều sử dụng ngôn ngữ lập trình theo tiêu chuẩn quốc tế ISO.

Đó là mã G (G-code) hay từ lệnh G hay chữ cái địa chỉ G (viết tắt của chữ Geometric Funtion) và ba khái niệm đó là một.

Hệ điều khiển của FANUC với các phần mềm đi theo đều sử dụng mã G. Với từ lệnh G nó thông báo cho hệ điều khiển đường dịch chuyển.

Các chức năng của mã G được thống kê trong bảng (2.5).

*Bảng 2.5. Các chức năng của G*

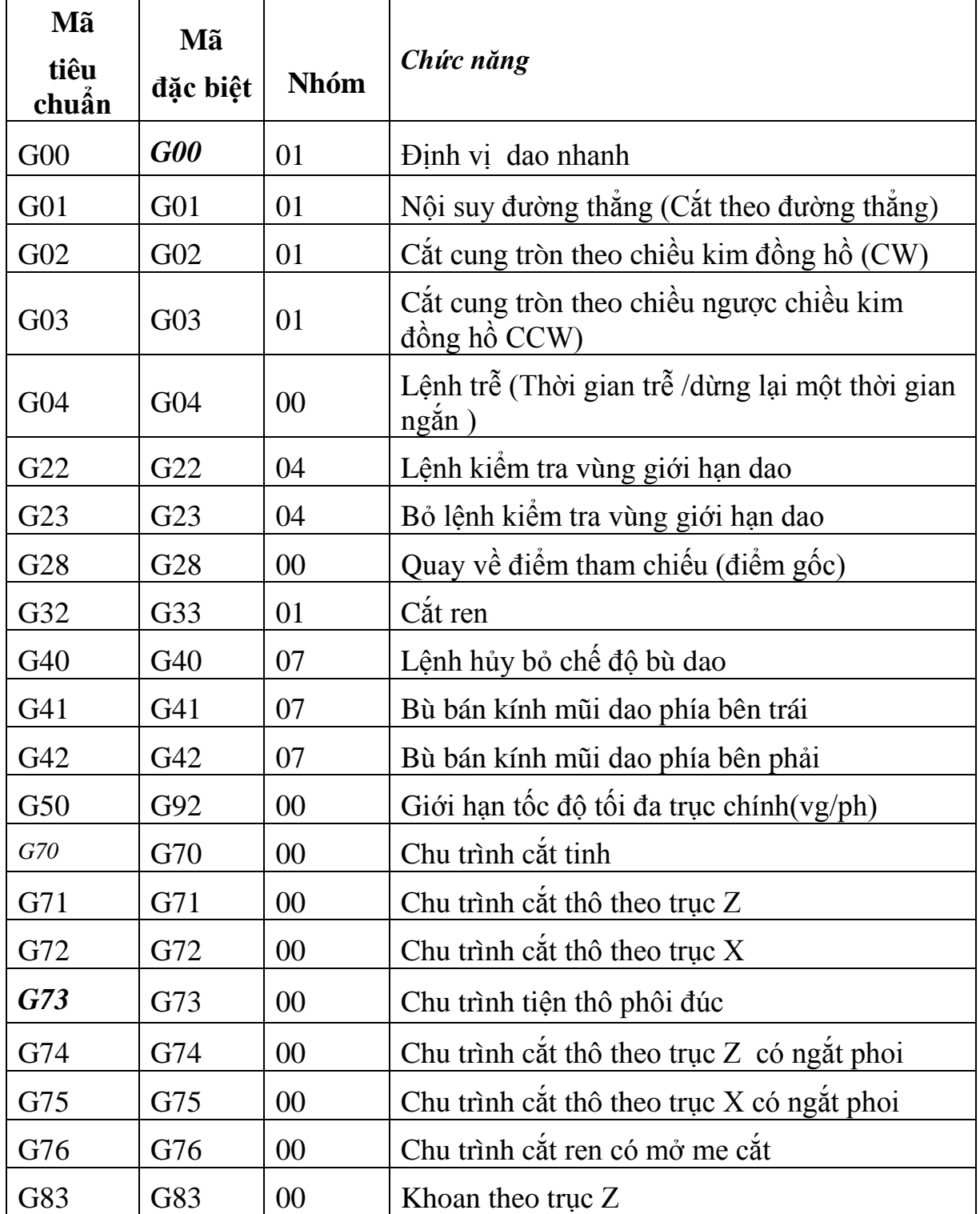

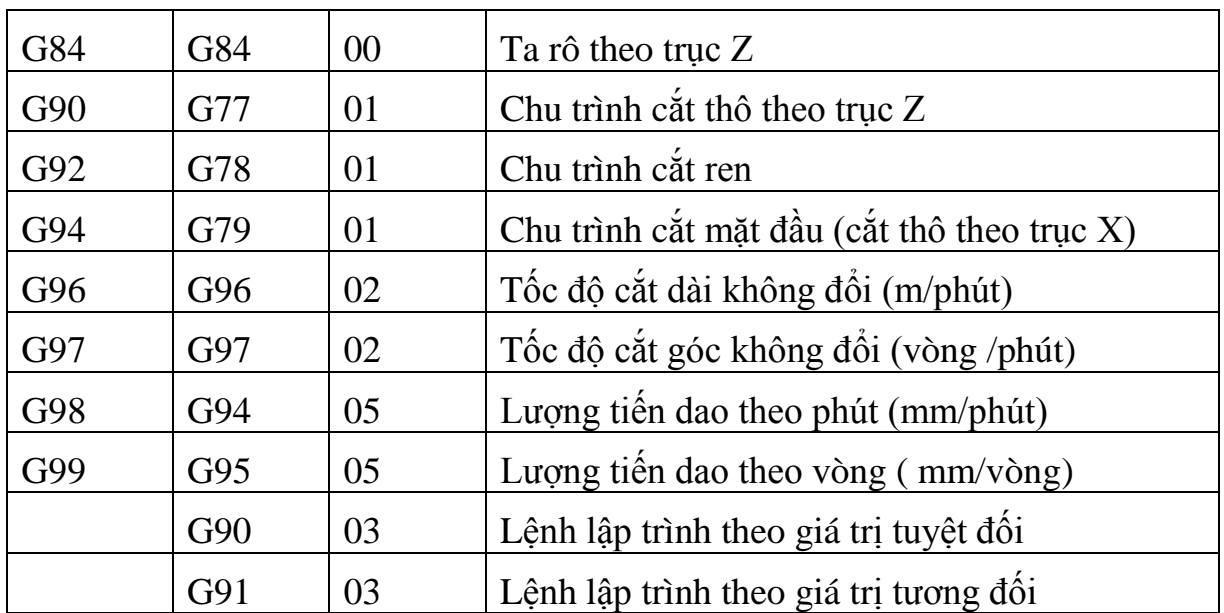

#### **6. Giới thiệu các lệnh cắt gọt cơ bản tiện CNC.**

#### *6.1. Điều khiển vị trí (G00)*

Với dạng điều khiển này, dịch chuyển nhanh dụng cụ cắt từ điểm hiện tại của nó đến điểm tiếp theo đã được lập trình với một tốc độ chạy dao tối đa (chạy dao nhanh không cắt).

Hệ điều khiển sẽ cho máy chạy từng trục một đến từng điểm đã cho trong câu lệnh.

Dạng điều khiển này chủ yếu để dịch chuyển dao nhanh.

\* Mẫu câu lệnh :

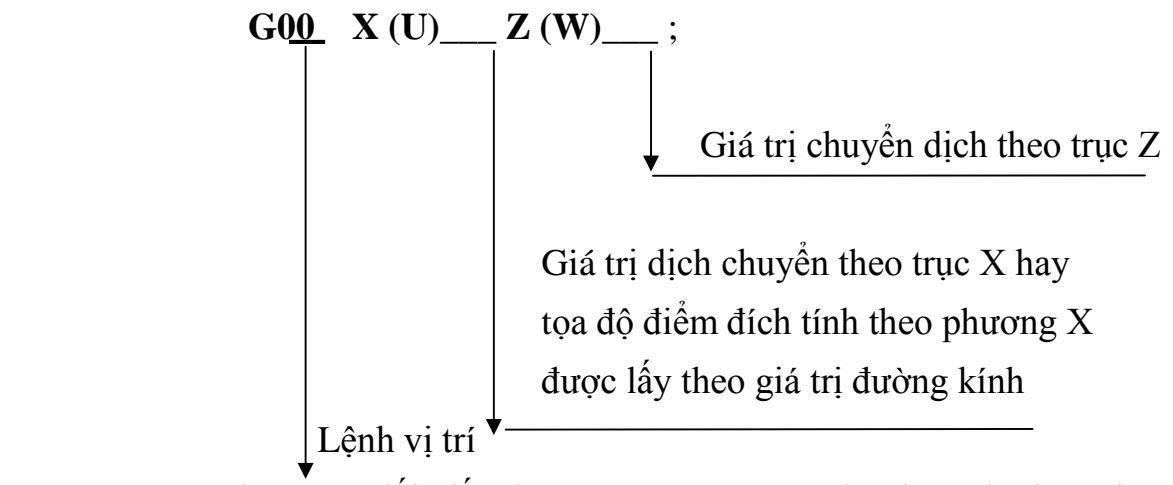

\* Trong hệ toạ độ tương đối, dấu dương & âm của các giá trị tọa độ theo phương (U,W) được xác định theo sơ đồ sau (hình 2.5):

*\* Chú ý***:** Đối với máy tiện CNC, khi sử dụng G00 thì dao luôn dịch chuyển theo phương hợp với trục Z hoặc trục W một góc  $\approx 26^\circ$ .

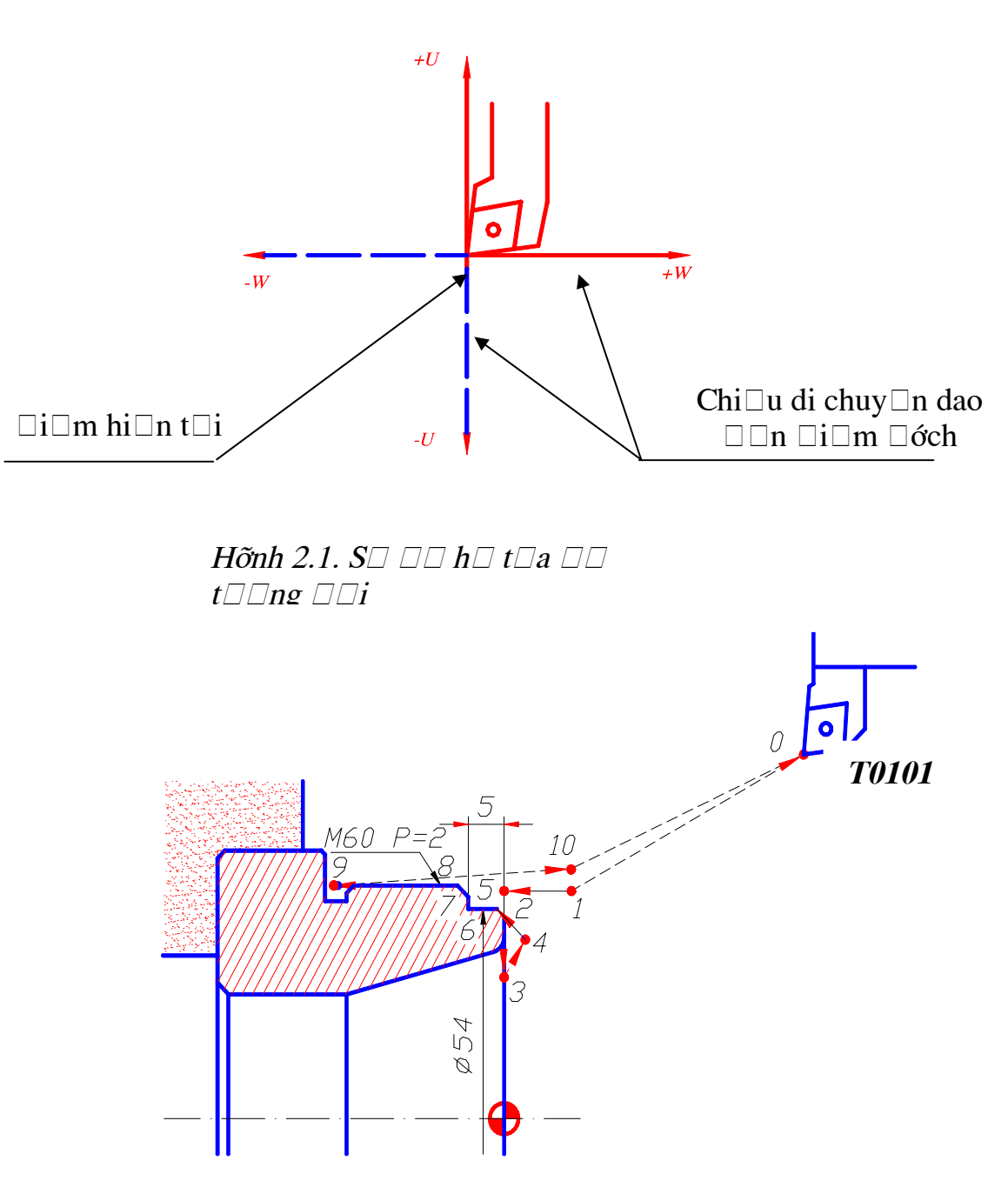

Hỡnh 2.2. L $\Box p$  trỡnh s $\Box$  d $\Box$ ng G00

Dao di chuyển nhanh không cắt

Dao di chuyển cắt với tốc độ cắt (lượng chạy dao) Ví dụ :

Lập trình gia công theo đường cắt (hình 2.4):

Từ điểm  $(0) \rightarrow (1) \rightarrow (2) \rightarrow \dots \rightarrow (10) \rightarrow (0)$ 

Chương trình:

O0001;

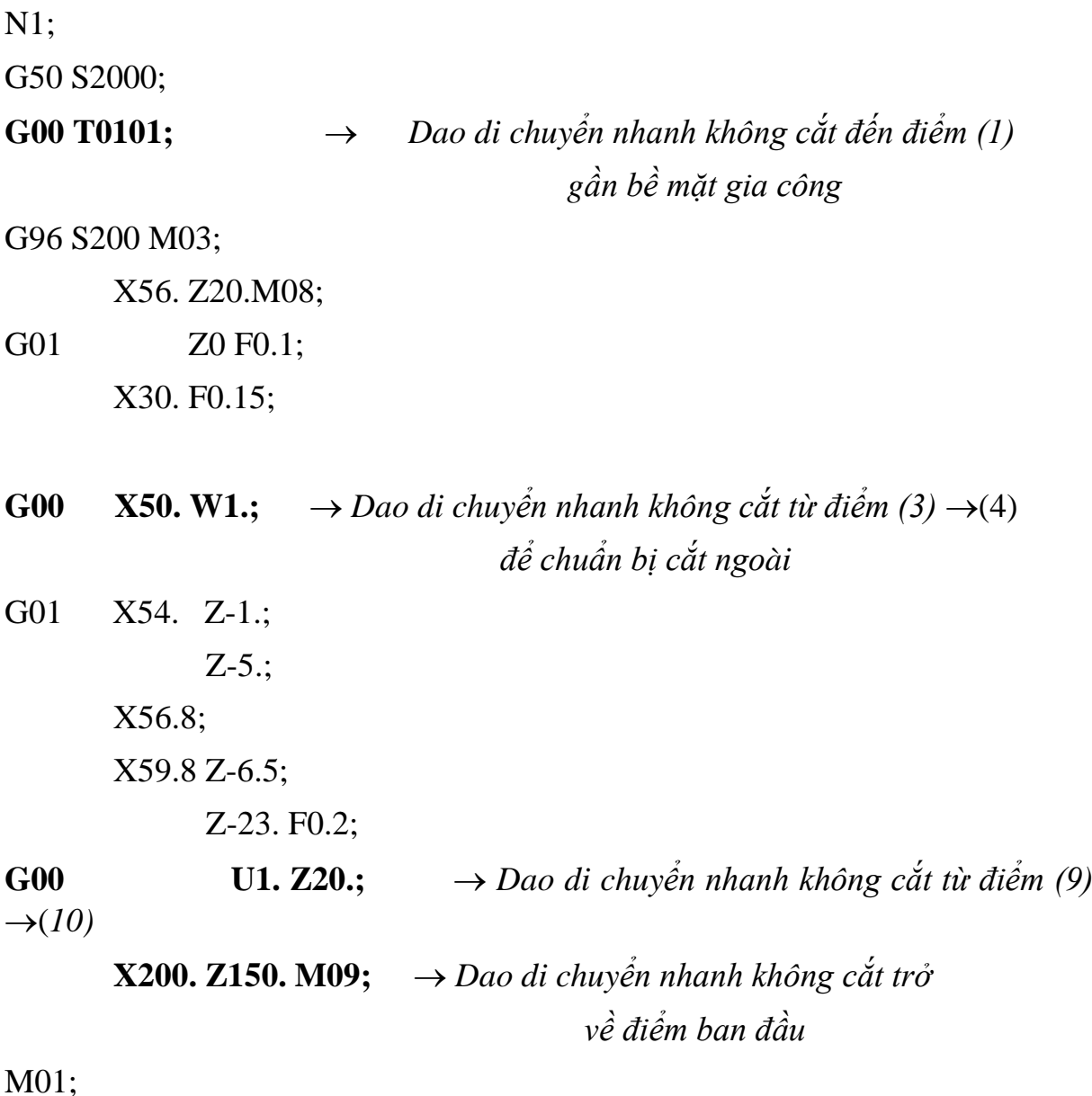

Ù *Chú ý*:

Không được quên dấu chấm (**.**) sau các giá trị tọa độ là số nguyên. Được phép bỏ dấu chấm sau các giá trị tọa độ là số thập phân và giá trị không (0). Nếu bỏ dấu chấm thì hệ điều khiển hiểu rằng đơn vị của giá trị dịch chuyển theo các trục toạ đô là micrômét (µm).

#### *Thí dụ:*

 $X10 \Rightarrow$  Dịch chuyển dao theo trục  $X = 100 \ (\mu m) = 0.01 \ \text{mm}$ .

X0 , Z0 , U0 , W0 , X12.3, Z34.5 => Được phép bỏ dấu chấm(**.**)

#### **6.2.Nội suy đường thẳng (G01)**

 Với dạng khiều khiển này, dụng cụ cắt dịch chuyển từ điểm hiện tại của nó đến một điểm tiếp theo đã được lập trình theo một đường thẳng với lượng chạy dao gia công đã được lập trình hệ điều khiển sẽ cho máy chạy đồng thời cả hai trục X và Z để dịch chuyển dao theo một đường thẳng từ điểm hiện tại đến điểm cần đến.

\* Mẫu câu lệnh:

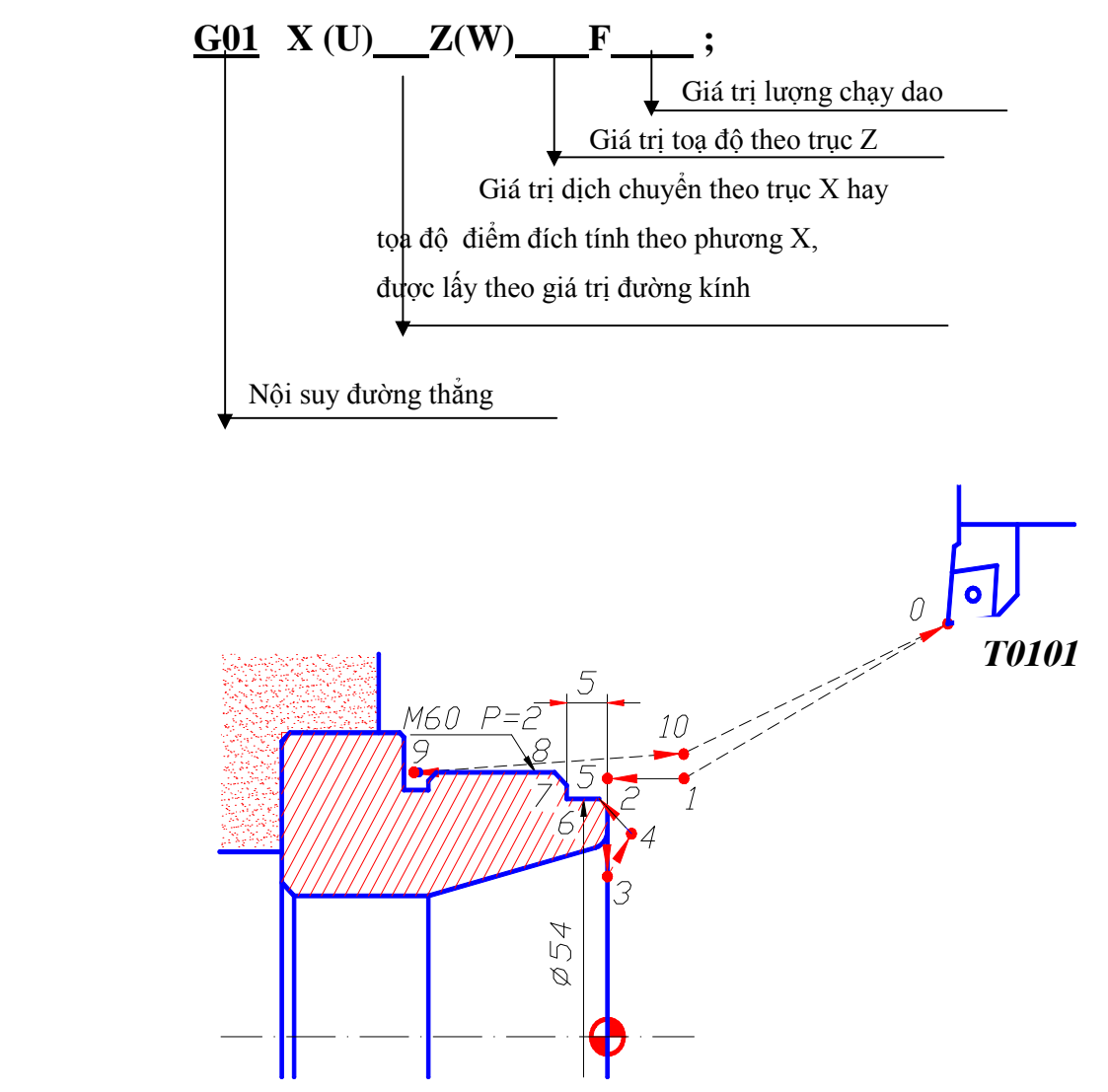

*Hình 2.3. Lập trình sử dụng G01*

Dao di chuyển nhanh không cắt Dao di chuyển cắt với tốc độ cắt (lượng chạy dao) Ví dụ: Lập trình gia công theo đường cắt (hình 2.3) :

Từ điểm  $(0) \rightarrow (1) \rightarrow (2) \rightarrow ... \rightarrow (10) \rightarrow (0)$ Chương trình: O0001;

N1;

G50 S2000;

G00 T0101**;** 

G96 S200 M03;

X56. Z20.M08;

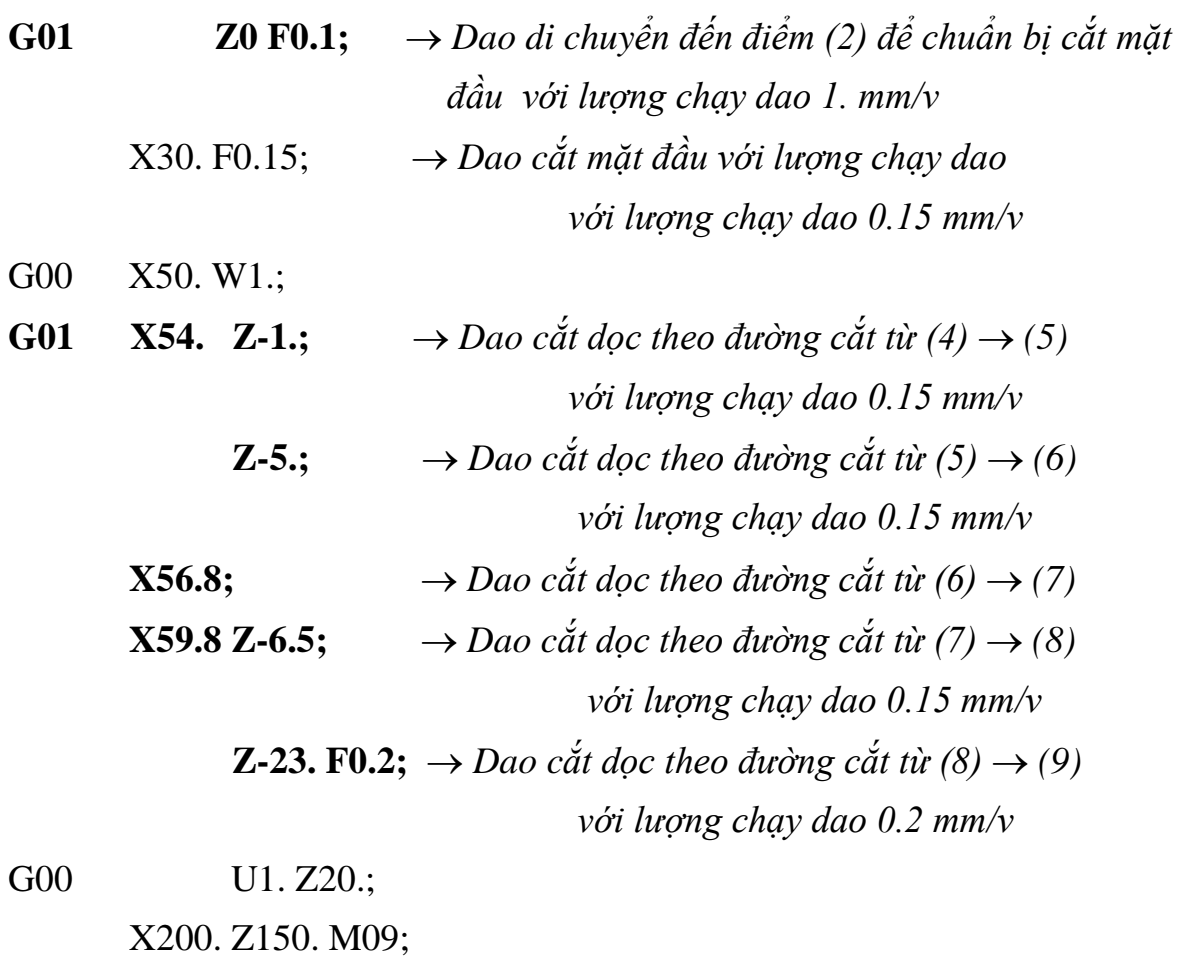

M01;

\* Trong thực tế, việc lập trình theo hệ tọa độ tuyệt đối hay tương đối, tùy thuộc vào quan điểm của người lập trình. Đó là việc lập trình sao cho thuận tiện nhất.

Ví dụ: Lập trình theo hệ toạ độ tương đối (Hình 2.3)

Chương trình: O0001; N1; G50 S2000; G00 T0101; G96 S200 M03; U-144.W-130. M08; G01 W-20. F0.1;

 U-26.F0.15; G00 U20. W1.; G01 U4. W-1.; W-4.; U2.8; U1.; U3. W-1.5; W-18.5; G00 U1. W45.; U139.8 W130. M09;

M01;

```
* BÀI TẬP
```
**Bài 1:** 

Lập lệnh dịch chuyển dao theo đường cắt sau (Hình 2.4):

 $(A) \rightarrow (B) \rightarrow (C) \rightarrow (D) \rightarrow (E) \rightarrow (F) \rightarrow (G) \rightarrow (H) \rightarrow (I) \rightarrow (A)$ 

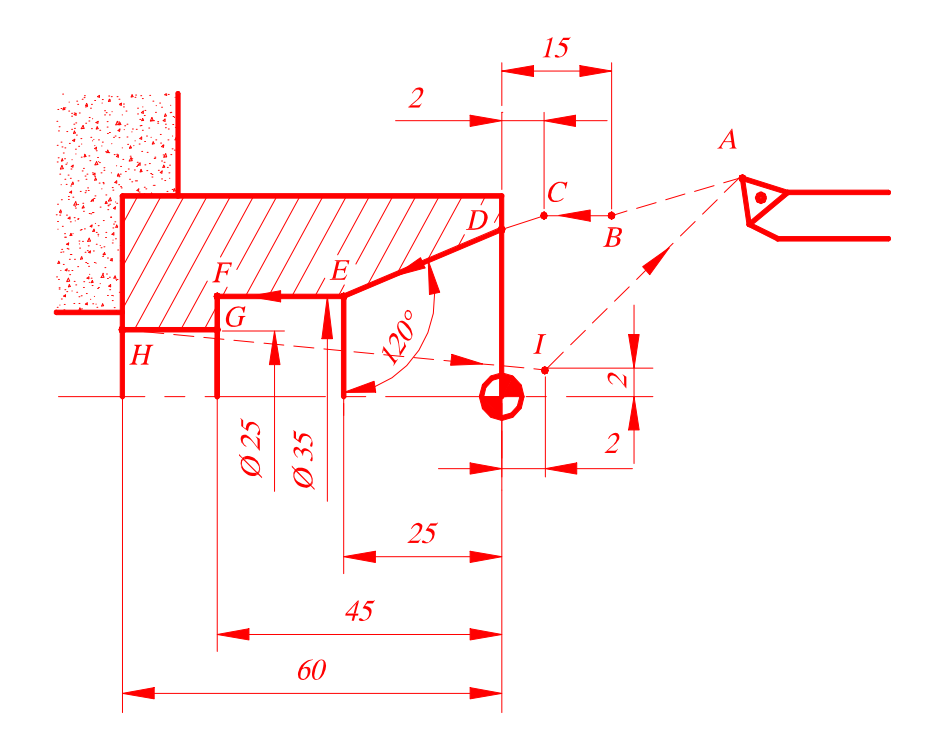

*Hình 2.4*

#### **6.3. Nội suy đường tròn (G02,G03)**

Với dạng điều khiển này, dao cắt sẽ dịch chuyển theo cung tròn từ điểm hiện tại tới điểm đích với lượng chạy dao đã được xác định.

Mẫu câu lệnh:

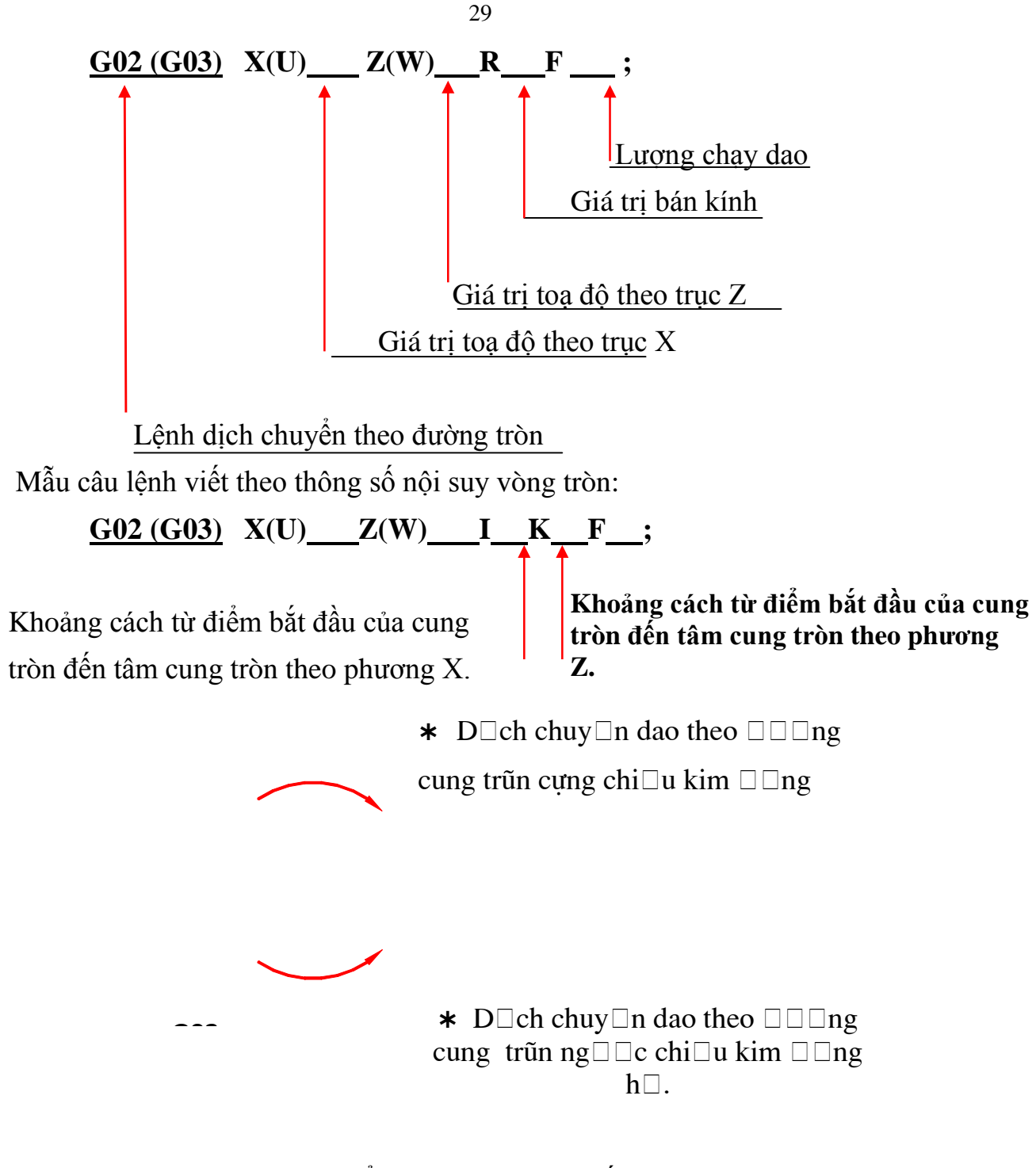

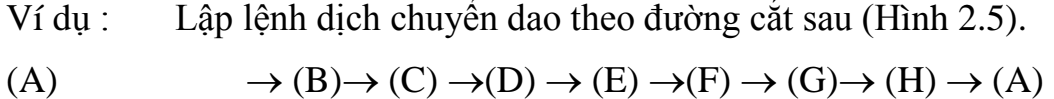

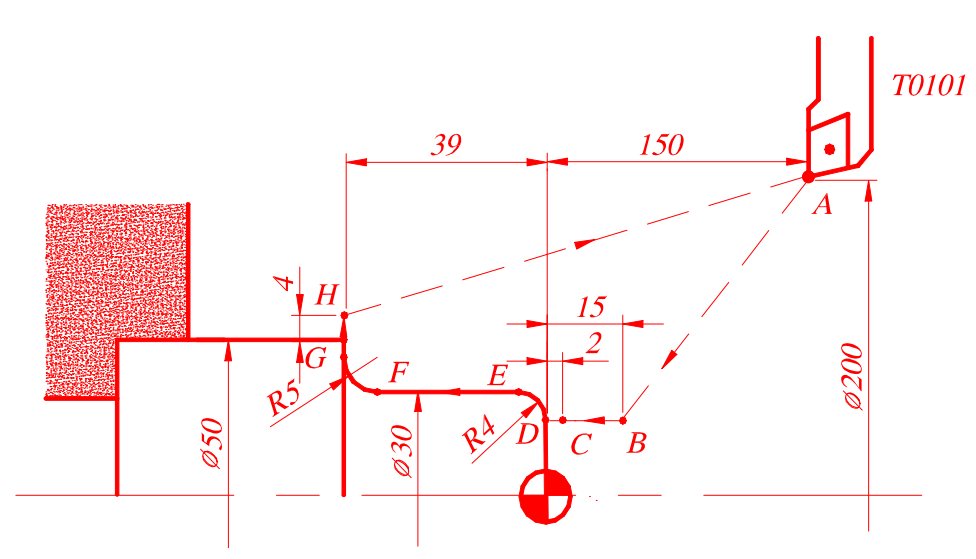

*Hình 2.5*

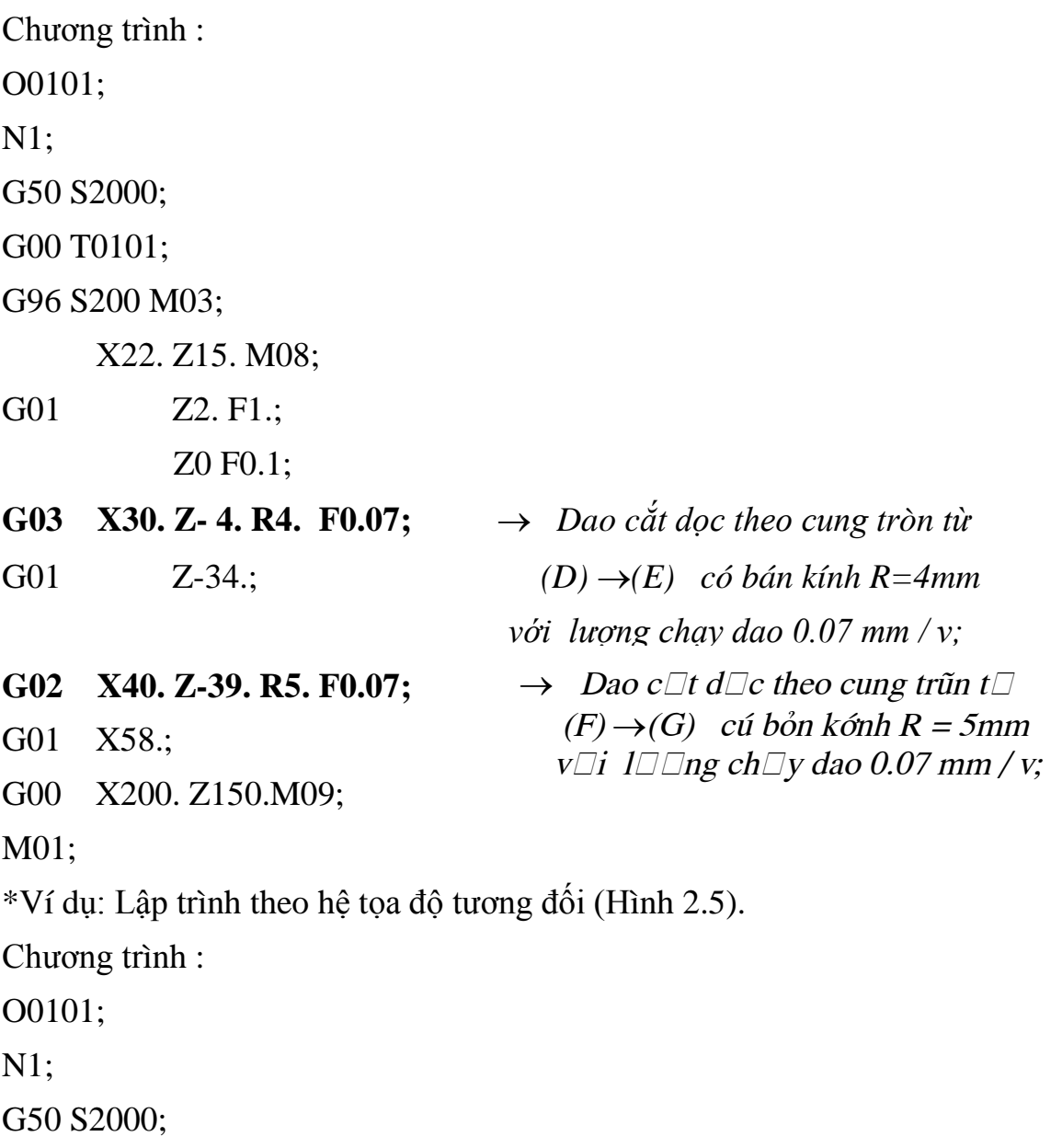

G00 T0101;

G96 S200 M03;

U-178.W-135. M08;

- G01 W-13. F1.; W-2. F0.1;
- **G03** U8. W-4. R4. F0.07;  $\rightarrow$  *Dao c* $\check{a}$ *t doc theo cung tròn từ* G01 W-30.;  $(D) \rightarrow (E)$  có bán kính R =4mm  *với lượng chạy dao 0.07 mm / v;*

**G02 U10. W-5. R5. F0.07;**

G01 U18.;

G00 U142. W189.M09;

M01;

\*Ví dụ:

 Lập trình theo hệ tọa độ tương đối với thông số nội suy (I,K) (Hình 2.5). Chương trình :

 $\rightarrow$  Dao c $\Box$ t d $\Box$ c theo cung trũn t $\Box$ 

 $(F) \rightarrow (G)$  cú bỏn kớnh R = 5mm v $\Box$ i l $\Box$  ng ch $\Box$ y dao 0.07 mm / v;

O0101;

N1;

G50 S2000;

G00 T0101;

G96 S200 M03;

U-178.W-135. M08;

G01 W-13. F1.;

W-2. F0.1;

**G03** U8. W-4. I0 K-4. F0.07;  $\rightarrow$  *Dao c* $\check{a}t$  doc theo cung tròn  $t\dot{w}$  *(D)*  $\rightarrow$  *(E) có bán kính R=4mm, sử dụng thông số nội suy cung tròn I,K với F = 0.07mm/v;* G01 W-30.; **G02 U10. W-5. I5. K-5. F0.07;** G01 U18.;

G00 U142. W189.M09;

M01;

 $\rightarrow$  Dao c $\Box$ t d $\Box$ c theo cung trũn t $\Box$  $(F) \rightarrow (G)$  cú bỏn kớnh R=5 mm,  $s\Box d\Box$ ng thung  $s\Box n\Box i$  suy cung trũn I,K, v $\Box$ i f = 0.07mm/v;

#### Ý *Ghi chú***:**

 +Giá trị của I (khoảng cách từ điểm bắt đầu của cung tròn đến tâm cung tròn) lấy theo giá trị bán kính.

 $+D\acute{a}u$  ( $+D\acute{a}u$ ) của trí số I, K tuy trí tâm của cung tròn ở góc phần từ nào (1,1,1,1,1,2,1,4,1) và được xác theo sơ đồ sau:

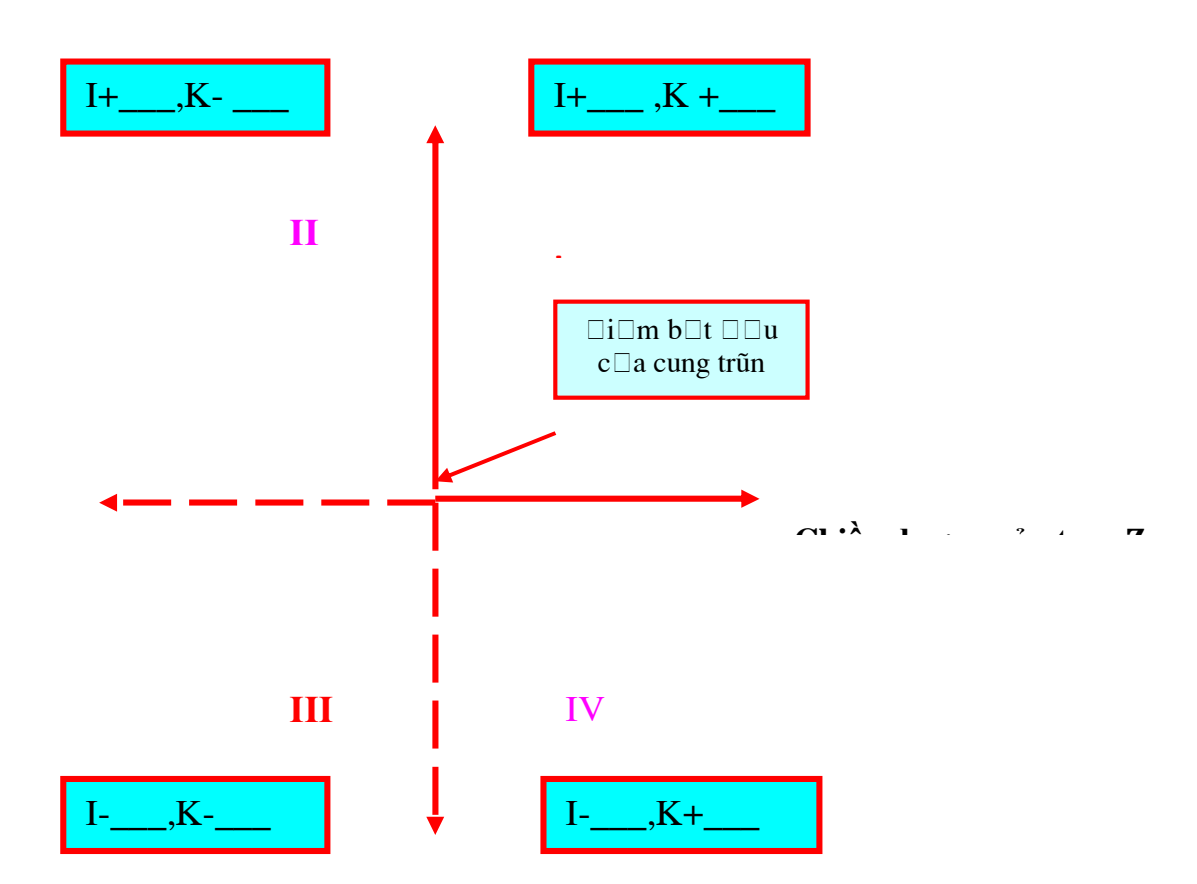

Hõnh 2.6. S $\Box$   $\Box$  theo h $\Box$  t $\Box$ a  $\Box$  $\Box$ t $\Box$ ng  $\Box$ i v $\Box$ i thung s $\Box$  n $\Box$ i suy (I,K)

## **\* BÀI TẬP**

#### **Bài 3:**

Lập trình gia công theo đường cắt (Hình 2.7):

Từ điểm  $(A) \rightarrow (B) \rightarrow ... \rightarrow (I) \rightarrow (A)$ 

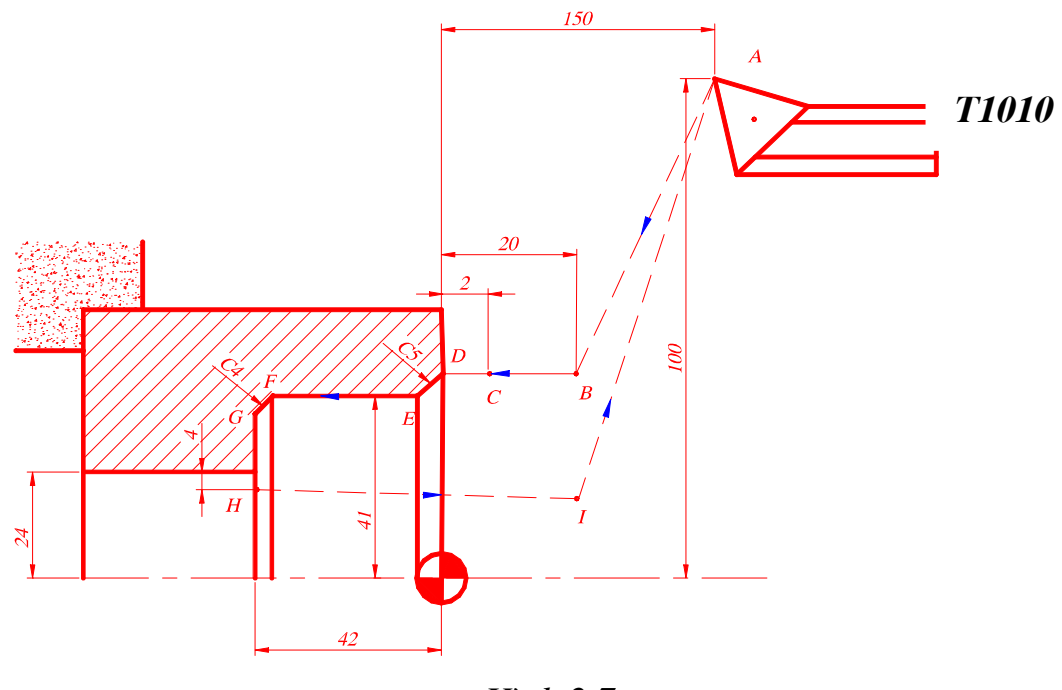

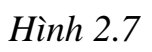

(Lệnh tuyệt đối)

```
(Lệnh tương đối)
```
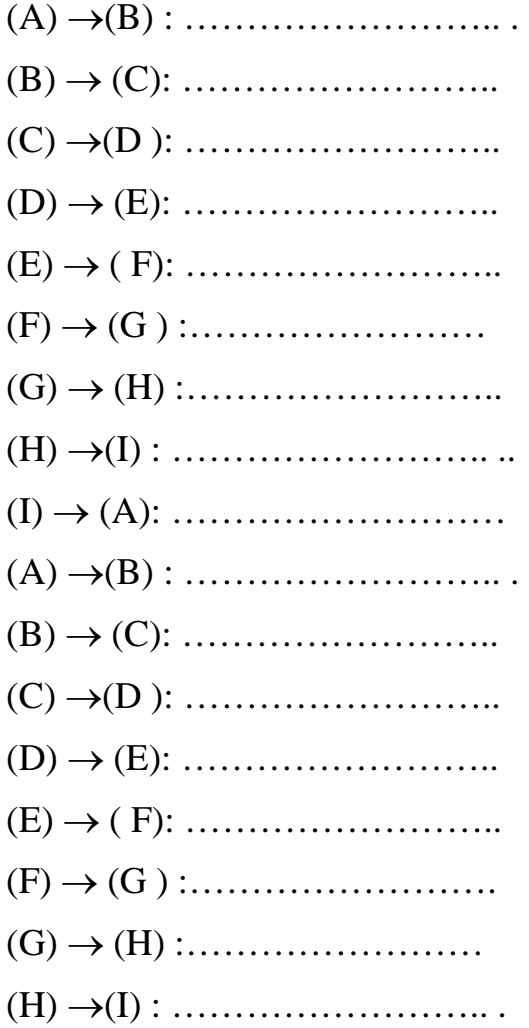

## (I) ® (A): ……………………..

#### **6.4. Lệnh Trễ G04**

Với lệnh này, dụng cụ sẽ dừng lại một thời gian nhất định. Dùng lệnh này khi cắt rãnh (đáy rãnh dao cần dừng lại để làm phẳng đáy rãnh) hay bẻ phoi khi khoan (hình 2.8).

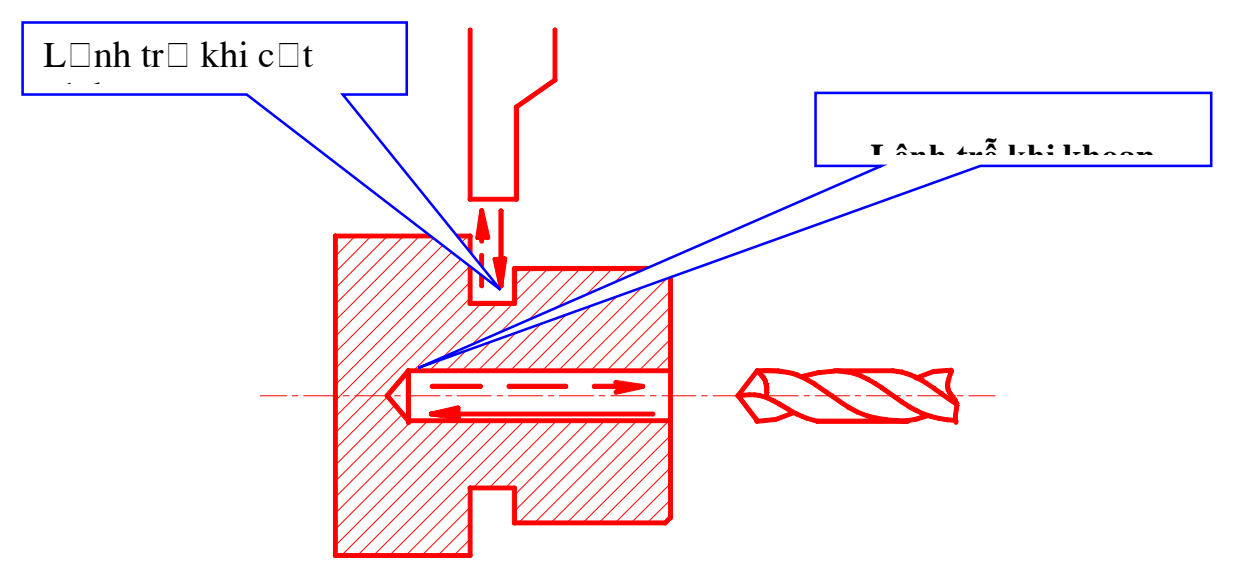

*Hình 2.8. Lệnh trễ khi cắt rãnh và khi khoan*

Các giá trị trễ phụ thuộc vào từ lệnh G98 hay G99.

\* Mẫu câu lệnh:

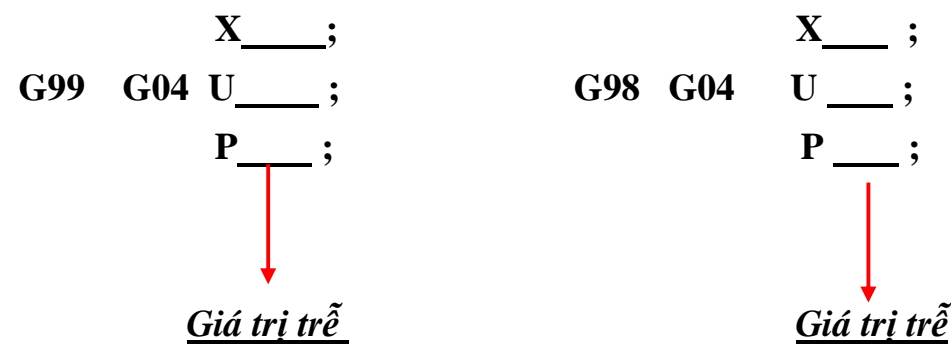

- Nếu đi với G99 thì giá trị trễ tính bằng giây (từ 0.001 đến 9999.999 giây).

- Nếu đi với G98 thì giá trị trễ tính bằng số vòng quay của trục chính (từ 0.001 đến 9999.999 vòng).

Ví dụ :

G99 G04 X3 ; : Thời gian dừng lại là 3 giây

G98 G04 X3 ; : Thời gian dừng lại sau 3 vòng quay của trục chính

\* Khoảng thời gian trễ được tính theo công thức sau:

$$
\mathbf{T} = \frac{60 \text{ (s)}}{\mathbf{S} \square \text{ vűng quay } \mathbf{c} \square \mathbf{a} \text{ tr} \square \mathbf{c} \text{ chónh } (\mathbf{v}/\mathbf{ph})} \quad \textbf{(s)}
$$

#### **6.5. Tự động trở về điểm gốc (G28)**

Khi có lệnh G28 dụng cụ cắt sẽ tự động trở về điểm gốc máy (điểm R). lệnh này được sử dụng vào cuối chương trình, sau khi đã thực hiện gia công xong chi tiết, hoặc khi cần trở lại vị trí gốc để hệ thống đo dịch chuyển nhận biết được.

Mẫu câu lệnh:

#### **G28**  $X(U)$   $Z(W)$  ;

Trong đó giá trị toạ độ theo trục X và trục Z là của điểm trung gian mà dao sẽ đi qua đó trước khi về điểm R.

Ví dụ : Lập trình sử dụng G28 (hình 2.9)

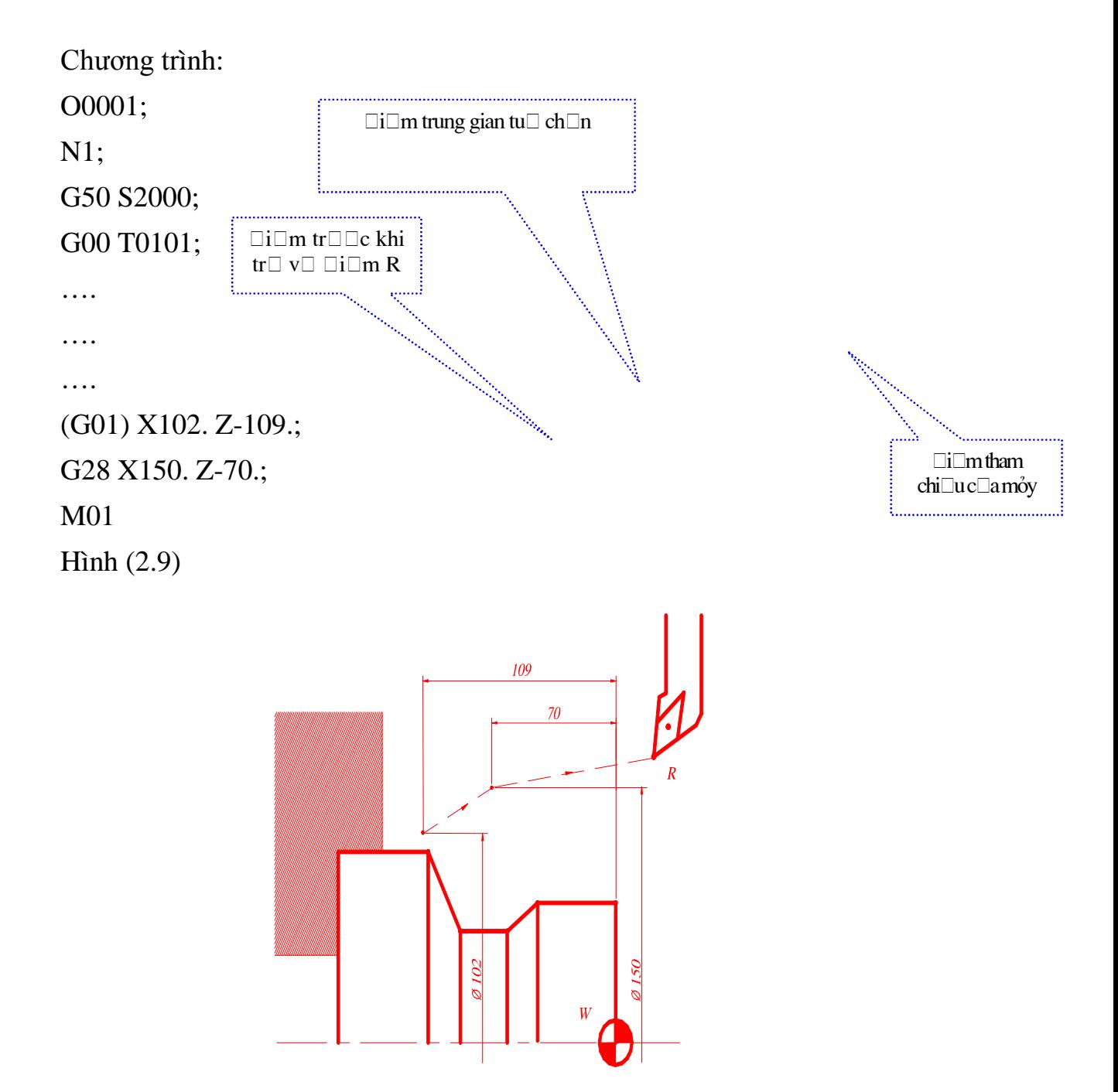
*Hình 2.9. Hướng đi của dao qua điểm trung gian*

Ù *Chú ý:* + Trường hợp trở về thẳng điểm R, việc lập trình như sau: G28 U0 W0;

+ Nếu viết nhầm:

G28 X0 Z0;

 Dao sẽ đi qua điểm trung gian là điểm gốc toạ độ chi tiết, sau đó trở về điểm gốc R. Như vậy sẽ rất nguy hiểm (hình 2.10).

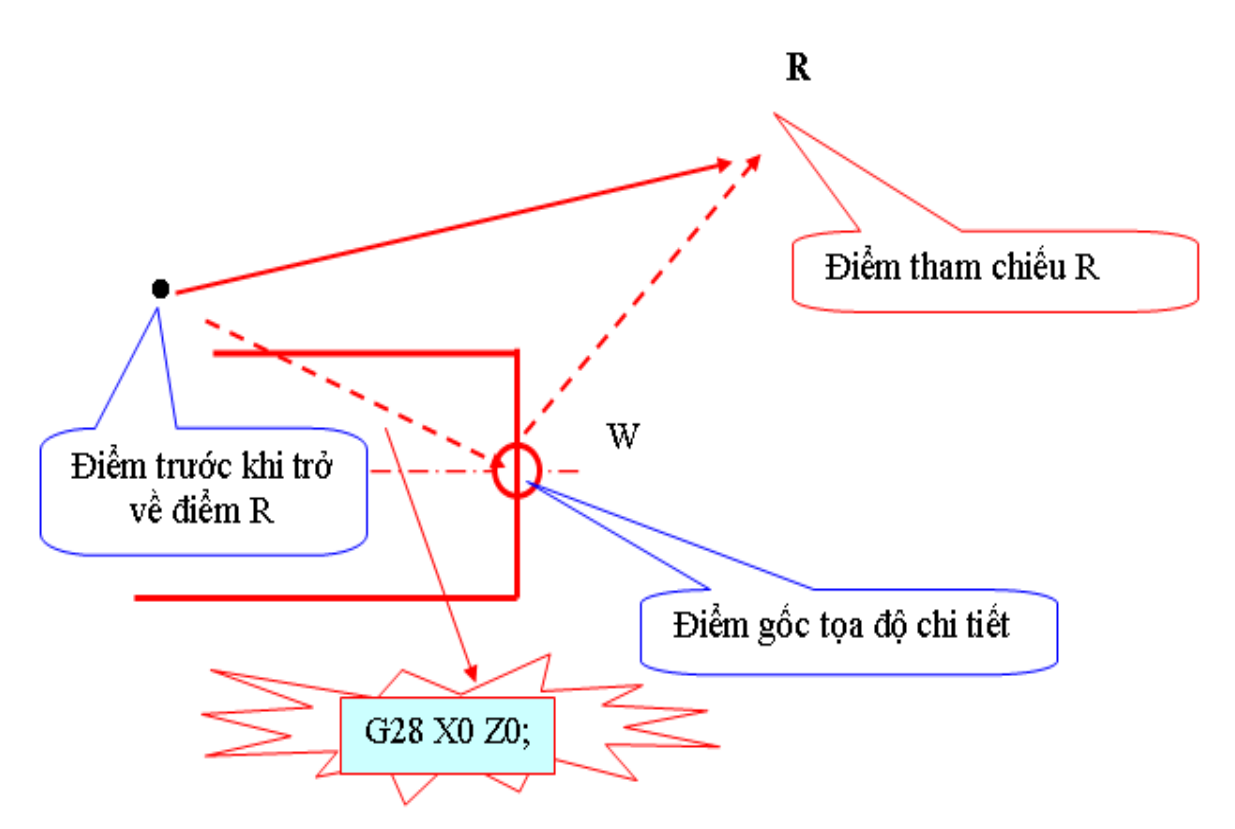

*Hình 2.10. Sơ đồ về gốc máy của dao khi viết sai câu lệnh* 

### **6.6. Lập trình theo toạ độ tuyệt đối (G90) và tương đối (G91)**

Trong kỹ thuật lập trình thường sử dụng G90, nhưng trong một số trường hợp việc sử dụng lập trình theo toạ độ tương đối thì thuận tiện hơn.

\* Mẫu câu lệnh:

 **Theo toạ độ tuyệt đối G90 G90 X Z ; Theo toạ độ tương đối G91 G91 U W ;** · *Ghi chú*:

+ Chữ cái U được dùng thay cho chữ X, chữ cái W được dùng thay cho chữ Z, khi đó có thể không cần dùng G90 hay G91 ở trong câu lệnh.

 + Kỹ thuật lập trình sử dụng G90, G91 tuỳ thuộc vào phần mềm điều khiển của các hãng sản xuất và từng loại máy tiện, phay …

## **6.7. Thiết lập (tạo dựng) hệ thống làm việc (G50)**

Khi gia công theo một chương trình, hệ điều khiển phải nhận biết được vị trí dao ở điểm gốc chương trình Po. Vì vậy cần thiết phải lập hệ thống làm việc bằng lệnh G50.

Mẫu câu lệnh : **G50 X Z** ;

Trong đó giá trị  $X, Z$  là toạ độ điểm bắt đầu của dao Po $(X, Z)$ 

Ví dụ :

G50 X200. Z100. ;

Như vậy, hệ điều khiển sẽ nhận biết được vị trí của dao Po so với điểm gốc chương trình W là  $X=200$ ,  $Z=100$ . Sư nhân biết này thông qua bộ sử lý để tính toán, điều khiển hoạt động của máy gia công.

Nhưng việc sử dụng G50 trong kỹ thuật lập trình còn phụ thuộc vào phần mềm điều khiển của từng hãng, với từ lệnh này không được tiêu chuẩn hóa.

#### *Chú ý:*

· *Phần mềm điều khiển cho máy tiện CNC, Sử dụng từ lệnh G50 để giới hạn tốc độ tối đa của trục chính.*

· *Mẫu câu lệnh :*

 $G50 S$  ;

Khai báo tốc độ tối đa của trục chính (v/ph);

Với câu lệnh này thường đặt ngay đầu mỗi chương trình gia công.

Thí dụ:

O0001;

N100;

G50 S2000;  $\rightarrow$  Giới han số vòng quay trục chính S = 2000 vòng/phút.

G00 T0101;

#### **6.8. Các chức năng khác.**

#### **6.8.1. Chức năng chọn dụng cụ gia công (T)**

Khi lập trình gia công, tuỳ thuộc vào bề mặt cần gia công mà ta lựa chọn dao cho phù hợp.Việc lựa chọn dao dựa vào chức năng dụng cụ mà hệ điều khiển đã qui ước.

\* Mẫu từ lệnh: \* Bao gồm: Địa chỉ T và 4 chữ số tạo thành 2 nhóm.

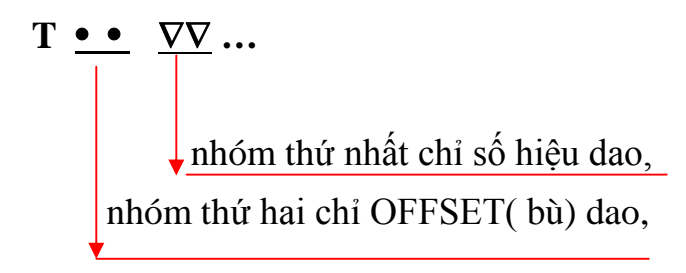

Nếu nhóm thứ hai là 00 tức là bỏ OFFSET dao.

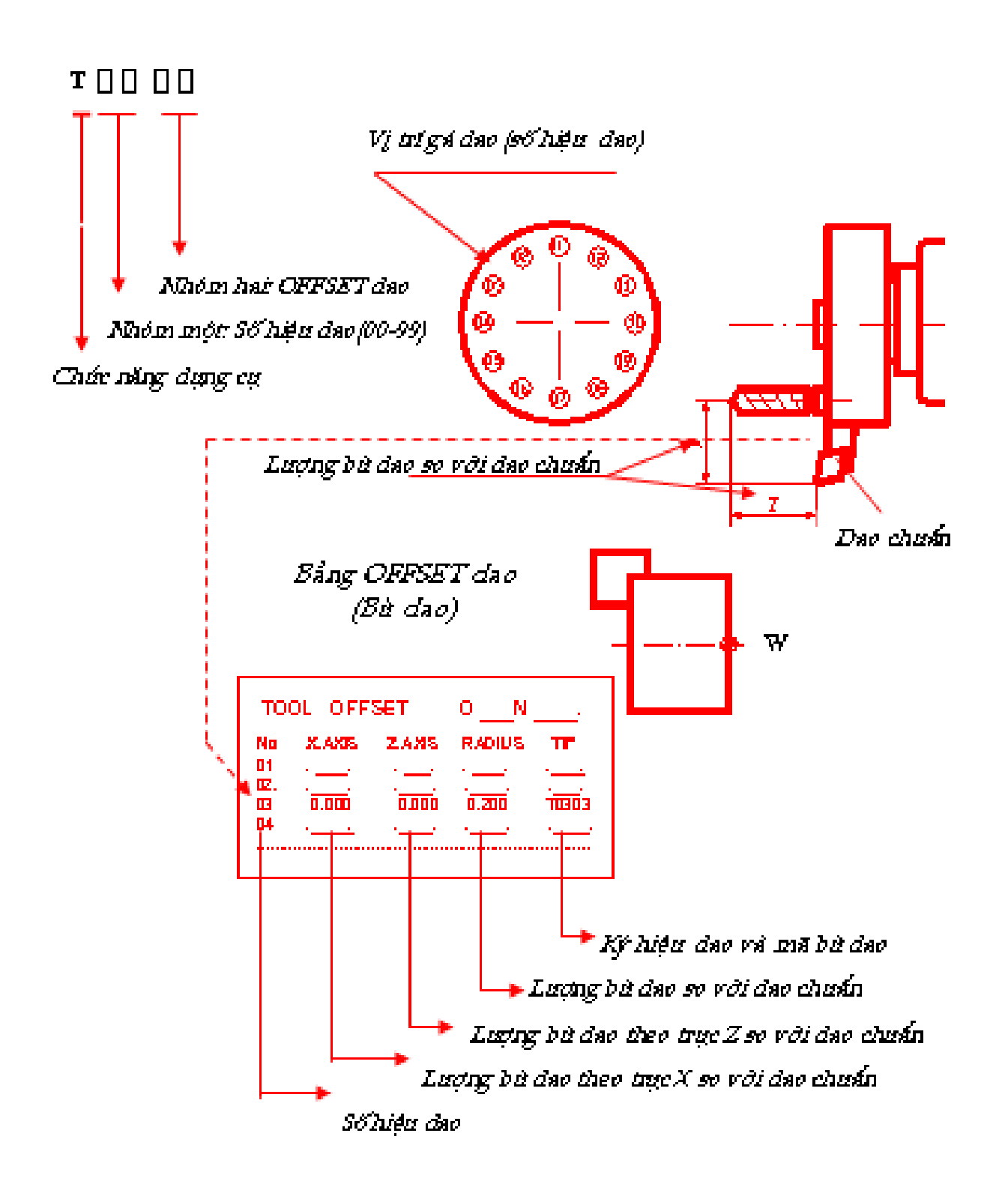

Ví dụ: T 01 01 ... Dao số 1; Mã OFFSET( bù) dao;

\* Nếu nhóm thứ hai là hai số không (00) tức là bỏ OFFSET dao.

# **6.8.2. Chức năng chọn tốc độ trục chính (S)**

*Tốc độ quay của trục chính được xác định bằng chức năng (S), tốc độ quay được tính bằng vòng/phút hoặc mét/phút.*

*a. Trường hợp tốc độ tính theo (vòng/phút)*

\* Mẫu câu lệnh:

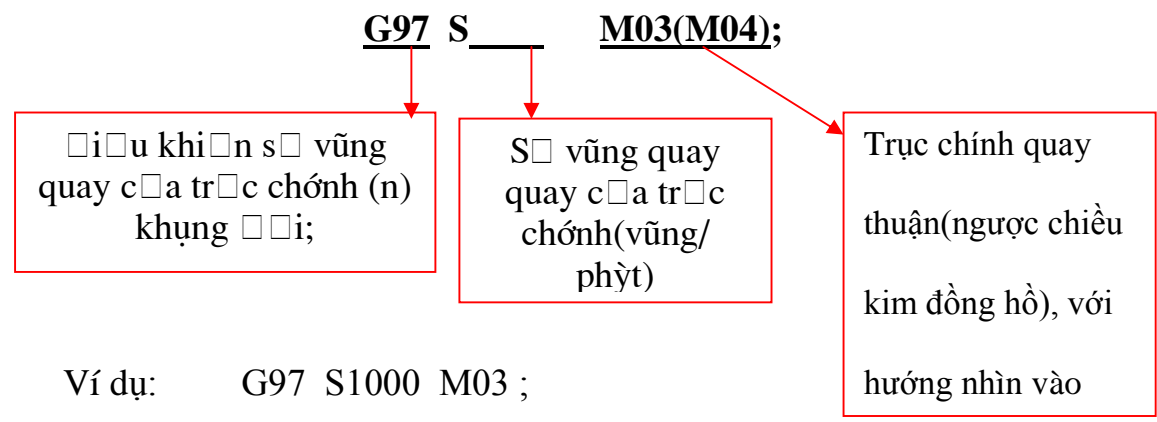

 ® *Trục chính quay thuận chiều kim đồng hồ với tốc độ 1000 vòng/phút.* 

G97 S500 M04 ;

 ® *Trục chính quay ngược chiều kim đồng hồ với tốc độ 500 vòng/phút*

#### *b. Trường hợp tốc độ tính theo(mét/phút)*

Mẫu câu lệnh:

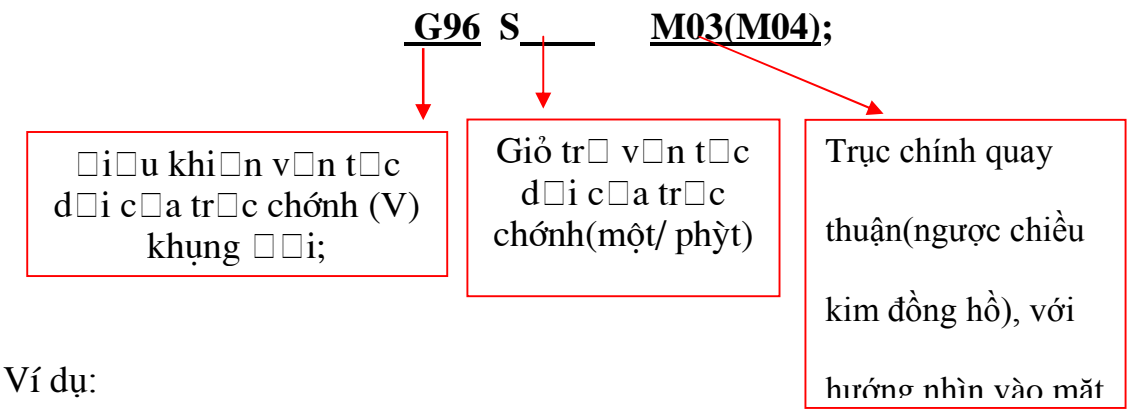

G96 S100 M03 ;

 ® *Trục chính quay thuận chiều kim đồng hồ với tốc độ 100 m/phút*  G96 S150 M04 ; ® *Trục chính quay ngược chiều kim đồng hồ với tốc độ 150 m/phút*

#### *\* Ghi chú:*

· Tốc độ dài của trục chính tỷ nghịch với đường kính của phôi khi cắt, tốc độ cắt vô cùng lớn khi dao đến tâm. Vì vậy khi sử dụng G96, người ta phải sử dụng câu lệnh G50 S….; để giới hạn tốc độ cắt.

Ví dụ:

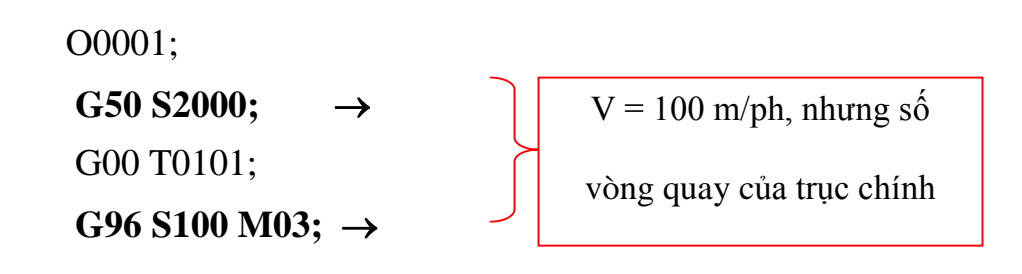

#### **6.8.3 Chức năng chọn lượng dịch chuyển dao (F)**

……

Lượng dịch chuyển dao được xác định bằng chức năng F. Lượng dịch chuyển có đơn vị có thể là mm/vòng hoặc mm/phút.

#### *a. Trường hợp lượng dịch chuyển là mm/phút(hình 2.12)*

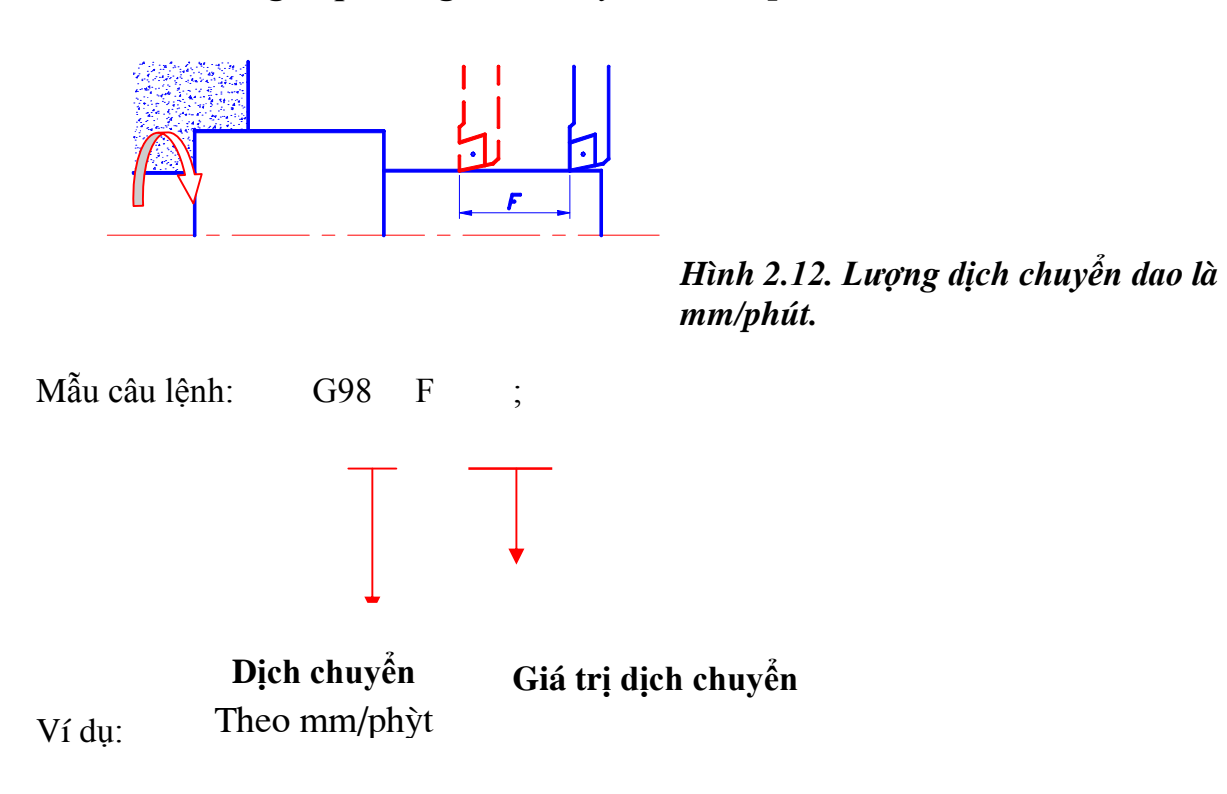

G98 G01 X25. Z10.F80 ; → *Dịch dao tới điểm có toạ độ X = 25 mm*; Z = 10 *mm; Lượng dịch chuyển F = 80 mm/phút.*

*b. Trường hợp lượng dịch chuyển là mm/vòng (hình 2.13)*

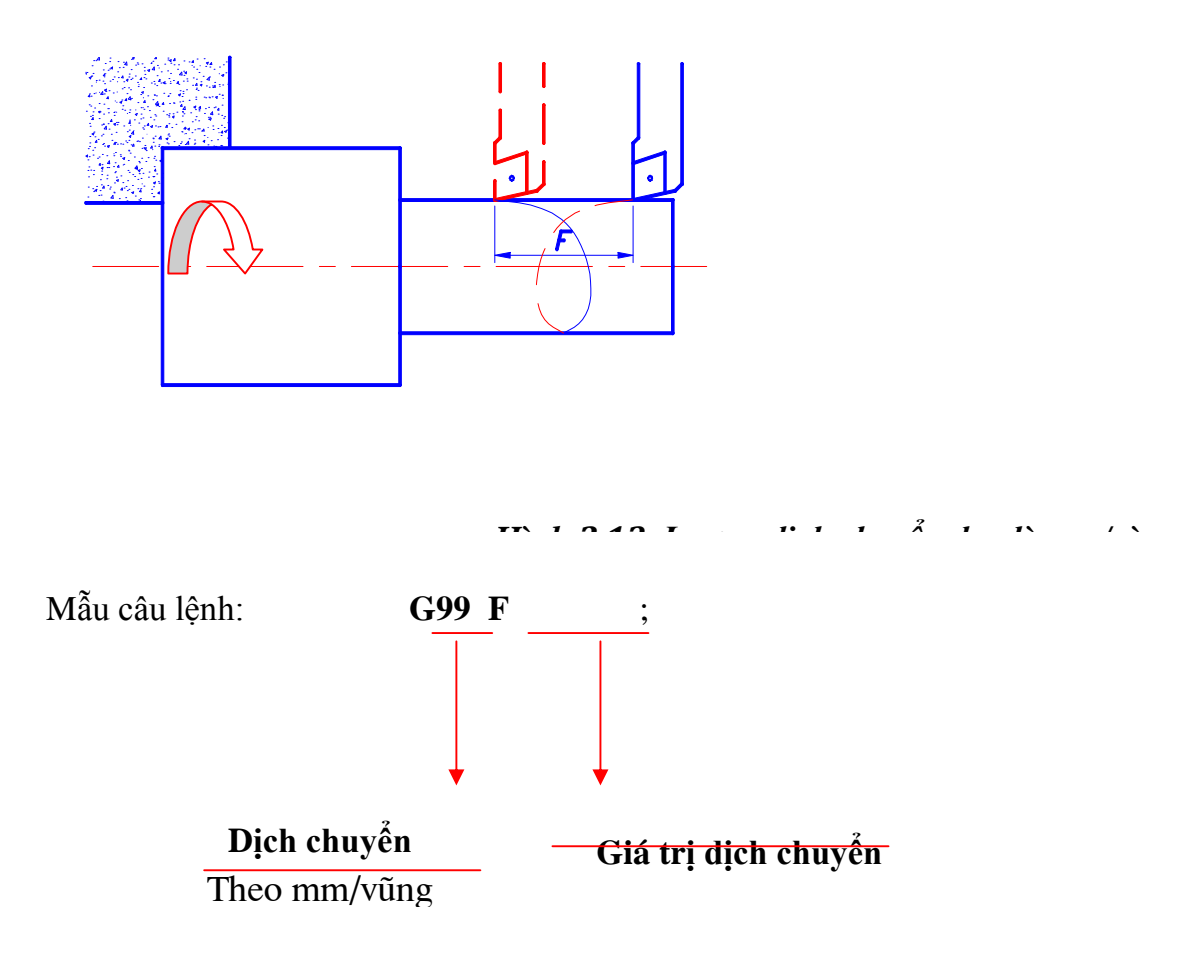

 $\rightarrow$  *Luong bù dao 2Xc = 2.0.234 = 0.468mm.* 

*Vi* dụ:

G99 G01 X25. Z10.F0.25 ; → *Dịch dao tới điểm có toạ độ X = 25 mm*; Z = 10 *mm; Lượng dịch chuyển F = 80 mm/phút.*

#### *c. Trưòng hợp tiện ren (G32, G76, G92) (hình 2.14)*

Các lệnh G32, G76, G92 được dùng trong chương trình khi cắt ren liên tục

hoặc cắt ren theo chu trình(trong giáo trình chỉ đề cập tới G92).

Mẫu câu lệnh:

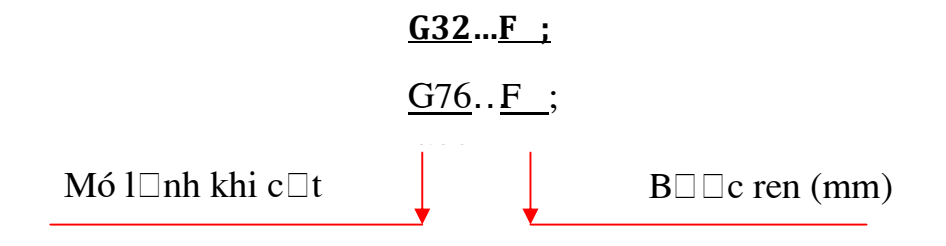

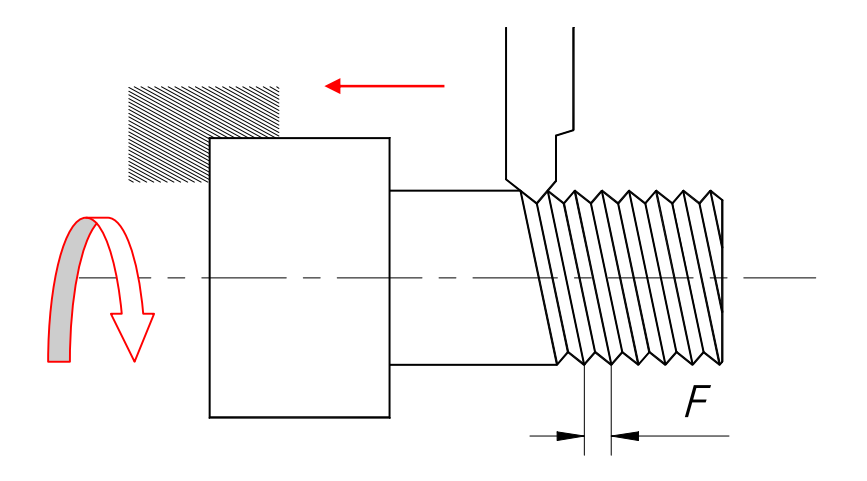

*Hình 2.14. Dịch chuyển dao khi tiện ren*

Ví du :

G92 X50. Z-30. F1.5 ; ® *Tiện ren có bước ren F = 1.5 mm*

#### **6.8.4. Tính toán bù bán kính mũi dao, các chức năng (G40,G41,G42)**

 Khi lập trình gia công, ta coi mũi dao là một điểm, nhưng thực tế không phải như vậy, mà mũi dao bao giờ cũng có một bán kính nhất định (hình 2.15)

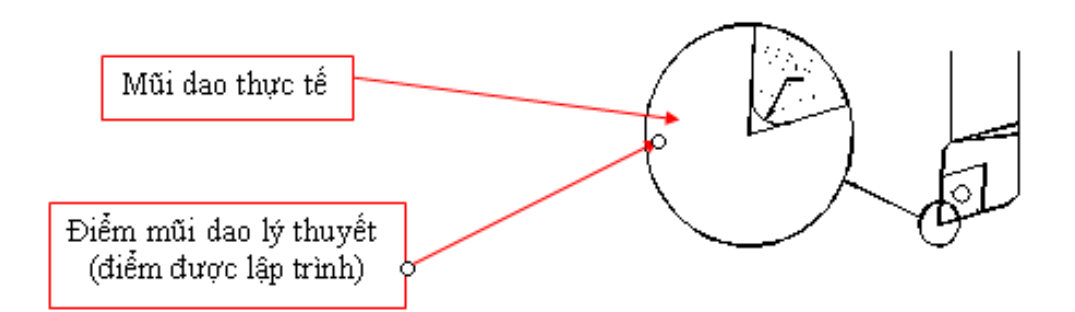

### **Hình 2.15. Hình ảnh của mũi dao trong thực tế.**

Chính vì vậy, trong một số trường hợp, nếu không tính bù bán kính mũi dao sẽ gây ra sai số gia công. Xét một số trưòng hợp thường gặp sau:

#### **6.8.5. Các chức năng khác (M)**

Các chức năng M chủ yếu là các lệnh mở máy, tắt máy, đóng và mở chất làm mát …. *Bảng 2.6. Các chức năng phụ*

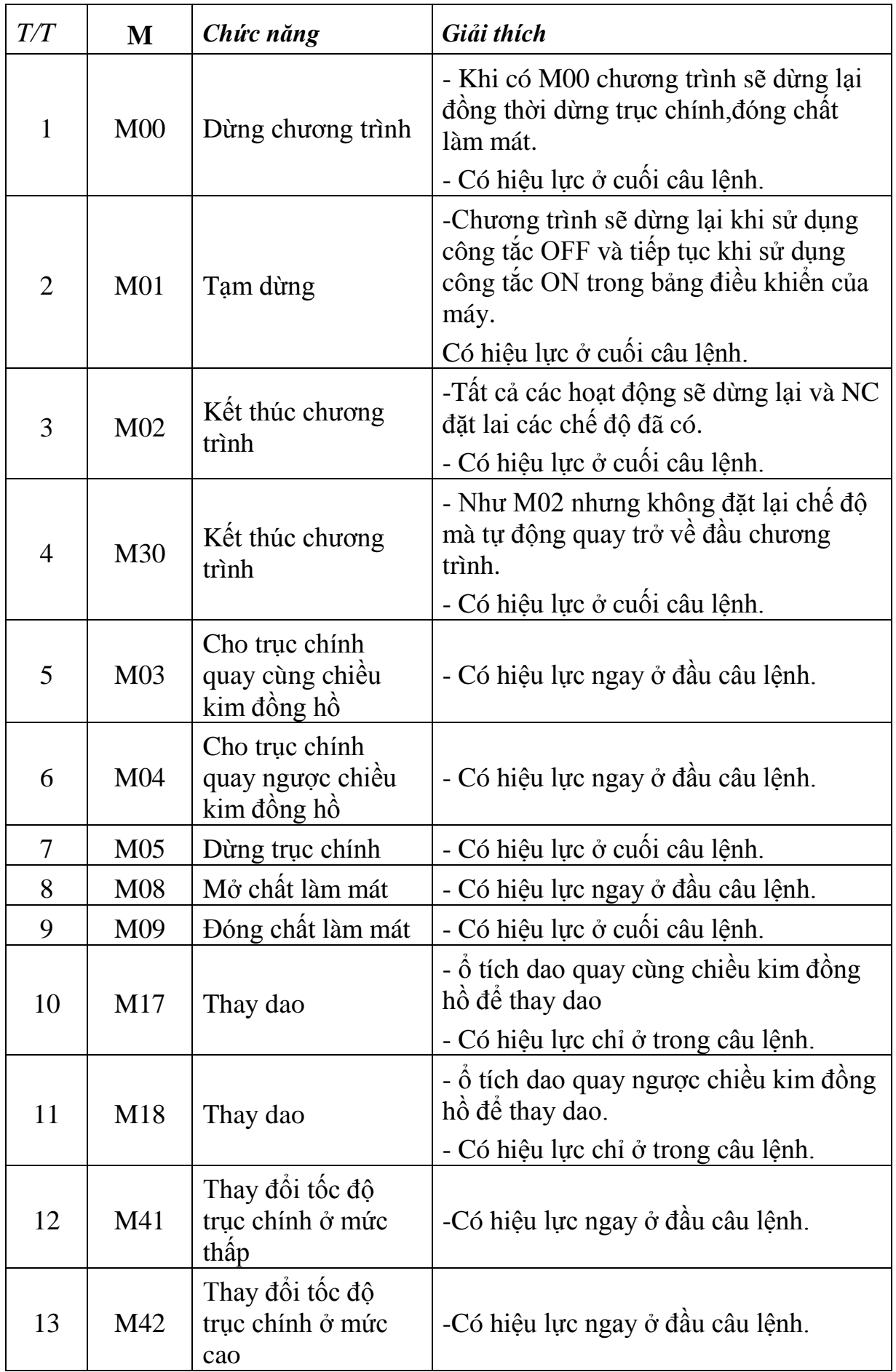

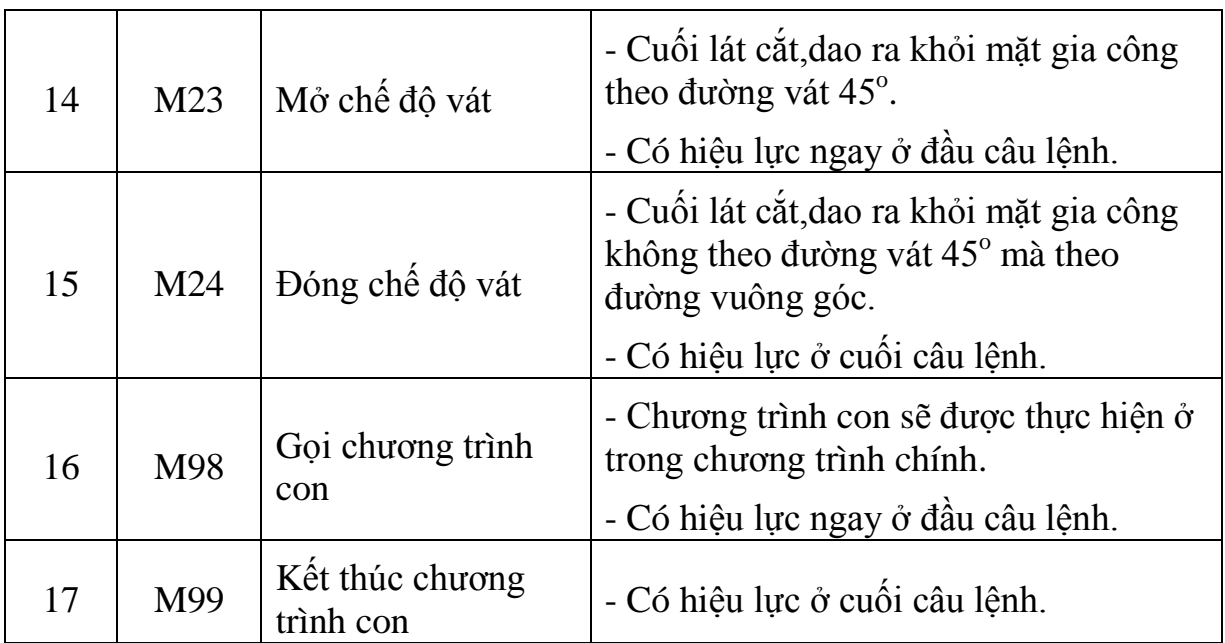

## **7. Giới thiệu các lệnh chu trình tiện CNC**

*Mục tiêu:*

**-** Trình bày được các chu trình tiện CNC(mẫu câu lệnh,chức năng);

- Vận dụng các chu trình để lập được chương trình để gia công các chi tiết;

- Có ý thức trong học tập.

### **7.1. Chu trình tiện trụ ngoài (G90, G74).**

**Cấu trúc lệnh:**

 **G90 X \_ Z \_ F\_ ;**

**Trong đó:**

**X\_: Giá trị về đường kính**

**Z\_ : Giá trị về chiều dài**

**F \_: Giá trị về bước tiến** 

# **Lệnh cắt thô G74**

Cắt thô đường kính trong, đường kính ngoài, rãnh mặt theo chu kỳ khép kín.

Cấu trúc lệnh:

### **G74 R\_(1);**

### **G74 X(U)\_Z(W)P\_Q\_R\_(2)F\_;**

Trong đó:

**R(1)**: Lượng dịch chuyển dao sau mỗi lát cắt.

**X\_**: Tọa độ điểm đến theo đường kính.

- **P\_** : Chiều sâu mỗi lát cắt.
- **Q\_**: Chiều dài đoạn ngắt phoi.

**R\_**: Lượng chạy dao sau mỗi lát cắt.

**F\_**: Bước tiến dao mm/vòng.

Ví dụ:

**G74 R0.1;**

# **G74 X70. Z-40. P2000 Q3000 R0.5 F0.3;**

**P2000:** Là chiều dày lát cắt

**Q3000:** Lượng dao tiến 3 mm sẽ lùi ra 0.1mm

**R0.5**: Dao lùi ra sau mỗi lát cắt

**Chú ý:** 

Nếu R(2)>P thì máy sẽ báo lỗi. Lượng hồi dao không được lớn hơn lát cắt.

# **7.2. Chu trình tiện rãnh, cắt đứt.G75)**

Cắt thô đường kính trong, đường kính ngoài, mặt đầu, rãnh ngoài theo chu kỳ khép kín.

Cấu trúc lệnh:

**G75 R\_(1);**

# **G75 X(U)\_Z(W)P\_Q\_R\_(2)F\_;**

Trong đó:

**R(1)**: Lượng dịch chuyển dao sau mỗi lát cắt.

**X\_**: Tọa độ điểm đến theo đường kính.

**Z\_**: Tọa độ điểm đến theo chiều dài.

**P\_** : Chiều dài đoạn ngắt phoi.

**Q\_**: Chiều sâu mỗi lát cắt(nếu là dao cắt thì không cho vào).

**R\_**: Lượng chạy dao sau mỗi lát cắt.

**F\_**: Bước tiến dao mm/vòng.

Ví dụ:

**G75 R0.1;**

# **G75 X-1. Z0.1 P3000 Q1000 R0.5 F0.3;**

**Trong đó:**

**P3000:** Lượng dao tiến 3 mm sẽ lùi ra 0.1mm

**Q1000:** Là chiều dày lát cắt

**R0.5**: Dao lùi ra sau mỗi lát cắt

Với bề rộng rãnh bằng bề rộng dao:

**G75 R0.1;**

**G75 X50. Z-30. P1000 Q2500 F0.1;**

**7.3. Chu trình khoan lỗ.** Cấu trúc lệnh: **G83 X(U)\_Z(W)\_F\_; Trong đó: X\_**: Tọa độ tâm lỗ **Z\_:**Chiều dài lỗ F: Bước tiến của mũi khoan

## **7.4. Chu trình cắt ren (G92, G76)**

 Khi thực hiện cắt các bề mặt của chi tiết, nếu dùng kỹ thuật lập trình theo các phương pháp thông thường thì sẽ phải dùng rất nhiều câu lệnh. Chẳng hạn khi cắt ren ta phải cắt bằng nhiều lát cắt, mỗi lát cắt là một chu trình khép kín. Sau một số lát cắt nhất định bề mặt ren sẽ đạt yêu cầu kỹ thuật. Vì vậy người ta đưa ra kỹ thuật lập trình bằng từ lệnh G92.

Đường cắt của chu trình như hình (2.16)

Mẫu câu lệnh:

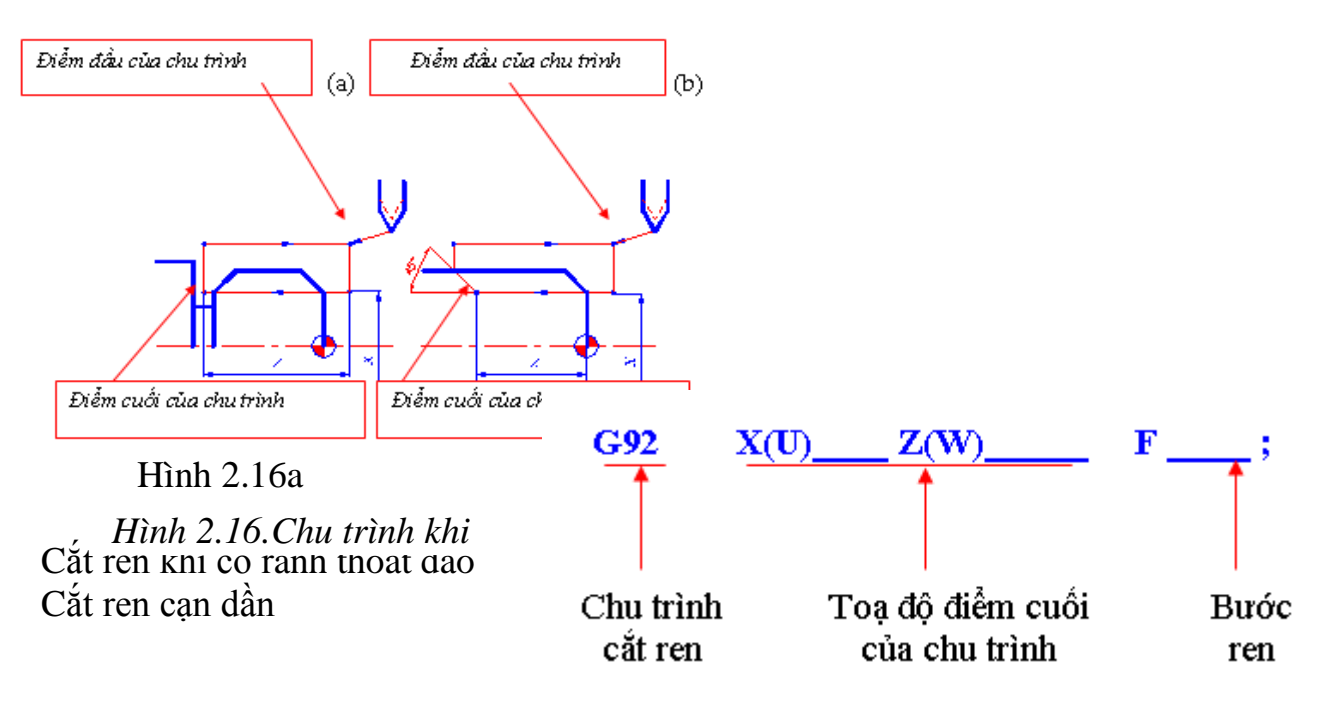

Có hai trường hợp:

\* Cắt ren khi có rãnh thoát dao thì thêm (M21) vào trong câu lệnh.

\* Cắt ren cạn dần thì thêm (M22) vào trong câu lệnh. Số lần cắt và chiều sâu mỗi lần cắt được tính toán trong bảng (2.17), tùy thuộc vào bước ren cần gia công.

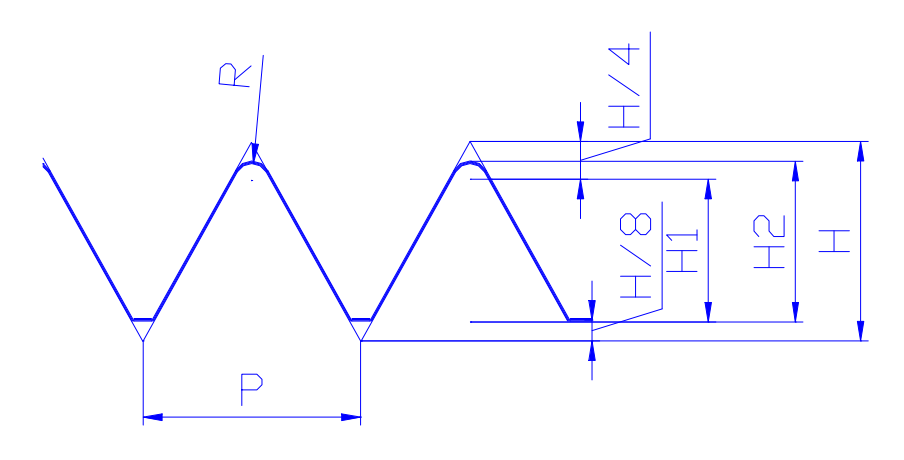

*Hình 2.17. Thông số của ren*

|                  |       |       |       |       |          |       | Bang 2.7. Chiếu sâu cắt khi cắt rên |       |                  |                  |                  |                  |                  |
|------------------|-------|-------|-------|-------|----------|-------|-------------------------------------|-------|------------------|------------------|------------------|------------------|------------------|
| $\boldsymbol{P}$ | 1.00  | 1.25  | 1.50  | 1.75  | 2.00     | 2.5   | 3.00                                | 3.50  | 4.00             | 4.50             | 5.00             | 5.50             | 6.00             |
| H <sub>2</sub>   | 0.60  | 0.74  | 0.89  | 1.05  | 1.99     | 1.49  | 1.79                                | 2.08  | 2.38             | 2.68             | 2.98             | 3.27             | 3.57             |
| H1               | 0.541 | 0.677 | 0.812 | 0.947 | 1.083    | 1.353 | 1.624                               | 1.894 | 2.165            | 2.435            | 2.706            | 2.977            | 3.248            |
| $\mathbf R$      | 0.10  | 0.13  | 0.15  | 0.18  | 0.20     | 0.25  | 0.30                                | 0.35  | 0.40             | 0.45             | 0.50             | 0.55             | 0.66             |
|                  |       |       |       |       |          |       |                                     |       |                  |                  |                  |                  |                  |
| $\mathbf{1}$     | 0.25  | 0.35  | 0.35  | 0.35  | 0.35     | 0.40  | 0.40                                | 0.40  | 0.40             | 0.40             | 0.45             | 0.45             | 0.45             |
| $\overline{2}$   | 0.20  | 0.19  | 0.20  | 0.25  | 0.25     | 0.30  | 0.35                                | 0.35  | 0.35             | 0.35             | 0.35             | $0.40\,$         | 0.40             |
| $\overline{3}$   | 0.10  | 0.10  | 0.14  | 0.15  | 0.19     | 0.22  | 0.27                                | 0.30  | 0.30             | 0.30             | 0.30             | 0.35             | 0.35             |
| $\overline{4}$   | 0.05  | 0.05  | 0.10  | 0.10  | 0.12     | 0.20  | 0.20                                | 0.25  | 0.25             | 0.30             | 0.30             | 0.30             | 0.30             |
| 5                |       | 0.05  | 0.05  | 0.10  | 0.10     | 0.15  | 0.20                                | 0.20  | 0.25             | 0.25             | 0.25             | 0.30             | 0.30             |
| $\boldsymbol{6}$ |       |       | 0.05  | 0.05  | $0.08\,$ | 0.10  | 0.13                                | 0.14  | 0.20             | 0.20             | 0.25             | 0.25             | 0.25             |
| $\tau$           |       |       |       | 0.05  | 0.05     | 0.05  | 0.10                                | 0.10  | 0.15             | 0.20             | 0.20             | 0.20             | 0.25             |
| 8                |       |       |       |       | 0.05     | 0.05  | 0.05                                | 0.10  | 0.14             | 0.15             | 0.15             | 0.15             | 0.20             |
| 9                |       |       |       |       |          | 0.02  | 0.05                                | 0.10  | 0.10             | 0.10             | 0.15             | 0.15             | 0.15             |
| 10               |       |       |       |       |          |       | $0.02\,$                            | 0.05  | 0.10             | 0.10             | 0.10             | 0.10             | 0.15             |
| 11               |       |       |       |       |          |       | $0.02\,$                            | 0.05  | 0.05             | 0.10             | 0.10             | 0.10             | $0.10\,$         |
| 12               |       |       |       |       |          |       |                                     | 0.02  | 0.05             | 0.09             | 0.10             | 0.10             | $0.10\,$         |
| 13               |       |       |       |       |          |       |                                     | 0.02  | 0.02             | 0.05             | 0.09             | 0.10             | 0.10             |
| 14               |       |       |       |       |          |       |                                     |       | 0.02             | 0.05             | 0.05             | 0.08             | 0.10             |
| 15               |       |       |       |       |          |       |                                     |       | $\boldsymbol{0}$ | 0.02             | 0.05             | 0.05             | 0.08             |
| 16               |       |       |       |       |          |       |                                     |       |                  | 0.02             | 0.05             | 0.05             | 0.05             |
| 17               |       |       |       |       |          |       |                                     |       |                  | $\boldsymbol{0}$ | 0.02             | 0.05             | 0.05             |
| 18               |       |       |       |       |          |       |                                     |       |                  |                  | 0.02             | 0.05             | 0.05             |
| 19               |       |       |       |       |          |       |                                     |       |                  |                  | $\boldsymbol{0}$ | 0.02             | 0.05             |
| 20               |       |       |       |       |          |       |                                     |       |                  |                  |                  | 0.02             | 0.05             |
| 21               |       |       |       |       |          |       |                                     |       |                  |                  |                  | $\boldsymbol{0}$ | 0.02             |
| 22               |       |       |       |       |          |       |                                     |       |                  |                  |                  |                  | $0.02\,$         |
| 23               |       |       |       |       |          |       |                                     |       |                  |                  |                  |                  | $\boldsymbol{0}$ |

*Bảng 2.7. Chiều sâu cắt khi cắt ren*

*\* Những điểm cần chú ý khi cắt ren:*

*1. Tốc độ quay của trục chính được xác định bằng từ lệnh G97.*

*2*. *Khi máy bắt đầu chạy, một thời gian ngắn sau mới đạt được tốc độ ổn định, do đó phải tính toán khoảng cách trước và sau khi dao bắt đầu cắt phải được xác định sao cho khi dao đã có tốc độ cắt (hình 2.18).*

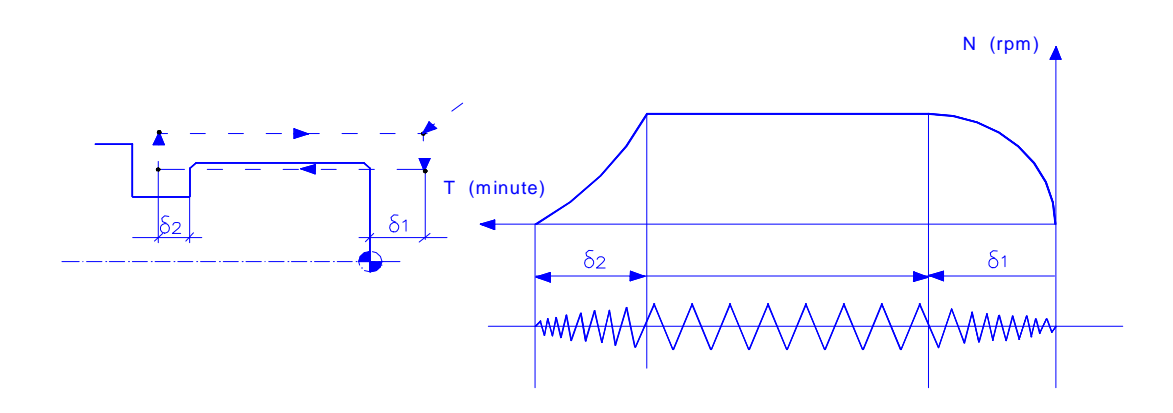

 *Hình 2.18. Đồ thị tốc độ trong một chu trình cắt ren*

Khoảng cách  $\delta$ 1 và  $\delta$ 2 được xác định theo công thức:  $\delta$ 1 = K1 . N . P  $\delta$ 2 = K<sub>2</sub> . N . P

Trong đó: K1 - là hằng số, khoảng 0.002,

- K2 là hằng số, khoảng 0.00055,
- N tốc đô quay của trục chính,
- P bước ren.

3. *Đối với trường hợp không có rãnh thoát dao (ren cạn dần), trong câu lệnh phải có sử dụng chế độ (Chamfering ON) bằng lệnh M76, huỷ bỏ bằng M77.* 

### **Lệnh cắt ren phức hợp :G76**

Cắt ren trong, ren ngoài theo chu kỳ khép kín. Cấu trúc lệnh: **G76 P(1)Q(1)R\_(1); G76 X(U) Z(W) R P(2)Q(2) F\_;**

Trong đó:

P(1)\_: Đứng sau P có 6 ký tự:

2 ký tự đầu là số lần cắt tinh cuối.

2 ký tự tiếp theo thể hiện lượng ren bị cắt bỏ để vát mép.

2 ký tự cuối cùng là góc của ren

Ví dụ: P021260 (Cắt tinh 2 lần, lượng ren vát mép 1,2L,góc đỉnh ren 60 độ).

X,Z... Tọa độ điểm tuyệt đối kết thúc ren.

U,W.... Tọa độ điểm tương đối kết thúc ren.

R(2)....Dùng để tiện ren côn, hoặc xử lý độ côn của ren.

P(2)...Chiều cao ren (P=bước ren x hệ số 0.64).

Q(2)...Chiều sâu lát cắt đầu tiên.

F...Bước ren.

# **Ví dụ:**

**G76 P010060;**

# **G76 X57.4 Z-24. P1300Q350 F2.;**

Trong đó:

P010060 (Cắt tinh cuối 1 lần, không vát mép,góc đỉnh ren 60 độ).

X57.4: Đường kính chân ren

Z-24: Điểm cuối của chiều dài ren bao gồm cả bước ren cuối = 2mm.

P1300: Chiều cao đinhe ren 1.3 mm.

Q350: Lát cắt đầu tiên0.35 mm.

F2:Bước ren 2.

# **7.5. Chương trình con.**

M98 – Lệnh gọi chương trình con Cấu trúc lệnh: M98 P\_ ;

 $S\Box$  hi $\Box u$  ch $\Box \Box$ ng trõnh

Ghi chú: control.<br>Control

Số hiệu chương trình con trong trường hợp gọi nhiều nhất bắt buộc phải gồm 4 chữ số

*Chú ý kết thúc chương trình con phải có lệnh M99 để kết thúc lệnh*

# **8. Mô phỏng chương trình**

*Mục tiêu:*

- Trình bày được phương pháp mô phỏng chương trình trên máy tiện CNC;

- Mô phỏng được chương trình không bị lỗi;

Chạy mô phỏng chương trình trên máy tính hoặc chạy mô phỏng chương trình trên máy tiện CNC. Trên màn hình sẽ xuất hiện hình ảnh mô phỏng phôi và các hướng tiến của dao theo chương trình đã được lập trình bằng giao diện trên vùng điều khiển màn hình.

### **9. Xuất, nhập chương trình NC.**

#### *Mục tiêu:*

- Trình bày được cách xuất và nhập chương trình gia công trên máy tiện CNC;

- Xuất nhập được chương trình gia công trên máy tiện CNC hiện có tại nơi thực tập;

- Có ý thức bảo quản và bảo dưỡng máy tiện CNC.

 $+$  Nhập chương trình vào máy bằng tay:

 Sau khi chuẩn bị chương trình xong, bằng các nút ký tự và các nút số trên bàn phím của máy nạp các dữ liệu vào bằng tay.

+ Nhập chương trình vào máy từ đĩa mềm:

 Có thể chuẩn bị chương trình trên WORD sau đó coppy vào đĩa mềm và nạp vào máy thông qua đường truyền cáp.

+ Có máy được cài đặt các phần mềm để thuận tiện việc xuất và nhập chương trình từ máy vào máy tính hay từ máy tính vào máy.

# **BÀI 3: VẬN HÀNH MÁY TIỆN CNC**

#### **Mục tiêu:**

- Trình bày được tính năng, cấu tạo của máy tiện CNC, các bộ phận máy và các phụ tùng kèm theo máy;

- Trình bày được quy trình thao tác vận hành máy tiện CNC;

- Vận hành được máy tiện CNC đúng quy trình, quy phạm đảm bảo an toàn tuyệt đối cho người và máy;

- Rèn luyện tính kỷ luật, kiên trì, cẩn thận, chủ động và tích cực trong học tập.

### **Nội dung chính:**

## **1. Kiểm tra máy.**

+ Trước khi vận hành máy chúng ta phải tiến hành kiểm tra tổng thể máy:

 $+$  Máy phải sạch(không bụi bẩn, phoi bám).

 $+$  Các thiết bị, dung cụ phải để đúng nơi quy định.

+ Dầu bôi trơn máy phải đủ (trên mức MIN).

+ Nước làm mát phải đủ và đúng yêu cầu : Nếu thấy thiếu nước làm mát phải đổ thêm,vớt váng bẩn trên bề mặt nước làm mát. Nếu thấy nồng độ dầu làm mát loãng (màu trắng nhờ) thì cần phải bổ sung thêm dầu làm mát với mật độ 3 nước, 1 dầu.

### **2. Mở máy.**

**+** Bật điện nguồn của máy.

+ Bật máy (POWER trên màn hình điều khiển)

+ Màn hình báo sáng, khởi động bơm thủy lực

### **3. Thao tác di chuyển máy về chuẩn máy**

Nhấn phím REF để thực hiện việc về gốc máy. Nhấn giữ các phím X và Z theo hướng gốc máy (đi lên và sang phải) khi nào thấy đèn báo sáng ở phím đó là đã thực hiện xong việc về gốc máy

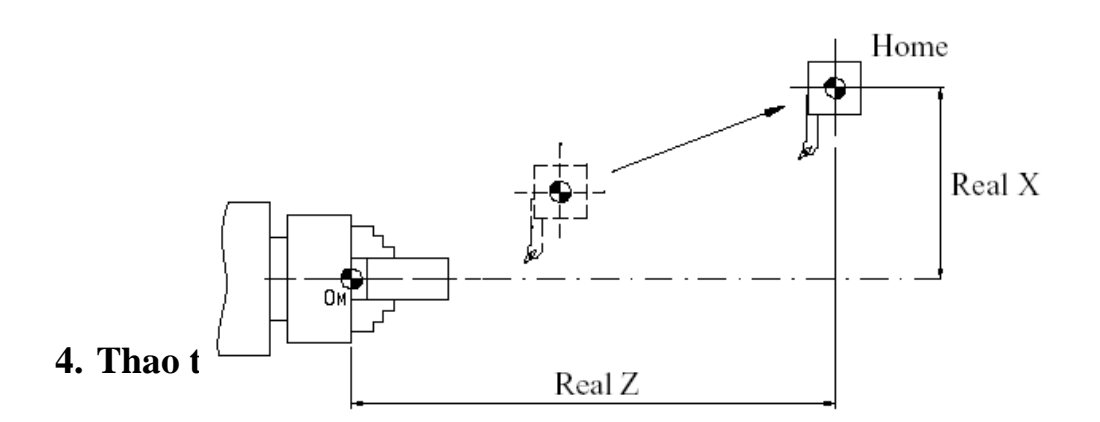

Hõnh 3.1. S $\Box$   $\Box$  di chuy $\Box$ n dao v $\Box$  chu $\Box$ n  $\cdots$ 

- Sau khi bật máy và về gốc xong ta thực hiện bước chạy khởi động (khởi động trục chính).

- Chuyển màn hình sang chức năng soạn thảo (EDIT),đèn nút này sáng là được.
- Nhấn phím PROG để trở về màn hình soạn thảo.

- Nhấn MDI để đến chương trình O0000 (đó là màn hình soạn thảo chương trình chạy khởi động).

- Nhập chương trình chạy khởi động

VD: S300 M3; -> (Chạy trục chính với vận tốc 300 vòng/ph và quay theo chiều cùng chiều kim đồng hồ)

-> Hoàn thành bước khởi động trục chính.

# **5. Thao tác di chuyển các trục X,Z , C…ở các chế độ điều khiển bằng tay.**

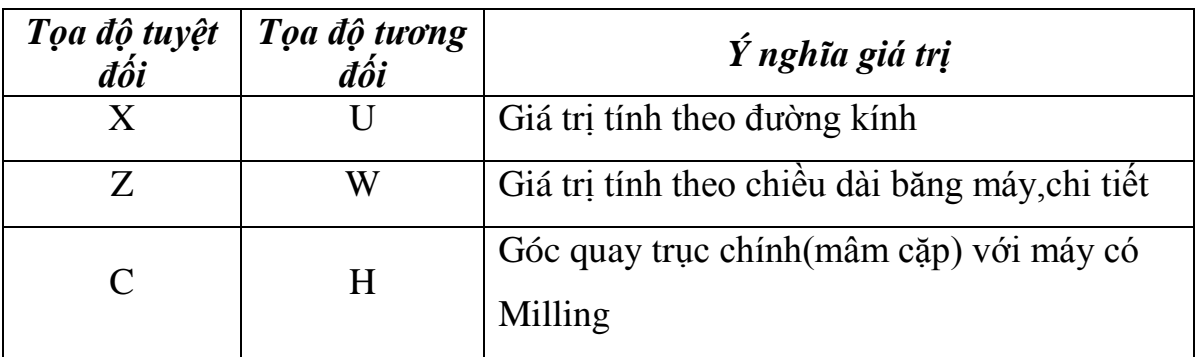

Tọa độ tuyệt đối (X,Z,C) là tọa độ có giá trị cố định,ta không thể gán và cho một giá trị bất kỳ.

Tọa độ tương đối (U,W,H) là tọa độ có giá trị không cố định,ta không thể gán và cho một giá trị bất kỳ.

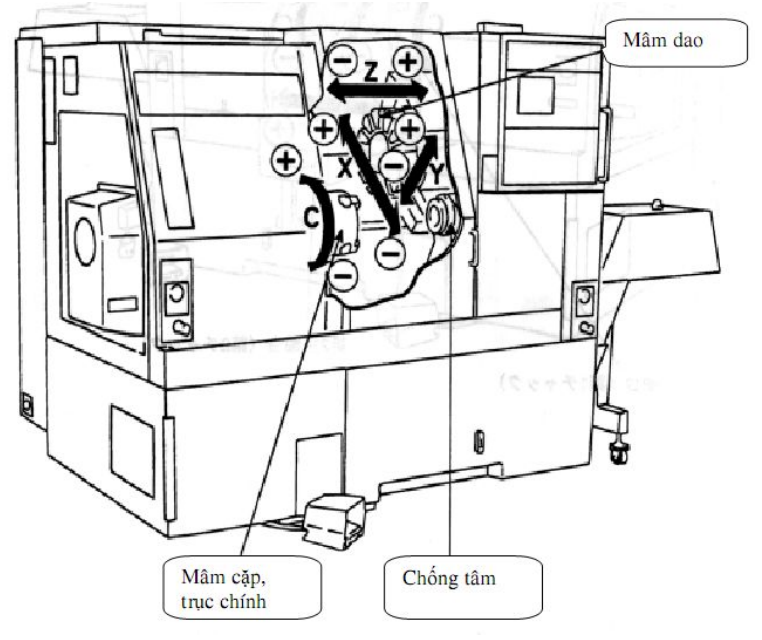

*Hình 3.2. Sơ đồ chiều của các trục X,Z,C…*

Muốn di chuyển các trục bằng tay ta thực hiện như sau:

Nhấn phím X (hand) hoặc Z (hand) để di chuyển bằng tay. Sau đó quay vô

lăng theo chiều cùng chiều hay ngược chiều kim đồng hồ để di chuyển về các vị trí cần di chuyển.

Muốn di chuyển trục C : Đối với các máy có Milling thì mới thực hiện được việc xoay mâm cặp đi một góc mong muốn để gia công.

Đăng nhập vào chế độ soạn thảo thảo (phím EDIT) sau đó muốn di chuyển trục nào thì nhấn vào phím đó. X

Ví dụ: muốn di chuyển trục X bằng tay thì ta nhấn vào phím

HANDLE

đèn báo sáng là được sau đó dùng tay quay vô lăng quay theo các hướng (chiều dương hay chiều âm của trục X), tương tự như vậy đối với trục Z

## **6.Gá dao, gá phôi**

**\* Gá dao:**

- Vệ sinh dao ngoài và bề mặt tấm đệm lắp dao,dùng tay kiểm tra các bề mặt xem có dính phoi không.

- Lắp tấm đệm vào ổ lắp dao sau đó đưa dao vào ổ lắp dao. Đẩy dao sát mặt tỳ phía sau và giữ cho dao thẳng .

- Đưa dao vào rồi đo chiều dài dao.

*Chú ý*: Dao đủ cứng vững khi chiều dài L≤ 1,5 chiều cao H

- Tay phải giữ dao cố định , tay trái xiết đều 2 bu lông để ép tấm đệm gá dao ép sát vào dao.

- Nới ốc hãm vòi để chỉnh vòi nước phun vào đầu dao rồi hãm chặt lại .. Không được dùng vật lặng để đập vòi nước, làm bẹp vòi nước.

- Khi thao tác nên nhấn phím EDIT để an toàn trong quá trình thao tác.

# **\*Gá lắp phôi:**

- Dùng súng khí xì sạch chấu, nếu chấu làm tinh mà kẹp đường kính lớn phải dùng tay xoa lên mặt tỳ kiểm tra xem có phoi không.

- Cầm phôi đưa vào chấu, đẩy sát phần bậc của chấu hoặc cữ chặn. Xoay nhẹ phôi 1 góc khoảng 1/8 vòng để bề mặt tiếp xúc tốt hơn.

- Nếu phôi  $\leq \Box 10$  thì phải xoay mâm cặp cho 1 chấu bất kỳ nằm theo chiều thẳng đứng hướng xuống dưới rồi tiến hành đẩy phôi vào.

- Những chi tiết dài dùng cữ chặn phải đóng mở mâm cặp 2 lần ( lần đầu gá -> lần 2 mở +đóng mâm cặp nhanh đồng thời đẩy thẳng phôi sát cữ).

- Tương tự trên, với những chi tiết to nặng cần độ  $//\frac{1}{\pi}$  đồng tâm cũng đóng mở mâm cặp 2 lần.

- Kết hợp dùng chân đóng mâm cặp lại. Nếu phôi dùng chống tâm thì chống tâm xong hãy đóng mở mâm cặp 1 lần nữa cho chi tiết thẳng tâm.

### **7. Cài đặt thông số dao**

+ Dao được gá trên đầu dao và được gá theo thứ tự, nếu mũi dao bị hỏng thì sẽ làm sai đi lượng bù dao mà ta đã nạp vào máy. Trong khi đó mũi dao có bán kính R, đây là lượng bù dao mà khi tính toán lập trình chúng ta phải bù .

+ Định điểm bắt đầu của dao:

 Xác định điểm bắt đầu của dao, để so với điểm gốc của máy. Điểm bắt đầu của dao được tính từ điểm gốc của phôi đã được lập trong chương trình.

## **8. Cài đặt thông số phôi**

Cách sét gốc tọa độ của phôi như sau:

+ Đo đường kính của chi tiết.

+ Gá phôi lên máy.

+ Nhấn nút SPINDLE FWD cho mâm cặp quay ngược chiều kim đồng hồ.

+ Dùng dao di chuyển bằng tay và quan sát hướng đi của dao, sao cho cách phôi khoảng 50mm.

+ Chuyển chế độ vận hành ở  $X10$  để đảm bảo không bị va chạm giữa dao và phôi đo.Nhấn nút HAND cho X, Z tiến về phía chi tiết gia công.

+ Chạm mũi dao vào đường sinh của chi tiết gia công(quan sát thấy dao tạo trên chi tiết 1 vạch mờ và có phoi bắn ra) .

+ Nhấn nút OFFSET trên bảng điều khiển máy sẽ xuất hiện bảng offset dao, vào bẳng G sau đó nhập giá trị đường kính vào vị trí dao đang sét sau đó nhấn GEOM.

+ Di chuyển dao cho chạm nhẹ vào mặt đầu của phôi sau đó nhập Z0 và nhấn GEOM vào bảng offset trên màn hình.

Hoàn thành việc khai báo hệ trục tọa độ của phôi.

### **9. Nhập chương trình.**

+ Nhập tên chương trình vào máy (Chương trình đảm bảo chưa có trong máy).

+ Có thể nhập chương trình trực tiếp bằng tay hoặc viết chương trình vào máy tính sau đó chuyển chương trình ra máy bằng đường truyền cáp.

Sau khi viết chương trình,sử dụng bàn phím trên bảng điều khiển để nhập chương trình vào bộ nhớ NC.

Nội dung của chương trình đã nhập vào có thể được kiểm tra trên màn hình. Thực hiện chương trình, máy sẽ hoạt động theo các khối lệnh của chương trình.

Sau khi nhập chương trình vào, cần kiểm tra lại chương trình một cách cẩn thận xem có nhập sai hay thiếu dữ liệu hay không.

# **10. Mô phỏng, chạy thử.**

+ Có thể chạy mô phỏng ngay trên máy tính trước khi chuyển ra máy.

+ Nếu trên máy có thể chạy thử chương trình bằng cách khóa máy (nhấn phím MACHINE LOCK) máy sẽ chạy chương trình mà chỉ có mâm cặp và việc chon dao hoạt động) hoặc cũng có thể dời gốc gia công ra ngoài phôi (bằng G54) sau đó cho chạy thử chương trình.

# **11. Tắt máy.**

Sau khi máy hoạt động xong ta thực hiện việc tắt máy như sau:

- Đưa dao về chuẩn máy .
- Nhấn nút dừng khẩn cấp (Emergency Stop).
- Nhấn nút tắt máy.
- Ngắt nguồn điện ra khỏi máy.

# **12. Vệ sinh công nghiệp**

+ Cắt điện trước khi làm vệ sinh.

- + Lau chùi dụng cụ đo, máy tiện CNC.
- $+ S\acute{a}p$  đặt dụng cụ, thiết bị đúng quy định, về sinh công nghiệp.
- + Dùng súng khí thổi sạch phoi bám trên toàn bộ máy.
- + Hót sạch phoi ra khỏi máy cẩn thận, sạch sẽ.

# **BÀI 4: GIA CÔNG TIỆN CNC**

#### **Mục tiêu:**

- Trình bày được các yêu cầu kỹ thuật khi tiện trên máy CNC;

- Vận hành được máy tiện CNC để tiện đúng qui trình qui phạm, đạt cấp chính xác 8-6, độ nhám cấp 7-10, đạt yêu cầu kỹ thuật, đúng thời gian qui định, đảm bảo an toàn lao động, vệ sinh công nghiệp;

- Phân tích được các dạng sai hỏng, nguyên nhân và biện pháp phòng ngừa;

- Rèn luyện tính kỷ luật, kiên trì, cẩn thận, chủ động và tích cực trong học tập.

**Nội dung chính:** 

#### **1. Tiện mặt đầu.**

Sử dụng lệnh G01 và G94 để tiện mặt đầu.

Mẫu câu lệnh:

 $G94(G01)$  X Z  $F_$  ;

Ví dụ:

Cần tiện mặt đầu đi so với mặt đầu hiện tại khoảng 1mm thì chương trình sẽ như sau:

G0 Z1.; -> Tiến dao đến vị trí cách mặt đầu 1 mm.

G94 X-0.5 Z0.5 F0.15; -> Thực hiện tiện mặt đầu lát thứ nhất còn 0.5mm

 Z0; -> Thực hiện tiện mặt đầu lát 2 là mặt đầu sau khi đã tiện xong.

Chọn dao tiện mặt đầu SDJCR12CA11 của hãng Mitsubishi, có gắn mảnh hợp kim cứng ( dao T01)

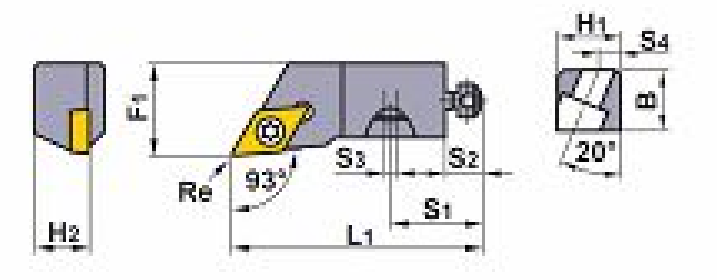

*Hình 4.1. Thông số của dao* SDJCR12CA11

Thông số của dao: H<sub>1</sub> = 15.5 mm, B = 16 mm, L<sub>1</sub> = 55mm, S<sub>1</sub>=22mm, S<sub>2</sub> = 8mm,  $S_3 = 2$ mm,  $S_4 = 6$ mm,  $H_2 = 12$  mm,  $F_1 = 20$  mm.

Bước tiến dao : F= 0,75 mm/vòng *(bảng 5-60 trang52, sổ tay CNCTM tập 2).*

Vận tốc : v = 188 m/phút *(Bảng 5 -64 trang 56, sổ tay CNCTM tập 2)* Số vòng quay trục chính : S = 1000.v/π.d = 1000.188/3,14.100 = 598 vòng/phút Chọn  $S = 600$  vg/ph.

### **Tiện thô:**

Sử dụng cùng dao tiện mặt đầu (dao T01).

Chế độ cắt giống với khi tiện mặt đầu.

## **Tiện tinh:**

Sử dụng cùng dao tiện mặt đầu (dao 01)

Tiện tinh đạt độ nhám bề mặt Ra = 2,5.

Bước tiến dao : F = 0,3 mm/vòng *(bảng 5-62 trang 54,sổ tay CNCTM tập 2)*

Vận tốc cắt : V= 260m/ph *(bảng 5- 64 trang 65, Sổ tay CNCTM tập 2)*

Số vòng quay trục chính : S =  $1000 \text{ v}/\pi \text{ d} = 1000.260/3, 14.38 = 2177.9$ vòng/phút

Chọn  $S = 2200v$ g/ph.

# **2. Tiện trụ ngắn,bậc, cong, côn, ngoài, trụ dài**

*\*Tiện đường thẳng (hình 4.2)*

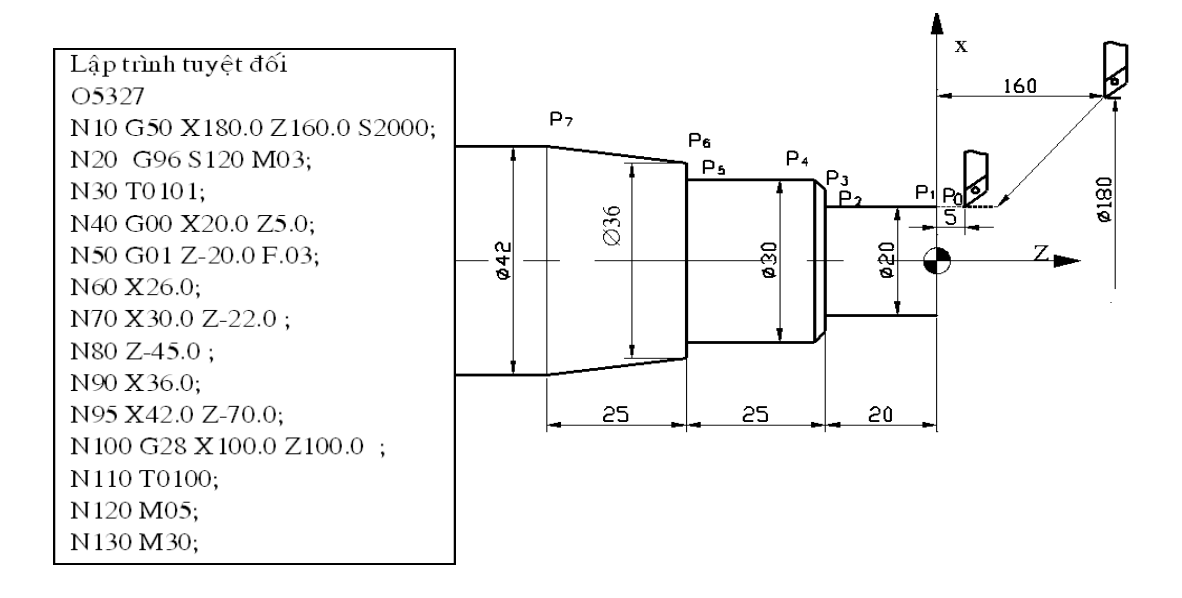

# *Hình 4.2a. Tiện đường thẳng theo hệ tọa độ tuyệt đối*

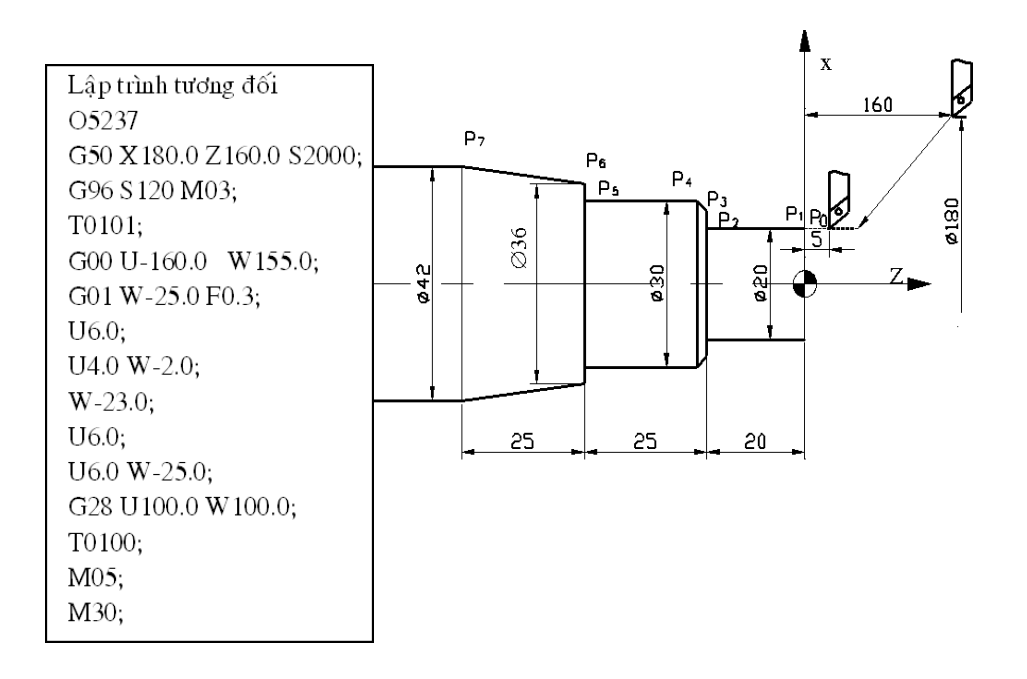

*Hình 4.2b. Tiện đường thẳng theo hệ tọa độ tương đối*

#### *\*Tiện cung tròn(hình 4.3)*

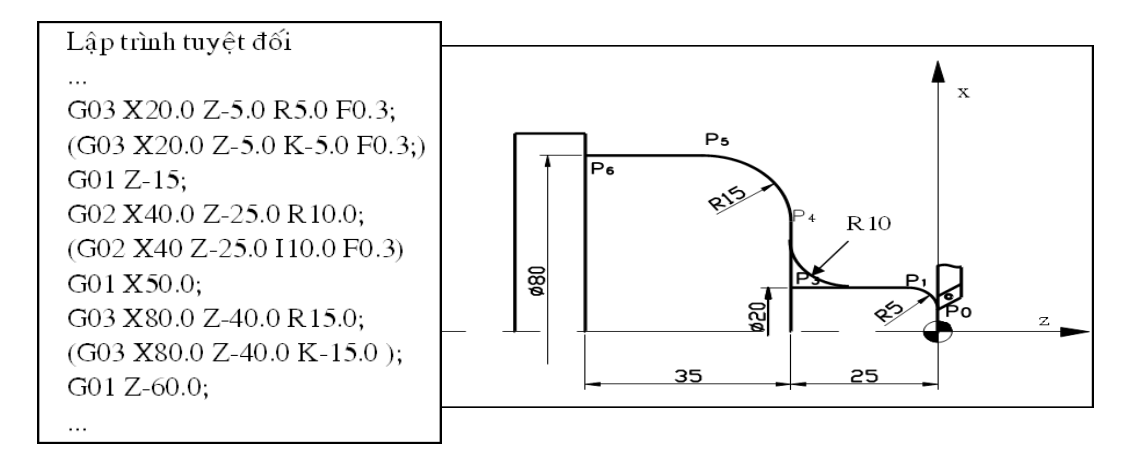

Hõnh 4.3a. Ti $\Box$ n cung trũn theo h $\Box$  t $\Box$ a  $\Box \Box$  tuy $\Box$ t  $\Box \Box \mathbf{i}$ 

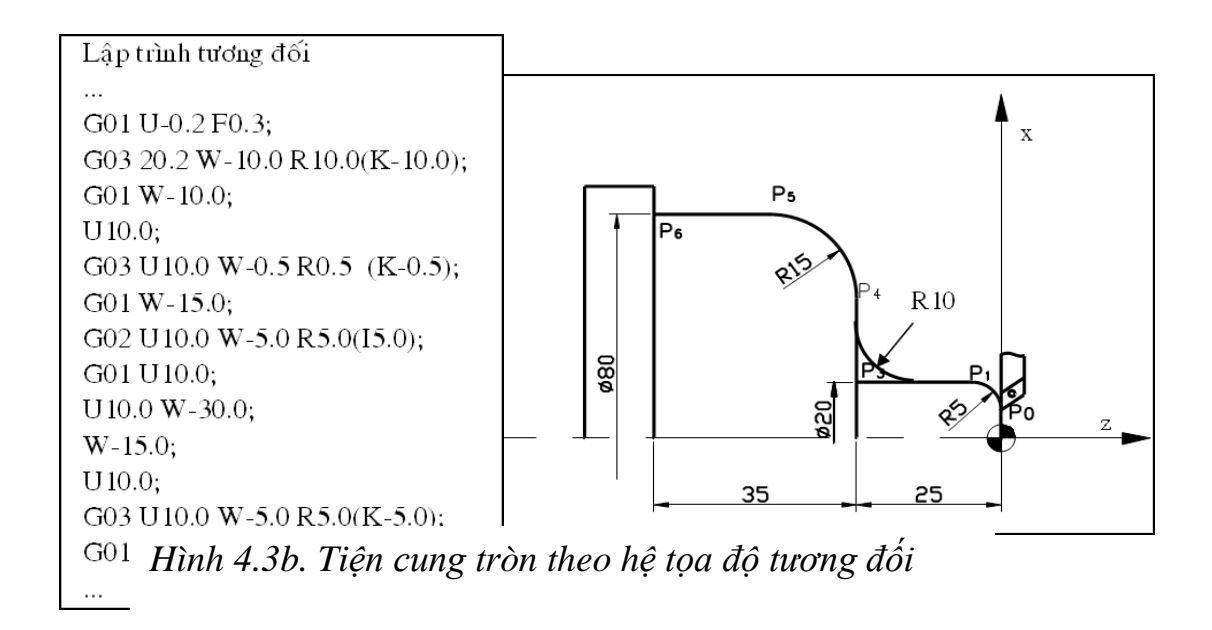

#### **\*Tiện côn. (hình 4.4)**

Tương tự như đối với tiện trụ ngoài (chế độ cắt, dao cắt)

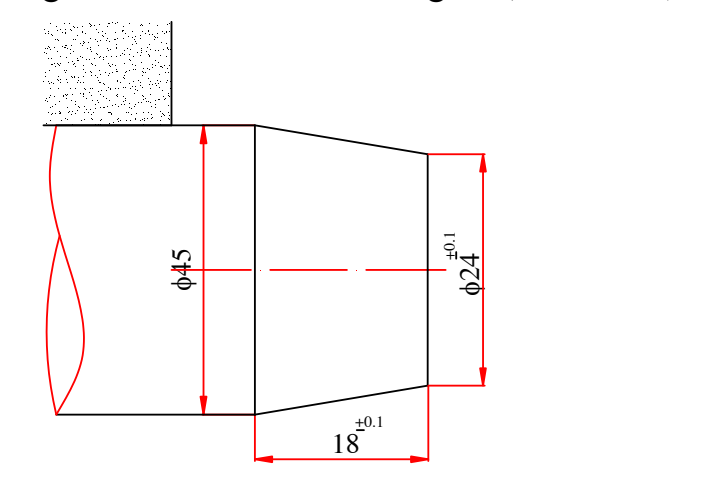

 $H\tilde{o}nh$  4.4. Ti $\Box n$  cun

 $(L \Box p$  trỡnh tuy $\Box t \Box \Box i)$ ….. G00 X24. Z0; G01 X45. Z-18. F0.15; ….  $(L \Box p$  trõnh t $\Box \Box ng \Box \Box i)$ ….. G01 U21.w-18. F0.15; ….

### **3. Tiện lỗ, lỗ bậc, cong, côn trong.**

 Tương tự như tiện trụ, bậc, cong, côn ngoài nhưng với chiều tiến dao ngược lại

#### **4. Tiện rãnh, cắt đứt**

Dùng lệnh G01 tiến hành cắt rãnh và cắt đứt và kèm theo lệnh trễ để ngắt phoi. Ngoài ra chúng ta có thể dùng các chu trình tiện như:

#### *\* Cắt rãnh mặt đầu, tiện rãnh hướng trục G74*

Lệnh này dùng để gia công các rãnh mặt đầu của chi tiết. Cấu trúc câu lệnh: G74 R(e) G74 X(U) Z(W) P( $\Box$ i) Q( $\Box$ k) R( $\Box$ d) F\_ Trong đó: X(U)\_ : toạ độ đáy rãnh theo phương X, tính theo đường kính Z(W)\_ : tọa độ đáy rãnh theo phương Z. R(e) : khoảng cách lùi dao theo phương Z.

 $P(\Box)$ : khoảng cách dịch chuyển để gia công lớp tiếp theo phương X, tính theo bán kính , (P1000 = 1mm)  $Q( \Box k)$ : chiều sâu mỗi lớp cắt theo phương Z ( $O1000 = 1$ mm) Ff : tốc đô tiến dao khi tiên rãnh. R( $\Box$ d): khoảng cách thoát dao theo phương X tại đáy rãnh, tính theo bán kính, thường bỏ qua .

Đặc điểm chạy dao: Dao sẽ tiện rãnh từ xa đến gần tâm. Trước tiên phải di chuyển dao cắt rãnh đến vị trí xa tâm nhất của rãnh cần cắt và cách mặt phôi theo phương Z một khoảng  $\Box$  R(d). Khi gặp G74 dao sẽ di chuyển như sau:

1. Dao nhanh phải được đưa đến cách mặt phôi một khoảng 5mm.

2. Tiến dao với tốc độ F và gia công một khoảng bằng chiều sâu  $Q(\Box k)$ .

- 3. Rút dao ra một khoảng R(e) để thoát phôi.
- 4. Dao tiến vào gia công tiếp lớp  $Q(\Box k)$  tiếp theo.
- 5. Bước 2 và 3 lặp lại đến khi cắt hết chiều sâu Z.
- 6. Sau đó dao rút ra cách mặt chi tiết một khoảng R(e).
- 7. Dao dịch chuyển một khoảng P $( \Box$  i) để cắt lớp tiếp theo.
- 8. Quá trình 2 -> 6 lặp lại cho đến khi tiện xong rãnh.

Trong quá trình gia công máy sẽ tự động tính chiều sâu lớp cắt cuối cùng theo phương Z và bề dày lớp cắt cuối cùng theo phương X. Trong trường hợp lùi dao ra để cắt lớp tiếp theo, nếu ta muốn dở dao ra khỏi bề mặt chi tiết, theo phương X, thì ta cho thông số  $R(\Box d)$ , tính theo bán kính, thông thường bỏ qua . Khi gia công rãnh ta cần quan tâm điểm điều khiển trên dao, điểm điều khiển này chính là mũi dao mà ta đã dùng trong quá trình Offset dao.

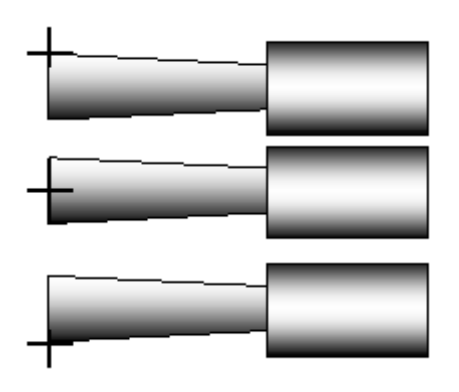

*Hình 4.5.Điểm điều khiển*

Ví dụ:

a. Khi tiện 1 rãnh ta có thể bỏ qu  $X(u)$  Và P( $\Delta i$ ).

G00 X20. Z1.; G74 R1.; G74 Z-10. Q3000 F0.1; G00 X200. Z200.;

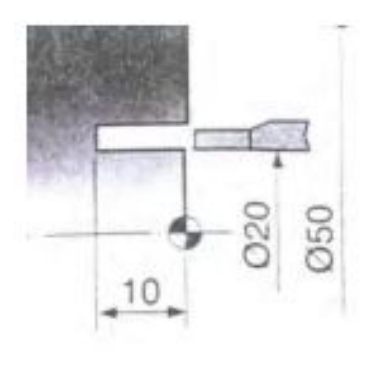

Hỡnh 4.6.  $C\right|t$  m $\right|t$  rónh

b. Tiện 3 rãnh cách nhau 10 mm.

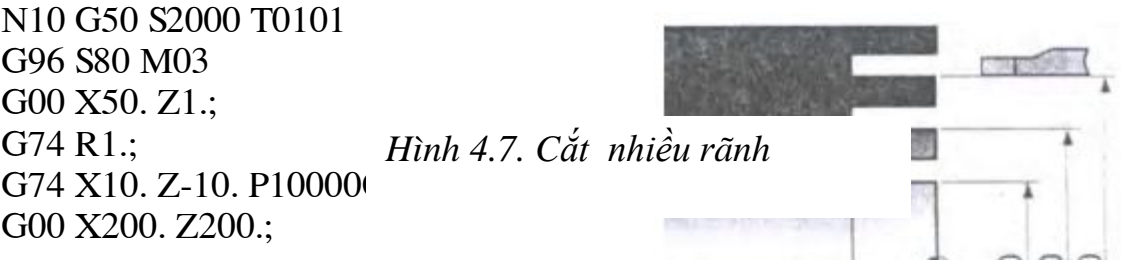

c, Tiện rãnh rộng

*\* Tiện rãnh hướng kính G75* G00 X200. Z200.; G00 X47. Z1. T0101 M8; G74 R1.; G74 Z-10. Q3000 F0.1; G0 U-5.; G74 X20. Z-10. P2500 Q3000 F0.1;

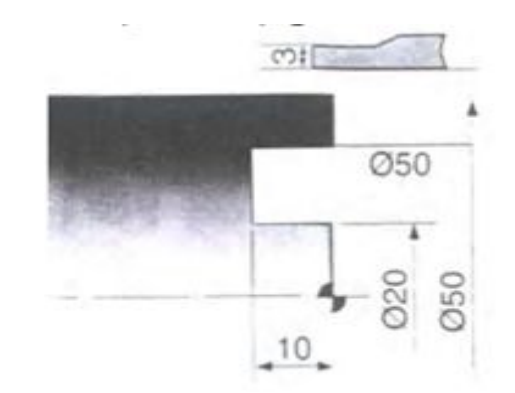

*Hình 4.8. Cắt rãnh rộng*

Lệnh này để gia công cắt rãnh trên trụ đứt

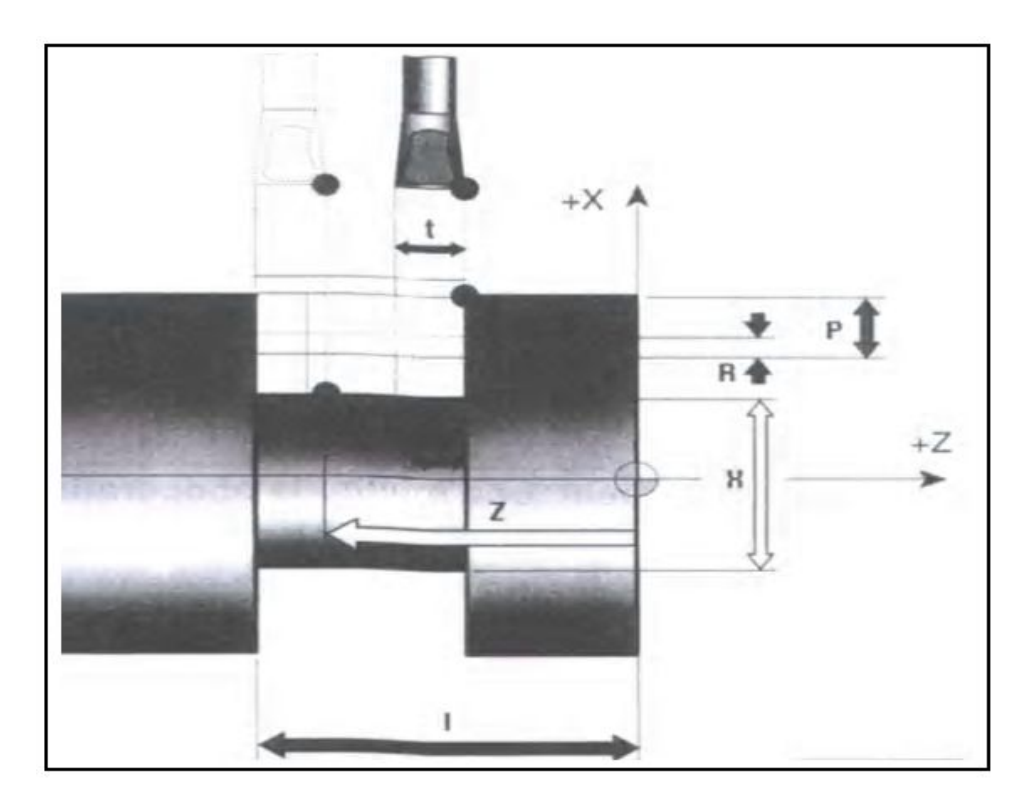

*Hình 4.9. Cắt rãnh theo hướng kính*

Cấu trúc câu lệnh:

G75 R(e)

G75 X(U)\_ Z(W)\_ P( $\Box$ i) Q( $\Box$ k) R( $\Box$ d) F \_ Trong đó: X(U)\_: đường kính rãnh theo phương X. Z(W)\_ : tọa độ điểm cuối của rãnh theo phương Z. R(e) :

khoảng cách lùi dao theo phương X.  $Q(\Box k)$ : khoảng cách dịch chuyển để gia công lớp tiếp theo, phương Z, P( $\Box$  i ): chiều sâu mỗi lớp cắt theo phương X, tính theo bán kính (P1000 = 1mm). R( $\Box$  d) : khoảng cách thoát dao theo phương Z tại đáy rãnh, thường bỏ qua .

Ff : tốc độ tiến dao khi tiện rãnh.

# **\*Đặc điểm chạy dao:**

Dao sẽ tiện rãnh từ xa đến gần tâm. Trước tiên phải di chuyển dao cắt rãnh đến vị trí xa nhất của rãnh cần cắt và cách mặt phôi theo phương X một khoảng  $\Box$  R(d). Khi gặp G75 dao sẽ di chuyển như sau:

1. Chạy dao nhanh từ vị trí hiện tại đến cách mặt phôi theo phương X một khoảng R(e).

2. Tiến dao với tốc độ F và gia công một khoảng bằng chiều sâu P( $\Box$  i).

3. Rút dao nhanh ra một khoảng R(e) để thoát phôi

4. Gia công tiếp lớp P( $\Box$  i) tiếp theo, bước 2 và 3 lặp lại đến khi cắt hết chiều sâu rãnh.

5. Sau đó dao rút ra cách mặt chi tiết một khoảng R(e).

6. Dao dịch chuyển một khoảng  $Q(\Box k)$  để cắt lớp tiếp theo.

7. Quá trình 2 -> 6 lặp lại cho đến khi tiện xong rãnh.

Trong quá trình gia công máy sẽ tự động tính chiều sâu lớp cắt cuối cùng theo phương X và bề dày lớp cắt cuối cùng theo phương Z. Trong trường hợp lùi dao ra để cắt lớp tiếp theo, nếu ta muốn dở dao ra khỏi bề mặt chi tiết, theo phương Z, thì ta cho thông số  $R(\Box d)$ , thường bỏ qua.

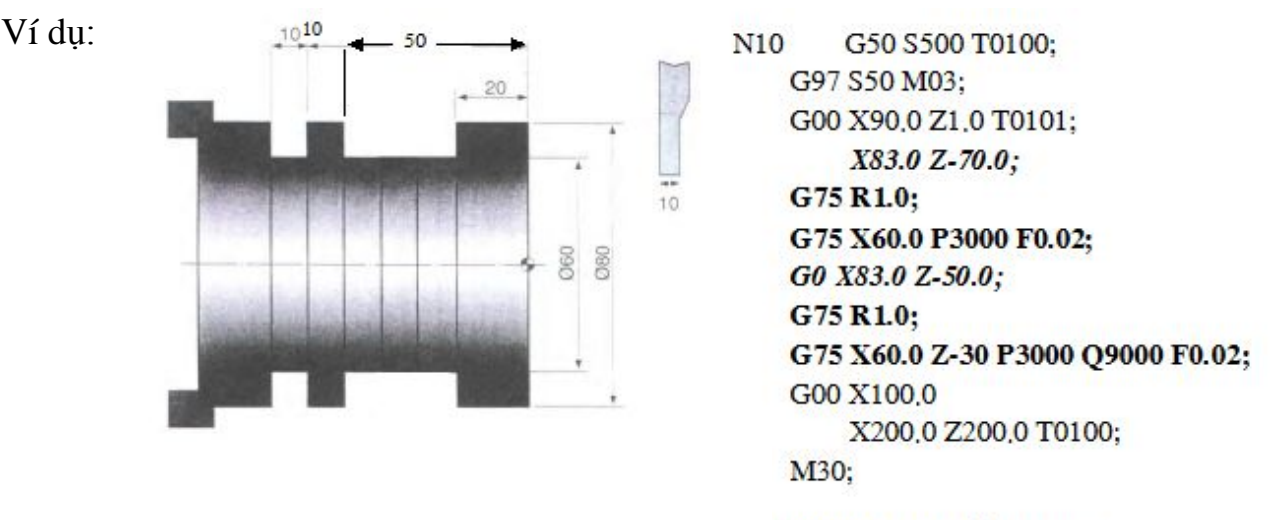

Lưu ý: khi cắt một rãnh thì giá trị Z và Q có thể bỏ qua.

**\*Trường hợp cắt nhiều rãnh:**

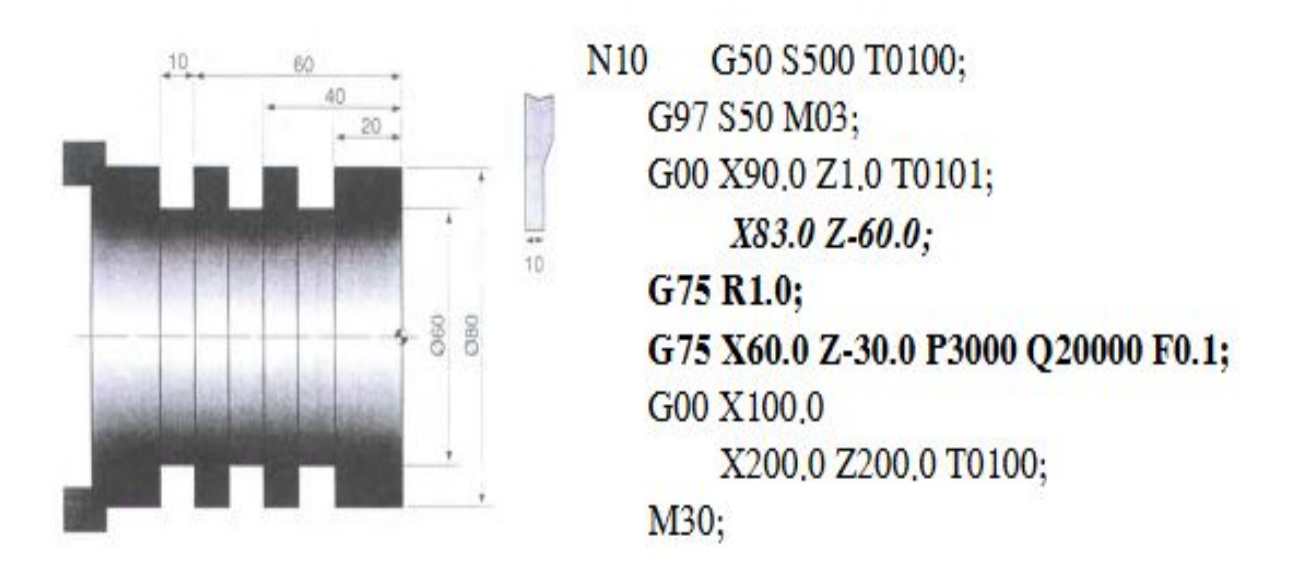

*Hình 4.11. Cắt nhiều rãnh theo hướng kính*

#### **5.6.Tiện ren ngoài.**

*Mục tiêu:*

- Trình bày được phương pháp ren ngoài và chọn được chế đô cắt phù hợp để tiện ren ngoài trên máy tiện CNC.

- Tiện được ren ngoài đảm bảo đúng kích thước, đảm bảo độ nhẵn, bóng của ren.

- Đảm bảo an toàn lao động, vệ sinh công nghiệp.

*\*Sử dụng chu trình tiện ren G76*

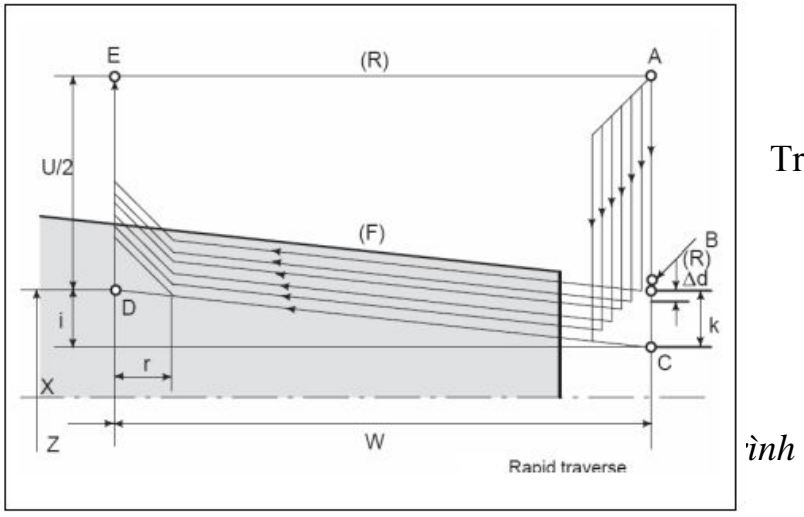

Trong đó số lần cắt ren là:

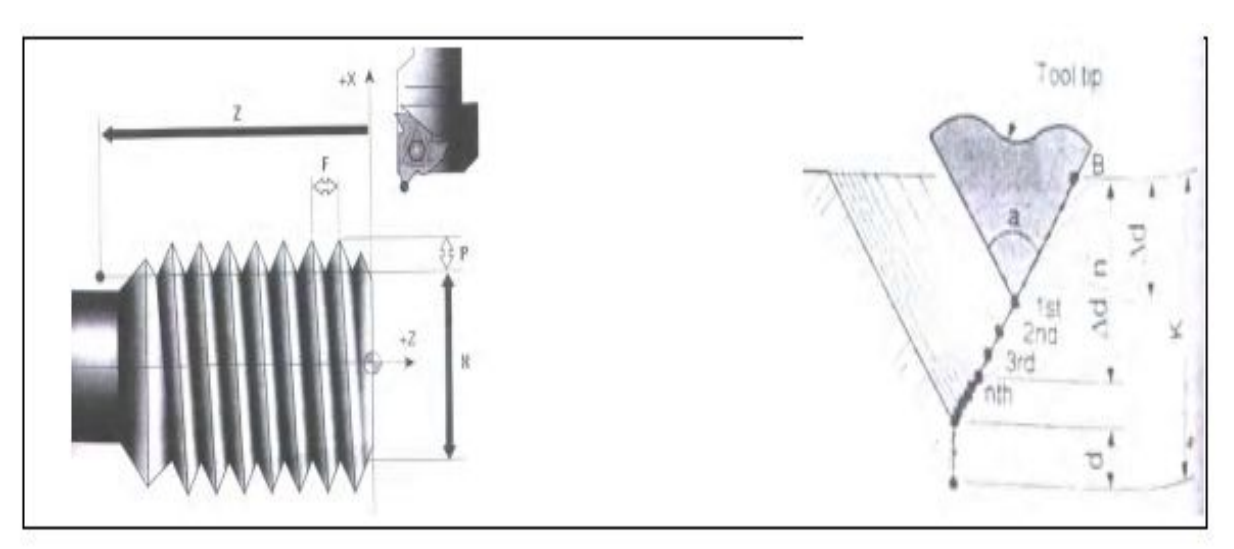

Hỡnh 4.13.  $S \Box \Box \Box b$ i $\Box u$  th $\Box s \Box$  l $\Box n$  c $\Box t$  ren

Cấu trúc câu lệnh:

**G00 X(U)\_ Z(W)\_ ;**

G76  $P(m)(r)(a) Q \in \mathbb{R}$  dmin)  $R \in \mathbb{R}$ ;

# **G76 X(U) Z(W) R(i) P(k) Q(** $\Box$  $\Box$ **d) F(f);**

Trong đó:

**X(U)\_ Z(W)\_** : Vị trí ban đầu của dao.

**P (m)** : Số lần cắt tinh để có ren hoàn chỉnh.

**(r)** : Khoảng vuốt chân ren.

**(a)** : Góc ren.

 $Q(\Box \Box \text{dmin})$ : Chiều sâu cắt nhỏ nhất. (Q1000 = 1 mm)

 $R(\Box d)$ : Chiều sâu lớp cắt cuối cùng, lượng dư gia công tinh  $(R1000 = 1$  mm).

**Thông thường**  $Q(\Box \text{dmin}) < R(\Box \text{d})$ 

# **X(U) : Đường kính chân ren theo phương X.**

 $X(U)$  = đường kính đỉnh ren – 2 \*Chiều cao ren

**Z(W)** : Tọa độ điểm cuối của ren theo phương Z.

**R(i)** : độ sai lệch đường kính theo phương X, dùng trong gia công các ren côn.

**R -** : Côn theo hướng X+ (tiện ren côn ngoài)

**R +** : Côn theo hướng X- (tiện ren côn trong)

**P(k)** : Chiều cao ren (P1000 = 1mm) *( Chiều cao ren =0.64x Bước ren)*

Q(d ): Chiều sâu mỗi lớp cắt đầu tiên theo phương X, tính theo bán kính (Q1000  $= 1$  mm).

F : Tốc độ tiến dao khi tiện ren.

F (mm/phút) = N(vòng/phút) x Bước ren

 $F$  (mm/vòng) = Bước ren

# **Lưu ý:**

Trước khi chạy chu trình gia công ren dao phải cách mặt phôi theo phương X một khoảng H lớn hơn bề dày lớp cắt đầu tiên, H>Q(d). Nếu gọi khoảng cách từ mặt phôi đến dao là H thì ta có  $H = (X \tan \hat{\sigma}) / (X \tan X) / (2$ .

Chiều sâu cắt của bước cắt đầu tiên sẽ là Q(d).

Chiều sâu cắt của các bước tiếp theo được tính theo công thức:

$$
P_n = Q(d)^* \left( \sqrt{n+1} - \sqrt{n} \right) \qquad (n = 0, 1, 2, 3, 4, ....)
$$

Bước cắt đầu tiên tương ứng với n=0.

Khi đang chạy chu trình gia công ren G86 hay G87 bộ điều khiển của máy sẽ tự động xác định bề dày và số bước cắt dựa trên Q(d), Q ( $\Box$  dmin) và R( $\Box$  d).

Quá trình gia công thô diễn ra đến khi P n < Q ( $\Box$  dmin) thì máy sẽ bắt đầu gia công tinh lần cuối.

Chiều sâu cắt của bước cắt khi gia công tinh ren bằng tổng của lượng dư gia công thô còn lại (bước P n+1) và lượng dư gia công tinh  $R(\Box d)$ .

Như vậy ta thấy nếu cho giá trị Q(d) và Q ( $\Box \Box$ dmin) quá nhỏ thì quá trình gia công ren phải trải qua rất nhiều bước.

Do đó để giảm số bước cắt ta nên tăng  $O(d)$  và  $O(\Box \Box dm)$ , nên tăng giá trị Q(d) không nên tăng Q(  $\Box$  dmin) vì khi tăng Q(  $\Box$  dmin) có thể dẫn đến chiều sâu lớp cắt tinh qua lớn gây hư dao.

Lưu ý tốc độ tiến dao F phải bằng bước ren.

Góc vào dao ảnh hưởng đến cách tiến dao khi gia công ren.

*Ảnh hưởng của góc dao khi gia công ren như sau:*

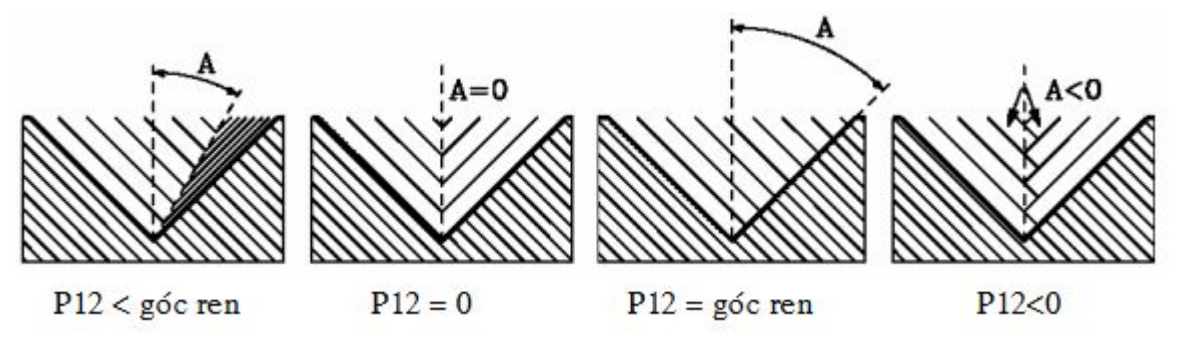

Hènh 4.14. $\Box$ nh h $\Box$  $\Box$ ng c $\Box$ a gúc dao

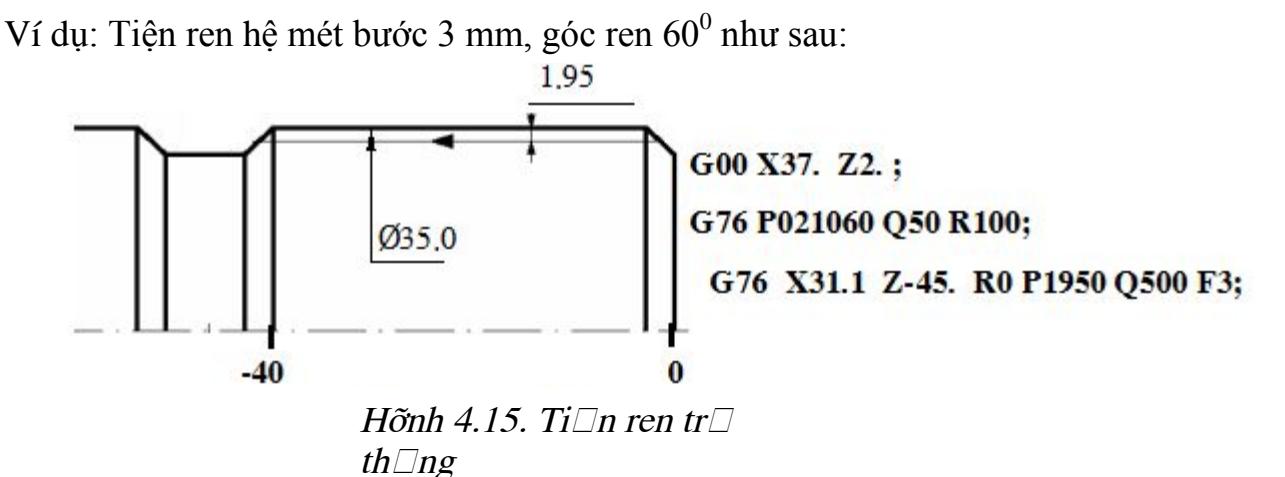

### **6. Tiện ren côn**

*Mục tiêu:*

- Trình bày được phương pháp ren côn trên máy tiện CNC;

- Tiện được ren côn đảm bảo đúng kích thước, đảm bảo độ nhẵn, bóng bề mặt;

- Đảm bảo an toàn lao động, vệ sinh công nghiệp.

Cắt ren côn thì cấu trúc lệnh như sau:

G32; G92 X(U)\_ Z(W) R\_ F\_;

 $R = (D-d)/2$ 

Tiện ren côn theo chu trình như sau:

Mẫu câu lệnh tương tự như tiện ren trụ thẳng

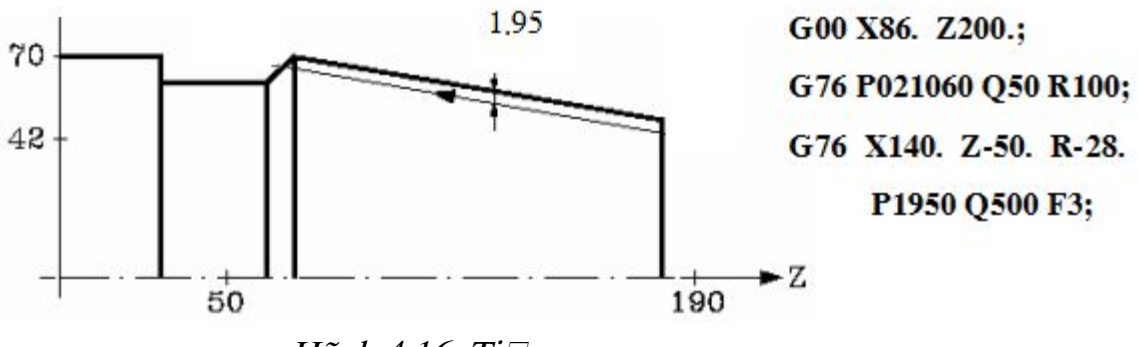

Hõnh 4.16. Ti $\Box$ n ren cun

Ví duï caàn caét ren với böôùc ren 3.5mm,  $\delta_1 = 2$  mm,  $\delta_2 = 1.0$ mm, chieàu saâu caét 1.05 mm theo phöông X (hai laàn caét). Ñoïan chöông trình vieát nhö sau:

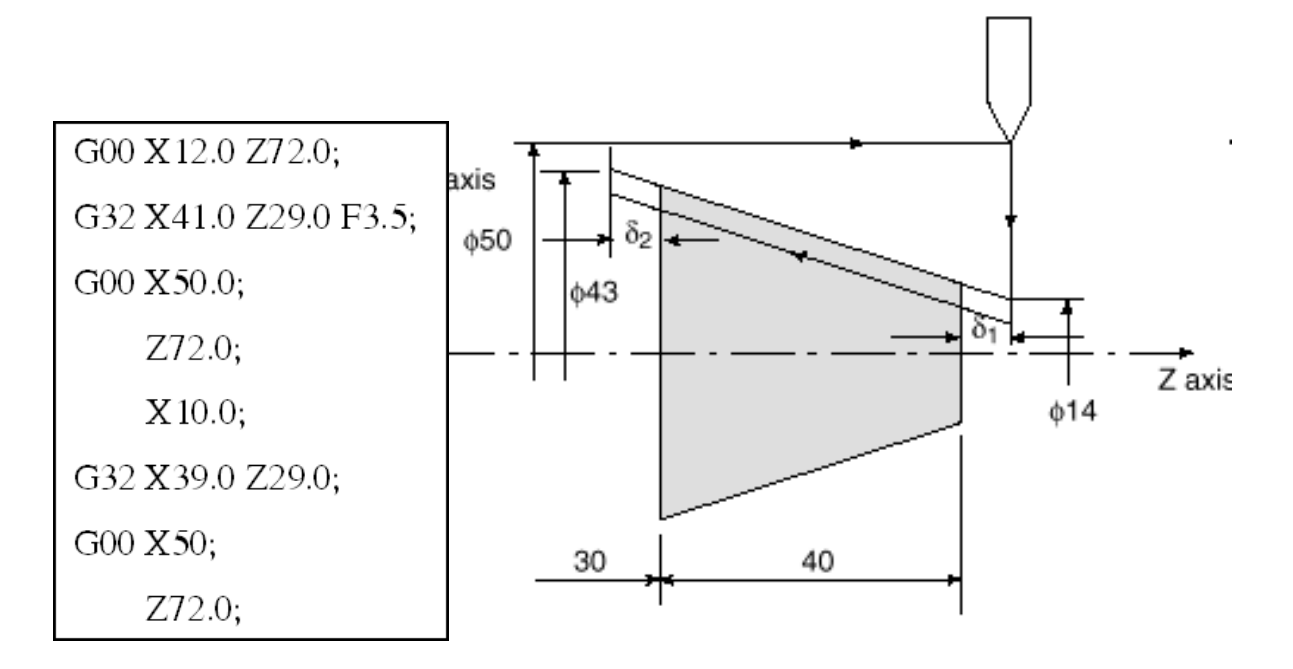

*Hình 4.17. Ví dụ tiện ren côn*

# **CÂU HỎI**

**Câu 1.** Hãy trình bày cấu trúc chương trình gia công trên máy tiện CNC, cấu trúc 1 lệnh, 1 câu lệnh ?

**Câu 2.** Khi gia công chi tiết trên máy CNC, nếu gặp sự cố máy (va chạm giữa ụ dao và mâm cặp) thì ta phải xử lý như thế nào?

# **PHẦN II: GIA CÔNG PHAY CNC BÀI 1: GIỚI THIỆU CHUNG VỀ MÁY PHAY CNC**

#### **Mục tiêu:**

+ Trình bày được cấu tạo chung của máy và các bộ phận chính của máy phay CNC

+ So sánh điểm giống nhau và khác nhau giữa máy phay vạn năng vá máy phay CNC

+ Nêu được đặc tính kỹ thuật của máy CNC.

+ Rèn luyện tính kỷ luật, kiên trì, cẩn thận, chủ động và tích cực trong học tập.

#### **1. Quá trình phát triển của máy phay CNC:**

Nguồn gốc chính xác của máy phay là không rõ ràng. Nó được thừa nhận, ngay cả như vậy, mà họ đã phát triển từ việc thực hành trước nộp quay (một máy cắt tròn được trang bị với răng dạng tập tin đã được kết nối đến các headstock của một máy tiện). Một số ít trong những cải tiến ban đầu và đổi mới sớm có liên quan đến máy móc thiết bị xay xát đã tạo ra thông qua các thương gia khác nhau ở những nơi riêng của mình. Những thợ thủ công cụ này không tự do chia sẻ sự tiến bộ của mình với các nhà bán lẻ khác. Điều đó mang lại cho chúng ta tổng kết của chúng ta về lịch sử của máy xay xát. Tạo máy xay xát đầu tiên bao giờ được ghi có vào Eli Whitney chỉ khoảng 1814. Nó thực sự là trong đó phát minh này bao gồm Robert Johnson và John H Hall và ngoài ra cả Thomas Blanchard và Simeon Bắc có cũng giống như nhiều của một phần trong việc tạo ra các máy phaysớm. Liên bang Hoa Kỳ kho vũ khí tại Springfield và Harpers Ferry vô cùng tiến triển đổi mới công nghệ, allthough tại cùng một thời gian rất, một số nhà thầu người cụ thể đã thông qua việc sử dụng các máy móc thiết bị xay xát. 1936 là năm đánh dấu của một cải tiến quan trọng phay bí quyết công nghệ, với sự ra đời của các máy móc xay xát Bridgeport, đó là ánh sáng, nhỏ, chi phí-hiệu quả, và khá rất tốt xây dựng nhỏ nhất của các cửa hàng máy tính có thể tìm thấy tiền cho nó. Hơn 1/4 triệu Phay Bridgeport đã được tạo ra.

Machinists nhỏ xíu này lại thêm sản xuất, với các loại tháp pháo cách mạng và máy phay ram loại.

#### **(CNC) Computer Numerical Control**:

CNC công nghệ đó được phát triển ở Mỹ vào những năm 1950 cho Không quân Hoa Kỳ bằng cách xây dựng kim loại máy cụng cụ. Đó là một bước tiến lớn trong khả năng của máy để tái tạo chung thành bước gia công phần phức tạp chính xác hơn mà không cần sự can thiệp của con người hoặc biến đổi.

Điều khiển số (NC) đề cập đến tự động hóa của máy công cụ được điều hành bởi trừu tượng lệnh chương trình được mã hóa trên một phương tiện lưu trữ, như trái ngược với tự kiểm soát thông qua handwheels hoặc đòn bẩy, hoặc máy móc tự động thông qua cam một mình. Các máy NC đầu tiên được xây dựng vào những năm 1940 và 1950, dựa trên các công cụ hiện có đã được sửa đổi với động cơ di chuyển các điều khiển theo điểm đưa vào hệ thống trên băng đục lỗ. Những servomechanisms đầu tiên này được nhanh chóng tăng lên với các máy tính tương tự và kỹ thuật số, máy tính hiện đại điều khiển số (CNC) máy công cụ đã cách mạng hóa quá trình gia công.

Giá của chu kỳ máy tính giảm mạnh trong những năm 1960 với việc giới thiệu rộng rãi của máy tính mini hữu ích. Cuối cùng nó trở nên ít tốn kém để xử lý điều khiển động cơ và phản hồi với một chương trình máy tính hơn là với các hệ thống servo chuyên dụng. Máy tính nhỏ được dành riêng cho một nhà máy duy nhất, đặt toàn bộ quá trình trong một hộp nhỏ. PDP-8 và Data General Nova máy tính đã được phổ biến trong những vai trò này. Sự ra đời của các bộ vi xử lý trong năm 1970 tiếp tục giảm chi phí thực hiện, và ngày nay hầu như tất cả các máy CNC sử dụng một số hình thức của bộ vi xử lý để xử lý tất cả các hoạt động.

Sự ra đời của máy CNC chi phí thấp hơn thay đổi hoàn toàn ngành công nghiệp sản xuất. Curves là dễ dàng để cắt theo đường thẳng, phức tạp cấu trúc 3- D tương đối dễ dàng để sản xuất, và số lượng các bước gia công yêu cầu hành động của con người đã được giảm đáng kể. Với gia tăng tự động hóa các quy trình sản xuất với công CNC, cải thiện đáng kể về tính nhất quán và chất lượng đã đạt được không có căng thẳng vào nhà điều hành. CNC tự động hóa làm giảm tần số của các lỗi và cung cấp cho các nhà khai thác CNC với thời gian để thực hiện các nhiệm vụ bổ sung. CNC tự động hóa cũng cho phép linh hoạt hơn trong cách các bộ phận được tổ chức trong quá trình sản xuất và thời gian cần thiết để thay đổi máy để sản xuất các thành phần khác nhau.

# **2. Cấu tạo chung của máy phay CNC:**

Gồm 2 phần chính đó là (hình 1.1):

+ Phần cơ khí: Đế máy, thân máy, bàn máy, bàn xoay, trục Vít me bi, ổ tích dụng cụ, cụm trục chính và băng dẫn hướng.

Ở Việt Nam hiện nay chưa thể chế tạo ra 2 bộ phận quan trọng của máy là: cụm trục chính và băng dẫn hướng mà mới chỉ chế tạo được những cơ cấu đơn giản là: thân máy, bàn máy, bàn xoay.

+ Phần điều khiển: các loại động cơ, các hệ thống điều khiển và máy tính trung tâm.

Ngoài các bộ phận trên máy CNC còn có các bộ phận như: vòi phun nước, đèn chiếu sáng, các hệ thống cửa che chắn bảo vệ,....

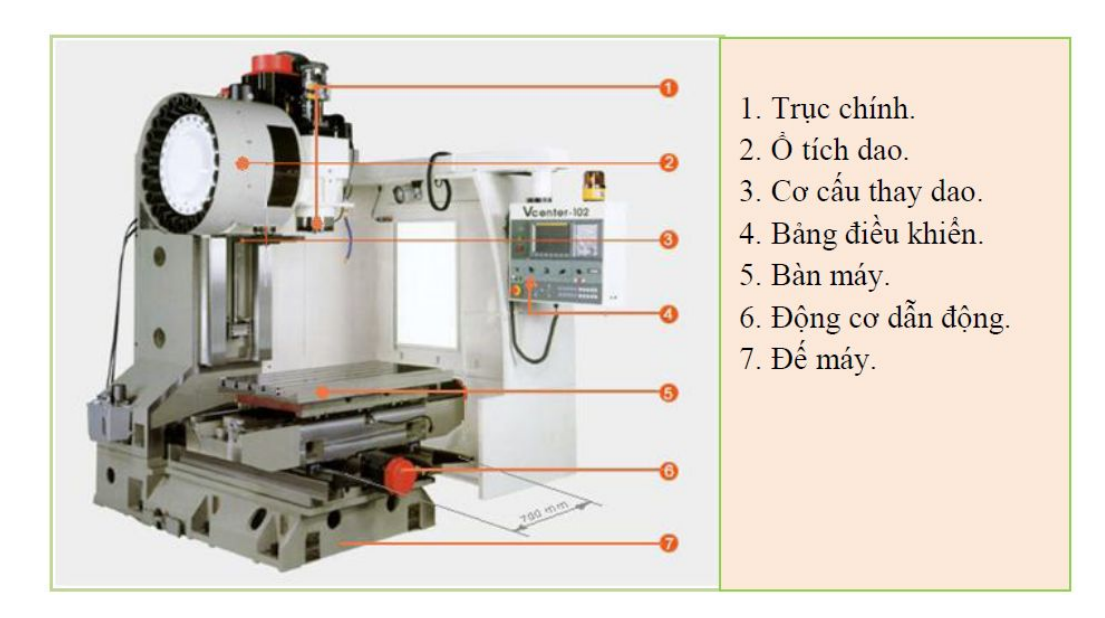

*Hình 1.1: Cấu tạo phía ngoài máy phay CNC*

### **3. Các bộ phận chính của máy:**

### *3.1 Cụm trục chính*

Là nơi lắp dụng cụ, chuyển động quay của trục chính sẽ sinh ra lực cắt để cắt gọt phôi trong quá trình gia công(hình 1.2).

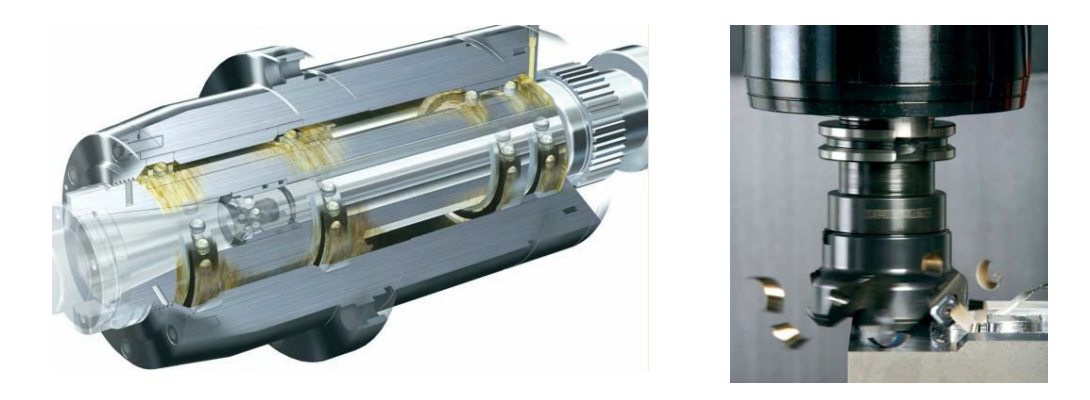

*Hình 1.2: Cụm trục chính máy*

# *3.1.1 Nguồn động lực điều khiển trục chính*

Trục chính được điều khiển bởi các động cơ. Thường sử dụng động cơ Servo theo chế độ vòng lặp kín, bằng công nghệ số để tạo ra tốc độ điều khiển chính xác và hiệu quả cao dưới chế độ tải nặng.

Hệ thống điều khiển chính xác góc giữa phần quay và phần tĩnh của động cơ trục chính để tăng momen xoắn và gia tốc nhanh. Hệ thống điều khiển này cho phép người sử dụng có thể tăng tốc độ của trục chính lên rất nhanh.

*3.1.2. Các dạng điều khiển trục chính:*

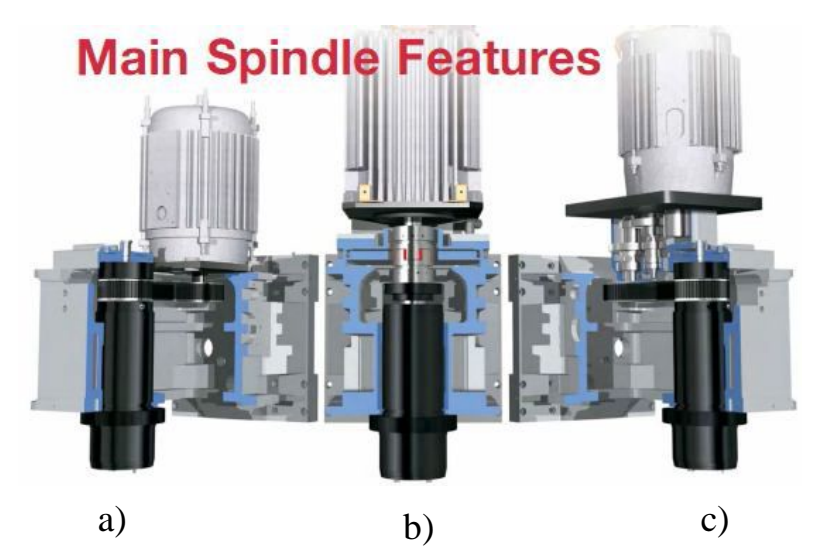

*Hình 1.3: Các dạng điều khiển trục chính*
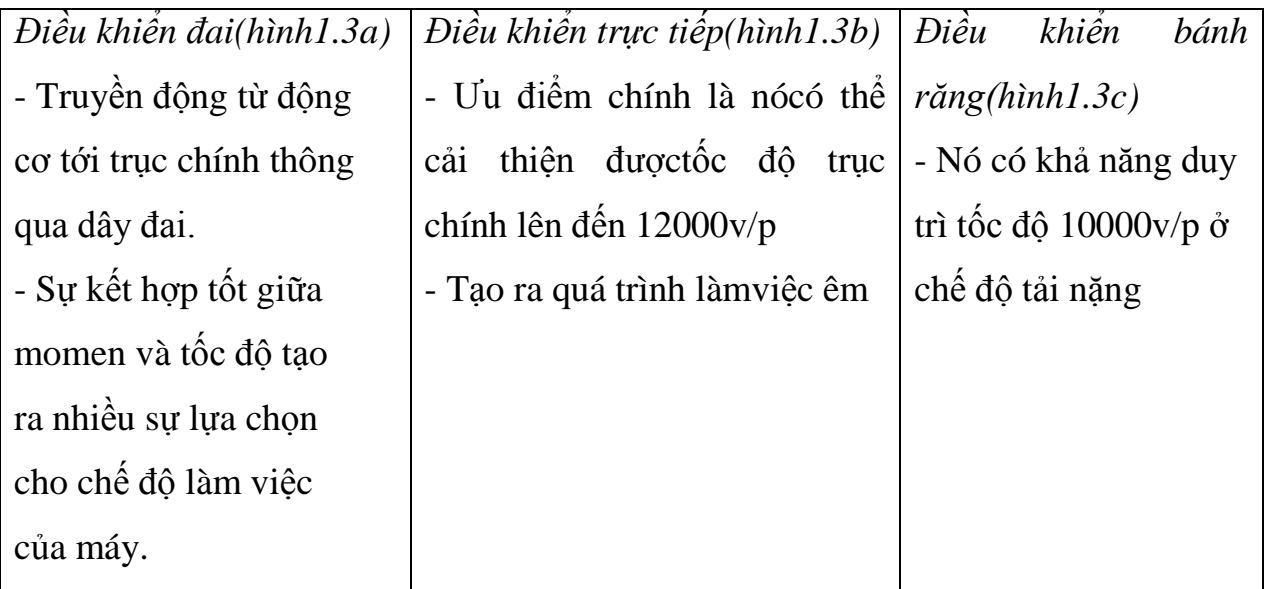

## *3.2 Ổ tích dao:*

Ổ tích dao trên máy Phay CNC có thể là dạng xích hoặc dạng đĩa tùy theo kết cấu của máy, dùng để tích chứa nhiều dao phục vụ cho quá trình gia công. Nhờ có ổ tích dao mà máy Phay CNC có thể thực hiện được nhiều nguyên công cắt gọt khác nhau liên tiếp với nhiều loại dao cắt khác nhau(hình 1.4).

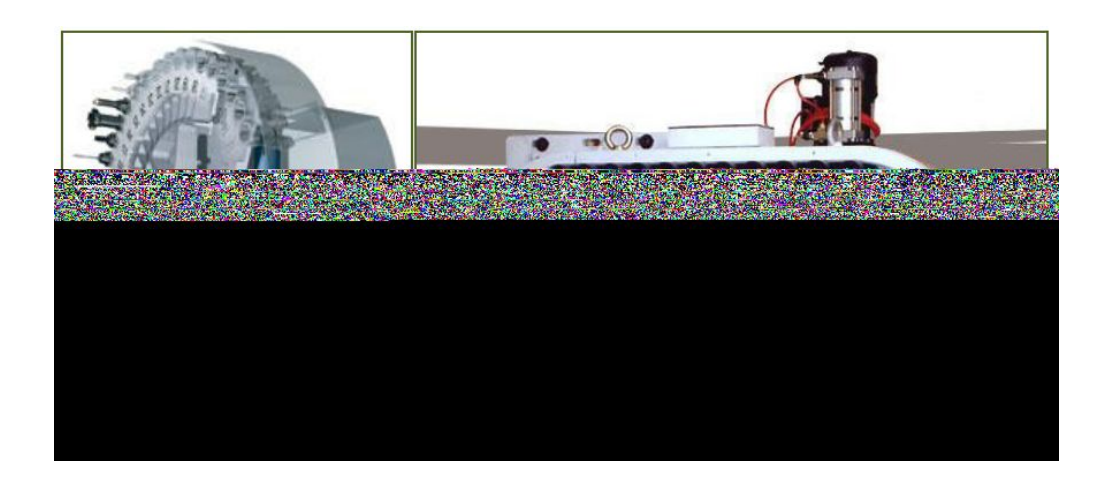

*Hình 1.4: Ổ tích dao*

# *3.3 Cơ cấu thay dao:*

Cùng với ổ tích dao cơ cấu thay dao tự động giúp cho việc thay dao được chính xác và nhanh gọn, nâng cao tính tự động hóa .Trong quá trình gia công khi cần chuyển sang nguyên công cắt gọt khác cần phải thay dao thì ta không phải dừng

máy để thay dao bằng tay mà hệ thống sẽ tự động thay dao theo chương trình ta đã lập trình sẵn(hình 1.5).

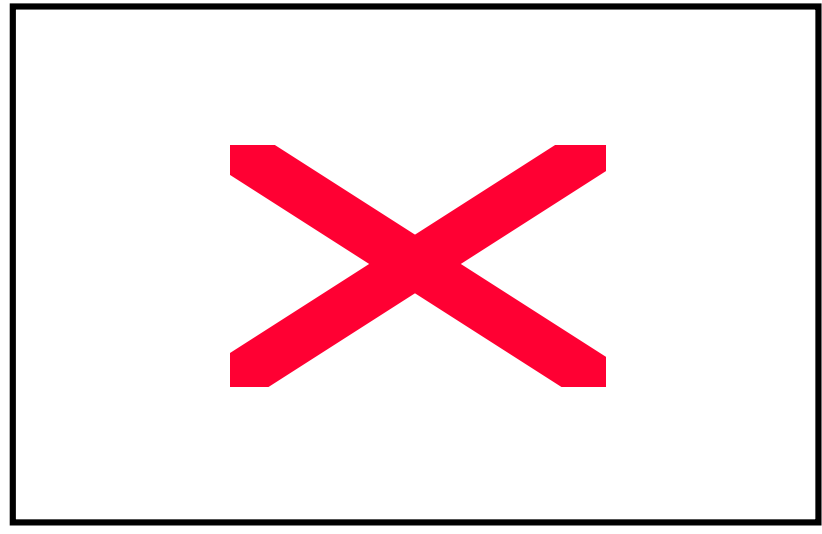

*Hình 1.5: Cơ cấu thay dao*

*Các thao tác thay đổi dụng cụ:*

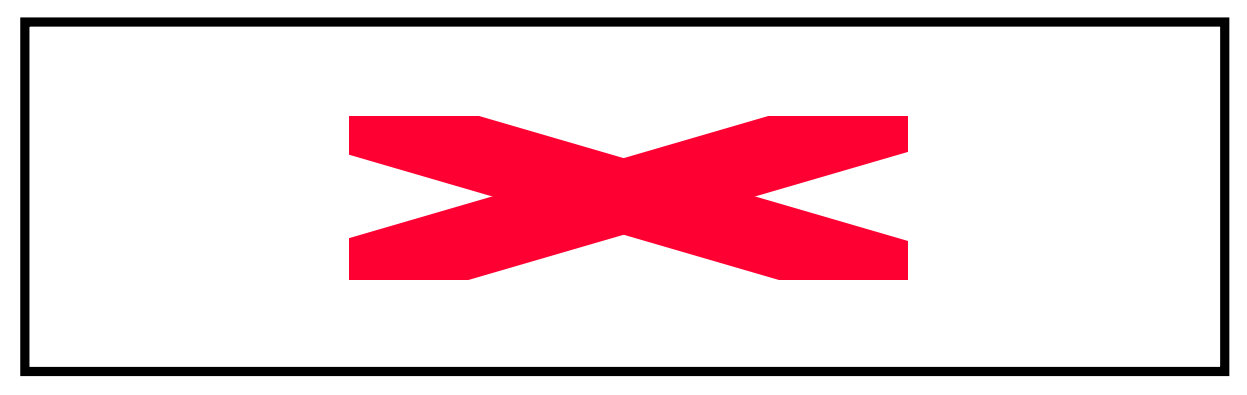

*Hình 1.6: Các bước thay dụng cụ*

Bao gồm các phím và công tắc và các nút bấm dùng để vận hành máy

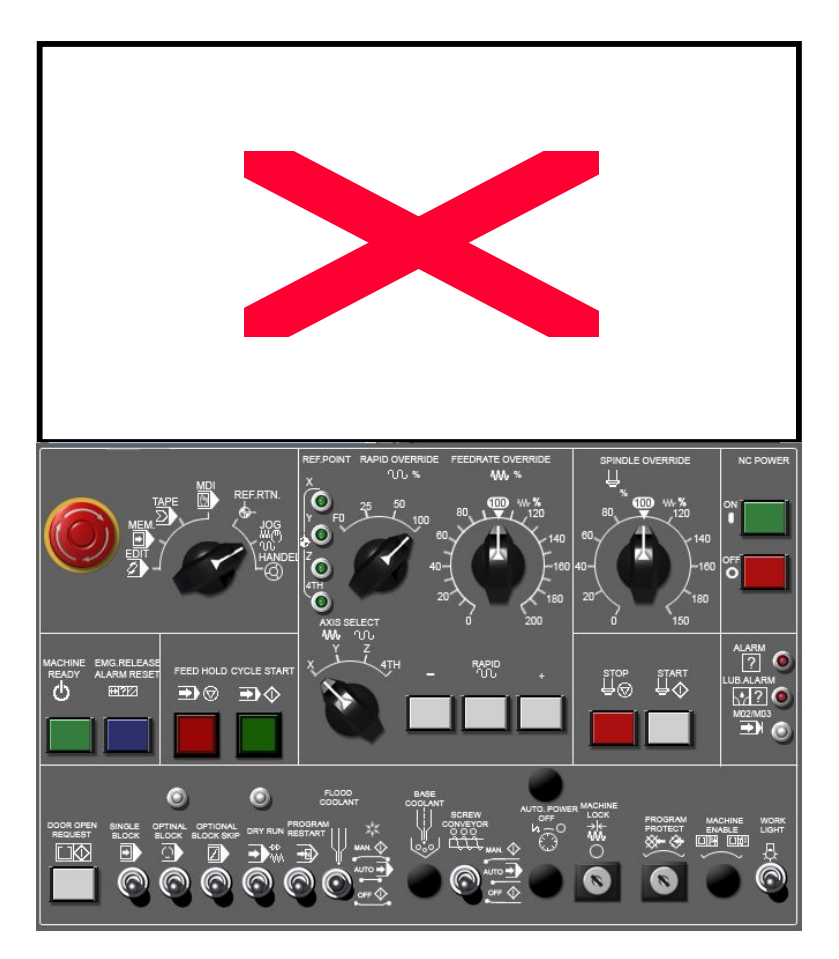

*Hình 1.7: Baingr điều khiển máy phay cnc*

### *3.5 Bàn máy:*

Bàn máy là nơi để gá đặt chi tiết gia công hay đồ gá. Nhờ có sự chuyển động linh hoạt và chính xác của bàn máy mà khả năng gia công của máy CNC được tăng lên rất cao, có khả năng gia công được những chi tiết có biên dạng phức tạp.

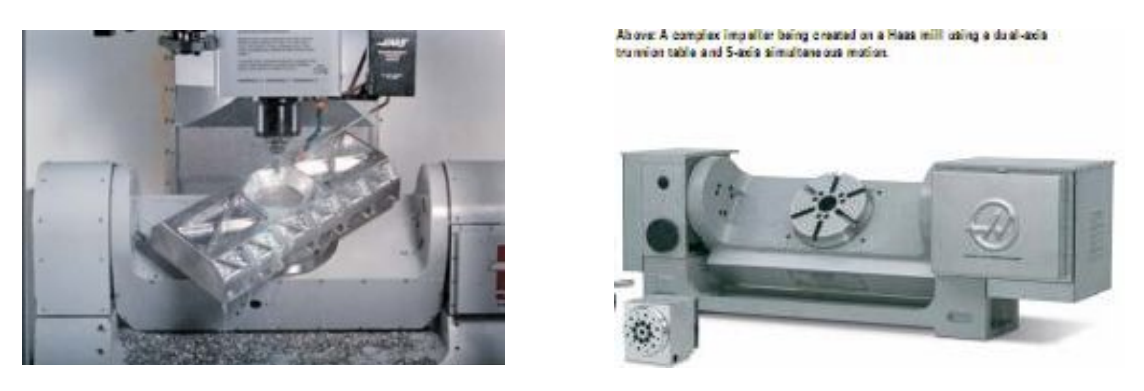

*Hình 1.8: Bàn xoay mở rộng khả năng khi phay*

máy Phay CNC có thể là các loại bàn máy thường hoặc có thể là các loại bàn máy xoay để tăng số trục gia công giúp cho máy có thể gia công các bề mặt phức tạp(hình 1.8).

Nhằm mở rộng khả năng công nghệ của máy công cụ, nhất là cho các máy CNC 2 hoặc 3 trục, người ta đã chế tạo một thiết bị có khả năng tăng số trục của máy từ 2 hoặc 3 trục thành các máy có 4 hoặc 5 trục. Thiết bị đó chính là bàn xoay (Rotory Table)(hình 1.9). Thực ra bàn xoay chẳng qua là một loại đồ gá đặc biệt và chúng chủ yếu được sử dụng trên các máy phay CNC, trung tâm gia công đứng, trung tâm gia công ngang và máy doa ngang.

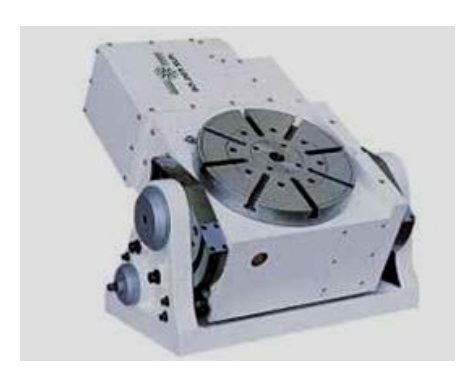

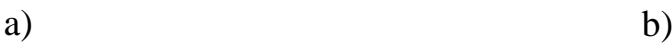

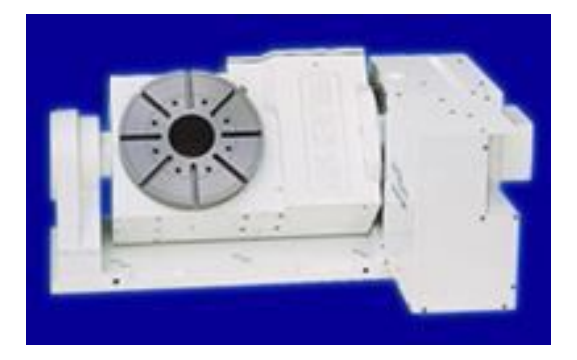

*Hình 1.9: Bàn xoay trên máy phay a) Bàn xoay điều khiển bằng tay b) Bàn xoay điều khiển tự động*

## *3.6 Động cơ dẫn động:*

Động cơ dẫn động trong máy Phay CNC sử dụng động cơ servo điều khiển vô cấp theo số vòng quay.Cũng có thể dùng động cơ bước để dẫn động tuy nhiên có hạn chế về dải công suất lớn (hình 1.10).

Động cơ servo được thiết kế cho những hệ thống hồi tiếp vòng kín. Tín hiệu ra của động cơ được nối với một mạch điều khiển. Khi động cơ quay vận tốc và vị trí sẽ được hồi tiếp về mạch điều khiển này.Nếu có bất kì lí do nào ngăn cản chuyển động quay của động cơ, cơ cấu hồi tiếp sẽ nhận thấy tín hiệu ra chưa đạt được vị trí mong muốn.

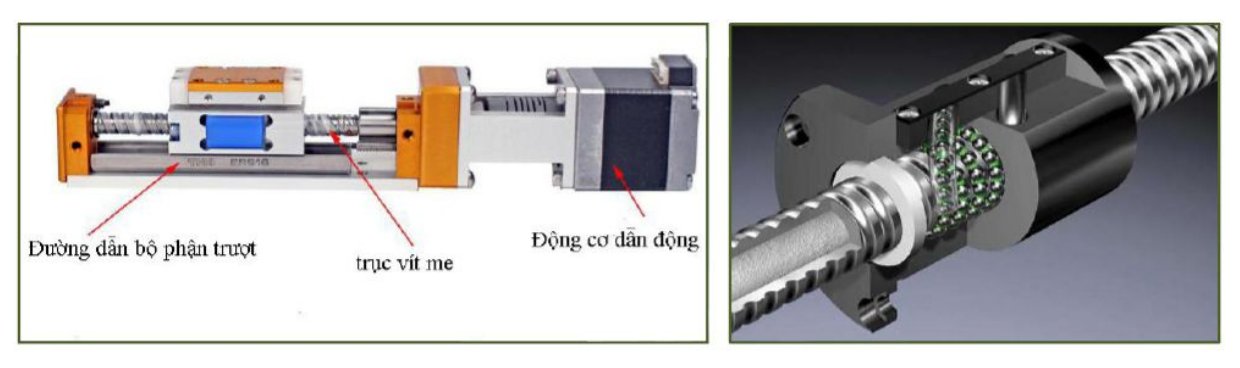

Bô phân truyền dẫn

Cơ cấu vít me đại ốc bi

# *Hình 1.10: Cơ cấu dẫn động máy phay*

Mạch điều khiển tiếp tục chỉnh sai lệch cho động cơ đạt được điểm chính xác. Động cơ servo có nhiều kiểu dáng và kích thước, được sử dụng trong nhiều máy khác nhau từ máy tiện điều khiển bằng máy tính đến các mô hình máy bay, xe hơi. Ứng dụng mới nhất là sử dụng trong robot. Những ứng dụng này là tiền đề cho việc đưa vào quá trình sản xuất những thành tựu như điều khiển máy CNC, trung tâm gia công..

# *3.7 Thân máy và Đế máy:*

Thường được chế tạo bằng các chi tiết gang vì gang có độ bền nén cao gấp 10 lần so với thép và đều được kiểm tra sau khi đúc để đảm bảo không có khuyết tật đúc. Bên trong thân máy chứa hệ thống điều khiển, động cơ của trục chính và rất nhiều hệ thống khác

*Yêu cầu:*

- Phải có độ cứng vững cao.

- Phải có các thiết bị chống rung động
- Phải có độ ổn định về nhiệt

# *Mục đích:*

- Đảm bảo độ chính xác cao khi gia công
- Đế máy để đỡ toàn bộ máy tạo sự ổn định và cân bằng cho máy

# **4. Đặc tính kỹ thuật của máy Phay CNC:**

- Kết cấu máy chắc chắn

- Bàn máy có thể điều khiển đồng thời 2 chuyển động tịnh tiến cùng 1 lúc. Nếu là máy nhiều trục thì bàn máy có thể tháo, lắp, bàn máy nghiêng  $\pm 120^{\circ}$  và xoay  $360^{\circ}$  và nó có thể điều khiển trực tiếp thông qua bộ điều khiển máy.

- Bộ thay dao tự động nằm ngoài vỏ máy giải phóng thêm không gian làm việc trong khi vẫn mang lại sự linh hoạt lớn hơn khi sử dụng đồ gá lớn hoặc bàn chia độ. Bộ thay dao gồm 30 dao, cộng thêm với 1 dao trên trục chính với đặc điểm thay dao bằng cánh tay kép giúp thay dao nhanh hơn. Hệ thống thay dao cơ điện tử, thời gian thay dao trong khi làm việc nhanh, thông thường nhỏ hơn 15s.

- Cổng truyền dữ liệu RS232 thích hợp với chương trình trong phần mềm **CIMCO** 

- Độ chính xác lặp lại là 0.005, Điều khiển 3 trục x, y, z chuyển động đồng thời nên gia công được các chi tiết có bề mặt phức tạp.

#### **5. Lắp đặt, bảo quản, bảo dưỡng máy phay CNC:**

- Cuối buổi thực tập phải đưa bàn máy theo phương X, Y về chính giữa máy , đưa trục Z về vị trí tham chiếu.

- Thường xuyên kiểm tra dầu máy và các đồng hồ cảnh báo.

- Có chế độ bảo dưỡng máy định kỳ.

- Khi khởi động máy nếu có hiện tượng bất thường hay các dòng cảnh báo thì phải kiểm tra máy tìm rõ nguyên nhân sau đó mới vận hành.

#### **BÀI 2: LẬP TRÌNH PHAY CNC**

#### **Mục tiêu:**

+ Xác định, cài đặt được đơn vị đo trong máy CNC;

+ So sánh được chế độ cắt khi phay máy vạn năng và phay CNC;

+ Phân biệt được các lệnh hổ trợ và lệnh cắt gọt cơ bản cũng như lệnh chu trình trong phay CNC;

+ Lập được các chương trình cắt gọt cơ bản đạt được yêu cầu chi tiết gia công.

 $+M\hat{o}$  phỏng, sửa được chương trình gia công hợp lý;

 $+$  Rèn luyện tính kỷ luật, kiện trì, cẩn thân, chủ động và tích cực trong học tập.

### **1.Cài đặt các thông số cơ bản cho phần mềm điều khiển phay CNC**

Các thông số cơ bản cho phần mềm điều khiển phay CNC đã được nhà sản xuất

cài đặt trên máy(hình 2.1). Khi muốn thay đổi các thông số này phải đọc kỹ các tài liệu kèm theo máy

Để cài đặt thông số trước tiên ta chon chế độ MDI trên máy. Chế độ này cho phép nhập dữ liệu vào máy. Sau đó bấm phím OFFSET SETTING máy sẽ xuất hiện bảng SETTING trên màn hình

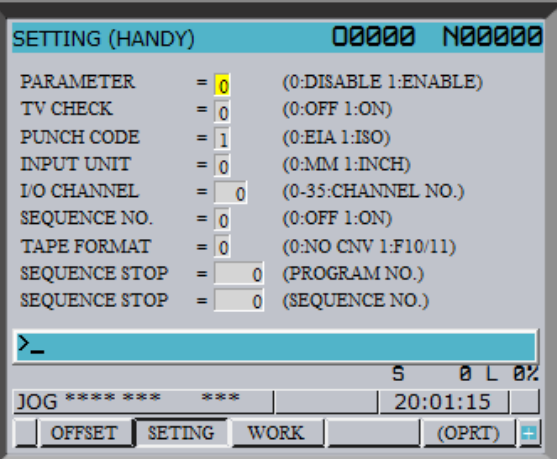

*Hình 2.1: Màn hình cài đặt thông số*

- PARAMETER: Cho phép thay đổi dữ liệu cài đặt

Để thay đổi dữ liệu nhập 1, không cho thay đổi dữ liệu nhập 0

-TV CHECK: tự động kiểm tra và bỏ những mật mã không có trong băng đục lỗ. TV CHECK chỉ có tác dụng trong các máy NC sử dụng băng đục lỗ. Nhập 1 để bật chức năng, nhập 0 để tắt chức năng

-PUNCH CODE: chức năng này sử dụng để lựa chọn mã chương trình theo EIA hay ISO. Nhập 0 để lựa chọn EIA, nhập 1 để lựa chọn ISO

-INPUT INIT: chon đơn vị đo MM hay INCH. Nhập 0 để lưa chon đơn vị đo là MM, nhập 1 để lựa chọn đơn vị đo là INCH

78

-I/O CHANNEL: kênh nhập và xuất dữ liệu. Tùy theo dữ liệu truyền vào máy mà đặt giá trị này. Sử dụng cổng RS232 nhập 0, sử dụng thẻ nhớ nhập 4

#### **2. Cấu trúc chương trình phay CNC**

Có hai loại chương trình, chương trình chính và chương trình con. Thông thường máy CNC sử dụng chương trình chính. Tuy nhiên khi gặp dòng lệnh gọi chương trình con thì hệ thống chuyển sang chạy chương trình con, khi kết thúc chương trình con thì hệ điều khiển quay về chương trình chính(hình 2.2).

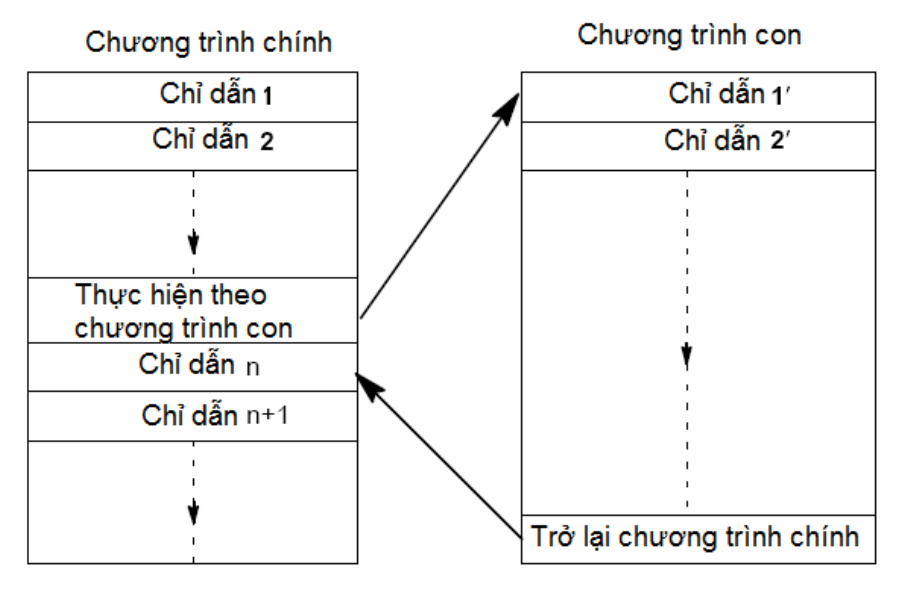

*Hình 2.2: Sơ đồ cây chương trình*

### *2.1 Chương trình chính.*

Một chương trình theo tiêu chuẩn ISO gồm các phần sau:

 $+$  Đầu chương trình:

Một chương trình thường được bắt đầu bằng một ký tự mở đầu (O)và đằng sau là bốn con số chỉ số chương trình, số chương trình bắt đầu từ  $1 \div 9999$ .

Ví dụ: O0001;

+ Thân chương trình. Thân chương trình NC bao gồm một tập hợp các câu lệnh (block). Mỗi câu lệnh miêu tả một bước gia công hoặc một chức năng nào đó.

+ Kết thúc chương trình. Thông thường là một mã lệnh kết thúc chương trình như M02 hoặc M30.

#### *2.2 Chương trình con.*

Một chi tiết có thể có nhiều bề mặt khác nhau hoặc nhiều phần khác nhau cần phải gia công. Chương trình để gia công toàn bộ chi tiết được gọi là chương trình chính, còn chương trình gia công từng bề mặt hoặc từng phần của chi tiết được gọi là chương trình con. Như vậy chương trình con thể hiện các quá trình gia công được lặp lại nhiều lần, có thể được truy nhập và lưu trữ trong bộ nhớ của chương trình (dưới dạng chương trình con) và được gọi ra tại các vị trí của chương trình chính (chương trình gia công chi tiết)

Chương trình con được ứng dụng để mô tả nhiều chuyển động và nhiều quá trình lặp lại trong một chương trình chính theo một trình tự xác định. Chương trình con được mã hoá theo địa chỉ P với số hiệu và 1 hoặc 2 chữ số là số lần nhảy của chương trình con khi được gọi ra từ chương trình chính.

Ví dụ: *P41220 cho biết địa chỉ của chương trình con là P với số hiệu 1220 và phải thực hiện 4 lần sau khi gọi ra*

Trong một số trường hợp cần thiết thì một chưng trình con thứ nhất lại chứa một chương trình con thứ hai, chương trình con thứ hai lại chứa chương trình con thứ ba nghĩa là có chương trình con cấp 2 hoặc cấp 3.

M98 - Lệnh gọi chương trình con.

*Cấu trúc:*

M98 P\_ ;

Ở đây P là bốn số đầu tiên kể từ bên phải để xác định số hiệu chưong trình con, các con số khác chỉ số lần lặp

*Chú ý:*- M98 Có thể được gán trong cùng một khối với các lệnh dịch chuyển (*Ví dụ:*: G01 X25 M98 P25001)

- Khi số lần lặp không xác định thì chương trình con được gọi một lần

- Có thể thực hiện được hai lệnh gọi vòng lặp

\* Lệnh M99P\_ Kết thúc chương trình con, chỉ thị nhảy.

*Cấu trúc*

M99 P\_ ;

- M99 trong chương trình nếu không có địa chỉ nhảy, thì sẽ trở về chương trình gọi ở câu lệnh sau câu lệnh gọi đầu, nếu có địa chỉ nhảy Pxxxx thì sẽ nhảy đến câu lệnh xxxx trong chương trình gọi.

*Chú ý:*- Lệnh M99 phải ở cuối chương trình con

- Lệnh nhảy ngược về xuất hiện tự động trong khối lệnh tiếp theo trong chương trình chính

#### **3. Lệnh, câu lệnh phay CNC:**

#### *3.1. Các mã lệnh G – Code*

Mã G được đánh dấu \* là những mã G hiện hành khi mới bật máy. Xem parameter 3402.

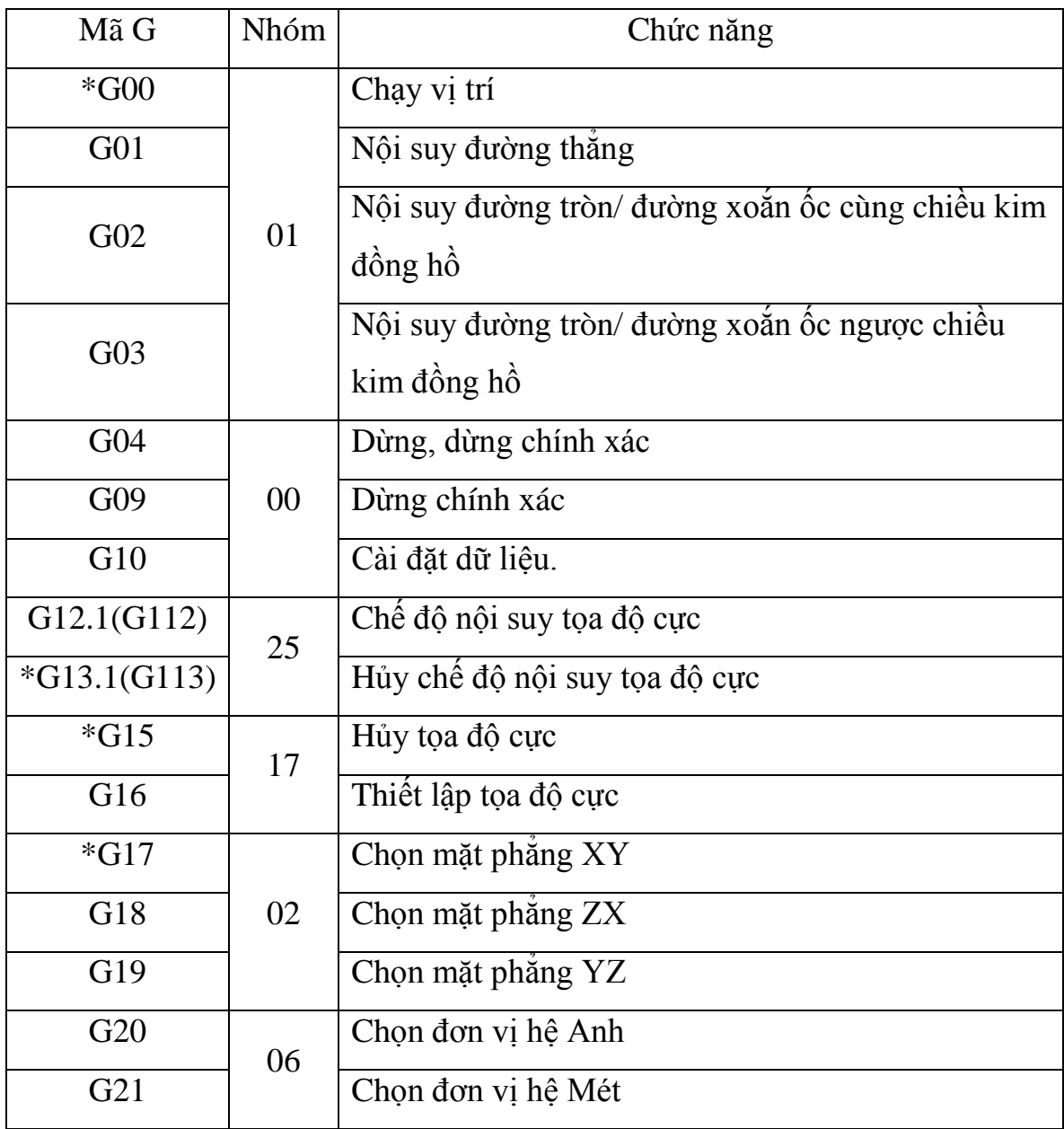

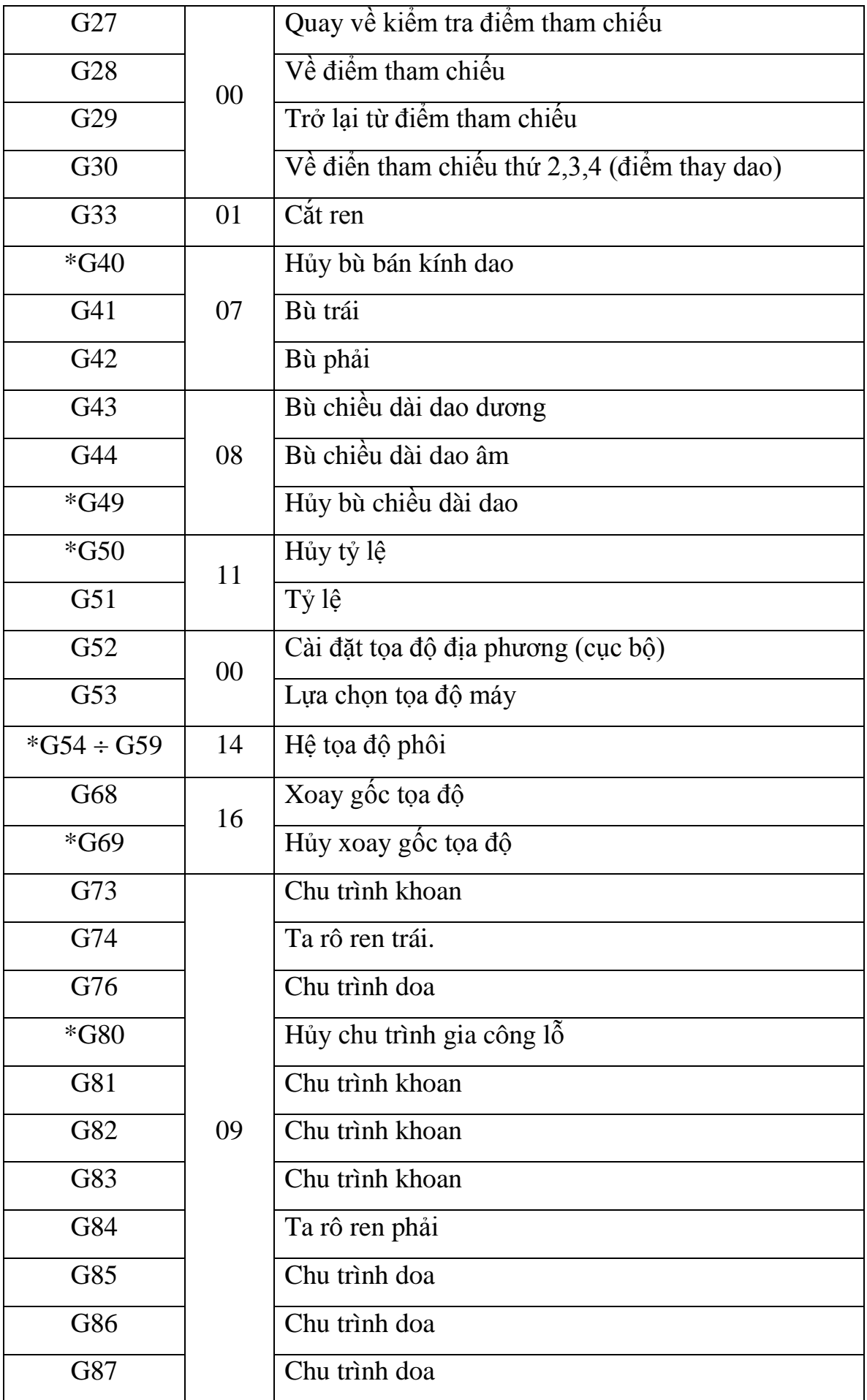

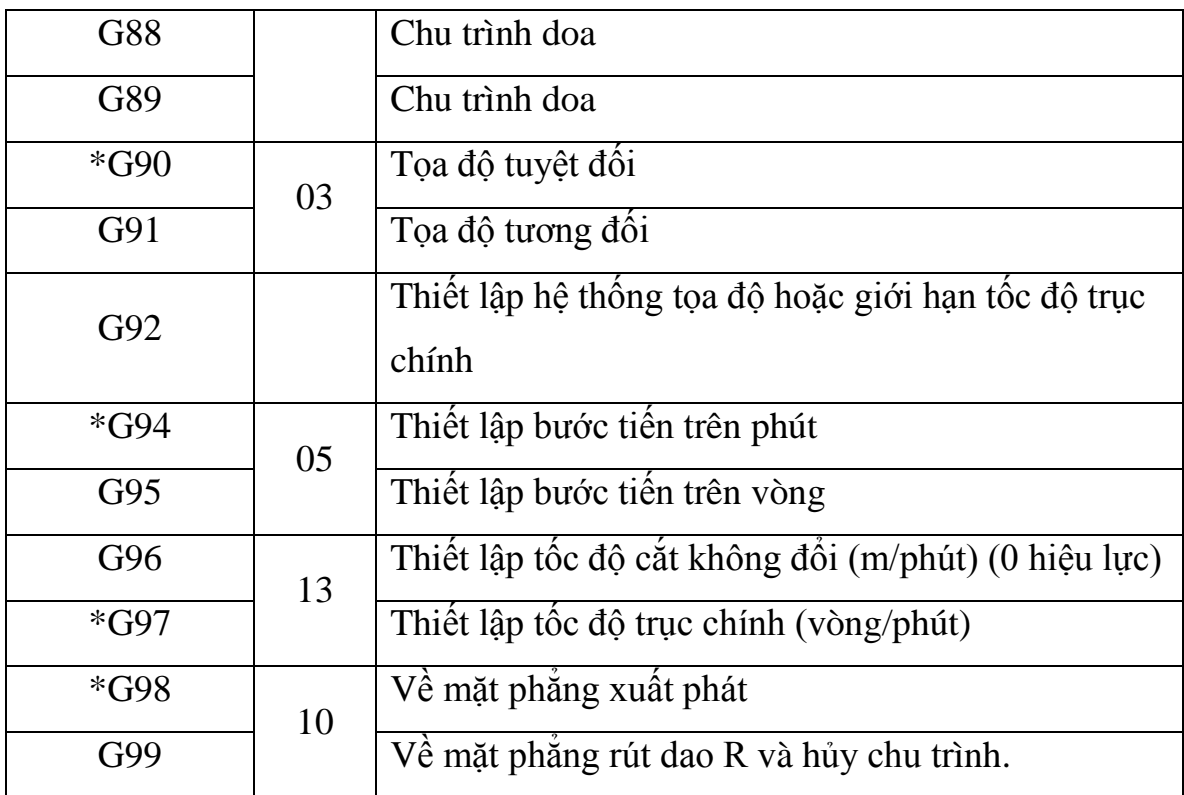

## *3.2 Câu lệnh sử dụng cho máy Phay CNC:*

Một câu lệnh bao gồm một hoặc nhiều từ lệnh mang thông tin chuyển động và các chức năng khác. Mỗi câu lệnh được mở đầu bằng số thứ tự câu lệnh và kết thúc bằng dấu hiệu kết thúc câu " ; "

Cấu trúc 1 câu lệnh:

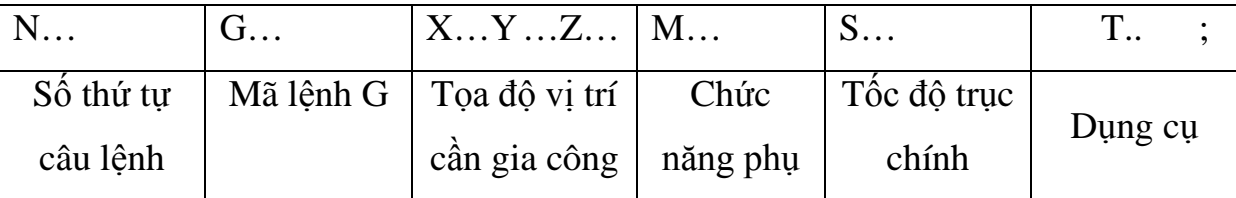

## **4. Chế độ cắt khi phay CNC:**

Thông số chế độ cắt của dao Phay ngón:

Chú ý:

Thông số trên áp dụng cho dao hợp kim, chủ yếu là dao chip – dao gồm cánvà các lưỡi cắt hợp kim lắp thêm vào, yêu cầu tốc độ trục chính rất cao, với vật liệugia công là thép 45, với các loại vật liệu cứng hơn, nên giảmtốc độ và bước tiến đểtránh vỡ lưỡi cắt.Khi áp dụng với các loại dao khác nhưdao thép gió, dao hợp kimliềnmột khối nên giảmbớt tốc độ trục chính sao cho hợp lý.

Ngoàira có thể tính bước tiến theo công thức như sau:

F1 (theo phương  $XY$ ) =  $S^*n^*0.15$ 

F2 (theo phương  $Z$ ) = F1/2.5

Trong đó:

S: tốc độ quay trục chính.

n: số lưỡi cắt, số me cắt (thông thường từ dao có đk>6: số me cắt bằng 4; dao cóđk<6,sốme cắt bằng 2).

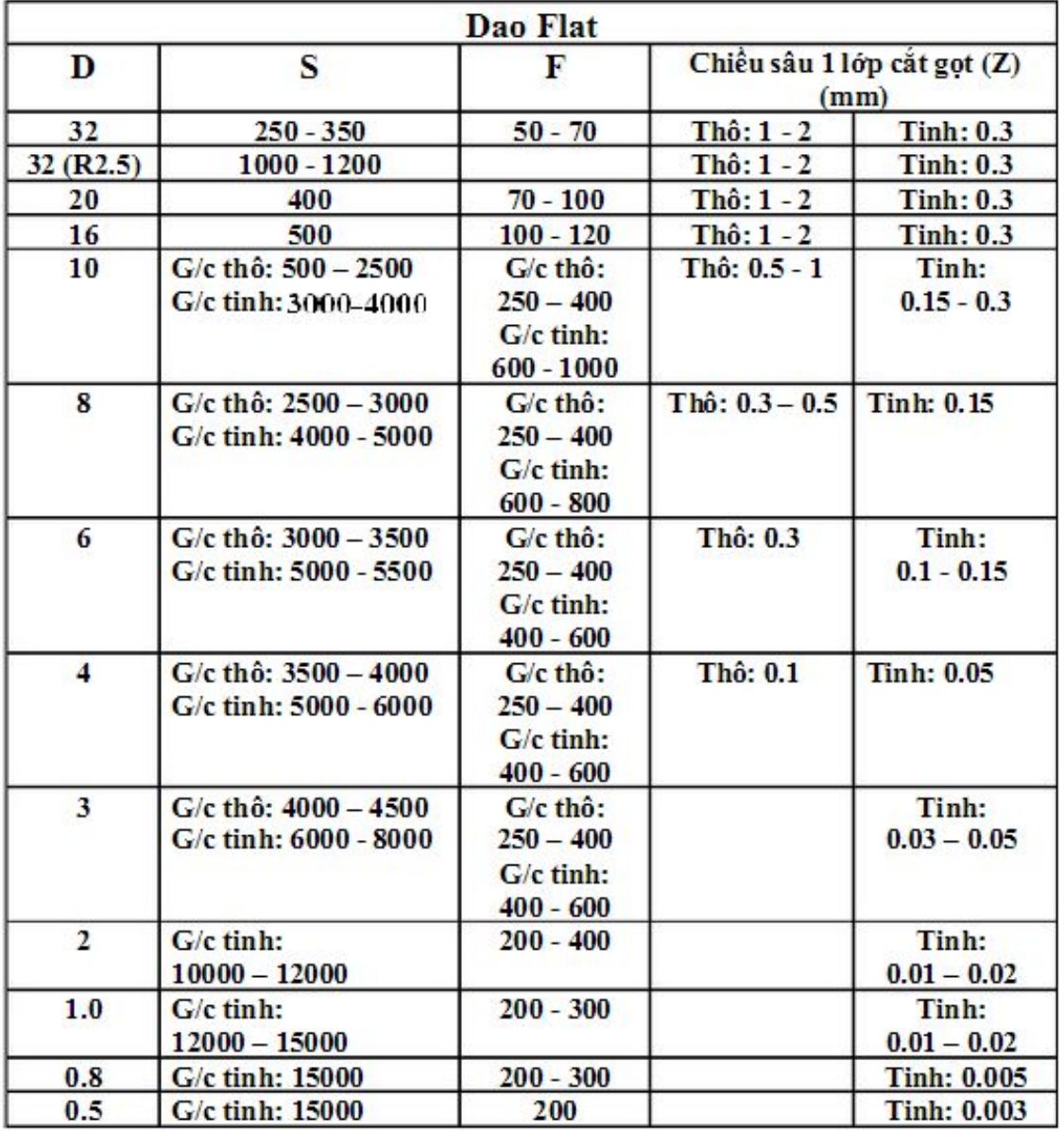

Ngoài ra, tất cả các thông số tốc độ quay đều là của các máy CNC đời cao,tốc độ quay tối đa của trục chính có thể đạt tới 15000 v/p; các máy phay CNC thực tế ở các công ty tư nhân chỉ có thể đạt tới tốc độ tối đa là 4500v/p, thông dụng là3000v/p)

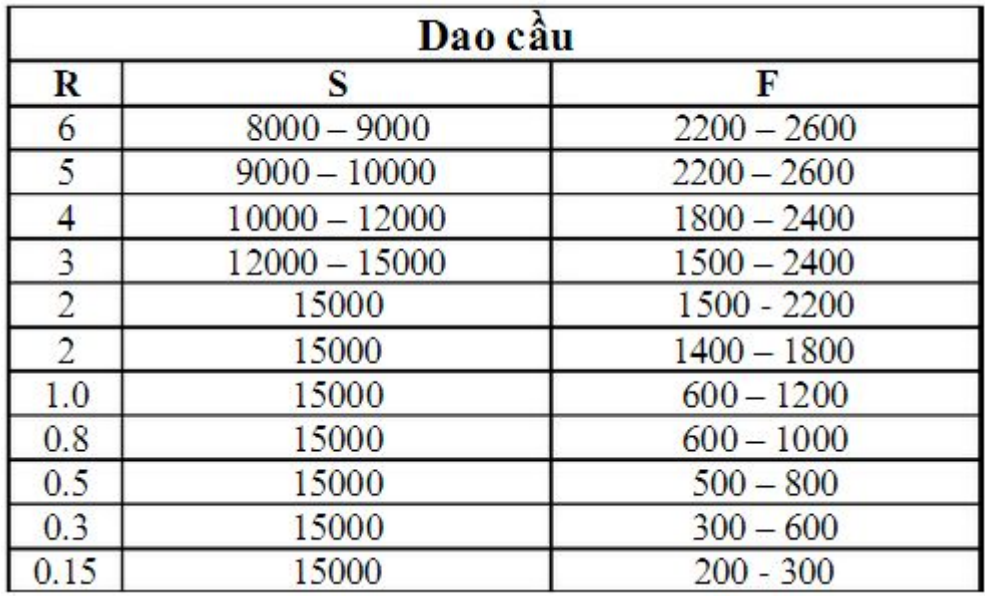

Chú ý:

Dao cầu luôn áp dụng khi cần gia công các bề mặt không phẳng, có ưu điểm là độ chính xác rất cao, nhưng chỉ có 2 lưỡi cắt nên năng suất gia công không cao bằng dao flat.Chiều sâu cắt gọt áp dụng cho dao cầu tương tựnhưdao flat

# **5. Giới thiệu các lệnh hổ trợ phay CNC:**

Các chức năng về công nghệ và các chức năng phụ.

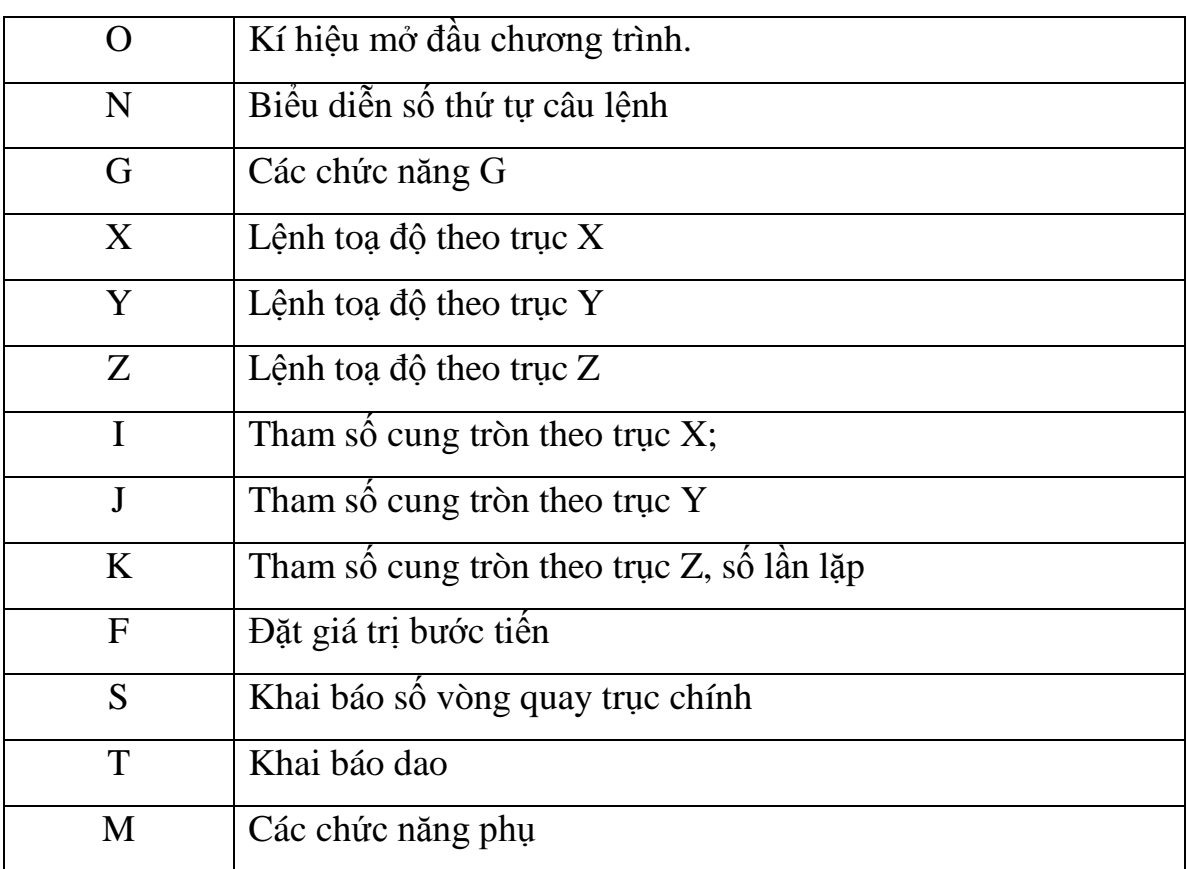

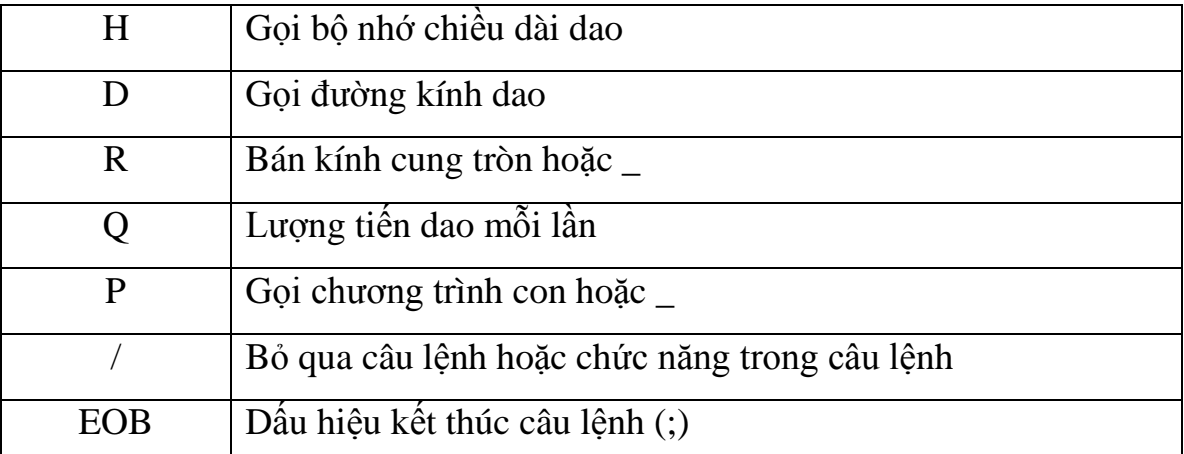

Các chức năng phụ trợ M – Code

Chức năng bắt đầu A: Chức năng hoạt động đồng thời điều khiển trong câu lệnh.

Chức năng bắt đầu B: Chức năng thực hiện sau khi hoạt động trong câu lênh đã hoàn tất.

Chức năng tiếp theo C: Chức năng có hiệu lực đến khi hủy nó hoặc thay đổi trong một câu lệnh khác.

Chức năng tiếp theo D: Chức năng chỉ có hiệu lực trong câu lệnh chứa nó.

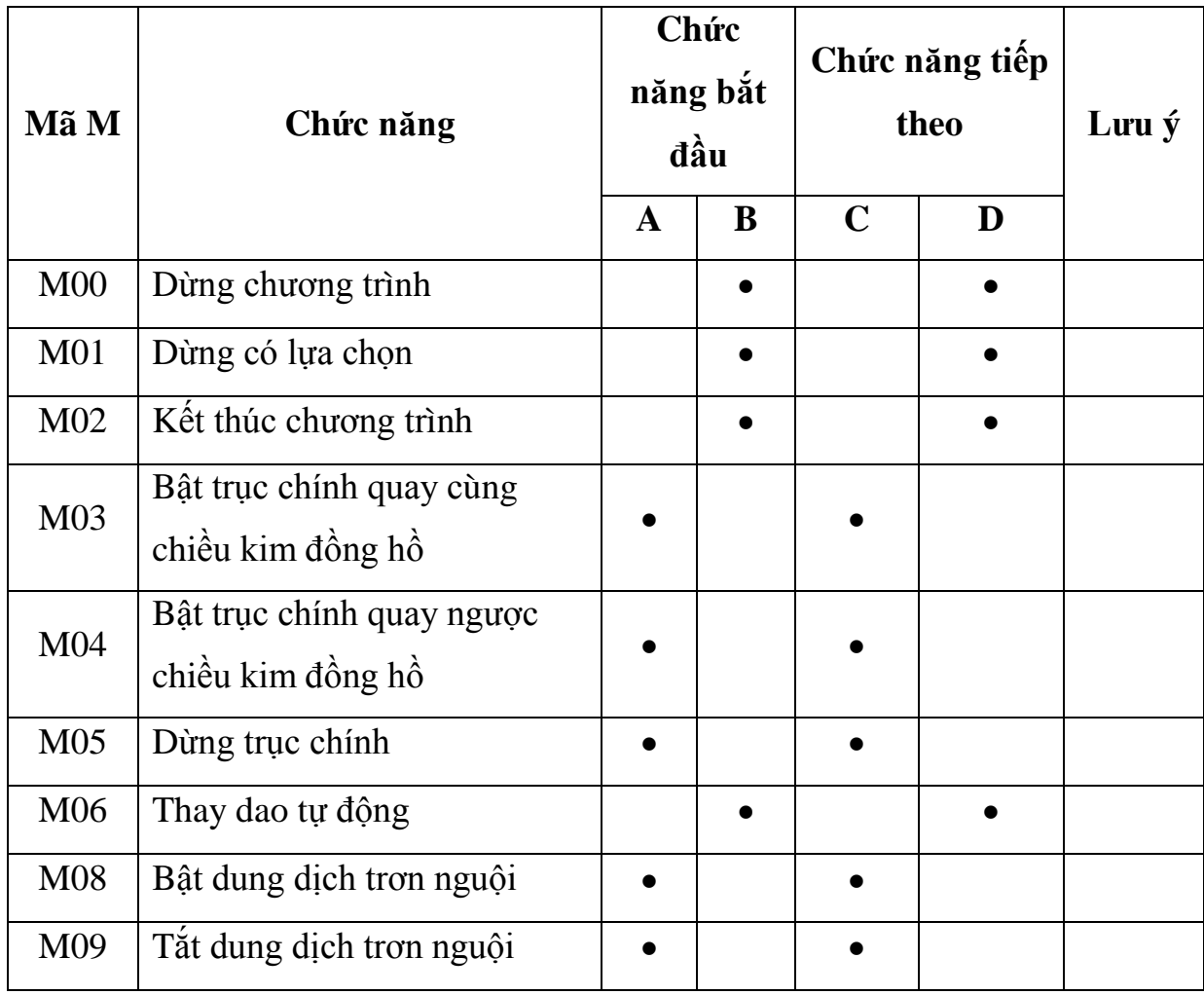

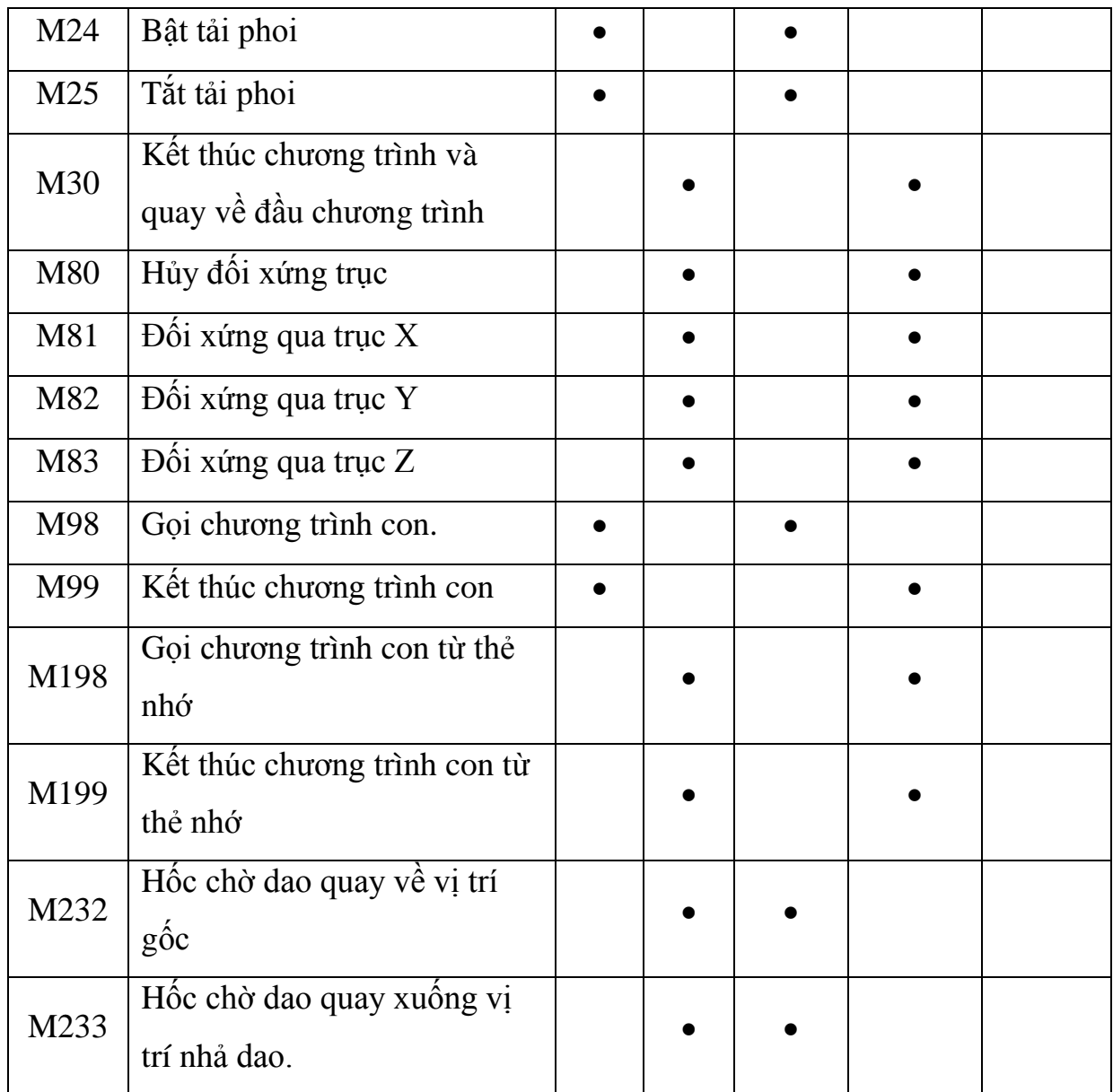

Lệnh M là các lệnh bật tắt hoặc các lệnh bổ sung. Lệnh M có thể đứng độc lập hoặc cùng với các lệnh khác trong cùng một câu lệnh

### **6. Giới thiệu các lệnh cắt gọt cơ**

**bản phay CNC:**

*6.1. Dịch chuyển nhanh G00.*

*Cấu trúc:*

 $G00 X_ Y_ Z_ Z_ ;$ 

Bàn máy sẽ dịch chuyển với tốc độ lớn nhất tới điểm đích có tọa độ X\_ Y\_ Z\_

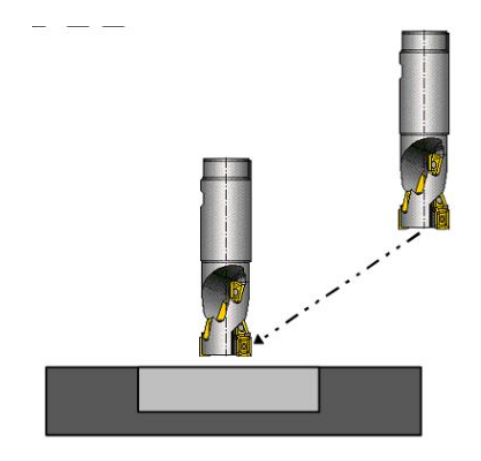

*Hình 2.3: đường dịch chuyen dao G00*

*Chú ý:*

- Tốc độ dịch chuyển bàn máy tối đa được thiết lập bởi nhà sản xuất.

- Có thể tăng giảm tốc độ dịch chuyển bằng núm điều chỉnh bước tiến % RAPID F0; F25; F100.

Với hệ toạ độ tuyệt đối G90.

 $G90 G00 X$ .  $Y$ .;

Với hệ toạ tương đối G91.

G91G00 X\_. Y\_.

*6.2. Nội suy đường thẳng G01.*

*Cấu trúc:* 

G01 X\_Y\_Z\_F\_ ;

Chạy dao cắt gọt theo đường thẳng

với lượng chạy dao F\_.

*Ví dụ:*

Hệ toạ độ tuyệt đối G90 ;

G01 X\_. Y\_. F500 ;

Hoặc tương đối G91.

G91 G01 X\_. Y\_. F500;

Feed  $\frac{1}{2}$ Part Part

*Hình 2.4: Đường dich chuyển dao G01*

*6.3.Vát mép và vê tròn góc.*

Có thể lập trình để thực hiện tự động việc vát mép cũng như vê tròn góc bằng cách đưa vào khối lệnh có G01 hoặc G00 tham số C hoặc R

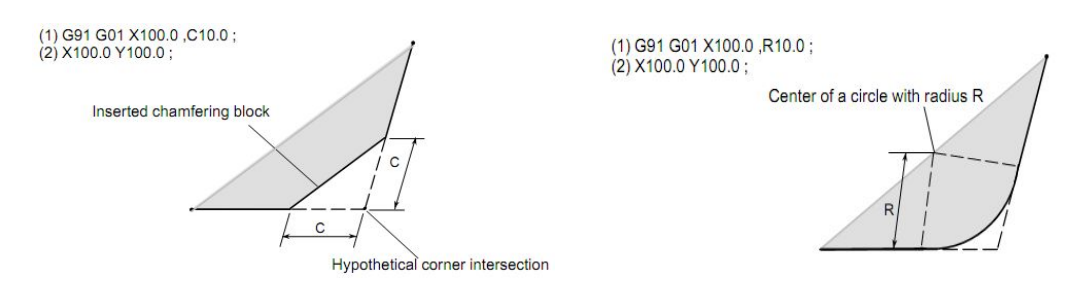

Hỡnh 3.5: Sơ đồ vắt mép và vê cung tròn

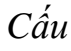

*trúc:*

G00/G01 X\_Y\_,C\_;

 $G00/G01X_Y,R$ ;

Việc lập trình có vát mép và vê góc chỉ thực hiện trong mặt phẳng làm việc. Các công việc có thể lập trình trong mặt phăng XY (với G17) là:

- Dịch chuyển từ điểm đầu đến điểm b như bản vẽ.

- Khi lập trình theo tọa độ tương đối thì khoảng cách từ điểm b phải được lập trình.

- Khi chạy từng câu lệnh, dụng cụ sẽ bắt đầu ở c và kết thúc ở d.

Máy sẽ cảnh báo ở trang thái sau:

- Nếu khoảng dịch chuyển quá nhỏ thì máy báo lỗi.

- Nếu ở câu lệnh thứ hai mà không có lệnh G00/G01 thì máy báo lỗi.

#### *6.4. Nội suy cung tròn G02/G03*

\*G02 - nội suy cung tròn cùng chiều

kim đồng hồ.

\*G03 - nội suy cung tròn ngược chiều

kim đồng hồ.

*Cấu trúc:* 

G02/G03X\_Y\_Z\_I\_J\_K\_ ;

Hoặc

G02/G03X\_Y\_Z\_R\_;

- X, Y, Z là toạ độ điểm cuối cung tròn

- I, J, K khoảng cách từ điểm đầu cung

tròn tới tâm cung tròn tương ứng với X, Y, Z.

- R là bán kính cung tròn.

Khi gặp lệnh này, dụng cụ sẽ di chuyển theo quỹ đạo tròn cùng hoặc ngược chiều kim đồng hồ với lượng chạy dao lập trình(hình 2.6).

*Chú ý:*

- Nội suy cung tròn chỉ được thực hiện trong mặt phẳng làm việc.

- Nếu giá trị I, J, K bằng không thì có thể bỏ qua.

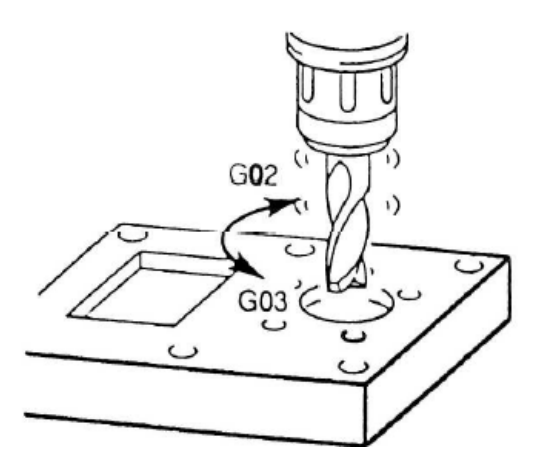

*Hình 2.6: Sơ đồ nội suy cung tròn*

\* Nội suy đường xoắn:

Thông thường với cung tròn, ta chỉ lập trình theo hai trục. Các trục này được xác định trong mặt phẳng làm việc. Nếu thêm một trục thẳng đứng thứ ba được lập trình thì quỹ đạo chuyển động của dao sẽ là đường xoắn.

Không thực hiện chạy dao theo lượng chạy dao lập trình dọc theo đường cong mà tốc độ dịch chuyển theo lượng chạy dao lập trình chiếu xuống cung tròn lập trình. Dịch chuyển thẳng của dụng cụ theo trục thứ ba sẽ tới điểm đích lập trình khi chiếu xuống điểm cuối của cung tròn được lập trình.

- Hạn chế của lệnh.

Nội suy đường xoắn chỉ thực hiện được trong mặt phẳng với G17

Góc nâng của đường xoắn phải nhỏ hơn  $45^{\circ}$ .

### *6.5. Dừng dụng cụ G04/G09.*

\* G04:

*Cấu trúc:*

G04 X\_ ; (giây)

hoặc

 $G04 P$ . ; (ms)

Dung cụ sẽ dừng không dịch chuyển theo thời gian được định nghĩa bởi tham số

X hoặc P. Lệnh này dùng để làm sắc các cạnh chuyển tiếp hoặc vét đáy.

*Chú ý:*- Không sử dụng số thập phân với tham số P

- Việc dừng bắt đầu khi tốc độ dịch chuyển của dụng cụ bằng không.

- Thời gian dừng tối đa là 2 giây.

- Bước thời gian nhập vào là 100ms (0,1 s)

\* Lệnh dừng chính xác G09.

*Cấu trúc:*

G09 ;

Khối lệnh sẽ được tự động thực hiện, góc lượn không được tạo ra, dao sẽ dịch chuyển chính xác để tạo thành góc nhọn.

## *6.6. Lựa chọn mặt phẳng làm việc G17/G18/G19.*

*Cấu trúc:*

G17/G18/G19 ;

Từ G17 đến G19 sử dụng để định nghĩa mặt phẳng thực hiện nội suy cung tròn và nội suy toạ độ cực, tính toán bù bán kính dụng cụ.

Chiều dài của dụng cụ được bù theo trục thẳng đứng với mặt phẳng làm việc.

\* G17 Mặt phẳng XY

\*G18 Mặt phẳng ZX

\* G19 Mặt phẳng YZ

### *6.7. Hệ thống đơn vị đo G20/G21.*

*Chọn đơn vị đo hệ Anh.*

*Cấu trúc:*

G20 ;

Việc lập trình theo lệnh G20 cho phép các giá trị sau đây chuyển đổi về đơn vị INCH

- Bước tiến (mm/ph $\rightarrow$ inch/ph; mm/vg $\rightarrow$ inch/vg...)

- Giá trị dịch (WORK, kích thước hình học, mòn dụng cụ...)

- Dịch chuyển dụng cụ.

- Vị trí hiển thị trên màn hình.

- Tốc độ cắt.

vv.

*Chọn đơn vị đo hệ Mét.*

*Cấu trúc:*

G21 ;

(Xem G20)

*6.8. Về điểm chuẩn.*

Về điểm tham chiếu G28.

*Cấu trúc*

G90/G91G28 X\_Y\_Z\_;

- X, Y, Z :Toạ độ điểm trung gian

- Lệnh G28 sử dụng để đưa máy về vi trí điểm tham chiếu qua điểm trung gian. Đầu tiên, máy sẽ dịch chuyển về điểm có toạ độ X, Y, Z sau đó tiếp tục chạy nhanh về điểm tham chiếu.

Chú ý: thông thường sử dụng với hệ tọa độ tượng đối

Ví dụ: G91 G28 Z0.;

Về điểm thay dao G30.

*Cấu trúc*

G91G30Z0;

## *6.9. Bù bán kính dụng cụ.*

Bằng lệnh bù bán kính dụng cụ thì bộ điều khiển sẽ tiến hành điều chỉnh quỹ đạo dụng cụ theo một đường song song với biên dạng được lập trình theo bán kính dụng cụ được khai báo(hình 2.7).

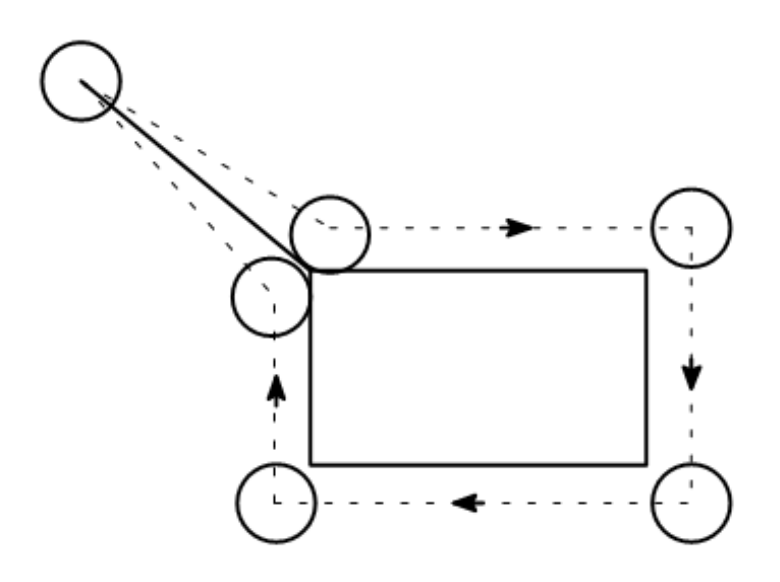

*Hình 2.7: Sơ đồ bù bán kính dao*

\* Lệnh G40 - Xoá bù bán kính dụng cụ

Lệnh G40 sẽ huỷ bỏ các lệnh bù bán kính dụng cụ khai báo trong các khối lệnh trước đó. G40 chỉ được phép sử dụng trong khối lệnh với các lệnh dịch chuyển G00 và G01.

\* Lệnh G41- Bù bán kính dụng cụ về bên trái.

Nếu dụng cụ nằm về bên trái của biên dạng đang gia công theo hướng dịch chuyển thì lập trình với G41. Để tính toán một bán kính dao thì tham số D trong bộ nhớ dụng cụ đại diện cho bán kính dụng cụ phải được lập trình và được gọi với lệnh G41(hình 2.8).

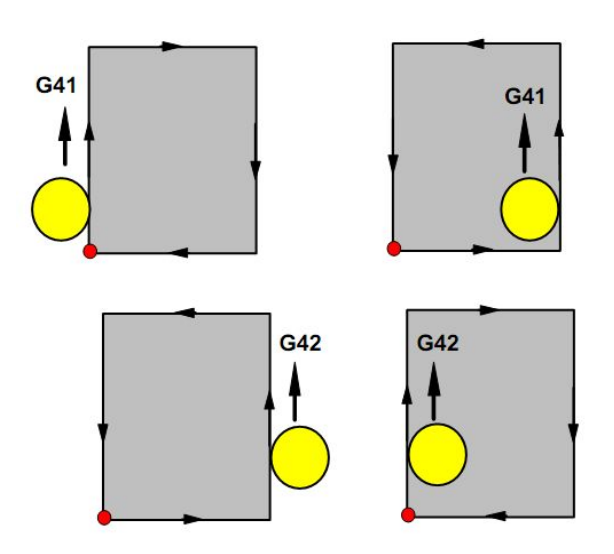

*Hình 2.8: Sơ đồ bù bán kính dao*

*Ví dụ:*

G00/G01 G41 D\_ X\_Y\_;

*Chú ý:*- Việc đổi hướng G41 và G42 không được phép nếu không sử dụng lệnh xoá bù bán kính ở giữa hai lệnh.

- Lệnh chỉ được tổ hợp với các lệnh G00 hoặc G01

\* Lệnh G42 - Bù bán kính dụng cụ về bên phải.

Nếu dụng cụ nhìn theo hướng chuyển động mà nằm bên phải biên dạng đang gia công thì sử dụng lệnh G42.

*Chú ý:* (xem lệnh G41)

Với các cung thì dịch chuyển luôn tiếp tuyến với cung tại điểm đầu và điểm cuối.

Đường dịch chuyển vào và ra khỏi biên dạng bù, hủy bù luôn phải lớn hơn bán kính dao, nếu không máy sẽ dừng và báo lỗi.

Nếu các thành phần của biên dạng nhỏ hơn bán kính dao thì sẽ không thể gia công được, lúc này máy sẽ tính toán tiếp ba khối lệnh sau để nhận dạng biên dạng sẽ không hoàn chỉnh, ngắt chương trình và báo lỗi.

### *6.10. Bù chiều dài dụng cụ.*

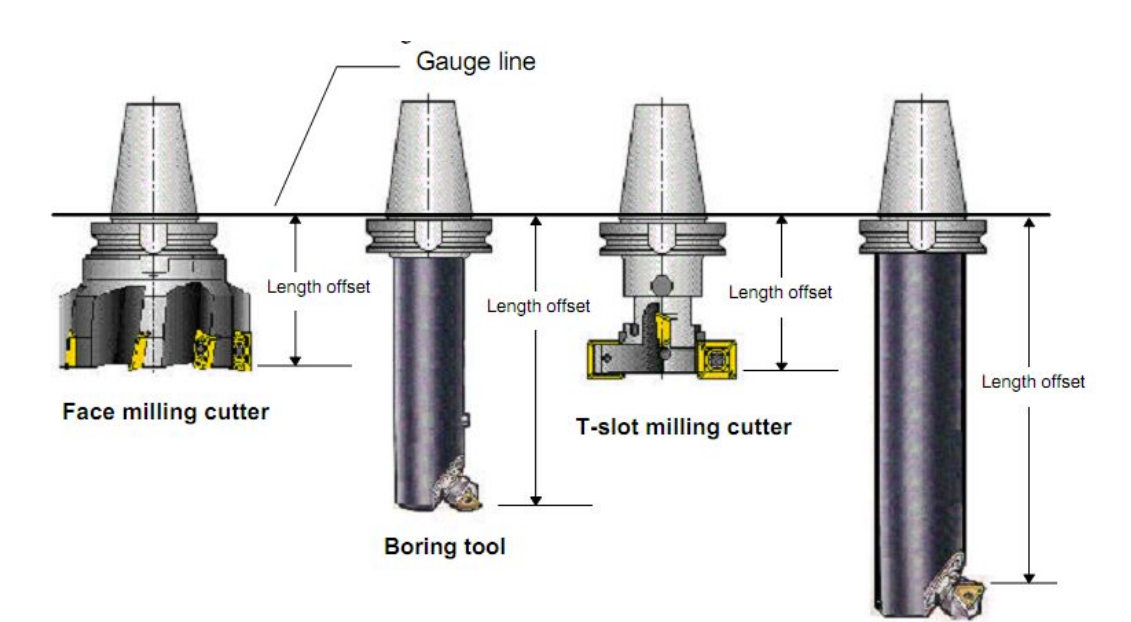

*Hình 2.9: Sơ đồ bù chiều dài dao*

- \* Lệnh G43 Bù chiều dài dụng theo chiều dương.
- \* Lệnh G44 Bù chiều dài dụng cụ theo chiều âm.

*Cấu trúc:*

G00 G43/G44 H Z .:

Với lệnh G43 và G44 thì giá trị từ bộ nhớ dao được gọi và thêm vào hoặc bớt đi chiều dài dụng cụ. Tất cả các dịch chuyển theo phương Z.

*Ví dụ:*

G00 G43 H05 Z100.0;

Giá trị trong bộ nhớ dao với H05 sẽ được thêm vào giá trị dịch chuyển theo Z theo chiều dài dụng cụ. Giá trị trong bộ nhớ dao với H05 đã được cài trong máy

\* Lệnh G49 - Xoá bù chiều dài dụng cụ.

Lệnh này xoá bỏ hiệu lực của lệnh G43 và G44.

#### **7. Giới thiệu các lệnh chu trình phay CNC**

Một chu trình gia công lỗ thường có 6 bước(hình 2.10).

Bước 1: chạy đến vị trí lỗ.

Bước 2: chạy đến cao độ an toàn.

Bước 3: chuyển động cắt gọt đến cao độ kết thúc.

Bước 4: dừng ở đáy lỗ.

Bước 5: quay về cao độ an toàn.

Bước 6: chạy nhanh về cao độ xuất phát.

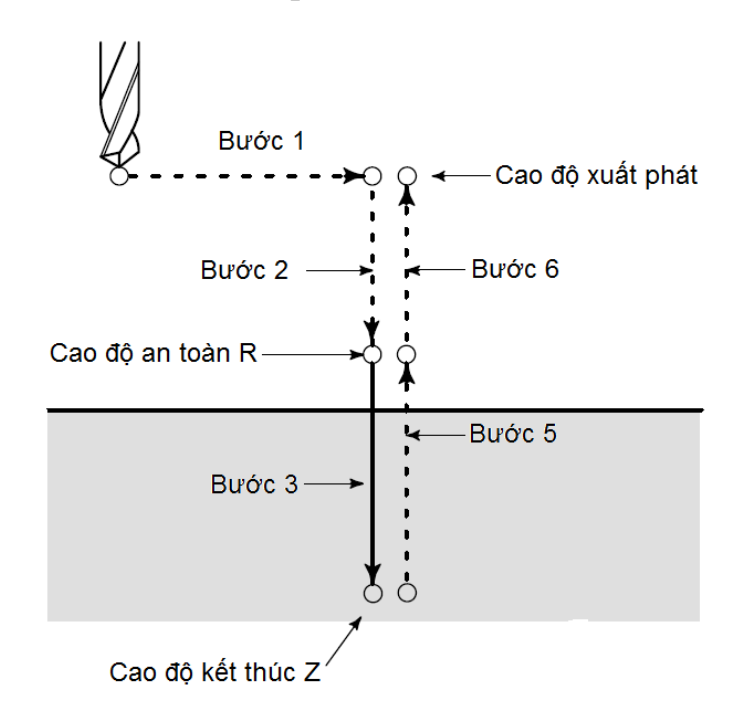

*Hình 2.10:Sơ đồ chu kỳ gia công lỗ*

Các ký hiệu trong hình vẽ:

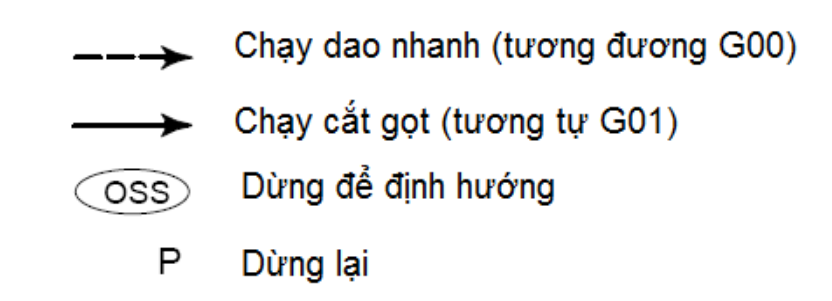

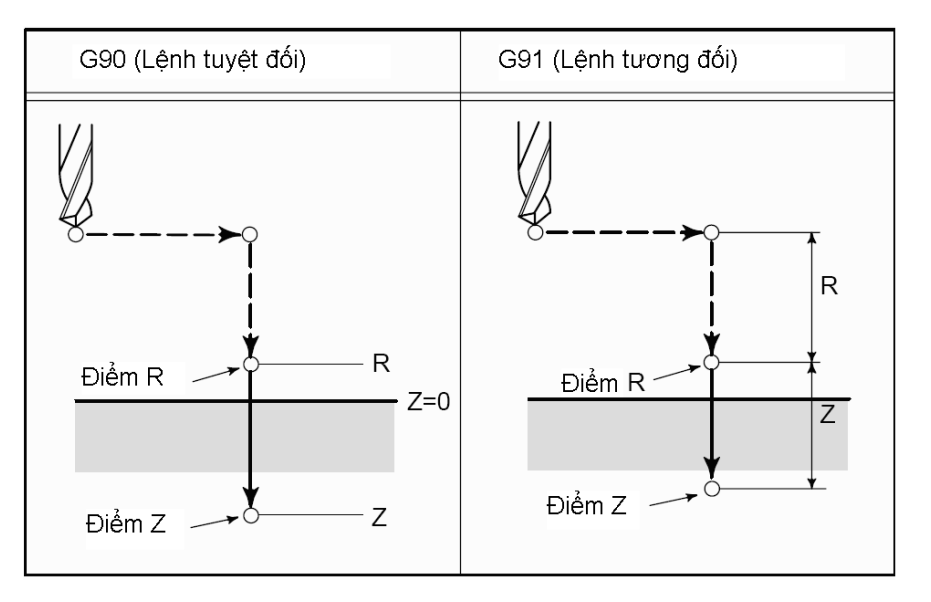

Việc lùi dao có thể về cao độ R hay cao độ xuất phát phụ thuộc vào việc sử dụng G99 hay G98:

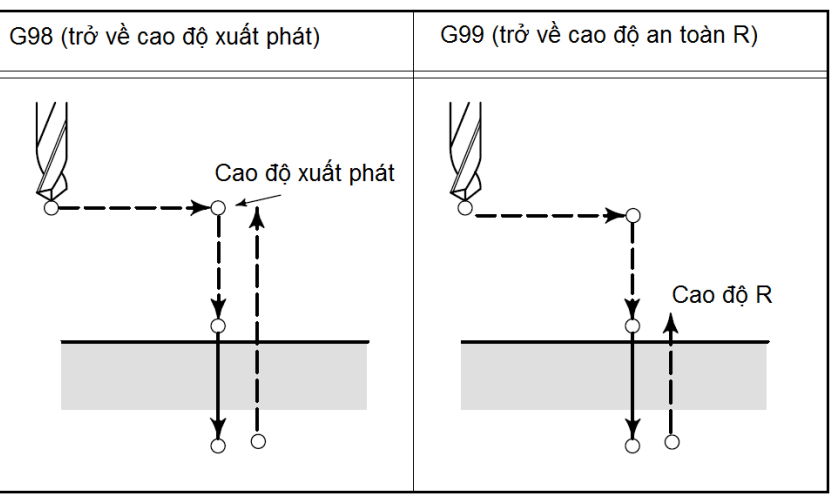

- G98 Sau khi đạt chiều sâu cắt thì dụng cụ lùi về mặt phẳng bắt đầu.

- G99 Sau khi đạt chiều sâu cắt, dụng cụ lùi về mặt phẳng rút dao được định nghĩa bởi tham số R.

Nếu không có G98 hoặc G99 thì dụng cụ lùi về mặt phẳng bắt đầu. Nếu G99 (lùi về mặt phẳng lùi dao) được lập trình thì tham số R phải được lập trình. Không sử dụng tham số R cho lệnh G98

### *7.1. Chu trình khoan lỗ:*

*7.1.1. Chu trình khoan có bẻ phoi* 

*tốc độ cao G73.*

*Cấu trúc:*

G73 X\_Y\_Z\_ R\_Q\_F\_K\_;

X\_Y\_ : Vị trí lỗ.

Z\_: Khoảng các từ điểm R đến đáy lỗ.

R\_ :Khoảng cách từ mặt phẳng phẳng Z0 đến điểm R.

Q\_ : Chiều sâu cho mỗi lần ăn dao.

F : Bước tiến

K\_ : Số lần lặp.

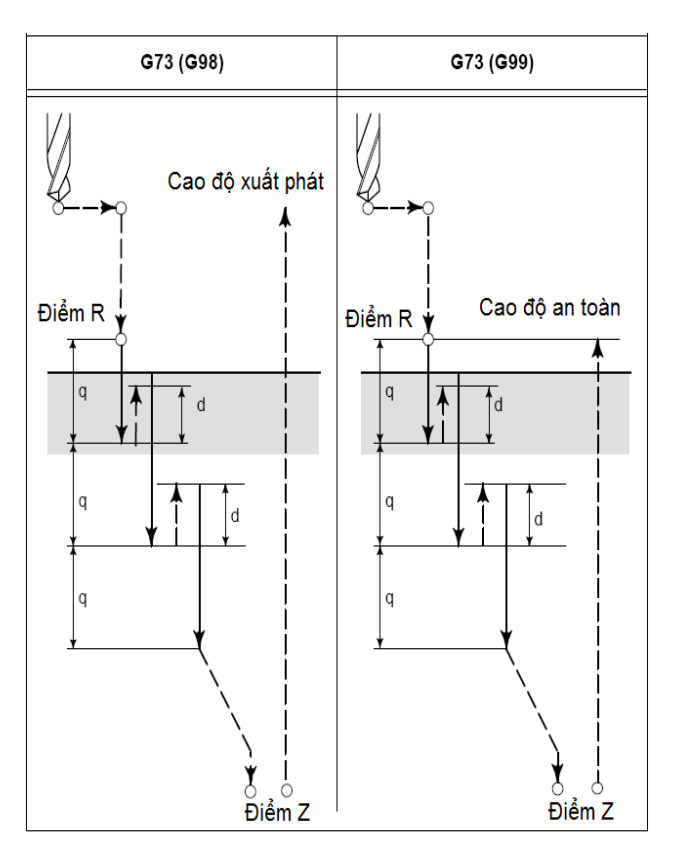

*7.1.2. Chu trình khoan G81.*

*Cấu trúc:*

G81X\_Y\_Z\_ R\_F\_K\_ ;

 $X_Y$ : Vị trí lỗ.

Z: Khoảng các từ điểm R đến đáy lỗ.

R\_ :Khoảng cách từ mặt phẳng phẳng Z0 đến điểm R.

F\_ : Bước tiến

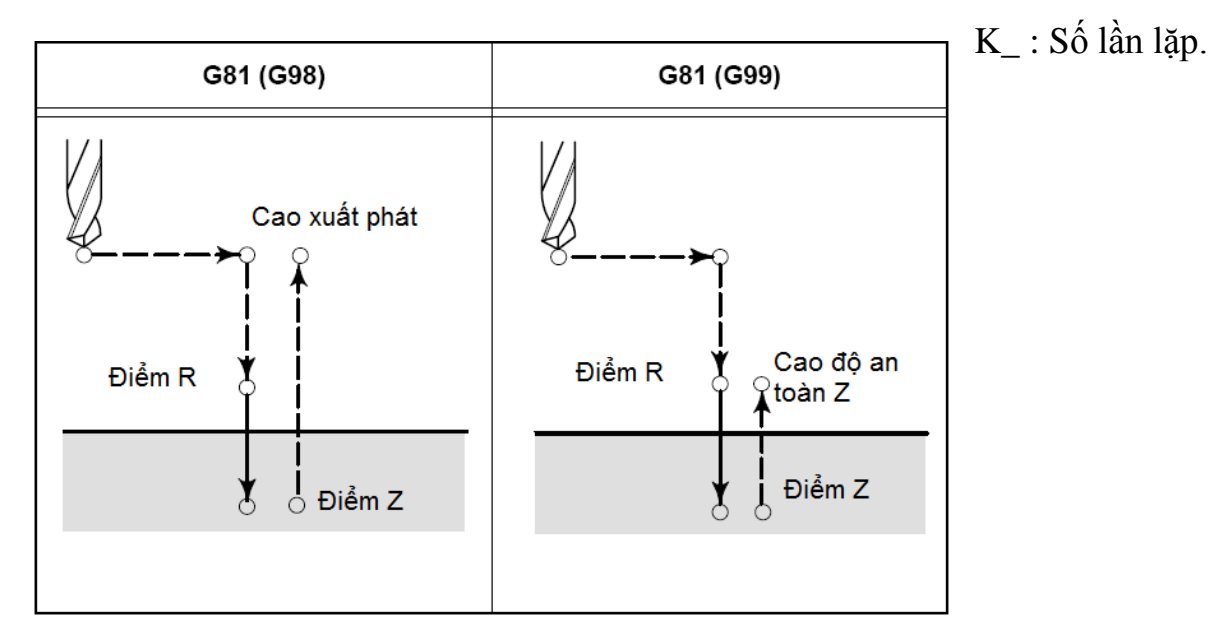

*7.1.3. Chu trình khoan có dừng dao G82.*

*Cấu trúc:*

G82 X\_Y\_Z\_ R\_P\_F\_K\_;

X\_Y\_ : Vị trí lỗ.

- Z\_: Khoảng các từ điểm R đến đáy lỗ.
- R\_ :Khoảng cách từ mặt phẳng phẳng Z0 đến điểm R.
- P\_: Thời gian dừng ở đáy lỗ.
- F : Bước tiến
- K\_ : Số lần lặp.

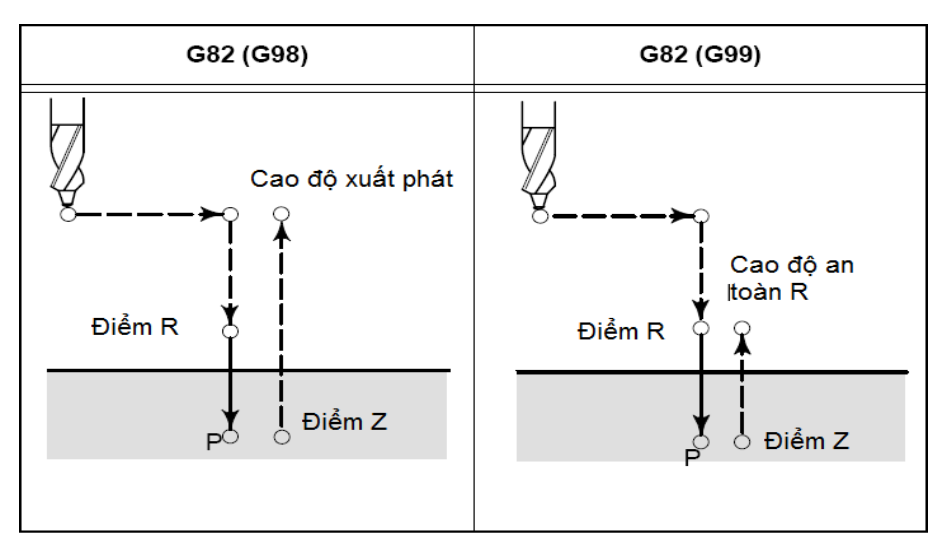

*7.1.4. Chu trình khoan có lùi dao G83.*

*Cấu trúc:*

G83 X\_Y\_Z\_ R\_ Q\_F\_K\_;

 $X_Y$ : Vị trí lỗ.

- Z\_: Khoảng các từ điểm R đến đáy lỗ.
- R\_ :Khoảng cách từ mặt phẳng phẳng Z0 đến điểm R.
- Q\_ : Chiều sâu mỗi lần cắt.
- F\_ : Bước tiến
- K\_ : Số lần lặp.

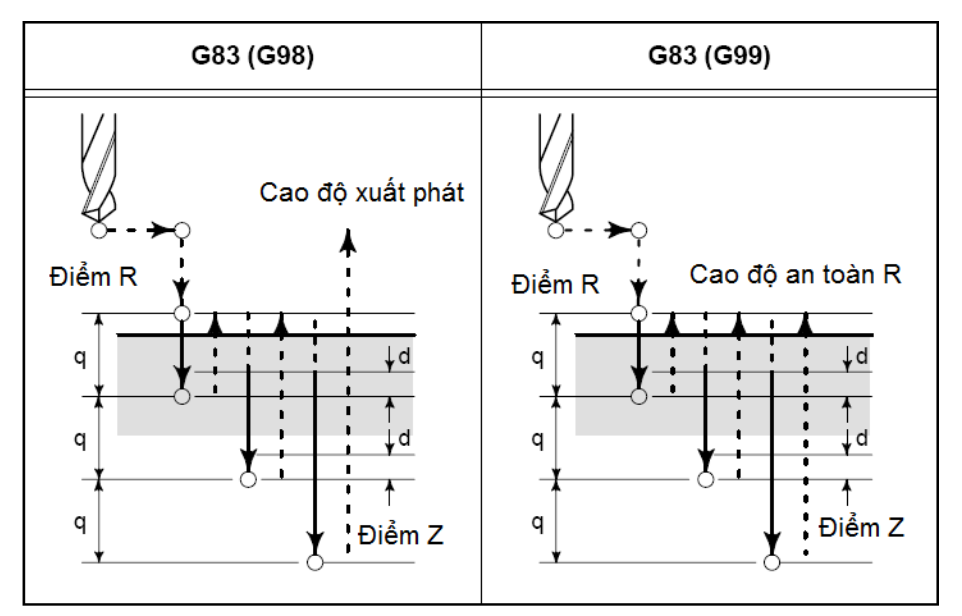

# *7.2. Chu trình doa:*

*7.2.1. Chu trình doa có định hướng G76. Cấu trúc:*

98

G76 X\_Y\_Z\_ R\_ Q\_P\_F\_K\_;

 $X_Y$  : Vị trí lỗ.

- Z\_: Khoảng các từ điểm R đến đáy lỗ.
- R :Khoảng cách từ mặt phẳng phẳng Z0 đến điểm R.
- Q : Lượng lùi dao ở đáy lỗ để rút dao (theo phương X).
- P\_: Thời gian dừng ở đáy lỗ.
- F\_ : Bước tiến
- K\_ : Số lần lặp.

## *Chú ý: Phải rất cẩn thận khi lập trình với giá trị Q!*

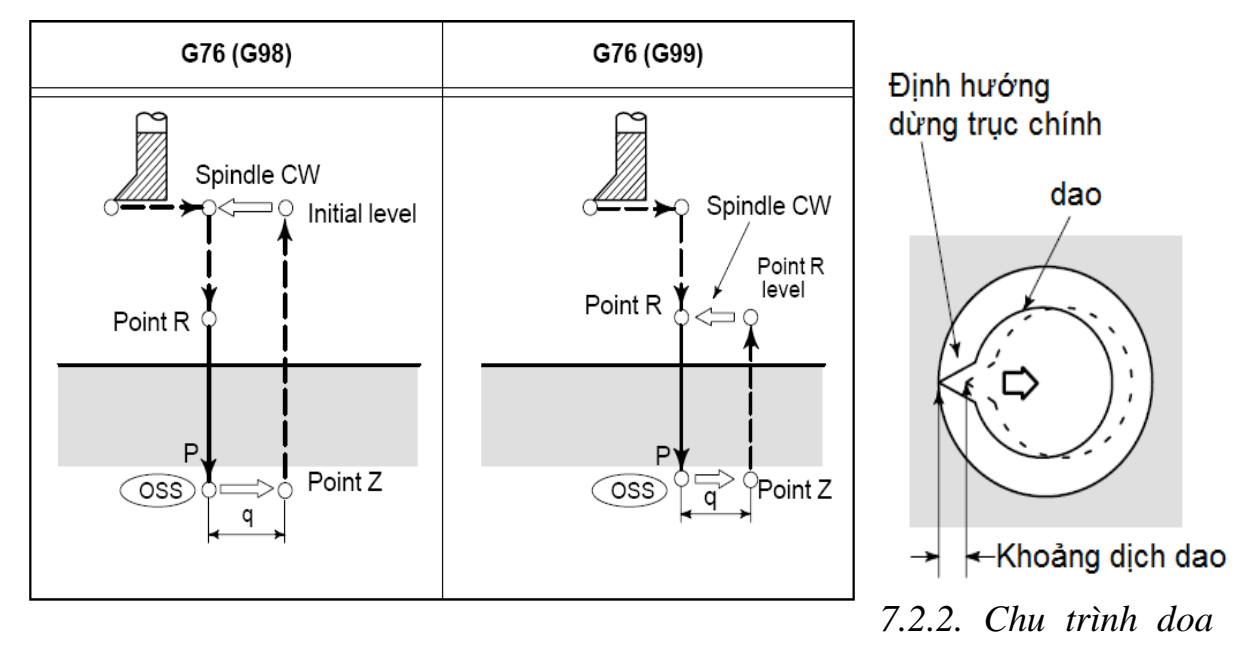

*G85.*

*Cấu trúc:*

G85 X\_Y\_Z\_ R\_ F\_K\_;

 $X$   $Y$  : Vi trí lỗ.

- Z\_: Khoảng các từ điểm R đến đáy lỗ.
- R\_ :Khoảng cách từ mặt phẳng phẳng Z0 đến điểm R.
- F\_ : Bước tiến
- K\_ : Số lần lặp.

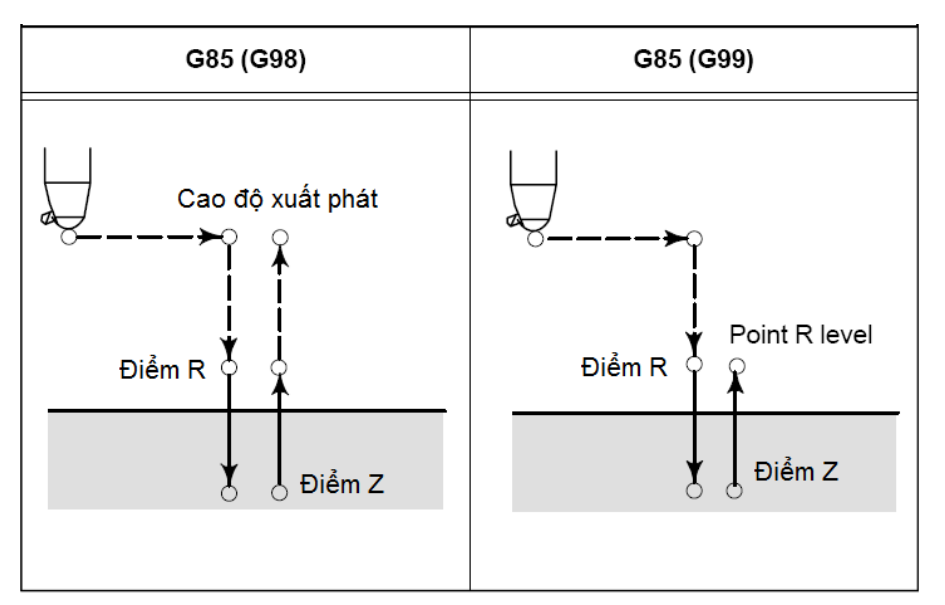

*7.2.3. Chu trình doa G86.*

*Cấu trúc:*

 $G86 X Y Z R F K;$ 

 $X_Y$ : Vị trí lỗ.

Z\_: Khoảng các từ điểm R đến đáy lỗ (G99).

R\_ :Khoảng cách từ mặt phẳng phẳng Z0 đến điểm R.

F : Bước tiến

K\_ : Số lần lặp.

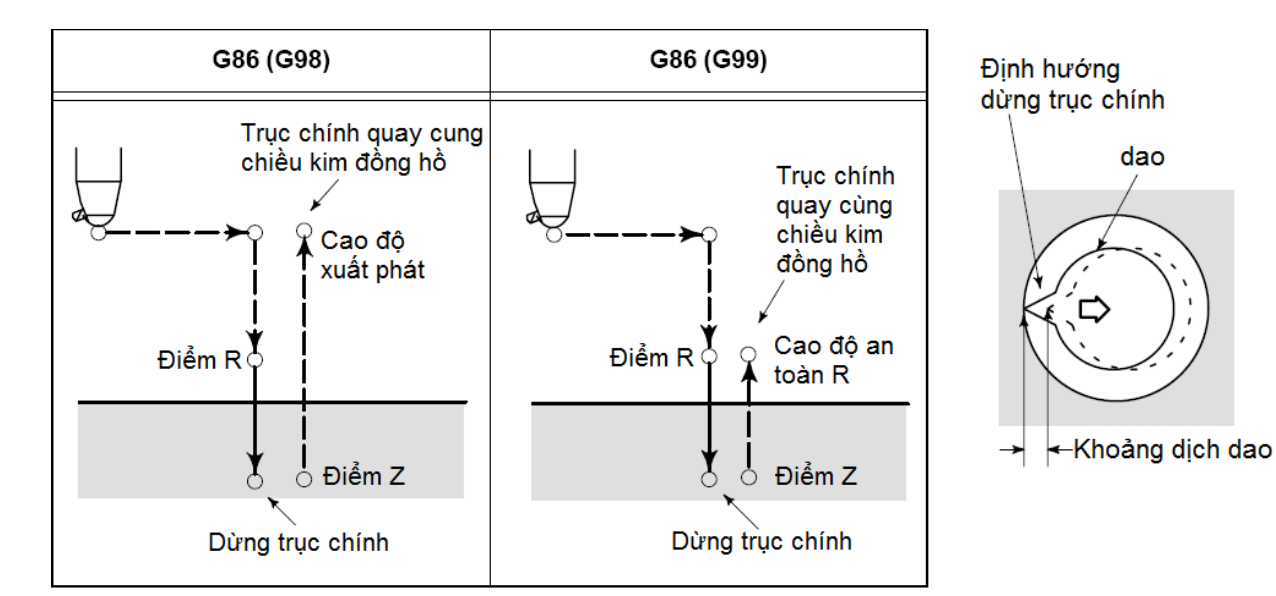

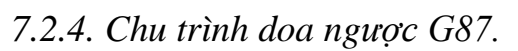

*Cấu trúc:*

G87 X\_Y\_Z\_ R\_ Q\_P\_F\_K\_;

100

 $X_Y$ : Vị trí lỗ.

Z\_: Khoảng các từ đáy lỗ đến điểm R.

R\_ :Khoảng cách từ mặt phẳng xuất phát đến điểm R.

(xuất phát từ đáy lỗ)

- Q\_ : Lượng lùi dao ở đáy lỗ.
- P\_: Thời gian dừng.
- F\_ : Bước tiến
- K\_ : Số lần lặp.

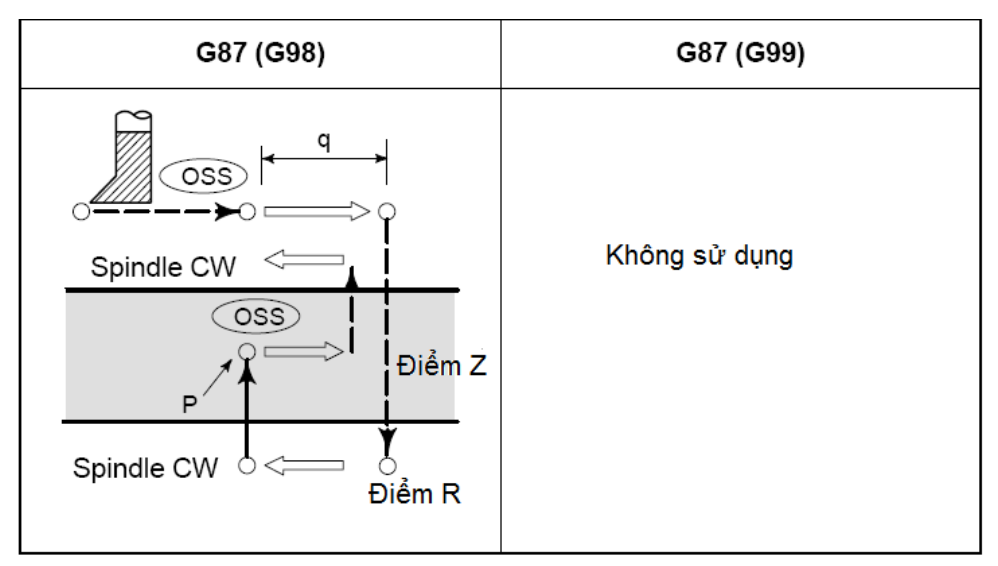

*7.2.5. Chu trình doa G88.*

*Cấu trúc:*

G88 X\_Y\_Z\_ R\_P\_F\_K\_;

- $X_Y$ : Vị trí lỗ.
- Z : Khoảng các từ điểm R đến đáy lỗ.
- R\_ :Khoảng cách từ mặt phẳng xuất phát đến điểm R.
- P\_: Thời gian dừng ở đáy lỗ.
- F\_: Bước tiến
- K\_ : Số lần lặp.

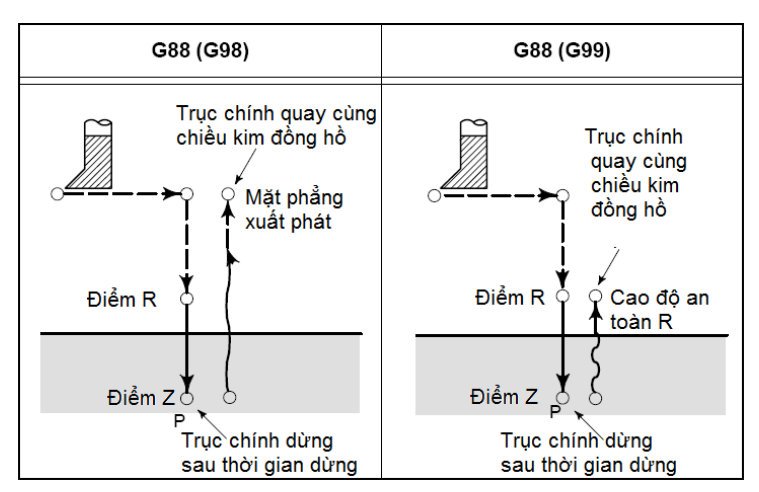

*7.2.6. Chu trình doa G89.*

*Cấu trúc:*

G89 X Y Z R P F K ;

X\_Y\_ : Vị trí lỗ.

Z\_: Khoảng các từ điểm R đến đáy lỗ.

R\_ :Khoảng cách từ mặt phẳng xuất phát đến điểm R.

- P\_: Thời gian dừng ở đáy lỗ.
- F\_ : Bước tiến

 $K_{-}$ : Số lần lặp.

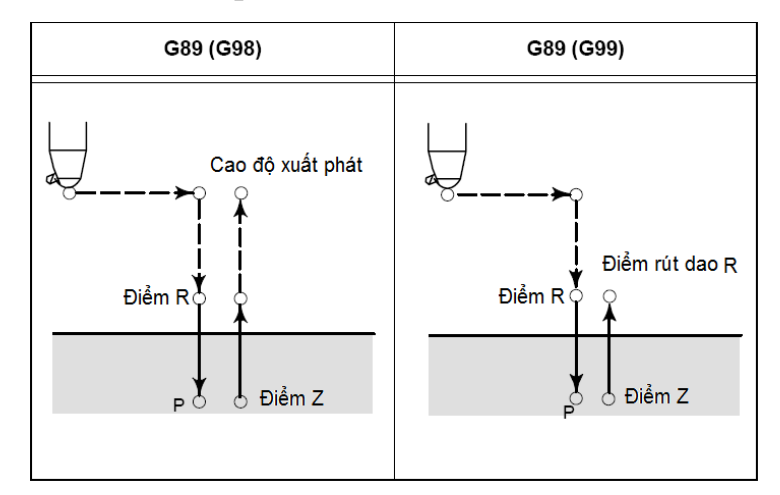

### *7.3. Chu trình Tarô:*

*7.3.1. Chu trình ta rô ren trái G74.*

*Cấu trúc:*

G74X Y Z R Q F K;

 $X_Y$ : Vị trí lỗ.

Z\_ : Khoảng các từ điểm R đến đáy lỗ.

R\_ :Khoảng cách từ mặt phẳng phẳng Z0 đến điểm R. F\_ : Bước tiến (được chuyển đổi sao cho phù hợp). K\_ : Số lần lặp.

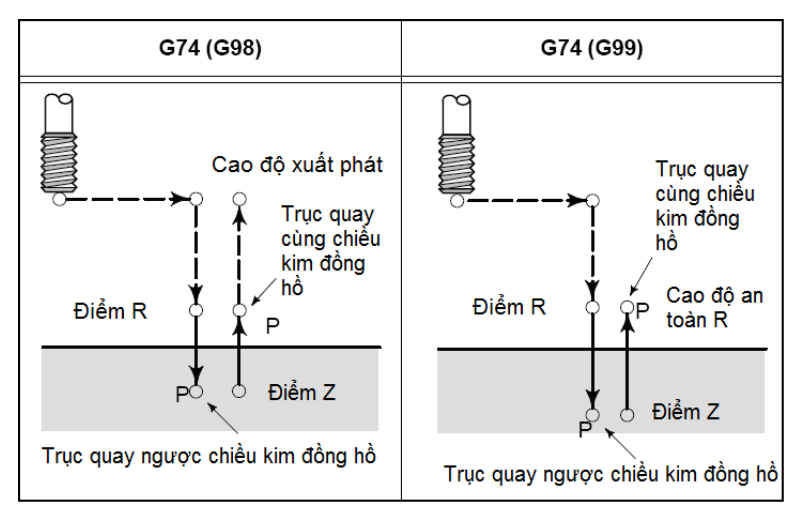

*7.3.2. Chu trình ta rô ren phải G84.*

*Cấu trúc:*

```
G84X_Y_Z_ R_ Q_F_K_;
```
 $X_Y$ : Vị trí lỗ.

Z: Khoảng các từ điểm R đến đáy lỗ.

R\_ :Khoảng cách từ mặt phẳng phẳng Z0 đến điểm R.

Q\_ : Chiều sâu mỗi lần ăn dao (vật liệu mềm có thể bỏ qua)

F : Bước tiến (quy đổi từ bước ren và số vòng quay trục chính).

K : Số lần lặp. (có thể bỏ qua)

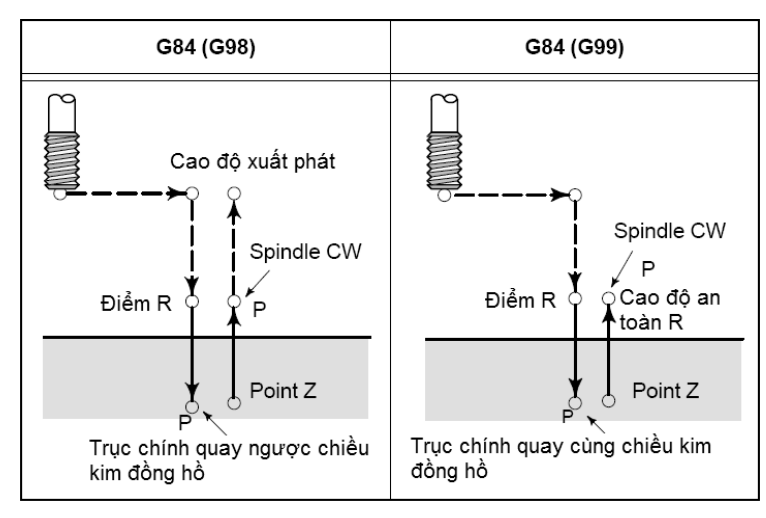

#### *7.4. Chương trình con*

Một chi tiết có thể có nhiều bề mặt khác nhau hoặc nhiều phần khác nhau cần phải gia công. Chương trình để gia công toàn bộ chi tiết được gọi là chương trình chính, còn chương trình gia công từng bề mặt hoặc từng phần của chi tiết được gọi là chương trình con. Như vậy chương trình con thể hiện các quá trình gia công được lặp lại nhiều lần, có thể được truy nhập và lưu trữ trong bộ nhớ của chương trình (dưới dạng chương trình con) và được gọi ra tại các vị trí của chương trình chính (chương trình gia công chi tiết)

Chương trình con được ứng dụng để mô tả nhiều chuyển động và nhiều quá trình lặp lại trong một chương trình chính theo một trình tự xác định. Chương trình con được mã hoá theo địa chỉ P với số hiệu và 1 hoặc 2 chữ số là số lần nhảy của chương trình con khi được gọi ra từ chương trình chính.

Gọi chương trình con:

Cấu trúc câu lệnh: M98 P \_ L;

Trong đó: P: tên của chương trình con

L: số lần lặp lại của chương trình con

Kết thúc chương trình con:

Cấu trúc câu lệnh: M99;

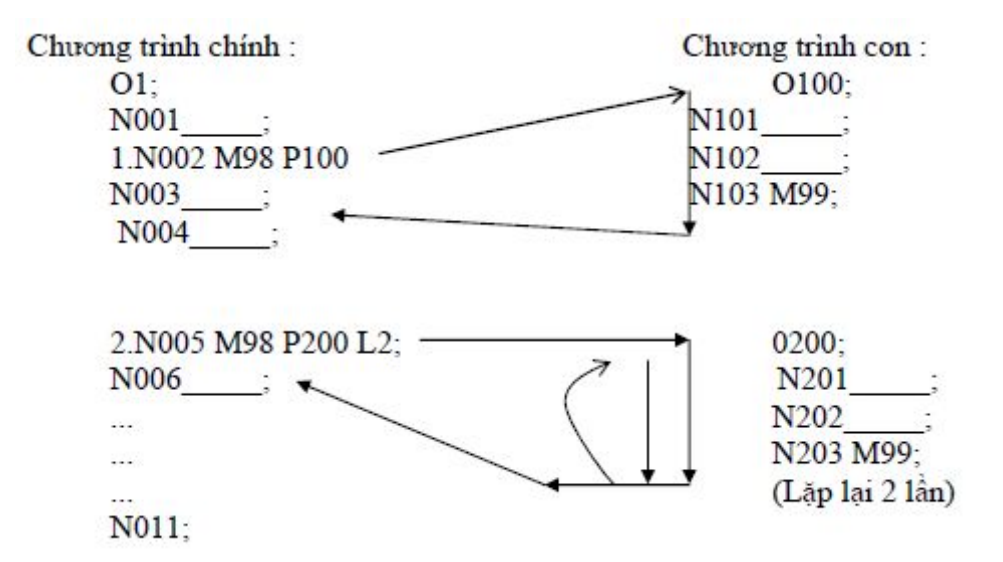

Từ một chương trình con trong chương trình chính có thể gọi 1 chương trình con

khác

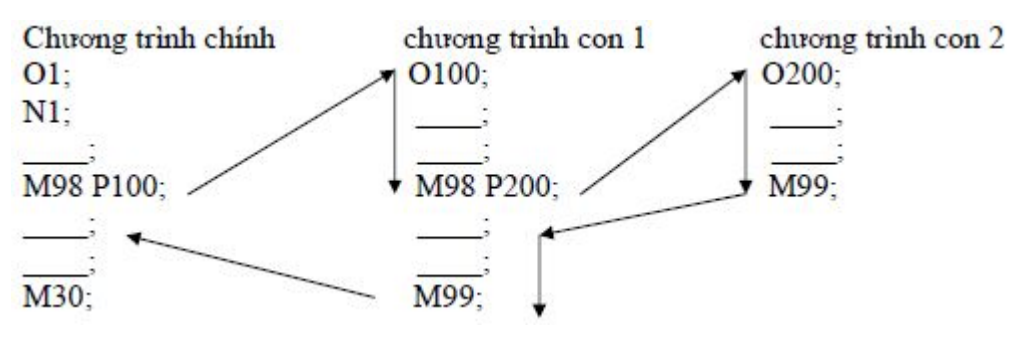

Chú ý:

- Nếu thiếu L, chương trình con sẽ được gọi 1 lần.
- Số lần lặp lại chương trình con tối đa là 9999 lần.
- 8. Mô phỏng chương trình

Mục đích của kiểm tra là xem đường chạy dao trên các hình chiếu đã đúng chưa để tránh sai hỏng, tai nạn trong quá trình gia công.

*Chú ý: Để sử dụng chức năng này máy cần phải được khóa tránh xảy ra các tai nạn đáng tiếc!*

Bước 1: Gọi chương trình cần kiểm tra mô phỏng từ chế độ EDIT.

Bước 2: Đưa trục Z về vị trí thay dao để khóa trục:

Chọn MDI nhập G91G30Z0.  $\leq$ EOB>  $\rightarrow$   $\leq$ INSERT>  $\rightarrow$  (CYCLE START).

Khóa các trục.

Xoay ổ khóa sang trái để khóa trục Z; xoay sang phải để khóa toàn bộ các trục.

Bước 3: Chọn MEMORY nhấn phím CSTM/GRP (CUSTOM GRAPH)

Tại bảng PARAMETER thiết lập các thông số vùng đồ họa.

Nhấn [GRAPH] (phím mềm) nhấn (CYCLE START).

Quan sát đường đi của dao để kiểm tra.

\* Kiểm tra DRY RUN nhằm rút ngắn thời gian kiểm tra, bật công tắc { DRY RUN} ON.

Chú ý: Nếu kiểm tra mô phỏng bằng DRY RUN thì tốc độ di chuyển rất lớn nên cần phải rất cẩn thận.

#### **9. Xuất, nhập chương trình NC**

#### *9.1. Tạo mới và nhập một chương trình gia công NC.*

- Chọn chế độ EDIT nhấn PROG nhập tên chương trình cần tạo.

Ví dụ:  $00001$  nhấn phím <INSERT> nhấn phím <EOB> nhấn <INSERT>.

- Nhập đầy đủ một câu lệnh nhấn <EOB> để kết thúc câu lệnh, nhấn INSERT để nhập vào chương trình.

*Chú ý: Tên chương trình muốn tạo không được trùng với tên đã có trong máy và phải nằm trong dải người dùng!*

*Nếu câu lệnh nào dài quá có thể nhập nhiều đoạn.*

*Các dòng ghi chú phải nằm trong ngoặc.*

### *9.2. Gọi chương trình từ bộ nhớ.*

\* Gọi một chương trình từ bộ nhớ.

Nhập tên chương trình nhấn phím mềm [O SRH].

\* Gọi lần lượt các chương trình trong bộ nhớ.

Nếu muốn xem lần lượt thi nhấn [OPRT] nhấn tiếp [O SRH].

### *9.3. Xóa chương trình trong bộ nhớ.*

\* Xóa một chương trình khỏi bộ nhớ.

- Trong chế độ EDIT nhập tên chương trình cần xóa nhấn phím <DELETE>.

Ví dụ:  $O0001 \rightarrow \text{CDELETE}$ .

\* Xóa toàn bộ chương trình khỏi bộ nhớ.

- Trong chế độ EDIT nhập O-xxxx  $\rightarrow$  <DELETE>.

\* Xóa một một khoảng từ A đến Bchương trình khỏi bộ nhớ.

 $-$  Trong chế đô EDIT nhập OxxxA,OxxxB  $\rightarrow$  <DELETE>.

*Chú ý: Chương trình đã xóa sẽ không khôi phục được nên cẩn thận trước khi quyết định xóa.*

\* *Nghiêm cấm SV xóa chương trình mà không được sự đồng ý của GV hướng dẫn.*

### *9.4. Chỉnh sửa chương trình gia công.*

Nhấn phím mũi tên, chuyển trang di chuyển con trỏ để tìm lỗi, nhập từ cần thay thế nhấn ALTER để thay thế, nhấn INSERT để chèn vào đằng sau con trỏ.

Nhấn CAN để xóa kí tự trên bộ nhớ đệm khi đang thao tác nhập.

Nhấn DELETE để xóa từ tại vị trí con trỏ.

Nhấn EOB nhấn DELETE để xóa cả câu lệnh.

Nhấn từ lệnh cần tìm nhấn phím mềm SRH có mũi tên lên hoặc xuống để tìm nhanh.

Ví dụ: Nhấn G01 chọn SRH mũi tên lên để tìm phía trên, mũi tên xuống dưới để tìm phía dưới.

Nhấn [OPRT] nhấn [EX-EDT] chọn [COPY] ;[MOVE] ;[MERGE] để thực hiện copy, di chuyển, chèn một đoạn chương trình lựa chọn hoặc cả chương trình.

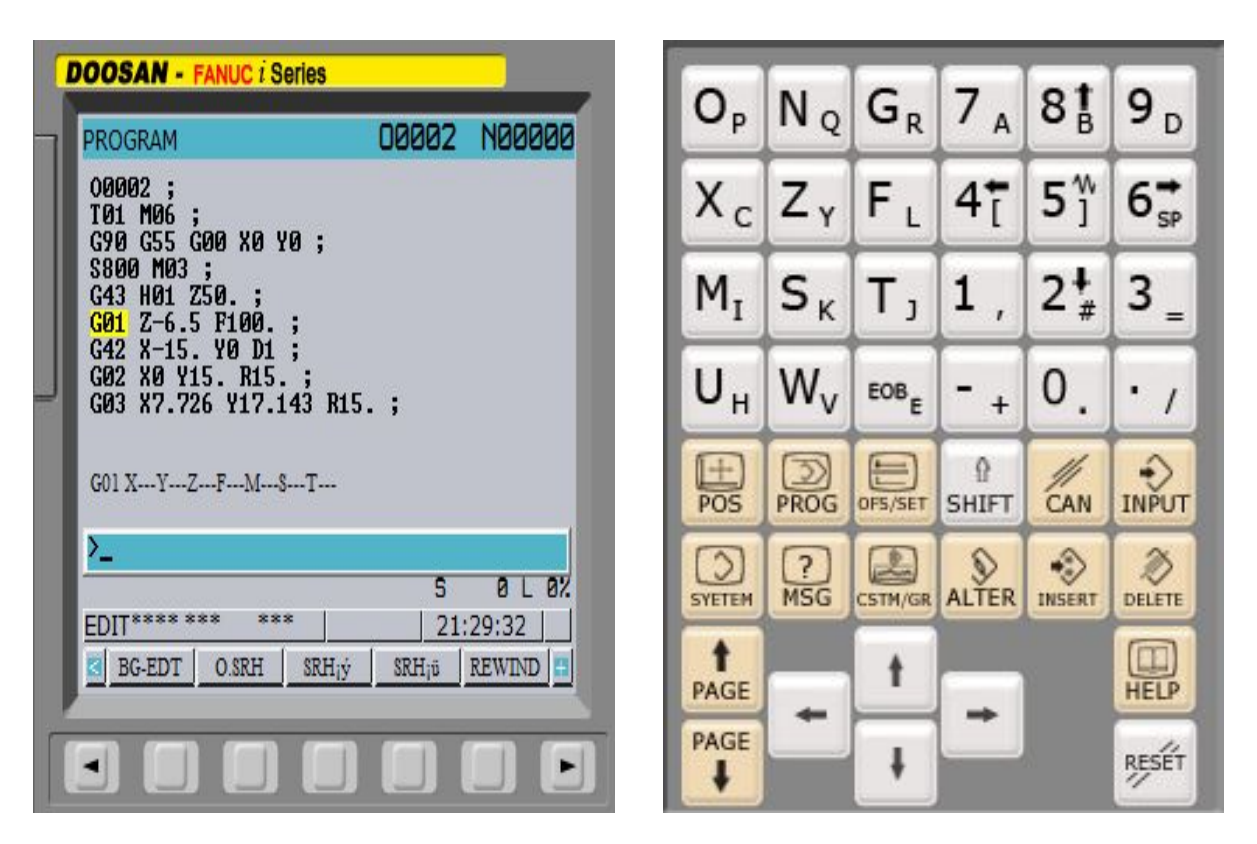

*Hình 2.11: Màn hình chỉnh sửa chương trình gia công*
# **BÀI 3: VẬN HÀNH MÁY PHAY CNC**

#### **Mục tiêu:**

+ Trình bày được tính năng, cấu tạo của máy phay CNC, các bộ phận máy và các phụ tùng kèm theo máy

+ Trình bày được quy trình thao tác vận hành máy phay CNC.

+ Vận hành được máy phay CNC đúng quy trình, quy phạm đảm bảo an toàn lao động, vệ sinh công nghiệp.

+ Rèn luyện tính kỷ luật, kiên trì, cẩn thận, chủ động và tích cực trong học tập.

# **1. Kiểm tra máy**

- Kiểm tra dầu bôi trơn, khí nén, dầu khí nén, dung dịch trơn nguội.

- Kiểm tra vị trí của các công tắc, các núm điều khiển, điều chỉnh trên bảng điều khiển nằm ở vị trí an toàn chưa.

- Khi vận hành nên kiểm tra các trục, chờ một cho máy hoạt động ổn định trước khi vận hành.

# **2. Mở máy**

Bước 1: Bật nguồn điện vào máy.

Bước 2: Bật công tắc nguồn điện chính sau máy.

Bước 3: Nhấn nút (NC ON).

Chờ cho phần mềm điều khiển khởi động xong.

Bước 4: Mở nút tắt khẩn cấp (EMERGANCY) ON.

Xoay nhẹ theo chiều kim đồng hồ.

Bước 5: Nhấn nút (Machine Ready).

# **3. Thao tác di chuyển máy về chuẩn máy ( điểm tham chiếu)**

Xoay núm chọn các chế độ làm việc đưa về chế độ REF.RTN.

Trên bảng điều khiển xoay chon lần lượt các trục:

Chú ý: Luôn luôn chọn trục Z đầu tiên.

- Chọn trục Z chú ý % của rapid override <  $50\%$  vì tốc đô di chuyển khá nhanh có thể xẩy ra sự cố.

- Nhấn và giữ nút di chuyển (không cần quan tâm đến chiều) đến khi đèn báo trục sáng.

Chọn trục X, Y và làm tương tự đến khi cả ba đèn báo sáng thì đã đưa đưa được về điểm tham chiếu(hình 3.1).

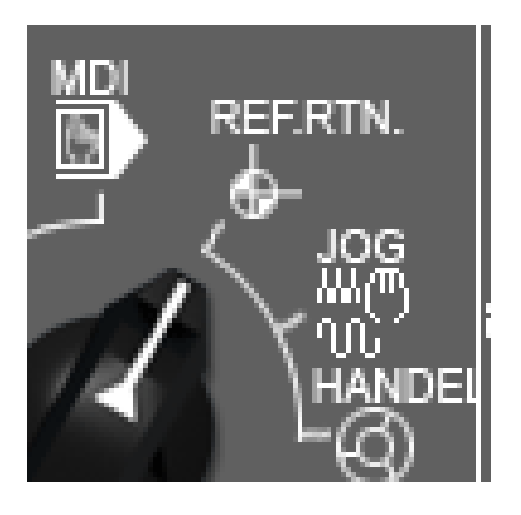

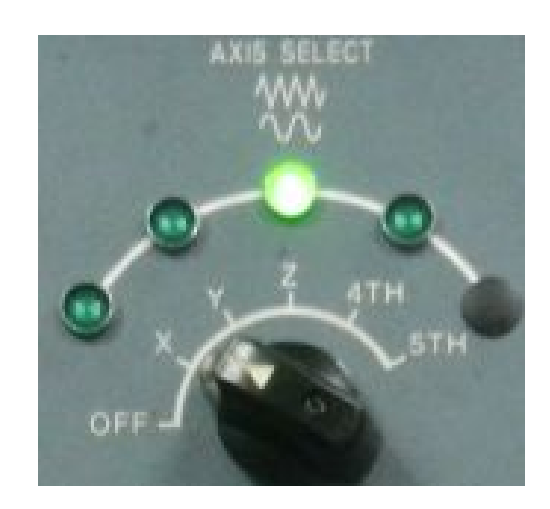

*Hình 3.1:Chế độ đưa máy về điểm tham chiếu*

# **4. Thao tác cho trục chính quay**

Chọn MDI  $\rightarrow$  <PROG> nhập lệnh: G97 M3 S ; Sau đó nhấn (CYCLE START) để thực thi lệnh.

# **5. Thao tác di chuyển các trục X, Y, Z, Q…ở các chế độ điều khiển bằng tay**

# *5.1 Vận hành với chế độ JOG/RAPID.*

Dùng để di chuyển các trục khi mà khoảng di chuyển tương đối xa, khoảng di chuyển gần và yêu cầu chính xác ta không chọn chế độ này(hình 3.2).

*Chú ý: + Khi dùng chế độ này ta kiểm tra % RAPID và % FEEDRATE (nên chọn % RAPID < 50%) để tốc độ di chuyển đảm bảo an toàn.*

*+ Xác định đúng hướng di chuyển của bàn máy.*

*+ Mắt luôn quan sát chuyển động của bàn máy.*

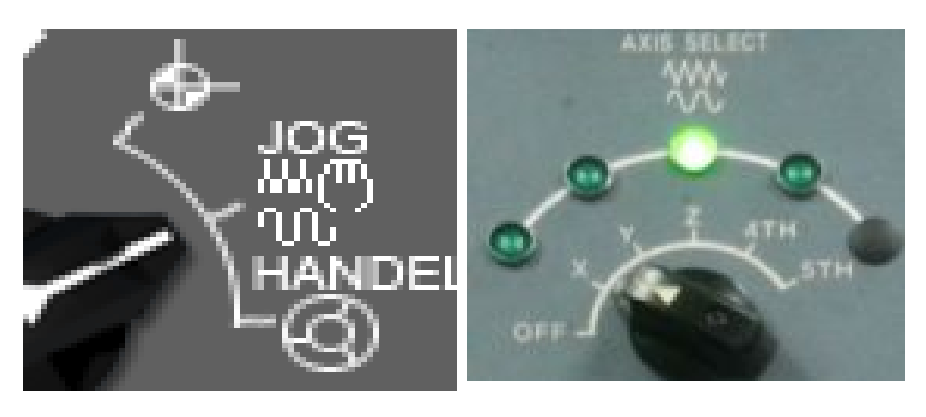

Hình 3.2: Vận hành với chế độ JOG/RAPID.

*5.1.1. Vận hành ở chế độ chạy chậm JOG.*

- Chọn % FEEDRATE.

- Chọn trục cần di chuyển Z, X hoặc Y.

- Nhấn và giữ nút di chuyển theo chiều muốn di chuyển (buông tay thi dừng), tốc độ di chuyển phụ thuộc % FEEDRATE đã chọn.

*5.1.2. Vận hành ở chế độ chạy nhanh RAPID.*

- Chọn % RAPID.

- Chọn trục cần di chuyển Z, X hoặc Y.

- Nhấn và giữ nút RAPID sau đó nhấp phím di chuyển, tốc độ di chuyển phụ thuộc % RAPID đã chọn.

Chú ý:

-Chỉ sử dụng được RAPID khi cửa đóng, nếu cửa mở tốc độ di chuyển chỉ hiệu lực với % FEEDRATE (không dùng khi mở cửa).

- Khi di chuyển phải chú ý quan sát sự di chuyển của bàn máy.

# *5.2. Vận hành ở chế độ HANDLE.*

Khi cần di chuyển một khoảng cách ngắn và yêu cầu chính xác thì ta chọn chế độ này.

- Xoay núm chon chế đô về chế đô HANDLE.

- Núm chon bước nhảy:

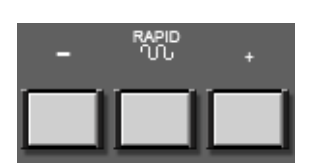

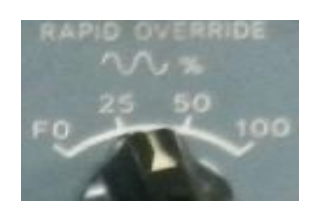

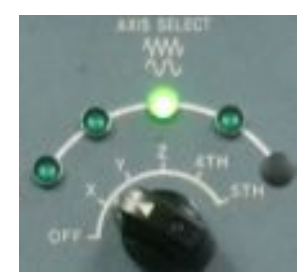

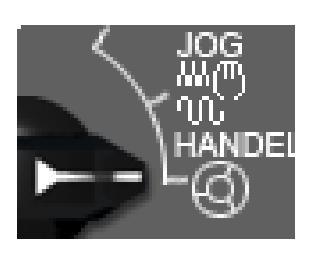

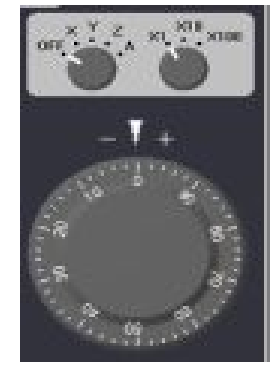

X1 mỗi vạch trên tay quay tương ứng với 0,001mm X10 mỗi vạch trên tay quay tương ứng với 0,01mm X100 mỗi vạch trên tay quay tương ứng với 0,1mm - Núm chọn trục tương ứng để di chuyển X, Y hoặc Z.

- Quay hoặc vặn tay quay theo chiều cần di chuyển.

*Chú ý: Chắc chắn chiều rồi mới quay hoặc vặn tránh nguy cơ dụng cụ va chạm vào phôi gây hư hỏng.*

#### **6. Gá dao, gá phôi:**

#### *6.1. Gá dao:*

*6.1.1. Gá dao vào bầu kẹp:* Dao được gá trực tiếp vào bầu kẹp hoặc thông qua bạc kẹp đàn hồi *6.1.2. Gá dao phay lên trục chính:* Điều chỉnh về chế độ MDI sau đó nhập lệnh: M6 T\_;

Ví dụ: M6 T1;

Sau đó bấm nút UNCLAMP trên trục chính để mở dao khỏi trục chính, đưa dao vào đài gá dao rồi tiếp tục bấm UNCLAMP để kẹp dao.

#### *6.2 Gá phôi:*

Trên máy phay: chủ yếu dùng đồ gá vạn năng như ê tô(hình 3.4), bích kẹp kẹp. Trong sản xuất lớn dùng đồ gá chuyên dùng

Các cơ cấu kẹp có thể được tự động hoá bằng xi lanh thuỷ lực hoặc khí nén.

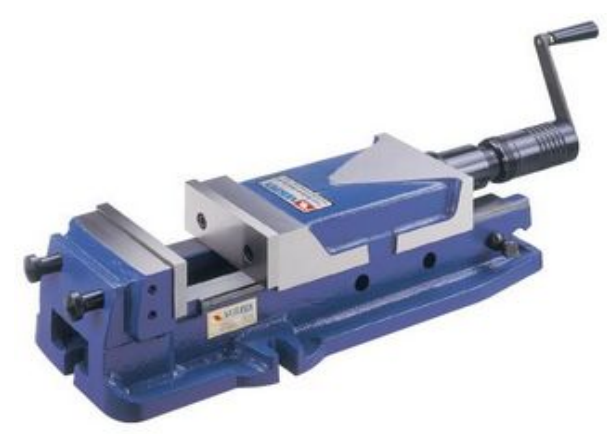

*Hình 3.4:Ê tô dùng trên máy phay* 

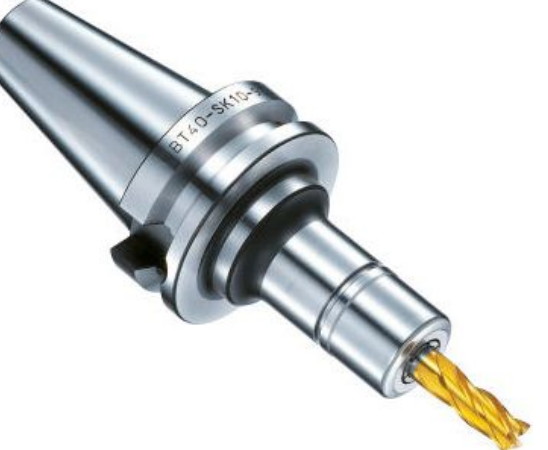

*Hình3.3: Bầu gá dao phay ngón*

111

# **7. Cài đặt thông số dao (theo phần mềm điều khiển máy)**

Đối với dao Phay CNC cần cài đặt dao theo các thông số sau:

- Chiều dài dao
- Đường kính dao
- Lượng mòn dao theo chiều dài
- Lượng mòn dao theo đường kính

Trong đó lượng mòn dao theo chiều dài và lượng mòn dao theo đường kính được xác định theo kinh nghiệm của người vận hành máy.

#### *7.1 Cài đặt chiều dài dao*

Mỗi dao có 1 kích thước chiều dài khi gá vào đài dao khác nhau nhưng chúng đều có chung 1 điểm chuẩn N. Có nhiều phương pháp xác định chiều dài của dao, trong giáo trình này ta xác định chiều dài dao theo phương pháp lựa chọn 1 dao làm chuẩn sau đó so sánh chiều dài các dao(hình 3.5)

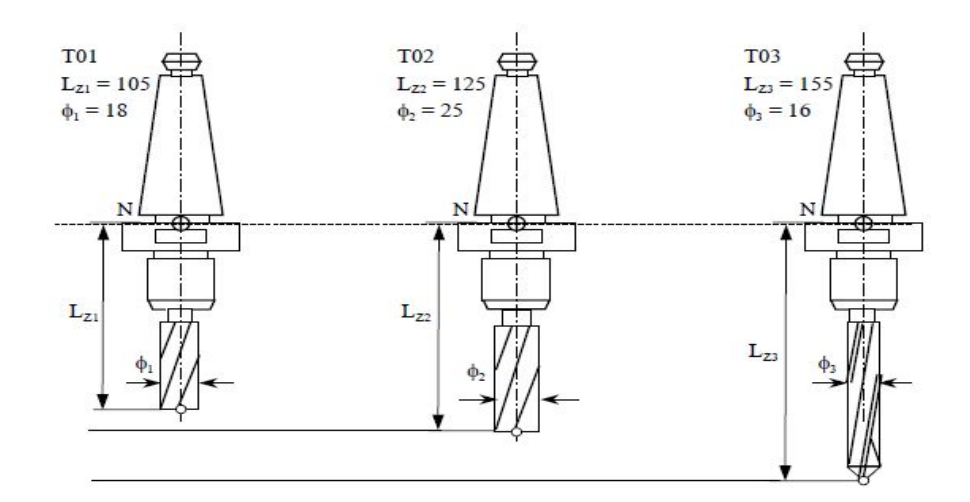

*Hình 3.5: sơ đồ cài đạt dao*

#### **Trình tự thực hiện:**

\* Cài dao thứ nhất:

- Gọi vị trí dao trong máy:

Vào MDI – nhập lệnh M 6 T \_;

- Lắp dao vào vị trí vừa gọi lên trục chính

- Chọn chế độ HANDLE đưa dụng cụ tiếp xúc với TOOLMASTER ( thiết bị đo chiều dài dao) đến khi đèn báo trên TOOLMASTER sáng hoặc chỉ ở vị trí 0.

TOOLMASTER được đặt lên mặt phẳng bất kỳ trong máy, khi dao chạm vào TOOLMASTER thì TOOLMASTER sẽ sáng đèn hoặc chỉ về vạch 0.

- Bấm POS để hiển thị tọa độ của máy,

 $\rightarrow$  chọn REL( hệ tọa độ tương đối của máy)

 $\rightarrow$  bấm Z $\rightarrow$  ORIGIN

Lúc này tọa độ  $Z = 0.000$ 

- Nhấn phím OFFSET SETING  $\rightarrow$  OFFSET  $\rightarrow$ chọn [GEOM] nhìn tọa độ Z trong tọa độ REL và nhập vào vị trí cột H hàng theo số của dụng cụ vừa gọi.

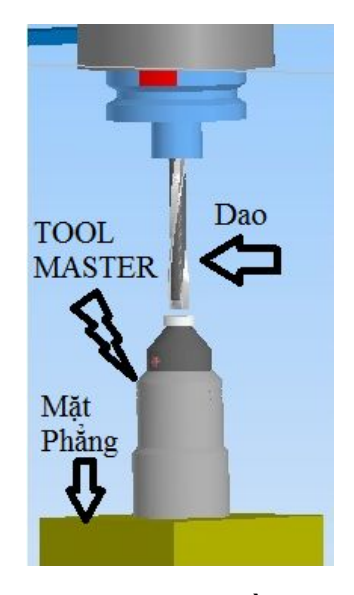

*Hình 3.6: Sơ đồ so dao*

Vì dao đang cài đặt là dao đầu tiên nên Z = 0.000, ta nhập  $0.0 \rightarrow \text{INPUT}$  vào vị trí dao(hình 3.7).

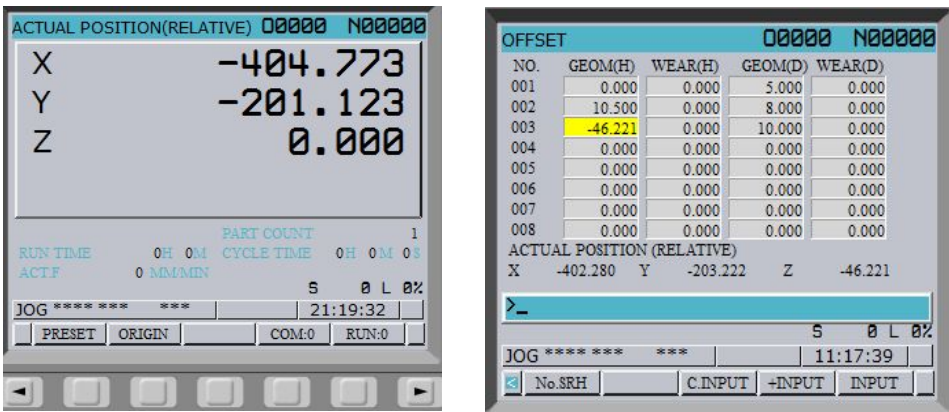

*Hình 3.7: Các thông số cài đặt dao*

\* Cài các dao tiếp theo:

- Gọi vị trí dao trong máy:

Vào MDI – nhập lệnh M 6 T ;

- Lắp dao vào vị trí vừa gọi lên trục chính

- Chọn chế độ HANDLE đưa dụng cụ tiếp xúc với TOOLMASTER ( thiết bị đo chiều dài dao) đến khi đèn báo trên TOOLMASTER sáng và chỉ ở vị trí 0

- Nhấn phím OFFSET SETING  $\rightarrow$  OFFSET  $\rightarrow$  chọn [GEOM] nhìn tọa độ Z trong tọa độ REL và nhập vào vị trí cột H hàng theo số của dụng cụ vừa gọi. Ví dụ:

Hình vẽ bảng OFFSET:

Dao T1 được gọi ra đầu tiên và được cài đặt nên giá trị của T1 tại bảng  $GEOM$  (H) = 0.000

Tiếp theo cài dao T3, ta điều chỉnh dao chạm vào TOOLMASTER và quan sát toa đô của dao T3,  $Z = -46,221$  rồi ta nhập giá tri "-46.221" vào côt 3

# *7.2 Cài đường kính dao:*

Ta nhập bán kính của dao vào GEOM (D)

Ví dụ:

Hình vẽ bảng OFFSET:

Dao T1 có đường kính Ø10, - dao T2 có đường kính Ø16, - dao T3 có đường kính 20 ta nhập vào cột GEOM (D) tương ứng với các dao 1 giá trị bằng bán kính dao như hình vẽ.

# *7.3 Lượng mòn dao theo chiều dài*

Dựa vào quá trình gia công thực tế để cài đặt giá trị này

# *7.4 Lượng mòn dao theo đường kính*

Dựa vào quá trình gia công thực tế để cài đặt giá trị này

# **8. Cài đặt thông số phôi (theo phần mềm điều khiển máy)**

Quá trình lập trình và gia công cần được đồng nhất với nhau về gốc tọa độ để máy có thể gia công được.

- Gá phôi theo đúng hướng như đã lập trình (tránh phải quay gốc tọa độ).

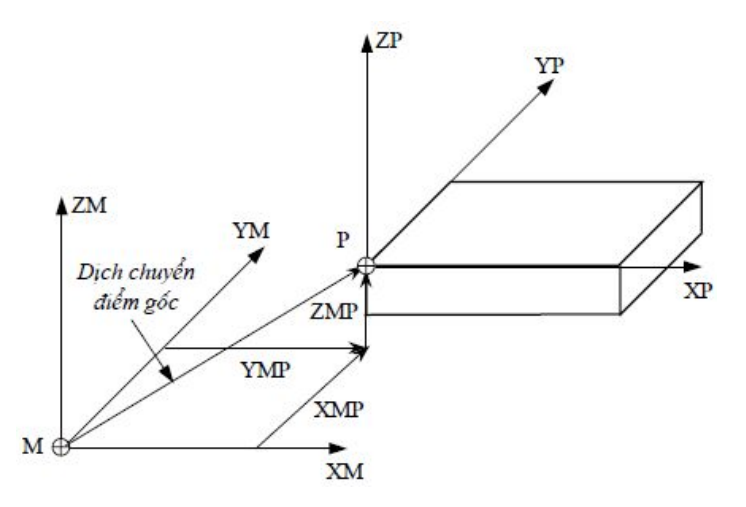

*Hình 3.8: Hệ tọa độ cài đặt gốc phôi*

\* *Cài theo phương X*.

- Gá mũi tìm biên lên ổ dao và gá lên trục chính(hình 3.9).

- Chon MDI bật trục chính quay vơi tốc độ  $350 \div 700$  v/p.

Chuyển sang chế độ HANDLE (nếu trục chính dừng thì nhấn vào phím bật trục chính) điều chỉnh để mũi tìm biên tiếp xúc với cạnh phôi theo phương X

+ Chọn độ phân giải X100.

Di chuyển mũi tìm biên tiếp xúc với phôi (hai nửa bị lệch nhau) lùi ra một vạch.

 $+$  Chon đô phân giải X10.

Di chuyển mũi tìm biên tiếp xúc với phôi.

 $+$  Chọn độ phân giải X100.

Di chuyển mũi tìm biên lùi ra một vạch.

+ Chọn độ phân giải X10.

Trên tay quay vặn 9 vạch chuyển mũi tìm biên gần tiếp xúc với phôi.

 $+$  Chon đô phân giải X1.

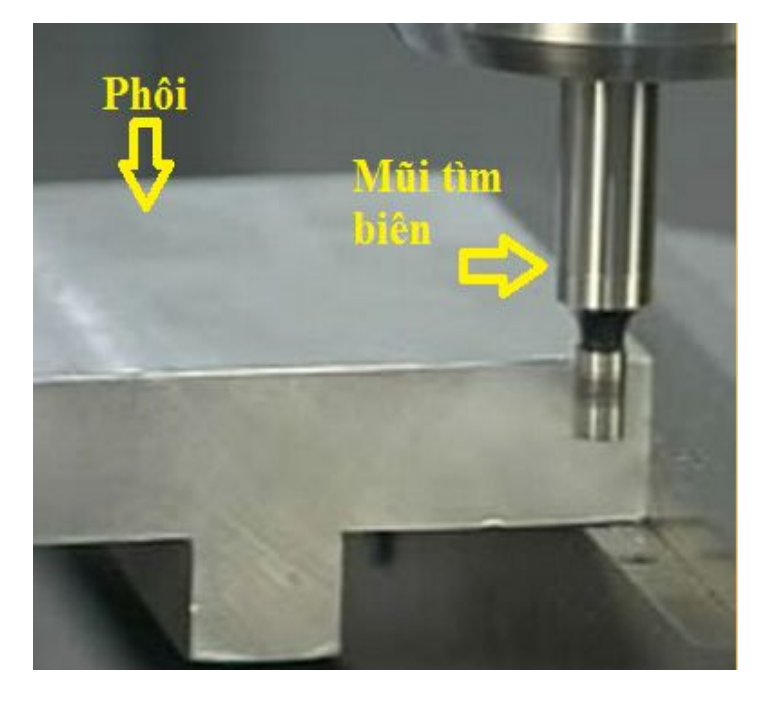

Vặn chuyển mũi tìm biên tiếp *Hình 3.9: Sơ đồ tiếp xúc dao theo phương X, Y*

xúc với phôi\_ khoảng 9 vạch (hai nửa bị lệch nhau) lùi ra một vạch.

Nhấn phím <OFS/SET> chọn [WORK] chọn G54 (nếu G54 không phải mặc định thì phải gọi G54 trước đã).

 $L$ *uw* ý nhấn số  $x \rightarrow$ [O SRH] để chuyển đến vị trí tọa độ phôi x.

\* *Cài theo phương Y* (Làm tương tự với phương X).

\* *Cài theo phương Z*.

+ Trong chế độ MDI gọi một con dao đã được cài đặt vào trục chính.

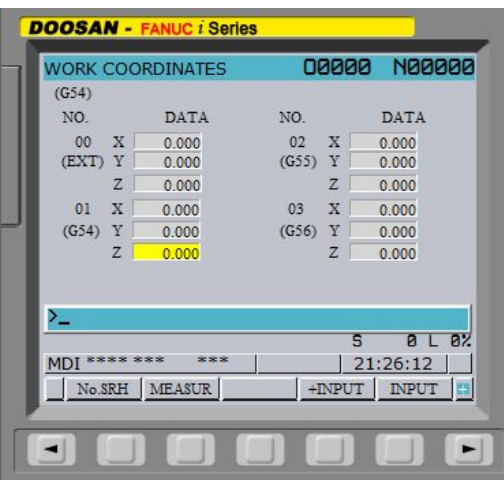

+ Chọn MDI nhập G43 H  $\leq$ EOB $\geq$   $\rightarrow$  (CYCLE START) trục chính sẽ di chuyển lên trên một khoảng bằng lượng bù dao.

+ Chọn HANDLE.

Đặt TOOLMASTER lên trên phôi.

Di chuyển cho dao chạm vào TOOLMASTER đến khi đèn sáng và số chỉ về không.

Nhấn <OFS/SET> chọn [WORK]

chọn  $G54$ :

Nhập Z0.0 - MEASURE

Chú ý: - Có thể thiết lập phôi từ  $G54 \div G59$ 

- Nên chọn dao chuẩn để cài gốc phôi, khi gọi dao được chọn làm dao chuẩn rồi điều chỉnh dao tiếp xúc với TOOLMASTER và

```
nhập giá trị Z0.0 vào tọa độ Z.
```
Ví dụ:

Sử dụng mũi tìm biên có đường kính  $\emptyset$ 8 cài gốc phôi theo phương X, Y tại vị trí như hình vẽ, sử dụng dao phay ngón cài theo phương Z :

Trình tự thực hiện:

Gá mũi tìm biên lên trục chính và bật trục chính

*-Cài gốc phôi theo phương X:* 

+ Điều chỉnh mũi tìm biên tiếp xúc với phương X(hình 3.12)

+ Nhấn phím <OFS/SET>

chọn [WORK] chọn **G54**

+ Nhập X(bán kính mũi tìm biên) – bấm phím mềm MEASURE

X4.0 – MEASURE

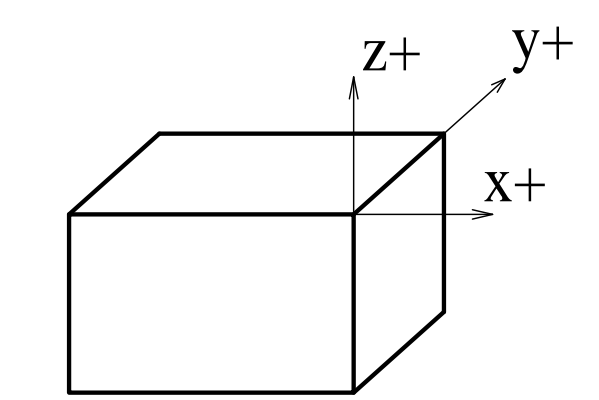

*Hình3.11 : Hệ Tọa độ của phôi khi gá trên máy*

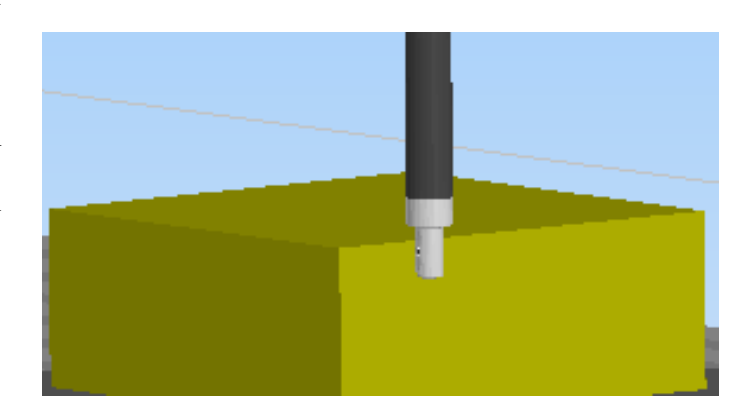

*-Cài gốc phôi theo phương Y*

+ Điều chỉnh mũi tìm biên tiếp xúc với phương Y(hình 3.13)

+ Nhấn phím <OFS/SET> chọn [WORK] chọn G54

+ Nhập Y( - bán kính mũi tìm biên) – bấm phím mềm

MEASURE

 $Y(-4.0) - MEASURE$ 

Y mang giá trị âm vì lúc này dao nằm về phía âm của gốc phôi

Máy sẽ tự động đo kết quả

*- Cài gốc phôi theo phương Z:*

Lắp dao vào ổ dao rồi gá dao lên trục chính(hình 3.14):

MDI: M6 T\_ ;

G00 G43 H\_ Z200. ;

Đặt TOOLMASTER lên trên phôi.

Di chuyển cho dao chạm vào TOOLMASTER đến khi đèn sáng và số chỉ về không, lúc này TOOLMASTER có chiều dài bằng 100mm

Nhấn <OFS/SET> chọn [WORK] chọn G54 :

Nhập Z100. – MEASURE

Máy sẽ tự động đo kết quả

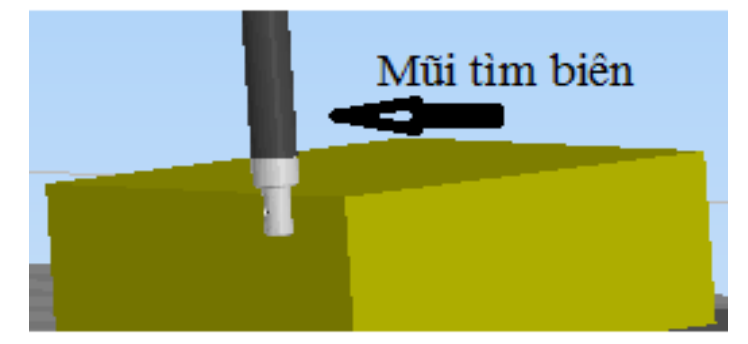

*Hình 3.13 : Cài đặt gốc phôi theo phương Y*

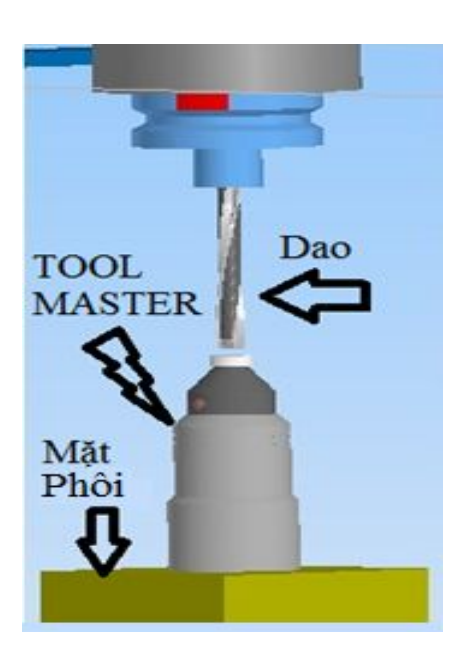

*Hình 3.14: Cài đặt gốc phôi theo phương Z*

#### **9. Nhập chương trình**

#### *9.1. Tạo mới và nhập một chương trình gia công NC.*

- Chọn chế độ EDIT nhấn PROG nhập tên chương trình cần tạo(Hình 3.15).

Ví dụ:  $00001$  nhấn phím <INSERT> nhấn phím <EOB> nhấn <INSERT>.

- Nhập đầy đủ một câu lệnh nhấn <EOB> để kết thúc câu lệnh, nhấn INSERT để nhập vào chương trình.

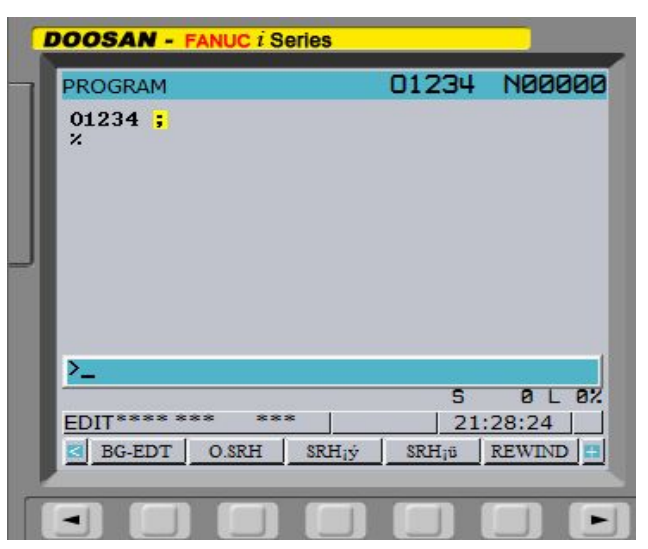

*Hình 3.15: Màn hình nhập chương trình mới*

*Chú ý:* Tên chương trình muốn tạo không được trùng với tên đã có trong máy và phải nằm trong dải người dùng!

Nếu câu lệnh nào dài quá có thể nhập nhiều đoạn.

Các dòng ghi chú phải nằm trong ngoặc.

# *9.2. Gọi chương trình từ bộ nhớ.*

\* Gọi một chương trình từ bộ nhớ.

Nhập tên chương trình nhấn phím mềm [O SRH].

\* Gọi lần lượt các chương trình trong bộ nhớ.

Nếu muốn xem lần lượt thi nhấn [OPRT] nhấn tiếp [O SRH].

# *9.3. Xóa chương trình trong bộ nhớ.*

\* Xóa một chương trình khỏi bộ nhớ.

- Trong chế độ EDIT nhập tên chương trình cần xóa nhấn phím <DELETE>. Ví dụ:  $O0001 \rightarrow \text{CDELETE}$ .

\* Xóa toàn bộ chương trình khỏi bộ nhớ.

 $-$  Trong chế đô EDIT nhập O-xxxx  $\rightarrow$  <DELETE>.

\* Xóa một một khoảng từ A đến Bchương trình khỏi bộ nhớ.

 $-$  Trong chế đô EDIT nhập OxxxA,OxxxB  $\rightarrow$  <DELETE>.

*Chú ý: Chương trình đã xóa sẽ không khôi phục được nên cẩn thận trước khi quyết định xóa.*

\* *Nghiêm cấm SV xóa chương trình mà không được sự đồng ý của GV hướng dẫn.*

#### *9.4. Chỉnh sửa chương trình gia công.*

Nhấn phím mũi tên, chuyển trang di chuyển con trỏ để tìm lỗi, nhập từ cần thay thế nhấn ALTER để thay thế, nhấn INSERT để chèn vào đằng sau con trỏ.

Nhấn CAN để xóa kí tự trên bộ nhớ đệm khi đang thao tác nhập(hình 3.16).

Nhấn DELETE để xóa từ tại vị trí con trỏ.

Nhấn EOB nhấn DELETE để xóa cả câu lệnh.

Nhấn từ lệnh cần tìm nhấn phím mềm SRH có mũi tên lên hoặc xuống để tìm nhanh.

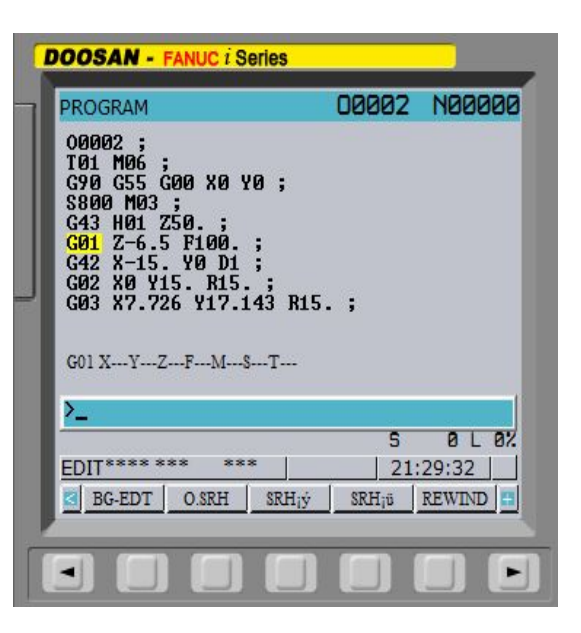

*Hình 3.16: Chương trình thể hiện trên màn hình*

Ví dụ: Nhấn G01 chọn SRH mũi tên lên để tìm phía trên, mũi tên xuống dưới để tìm phía dưới.

Nhấn [OPRT] nhấn [EX-EDT] chọn [COPY] ;[MOVE] ;[MERGE] để thực hiện copy, di chuyển, chèn một đoạn chương trình lựa chọn hoặc cả chương trình (tham khảo thêm ở GV).

#### **10. Mô phỏng, chạy thử**

Mục đích của kiểm tra là xem đường chạy dao trên các hình chiếu đã đúng chưa để tránh sai hỏng, tai nạn trong quá trình gia công.

*Chú ý: Để sử dụng chức năng này máy cần phải được khóa tránh xảy ra các tai nạn đáng tiếc!*

Bước 1: Gọi chương trình cần kiểm tra mô phỏng từ chế độ EDIT.

Bước 2: Đưa trục Z về vị trí thay dao để khóa trục:

Chọn MDI nhập  $G91G30Z0. \leq EOB \rightarrow \leq INSERT \rightarrow (CYCLE START).$ 

Khóa các trục.

Xoay ổ khóa sang trái để khóa trục Z; xoay sang phải để khóa toàn bộ các trục.

Bước 3: Chọn MEMORY nhấn phím CSTM/GRP.

Tại bảng PARAMETER thiết lập các thông số vùng đồ hoa.

Nhấn [GRAP] (phím mềm) nhấn (CYCLE START).

Quan sát đường đi của dao để kiểm tra.

\* Kiểm tra DRY RUN nhằm rút ngắn thời gian kiểm tra, bật công tắc { DRY RUN} ON.

Chú ý: Nếu kiểm tra mô phỏng bằng DRY RUN thì tốc độ di chuyển rất lớn nên cần phải rất cẩn thận.

# **11. Tắt máy**

*Chú ý: Khi tắt máy phải chắc chắn là đã đưa hết dụng cụ ra khỏi máy, đã đưa bàn máy về vị trí cân bằng, đưa RAPID, FEEDRATE về 0% và đã đóng cửa.*

Bước 1: Đóng nút tắt khẩn cấp (EMERGENCY OFF)

Bước 2: Nhấn phím (NC OFF).

Bước 3: Vặn tắt công tắc nguồn chính sau máy.

Bước 4: Tắt nguồn điện chính vào máy.

# **12. Vệ sinh công nghiệp**

*Mục tiêu:*

- Biết được trình tự các bước thực hiện vệ sinh công nghiệp;
- Thực hiện đúng trình tự đảm bảo vệ sinh đạt yêu cầu;
- Có ý thức trong việc bảo vệ dụng cụ thiết bị, máy móc.
- + Cắt điện trước khi làm vệ sinh.
- + Lau chùi dụng cụ đo.
- + Sắp đặt dụng cụ đúng nơi quy định.
- + Vệ sinh máy máy và tra dầu vào các bề mặt làm việc của máy.
- + Quét dọn nơi làm việc cẩn thận, sạch sẽ.

#### **BÀI 4: GIA CÔNG PHAY CNC**

#### **Mục tiêu:**

+ Trình bày được các yêu cầu kỹ thuật khi phay.

 $+$  Vân hành được máy phay CNC để gia công đúng qui trình qui phạm, đạt cấp chính xác 8-6, độ nhám cấp 7-9, đạt yêu cầu kỹ thuật, đúng thời gian qui định, đảm bảo an toàn cho người và máy.

+ Phân tích được các dạng sai hỏng, nguyên nhân và biện pháp phòng ngừa.

+ Rèn luyện tính kỷ luật, kiên trì, cẩn thận, chủ động và tích cực trong học tập.

#### **1. Phay mặt đầu.**

#### *1.1. Phay mặt đầu nhỏ:*

Khi phay mặt đầu với kích thước nhỏ ta lựa chọn dao lớn hơn kích thước mặt đầu cần phay sau đó lập trình bằng các lệnh lập trình cơ bản

Ví dụ: Phay mặt đầu chi tiết có kích thước 15x20x30

Chon dao có đường kính Ø20:

Chương trình gia công:

O0001(PHAY MAT DAU)

N100 G21

N102 G0 G17 G40 G49 G80 G90

N104 T1 M6

N106 G0 G90 G54 X40. Y7.5 S2000 M3

N108 G43 H1 Z50. M8

N110 Z2.

N112 G1 Z0. F30.

N114 X20. F400.

N116 X0.

N118 X-20.

N120 G0 Z50.

N122 M5

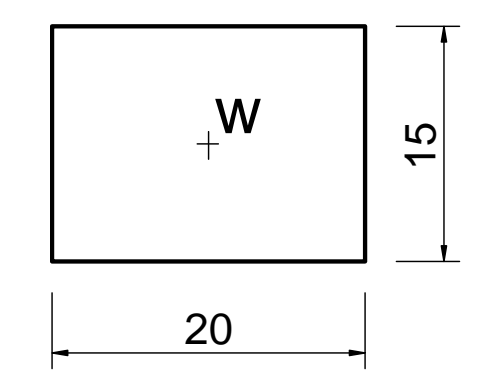

N124 G91 G28 Z0. M9

N126 G28 X0. Y0.

N128 M30

#### *1.2. Phay mặt đầu lớn:*

Khi phay mặt đầu có kích thước lớn ta dịch dao 1 khoảng nhỏ hơn đường kính của dao để phay được hết mặt đầu

Ví dụ: : Phay mặt đầu chi tiết có kích thước

120x160x30

Chọn dao phay mặt đầu có đường kính Ø60:

Chương trình như sau:

O0001(PHAY MAT DAU)

N100 G21

N102 G0 G17 G40 G49 G80 G90

N104 T1 M6

N106 G0 G90 G54 X-146. Y60. S1000 M3

N108 G43 H1 Z25.

N110 Z10.

N112 G1 Z0. F30.

N114 X116. F400.

N116 Y20.

N118 X-116.

N120 Y-20.

N122 X116.

N124 Y-60.

N126 X-146.

N128 G0 Z25.

N130 M5

N132 G91 G28 Z0.

N134 G28 X0. Y0.

N136 M30

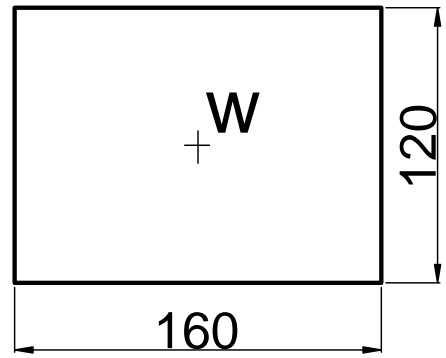

#### **2. Phay bậc, cong, cung**

#### *2.1. Phay mặt bậc :*

Sử dụng các lệnh lập trình cơ bản và chương trình con để phay Chú ý sử dụng lệnh bù bán kính dao

#### *2.2. Phay mặt cong*

Sử dụng các lệnh lập trình cơ bản và chương trình con để phay Chú ý sử dụng lệnh bù bán kính dao

#### *2.3. Phay cung tròn*

Sử dụng các lệnh lập trình cơ bản và chương trình con để phay Chú ý sử dụng lệnh bù bán kính dao

# **3. Phay theo biên dạng.**

#### *3.1. Phay mặt ngoài*

Sử dụng các lệnh lập trình cơ bản và chương trình con để phay

Chú ý sử dụng lệnh bù bán kính dao

# *3.2. Phay mặt trong*

Sử dụng các lệnh lập trình cơ bản và chương trình con để phay Chú ý sử dụng lệnh bù bán kính dao

# **4. Khoan lỗ.**

*4.1. Chu trình khoan lỗ G81*

*4.2. Chu trình khoan lỗ G83*

# **5. Tarô**

*5.1. Lập trình với bước ren(J)*

*5.2. Lập trình với lượng chạy dao (F)*

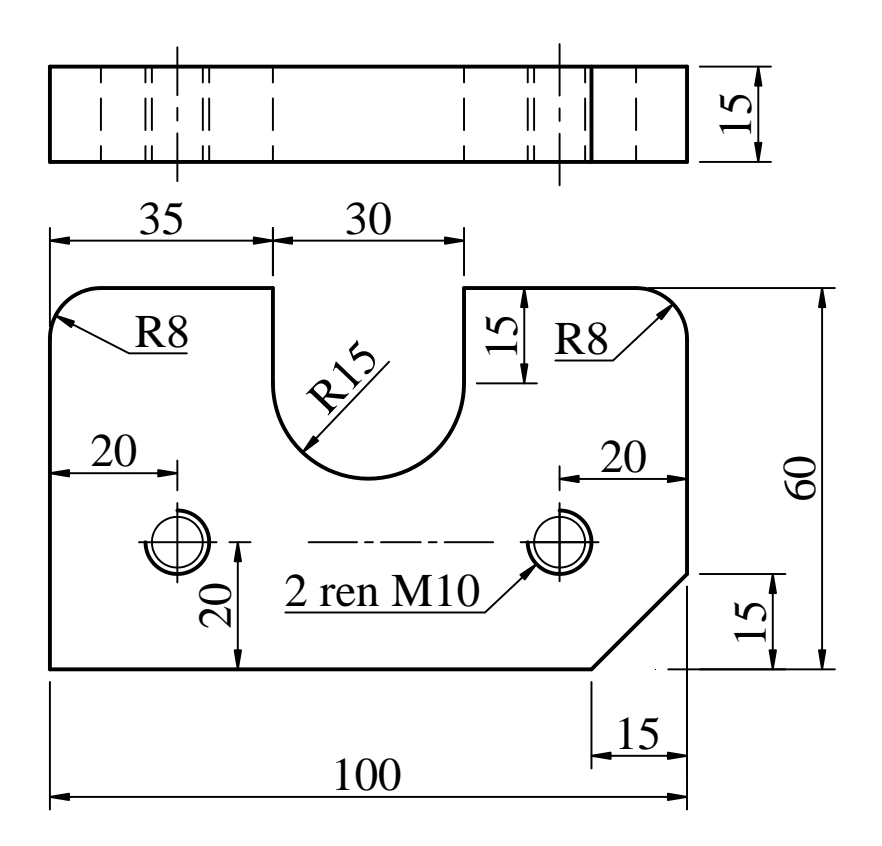

Phay chi tiết như hình vẽ:

Sử dụng các dao như sau:

- Dao T1: dao phay ngón Φ20
- Dao T2: dao phay ngón Φ10
- Dao T3: mũi khoan tâm
- Dao T4: mũi khoan Φ8,5
- Dao T5: mũi taro M10

# **Trình tự thực hiện :**

Bước 1 : Chọn gốc phôi.

Trong bài tập này gốc phôi được chọn như hình vẽ

Bước 2 : Tính toán tọa độ các điểm theo phương X, Y của chi tiết

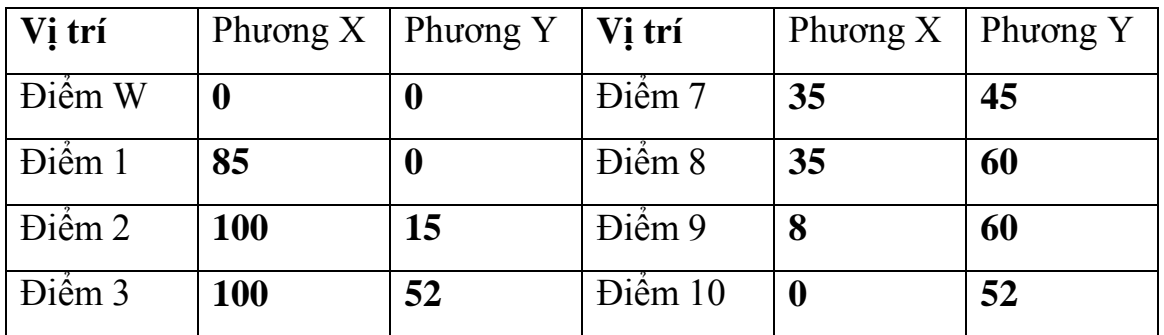

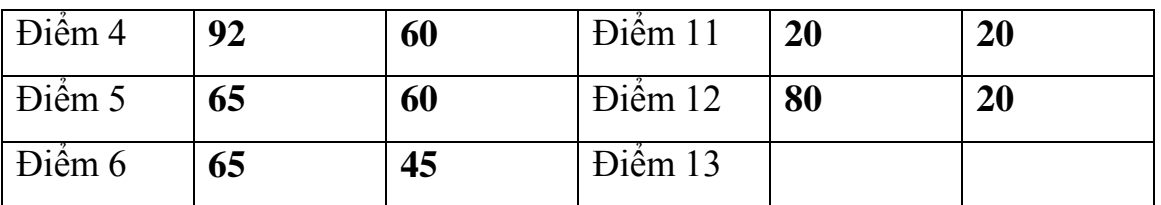

Bước 3 : Sử dụng các lệnh nội suy và các chu trình để lập trình gia công. Nên sử dụng chu trình con để gia công chi tiết

# **Chương trình gia công :**

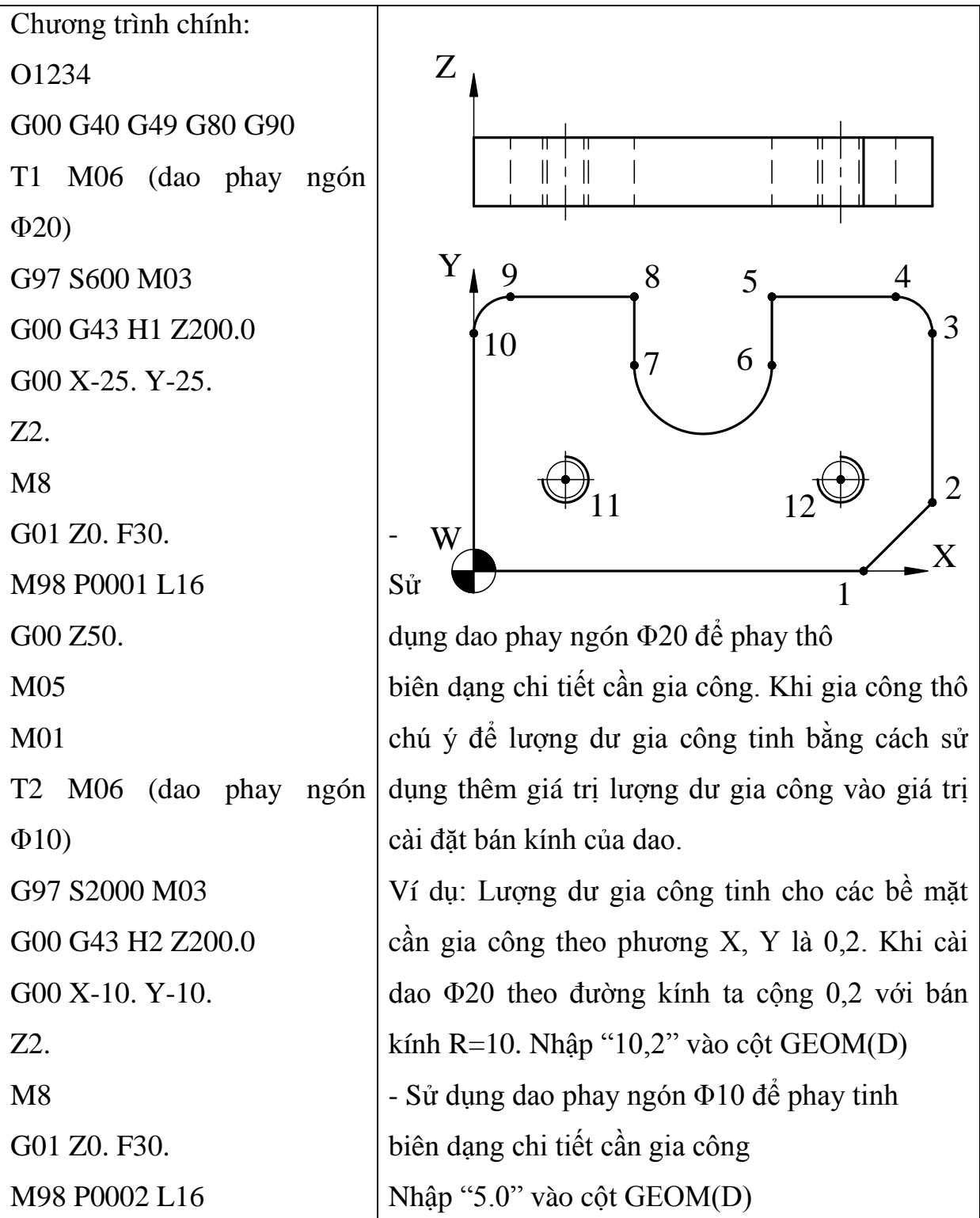

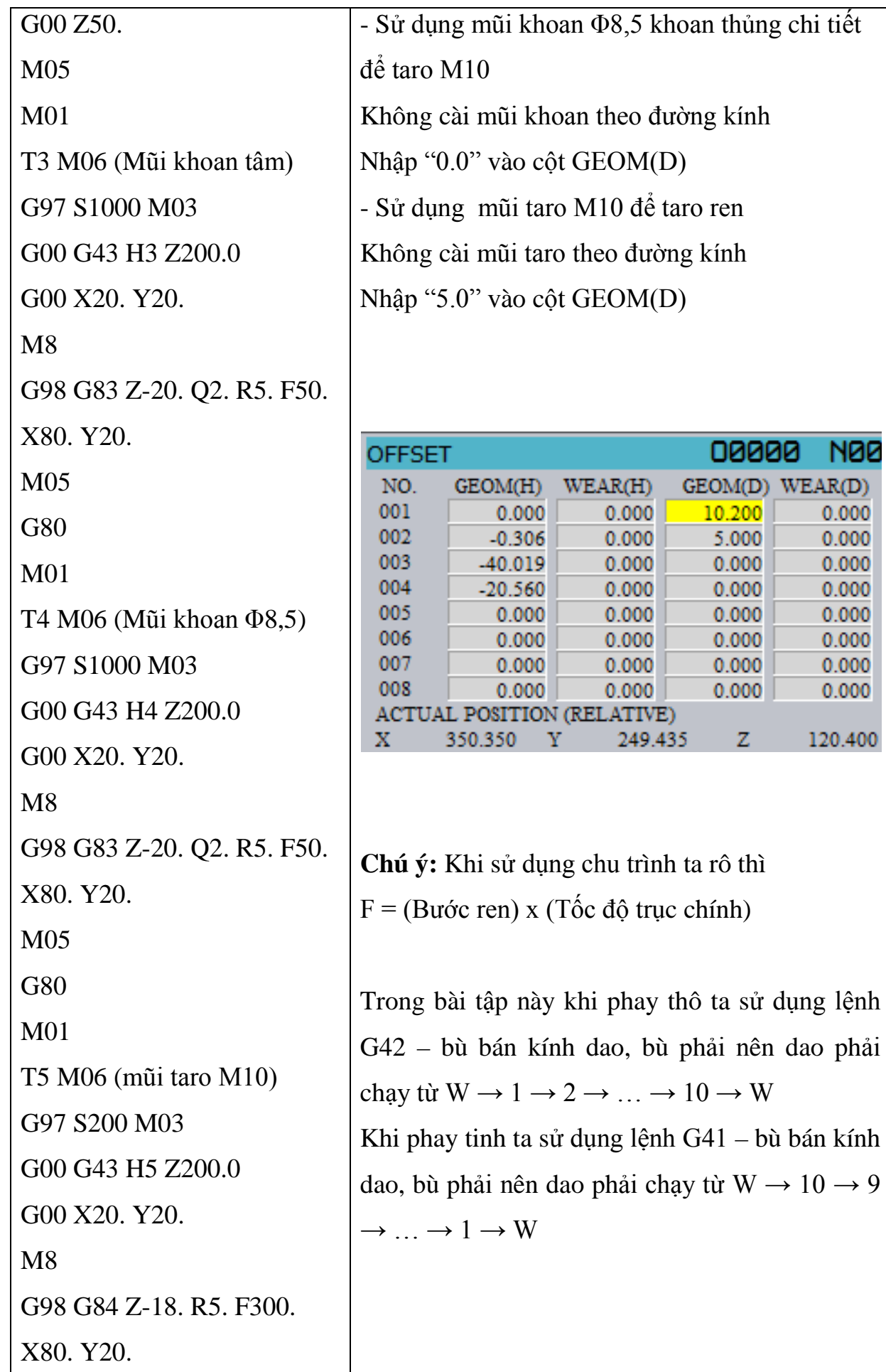

M05 M30

Chương trình con :

O0001 ;

G91 G01 Z-1.0 F30.

G90 G01 G42 D1 X0 Y0

F100.

G01 X85. Y0.

X100. Y15.

X100. Y52.

G03 X92. Y60. R8. F80.

G01 X65. Y60.

X65. Y45.

G02 X35. Y45. R15.

G01 X35. Y60.

X8. Y60.

G03 X0. Y52. R8.

G01 X0. Y0.

G01 G40 X-25. Y-25.

M99

O0002 ;

G91 G01 Z-1.0 F30. G90 G01 G41 D2 X0 Y0 F100. G01 X0. Y52 G02 X8. Y60. R8 G01 X35. Y60. X35. Y45.

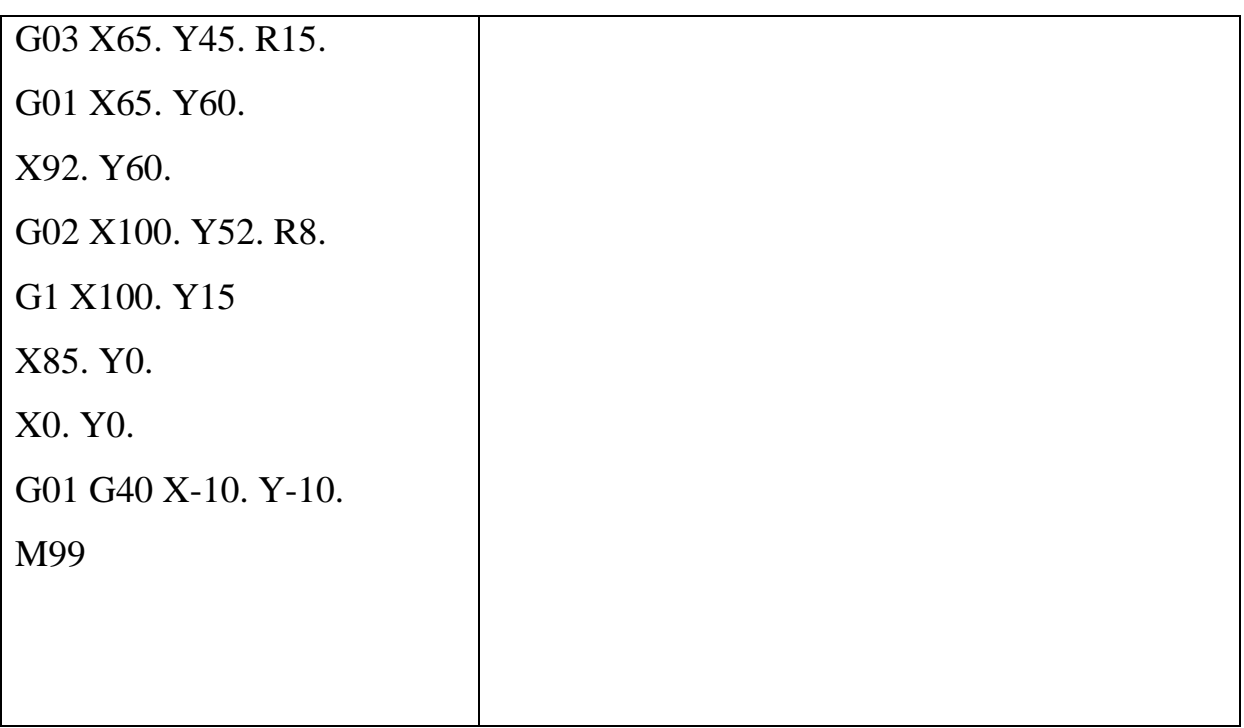

# **6. Phay mặt 3D được lập trình bằng phần mềm CAD/CAM:**

Sử dụng phần mềm CAM để POS ra chương trình NC. Nhập chương trình NC vào trong máy sau đó điều chỉnh máy gia công.

Các phần mềm CAM hay sử dụng như: MASTERCAM, PRO ENGINEER, DELCAM, CIMATRON, …

Có thể dùng các phần mềm CAD để thiết kế chi tiết sau đó chuyển sang các phần mềm CAM để lập trình. Các phần mềm CAD hay sử dụng để thiết kế 3D như: AUTOCAD, SOLIDWORKS, INVENTOR, …

#### **TÀI LIỆU THAM KHẢO**

1. TS. Tăng Huy, TS Nguyễn Đắc Lộc - Điều khiển số và công nghệ trên máy điều khiển CNC - Nhà xuất bản khoa học và kỹ thuật năm 1996

2. TS. Trần Xuân Việt - Giáo trình công nghệ gia công trên máy điều khiển số - Bộ môn công nghệ chế tạo máy và phòng CAD/CAM/CNC - Đại học bách khoa Hà nội năm 2000.

3. NC lathe (Numerically Controlled Series Machine Tool) Text book - Overseas Vocational Training Association March 1994 in JAPAN.

4. NC lathe (Instruction Manual – Machino Techniques) Text book - Overseas Vocational Training Association Employment - Promotion Corporation Ministry of LABOUR in JAPAN.

5. TS. Vũ Hoài Ân - Nhập môn gia công CNC - Viện máy và dụng cụ công nghiệp Hà nội năm 1999.

6. CNC Program DAEWOO – LTD Hàn quốc.

7. PGS.TS Trần Văn Địch. Công nghệ trên máy CNC. NXB KHKT, 2000.

8. Tạ Duy Liêm. *Máy công cụ CNC*. Nhà xuất bản KHKT, 1999.

9. Đoàn Thị Minh Trinh. *Công nghệ lập trình gia công điều khiển số*. NXB KHKT, 2004